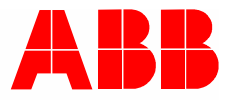

2CKA002473B9437 │ 24.01.2018

# **Instrukcja użytkowania**

- ABB-tacteo ABB i-bus® KNX
- TB/U1.x.x-xx Element obsługowy, 1-funkc. z BAU
- TB/U2.x.x-xx Element obsługowy, 2-funkc. z BAU
- TB/U4.x.x-xx Element obsługowy, 4-funkc. z BAU
- TB/U6.x.x-xx Element obsługowy, 6-funkc. z BAU
- TB/U12.x.x-xx Element obsługowy, 12-funkc. z BAU

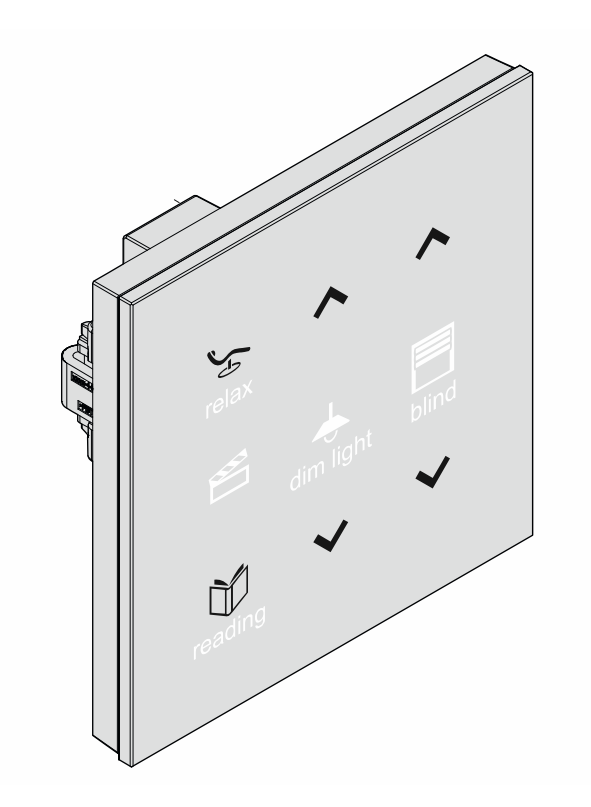

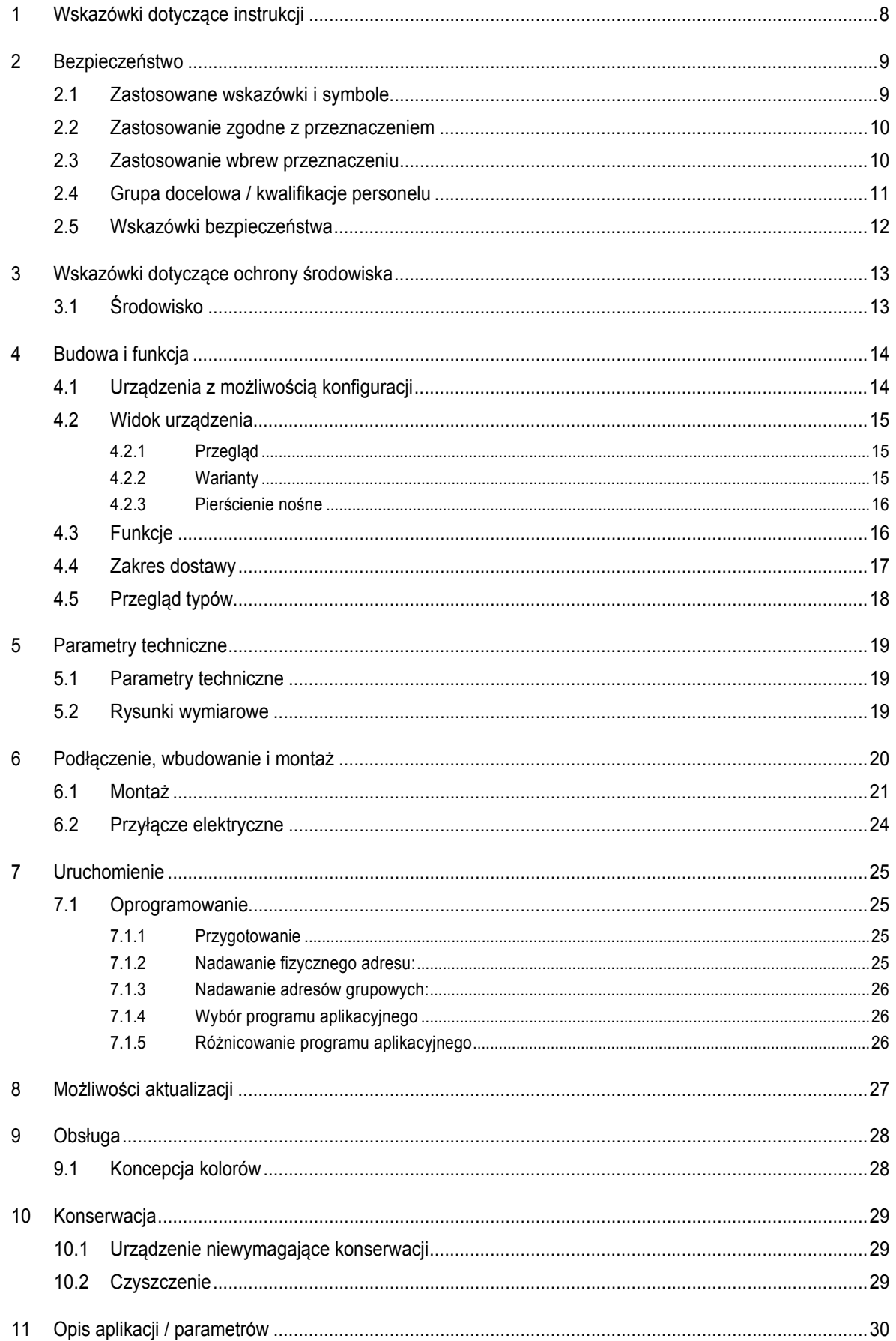

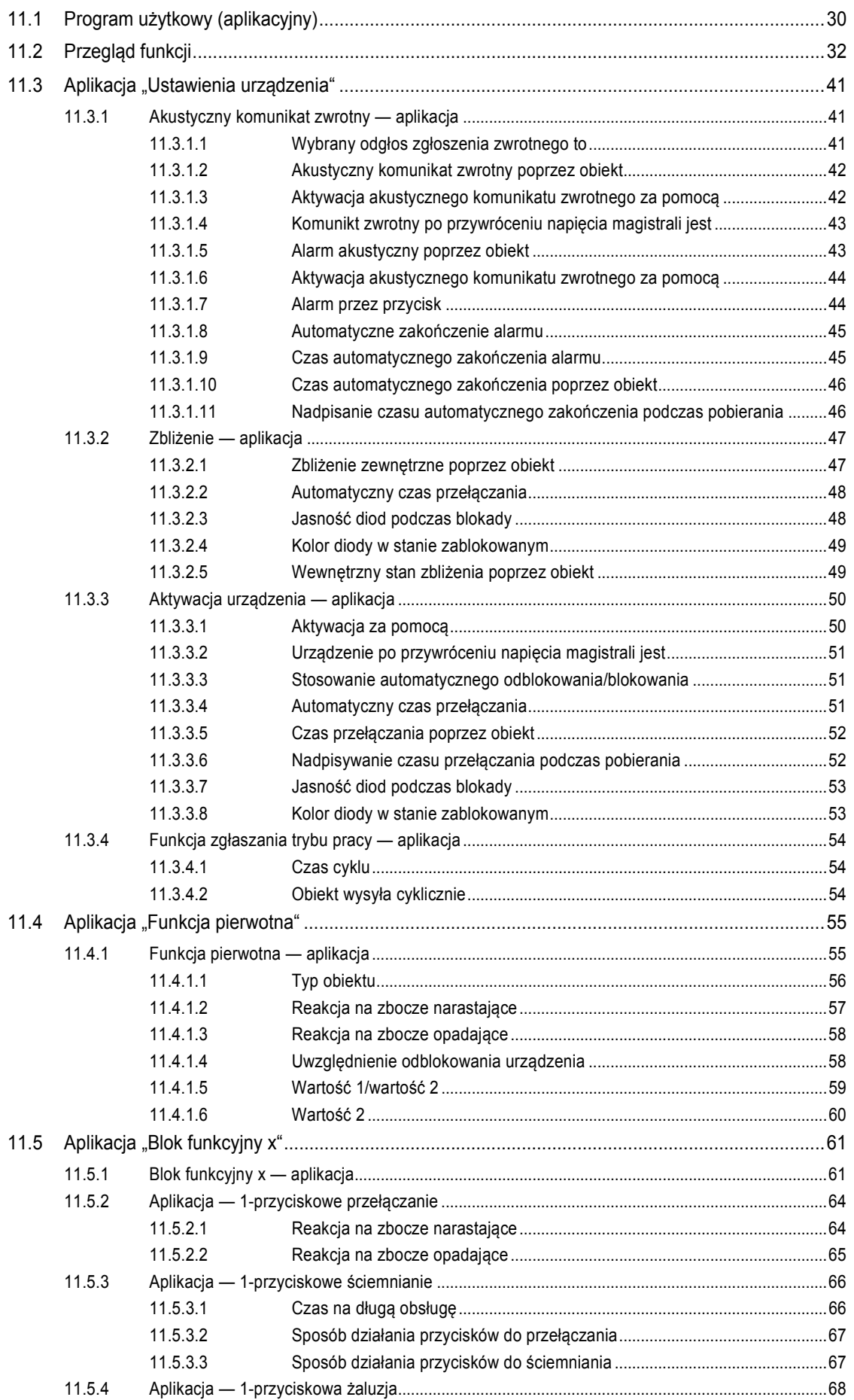

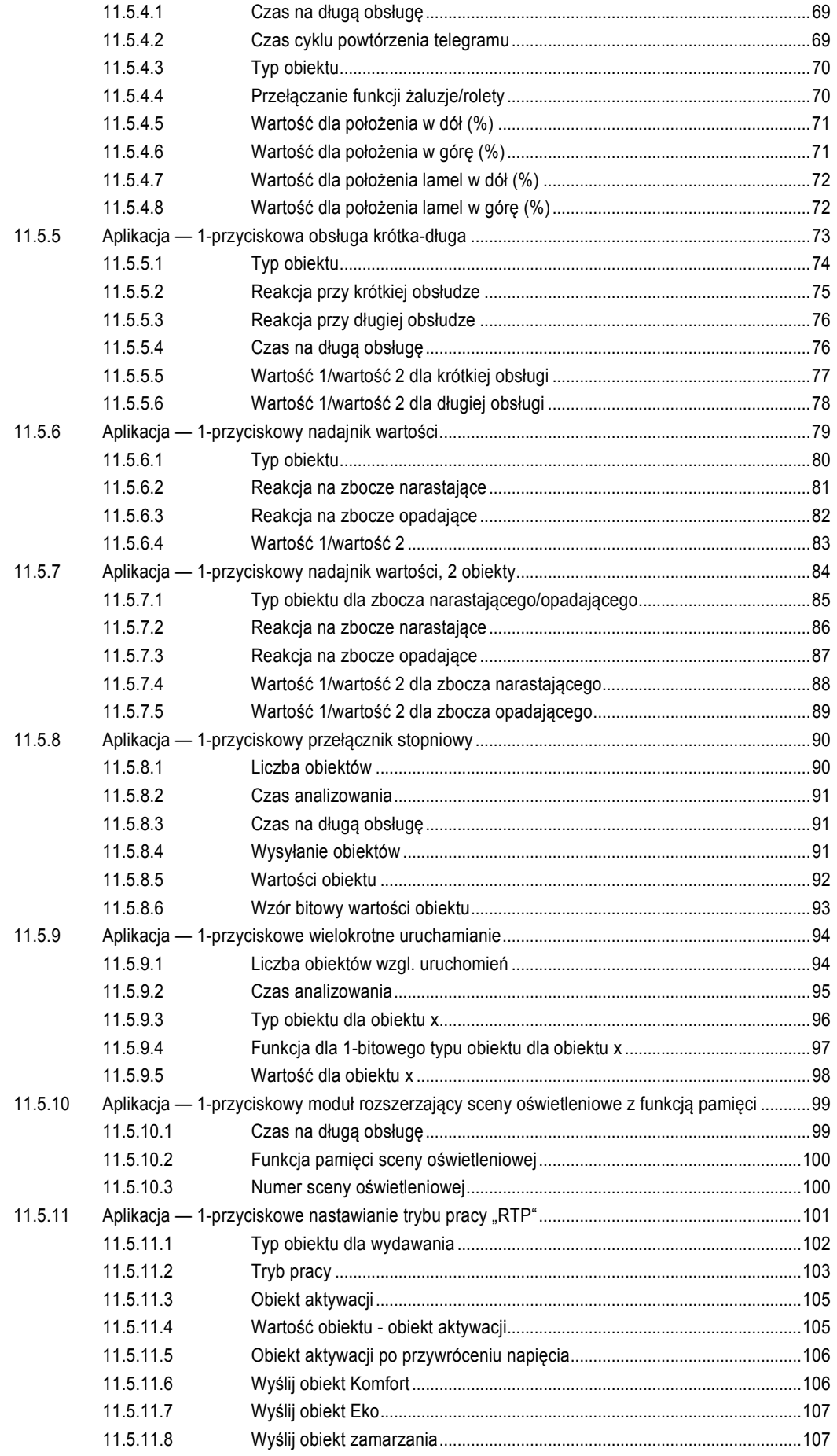

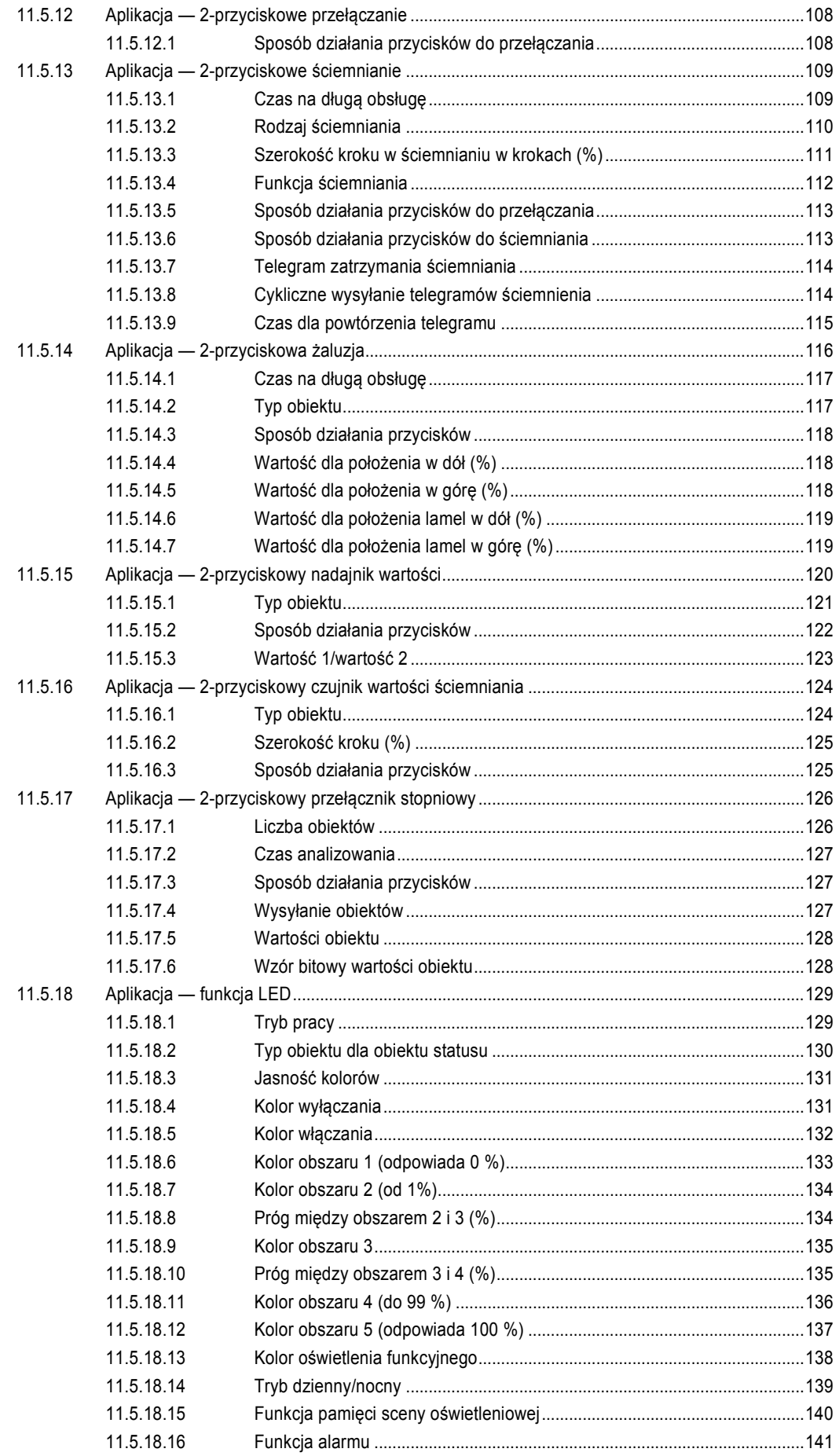

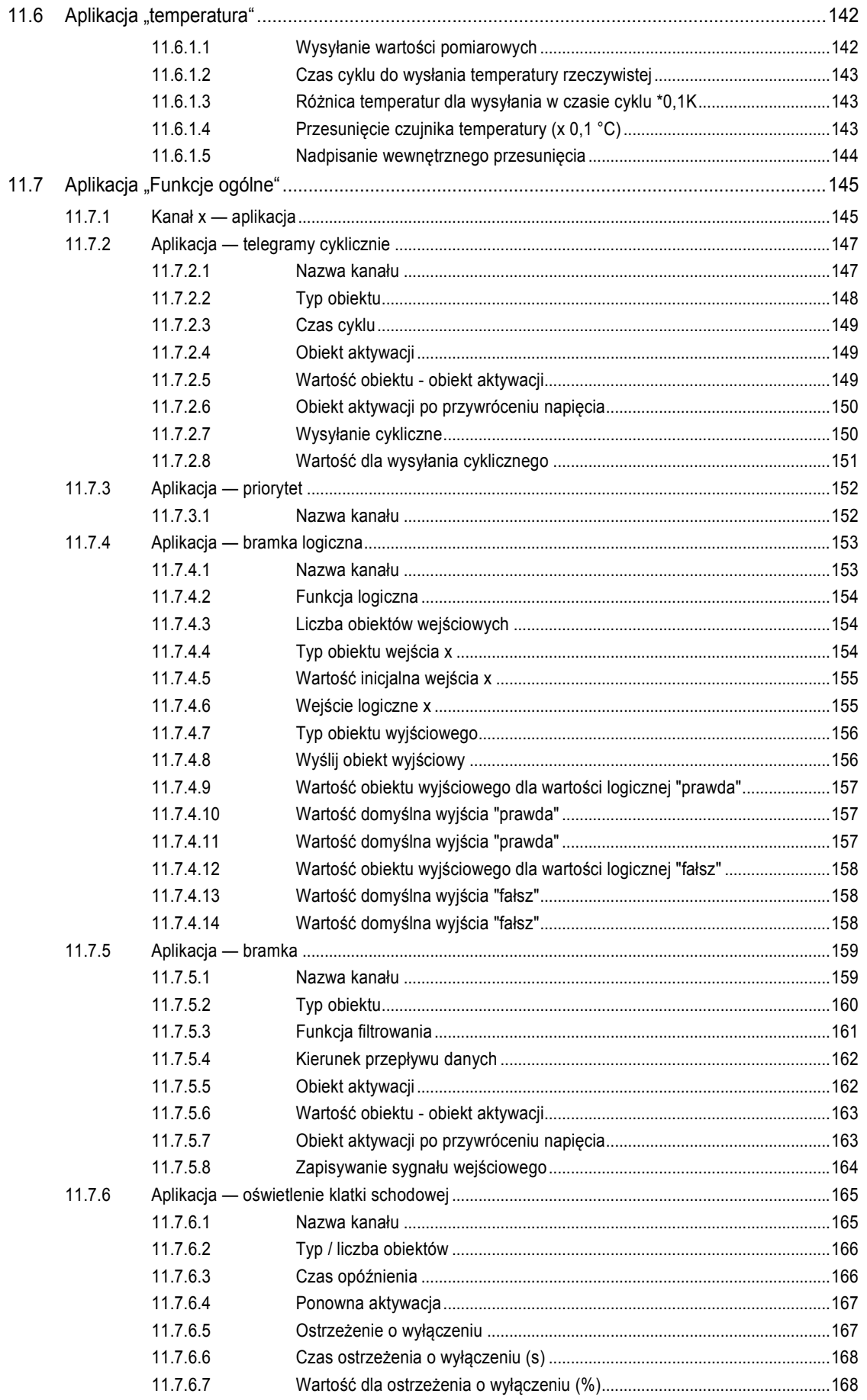

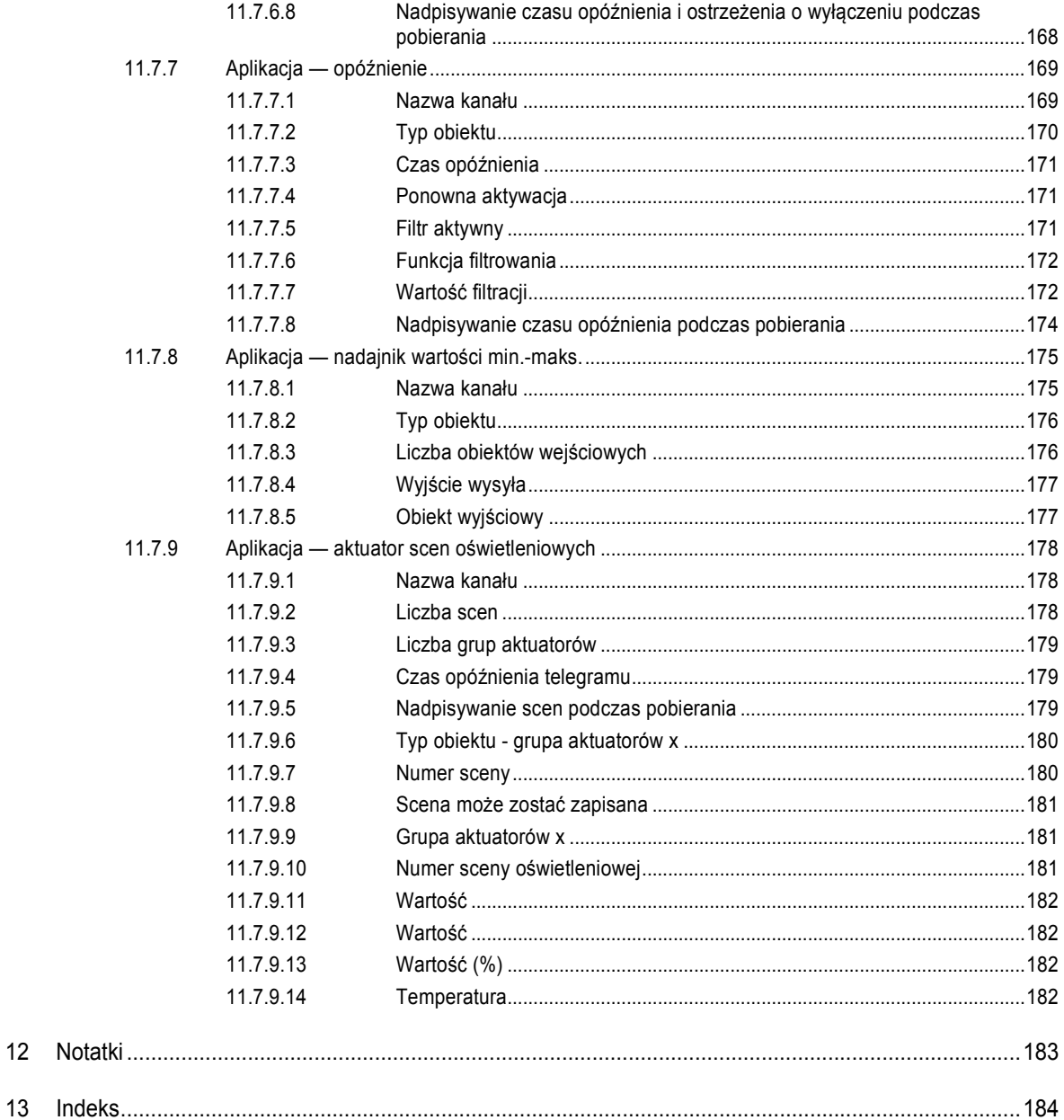

# 1 Wskazówki dotyczące instrukcji

Proszę uważnie przeczytać niniejszy podręcznik i przestrzegać zawartych w nim wskazówek. Pozwoli to zapobiec wystąpieniu szkód osobowych i rzeczowych oraz zapewni niezawodną pracę i długą żywotność urządzenia.

Starannie przechowywać podręcznik.

W razie przekazania urządzenia dołączyć do niego niniejszy podręcznik.

ABB nie ponosi odpowiedzialności za szkody powstałe wskutek nieprzestrzegania treści podręcznika.

W przypadku chęci uzyskania dalszych informacji lub pytań dotyczących urządzenia, prosimy skontaktować się z ABB lub odwiedzić naszą stronę internetową:

www.BUSCH-JAEGER.com

# 2 Bezpieczeństwo

Urządzenie jest skonstruowane zgodnie z obowiązującymi zasadami technicznymi i jest bezpieczne w eksploatacji. Zostało sprawdzone i opuściło fabrykę w nienagannym stanie z punktu widzenia bezpieczeństwa technicznego.

Mimo to istnieją zagrożenia resztkowe. Należy przeczytać wskazówki bezpieczeństwa i przestrzegać ich w celu uniknięcia zagrożeń.

ABB nie ponosi odpowiedzialności za szkody powstałe wskutek nieprzestrzegania wskazówek bezpieczeństwa.

### **2.1 Zastosowane wskazówki i symbole**

Poniższe wskazówki wskazują na szczególne zagrożenia podczas obsługi urządzenia lub podają użyteczne informacje.

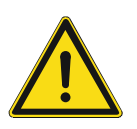

#### **Niebezpieczeństwo**

Zagrożenie życia / ciężki uszczerbek na zdrowiu

– Odpowiedni symbol ostrzegawczy w połączeniu z hasłem "Niebezpieczeństwo" oznacza bezpośrednio grożące niebezpieczeństwo, które prowadzi do zgonu lub ciężkich (nieodwracalnych) obrażeń ciała.

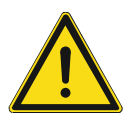

# **Ostrzeżenie**

Ciężki uszczerbek na zdrowiu

Odpowiedni symbol ostrzegawczy w połączeniu z hasłem "Ostrzeżenie" oznacza niebezpieczeństwo, które może prowadzić do zgonu lub ciężkich (nieodwracalnych) obrażeń ciała.

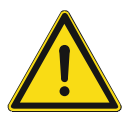

### **Ostrożnie**

Uszczerbek na zdrowiu

Odpowiedni symbol ostrzegawczy w połączeniu z hasłem "Ostrożnie" oznacza niebezpieczeństwo, które może prowadzić do lekkich (odwracalnych) obrażeń ciała.

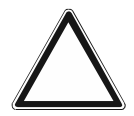

## **Uwaga!**

Szkody rzeczowe

Ten symbol w połączeniu z hałsem "Uwaga!" oznacza sytuację, która może prowadzić do uszkodzenia samego produktu lub przedmiotów w jego otoczeniu.

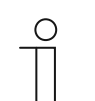

### **Wskazówka**

Ten symbol w połączeniu z hasłem "Wskazówka" oznacza przydatne porady i zalecenia dotyczące efektywnego obchodzenia się z produktem.

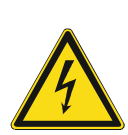

Ten symbol ostrzega przed napięciem elektrycznym.

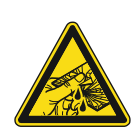

Ten symbol ostrzega przed stłuczeniem szkła.

### **2.2 Zastosowanie zgodne z przeznaczeniem**

Urządzenie stanowi połączony moduł obsługowy / wskaźnikowy do decentralnego montażu podtynkowego.

Urządzenie (z portem magistralnym) może być przyporządkowane do istniejącego aktuatora przełączającego. Urządzenie może np. wysyłać do aktuatorów KNX telegramy przełączania, ściemniania lub sterowania żaluzjami. Dodatkowo można je stosować do zapisywania i wysyłania scen oświetleniowych.

Przeznaczenie urządzenia obejmuje:

- eksploatacje zgodnie z podanymi parametrami technicznymi,
- instalację w suchych pomieszczeniach i w odpowiednich puszkach podtynkowych,
- korzystanie z urządzenia przy użyciu dostępnych na nim opcji podłączenia.

Zastosowanie zgodne z przeznaczeniem obejmuje również przestrzeganie informacji zawartych w niniejszym podręczniku.

Urządzenie dysponuje licznymi funkcjami. Zakres aplikacji podany jest w Rozdział 11 "Opis aplikacji / parametrów" na stronie 30 (w językach DE, EN, ES, FR, IT, NL, PL i RU).

Wbudowany port magistralny umożliwia podłączenie do magistrali KNX.

Urządzenia dostępne są w konfiguracji standardowej; można je także zaprojektować indywidualnie za pomocą konfiguratora sieciowego. W przypadku użycia konfiguratora sieciowego wyświetlane będą jedynie elementy specyficzne dla wybranego kraju. Zależnie od typu urządzenia i konfiguratora urządzenie może mieć zróżnicowane funkcje.

- Urządzenia standardowe podane są w e-katalogu w zakładce ABB-tacteo.
- Konfiguracja urządzeń podlegających konfiguracji odbywa się za pomocą sieciowego narzędzia konfiguracyjnego pod adresem tacteo-configurator.my.busch-jaeger.de.
- Zamówienie możliwe jest tylko w połączeniu z podanym identyfikatorem ID projektu lub identyfikatorem ID projektu z konfiguratora sieciowego.

#### **2.3 Zastosowanie wbrew przeznaczeniu**

Każde zastosowanie nie wymienione w Rozdział 2.2 "Zastosowanie zgodne z przeznaczeniem" na stronie 10 uchodzi za niezgodne z przeznaczeniem i może prowadzić do szkód osobowych i rzeczowych.

ABB nie odpowiada za szkody powstałe wskutek niezgodnego z przeznaczeniem zastosowania urządzenia. Ryzyko ponosi wyłącznie użytkownik/osoba eksploatująca.

Przeznaczenie urządzenia nie obejmuje:

- dokonywania samowolnych zmian konstrukcyjnych,
- napraw,
- stosowania na obszarze zewnętrznym,
- stosowania w pomieszczeniach mokrych.
- użycie z wykorzystaniem dodatkowego portu magistralnego

### **2.4 Grupa docelowa / kwalifikacje personelu**

Instalację, uruchomienie i konserwację urządzenia wolno wykonywać jedynie wykształconym w tym kierunku elektrykom posiadającym odpowiednie kwalifikacje.

Wykwalifikowany elektryk musi przeczytać ze zrozumieniem podręcznik a także przestrzegać zawartych w nim instrukcji.

Wykwalifikowany elektryk musi przestrzegać krajowych przepisów dotyczących instalacji, sprawdzania działania oraz napraw i konserwacji produktów elektrycznych.

Wykwalifikowany elektryk musi znać i prawidłowo stosować "pięć zasad bezpieczeństwa" (DIN VDE 0105, EN 50110):

- 1. Odłączyć od sieci.
- 2. Zabezpieczyć przed ponownym włączeniem.
- 3. Upewnić się, że urządzenie nie jest pod napięciem.
- 4. Uziemić i zewrzeć.
- 5. Zakryć lub odgrodzić sąsiednie części znajdujące się pod napięciem.

Do obsługi urządzenia nie są wymagane żadne specjalne kwalifikacje.

### **2.5 Wskazówki bezpieczeństwa**

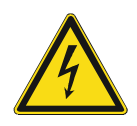

### **Niebezpieczeństwo – napięcie elektryczne!**

Napięcie elektryczne! Zagrożenie życia i niebezpieczeństwo pożaru ze strony prądu o napięciu 100 … 240 V.

Bezpośredni lub pośredni kontakt z częściami pod napięciem prowadzi do niebezpiecznego przepływu prądu elektrycznego przez ciało. Może to spowodować porażenie prądem, poparzenia lub śmierć.

- Prace w sieci pod napięciem 100 ... 240 V mogą wykonywać jedynie wykwalifikowani elektrycy.
- Przed montażem/demontażem odłaczyć napiecie sieciowe.
- Nigdy nie używać urządzenia w przypadku uszkodzonych kabli przyłączeniowych.
- Nie otwierać przykręconych na stałe pokryw na obudowie urządzenia.
- Urządzenie wolno użytkować wyłącznie, jeśli jest w nienagannym stanie technicznym.
- Nie dokonywać żadnych zmian ani napraw obejmujących urządzenie, jego elementy i wyposażenie.
- Urządzenie trzymać z dala od wody i wilgotnego otoczenia.

**Niebezpieczeństwo - napięcie elektryczne!** 

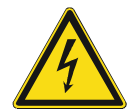

Urządzenie wolno instalować jedynie osobom posiadającym konieczną wiedzę i doświadczenie w dziedzinie elektrotechniki.

- Niefachowa instalacia zagraża życiu instalatora i użytkowników instalacii elektrycznej.
- Niefachowa instalacja może prowadzić do poważnych szkód rzeczowych, na przykład w wyniku pożaru.

Wymagana wiedza fachowa i warunki instalacji to przynajmniej:

- Stosowanie "pięciu zasad bezpieczeństwa" (DIN VDE 0105, EN 50110):
	- 1. Odłączyć od sieci.
	- 2. Zabezpieczyć przed ponownym włączeniem.
	- 3. Upewnić się, że urządzenie nie jest pod napięciem.
	- 4. Uziemić i zewrzeć.
	- 5. Zakryć lub odgrodzić sąsiednie części znajdujące się pod napięciem.
- Stosować odpowiednie osobiste wyposażenie ochronne.
- Stosować jedynie odpowiednie narzędzia i przyrządy pomiarowe.
- Sprawdzić rodzaj sieci zasilającej (system TN, system IT, system TT) i zapewnić wynikające z tego warunki przyłączenia (klasyczne zerowanie, uziemienie ochronne, wymagane dodatkowe kroki itp.).

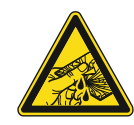

#### **Ostrożnie – stłuczenie szkła!**

Stłuczenie szklanej płytki powoduje niebezpieczeństwo obrażeń.

Szklana płytka wykonana jest z wysokogatunkowego szkła ochronnego. Mimo to nie można wykluczyć stłuczenia szkła.

- Unikać wywierania dużej siły na szklaną płytkę.
- Nigdy nie chwytać stłuczonego szkła gołymi rękami.

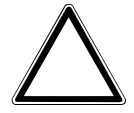

**Uwaga! Uszkodzenie urządzenia przez wpływy zewnętrzne!** 

Wilgoć i zanieczyszczenie urządzenia mogą prowadzić do jego uszkodzenia.

Podczas transportu, składowania i pracy należy chronić urządzenie przed wilgocią, zanieczyszczeniem i uszkodzeniami.

# 3 Wskazówki dotyczące ochrony środowiska

## **3.1 Środowisko**

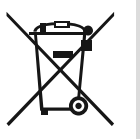

### **Pamiętać o ochronie środowiska!**

Nie wolno wyrzucać urządzeń elektrycznych i elektronicznych z odpadami domowymi.

– Urządzenie zawiera cenne surowce, które można ponownie wykorzystać. Dlatego należy je oddawać do odpowiedniego punktu zbiórki.

Cały materiał zabezpieczenia transportowego i wszystkie urządzenia zostały wyposażone w odpowiednie oznakowania i symbole w celu należytej i fachowej utylizacji. Materiał opakowaniowy i urządzenia elektryczne oraz ich elementy należy zawsze oddawać do utylizacji w autoryzowanych punktach zbiórki lub zakładach utylizacji odpadów.

Produkty odpowiadają ustawowym wymogom, szczególnie ustawom dotyczącym urządzeń elektrycznych i elektronicznych oraz rozporządzeniu REACH.

(Dyrektywa UE 2012/19/UE WEEE i RoHS 2011/65/UE)

(Rozporządzenie UE REACH i ustawa wykonawcza do rozporządzenia (WE) nr 1907/2006)

# 4 Budowa i funkcja

- Urządzenie jest przeznaczone do decentralnego montażu podtynkowego.
- Urządzenie można powiązać z istniejącym aktuatorem za pośrednictwem adresów grupowych KNX.
- Urządzenie (z portem magistralnym) może być przyporządkowane do istniejącego aktuatora przełączającego.
- Wbudowany port magistralny umożliwia podłączenie do magistrali KNX.
- Urządzenie może np. wysyłać do aktuatorów KNX telegramy przełączania, ściemniania lub sterowania żaluzjami. Ponadto można je stosować do zapisywania i wysyłania scen oświetleniowych.
- Urządzenie posiada wewnętrzny czujnik temperatury do pomiaru temperatury rzeczywistej w pomieszczeniu. Zmierzona wartość jest udostępniana magistrali KNX za pośrednictwem obiektu komunikacyjnego.
- Warunkiem realizacji funkcji jest parametryzacja urządzenia.
- Czujnik jest wbudowany w mechanizm podtynkowy i wstępnie zmontowany.

#### **Dalsze cechy produktu:**

Diody LED jako oświetlenie orientacyjne/wskaźnik stanu

### **4.1 Urządzenia z możliwością konfiguracji**

Urządzenia mogą być konfigurowane przed dostawą. Zależnie od potrzeb można skonfigurować np. następujące obszary:

- symbolika przycisków
- kolor przycisków
- dodatkowe teksty dla przycisków
- liczba przycisków (do maksymalnie możliwej, uwarunkowanej wielkością szklanej płytki)
- rozmieszczenie przycisków (jeśli szklane płytki nie są kwadratowe)
- rozmieszczenie szklanych płytek (jeśli nie są one kwadratowe)

Parametryzacja funkcji przycisków odbywa się za pomocą ETS4.

Jako alternatywa dla wersji sparametryzowanych, dostępne są warianty skonfigurowane wstępnie.

Konfiguracja odbywa się przy pomocy konfiguratora Tacteo pod adresem tacteoconfigurator.my.busch-jaeger.de

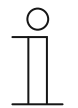

#### **Wskazówka**

Posiadane urządzenie prawdopodobnie różni się więc od podanych tutaj przykładów.

Obsługa odbywa się jednak w identyczny sposób.

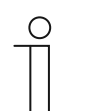

#### **Wskazówka**

W przypadku urządzeń skonfigurowanych wymiana i zwrot kosztów są wykluczone.

### **4.2 Widok urządzenia**

### **4.2.1 Przegląd**

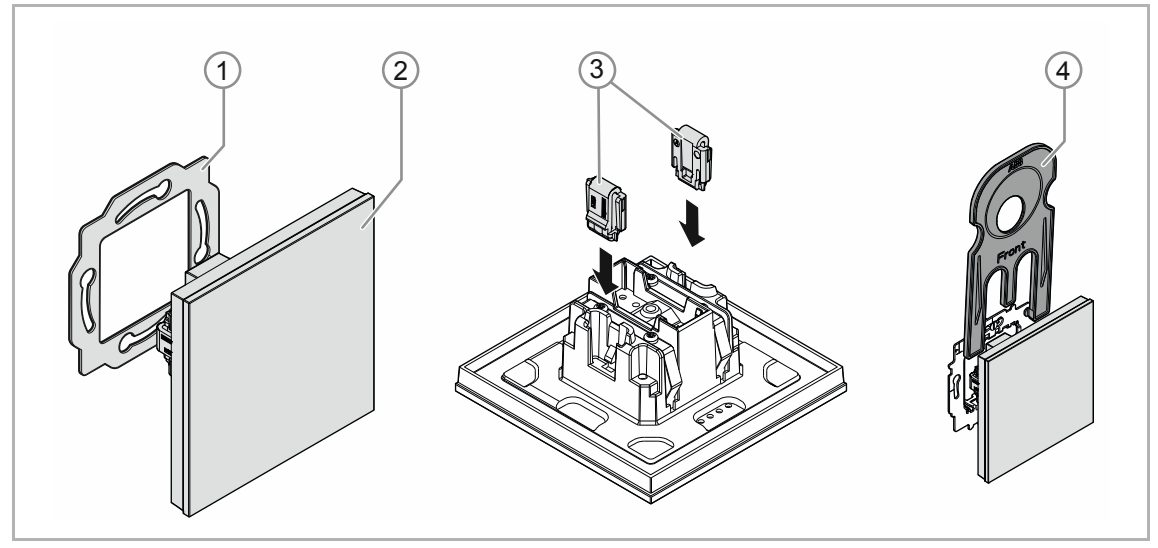

Rys. 1: Widok produktu

- [1] pierścień nośny [1]
- [2] mechanizm podtynkowy z elementem obsługowym [2] (jednostka trwale zamontowana)
- [3] klamry zabezpieczenia przed wyjęciem [3] (opcjonalnie)
- [4] narzędzie montażowe [4] (opcjonalnie)

### **4.2.2 Warianty**

Element obsługowy jest dostępny w wersjach 1-, 2-, 4-, 6-, 12-funkcyjnych.

- Dostępne są wersje standardowe, wstępnie skonfigurowane.
- Jako alternatywa dla wersji standardowych, elementy obsługowe można odpowiednio dostosować pod kątem wymaganych funkcji za pomocą konfiguratora ABB-tacteo. Przyciski można w razie potrzeby dodatkowo opatrzyć tekstami.

Sposób działania, sposób obsługi oraz montażu/demontażu jest identyczny dla wszystkich wersji.

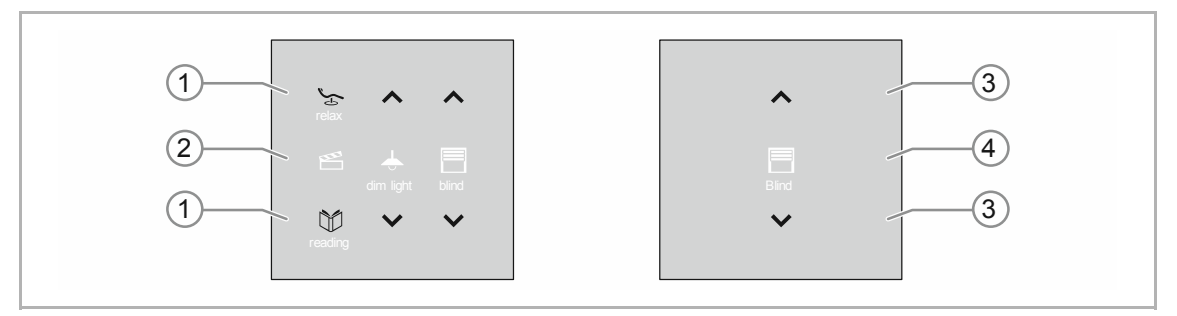

Rys. 2: Wersja elementów obsługowych (przykłady)

- [1] przyciski dla elementu obsługowego 6-funkcyjnego
- [2] wskaźniki stanu eksploatacji dla elementu obsługowego 6-funkcyjnego
- [3] przyciski dla elementu obsługowego 2-funkcyjnego
- [4] wskaźnik stanu eksploatacji dla elementu obsługowego 2-funkcyjnego

### **4.2.3 Pierścienie nośne**

Pierścienie nośne różnią się w pewnym stopniu, w zależności od kraju. W każdym kraju dostarczany jest odpowiedni pierścień nośny.

Specyficzne dla danego kraju pierścienie nośne to np.:

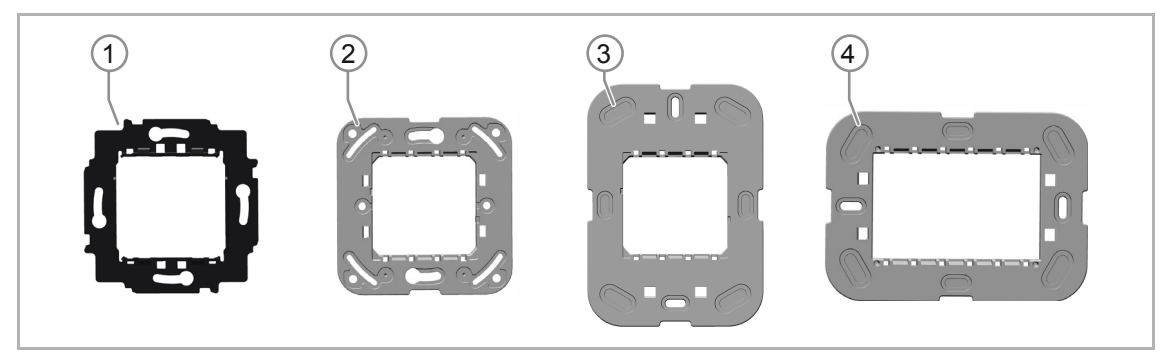

Rys. 3: Pierścienie nośne specyficzne dla danego kraju

- [1] VDE Niemcy
- [2] Szwajcaria / standard brytyjski (BS) (pierścień nośny w Szwajcarii dostarczany jest bez zacisku uziemiającego)
- [3] NEMA
- [4] Włochy

### **4.3 Funkcje**

Poniższa tabela zawiera zestawienie możliwych funkcji i zastosowań urządzenia:

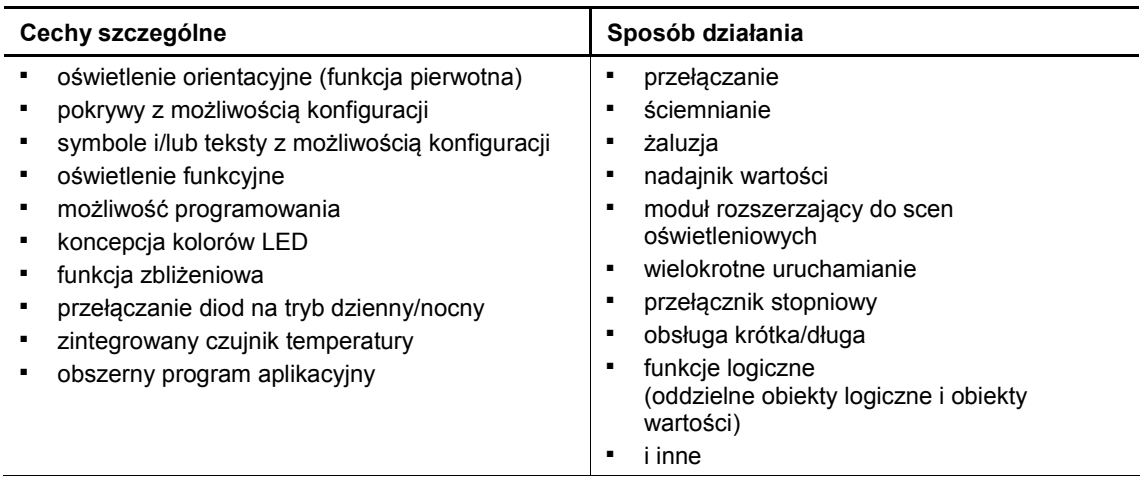

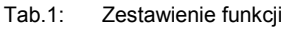

### **4.4 Zakres dostawy**

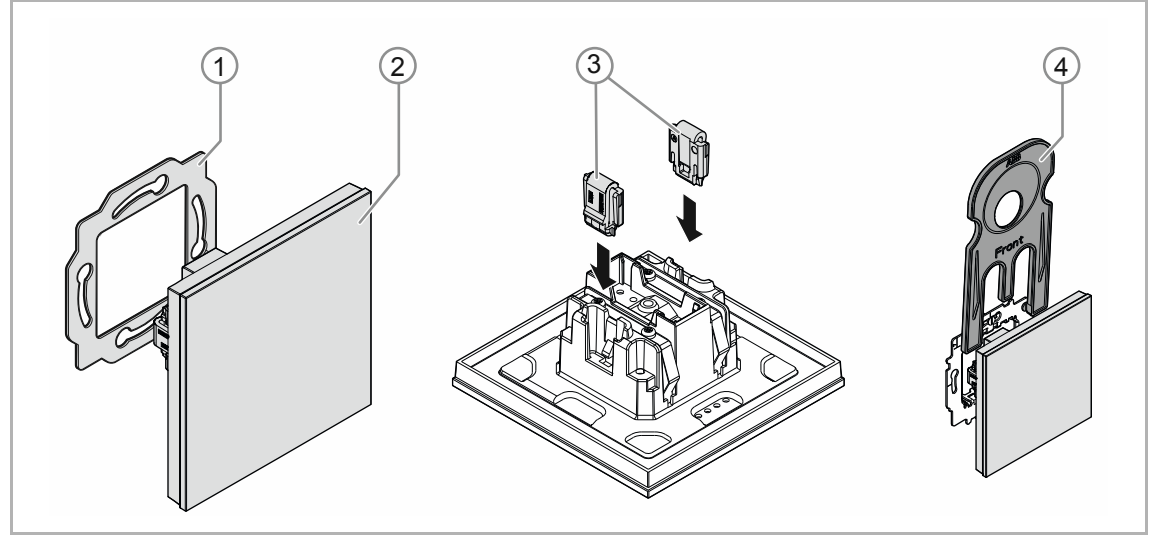

Rys. 4: Zakres dostawy

Zakres dostawy obejmuje:

- pierścień nośny [1]
- mechanizm podtynkowy z elementem obsługowym [2] (jednostka trwale zamontowana)
- klamry zabezpieczenia przed wyjęciem [3] (opcjonalnie)
- narzędzie montażowe [4] (opcjonalnie)

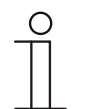

### **Wskazówka**

Informacje na temat możliwych serii urządzeń znajdują się w katalogu elektronicznym (www.busch-jaeger-catalogue.com).

## **4.5 Przegląd typów**

### **Wersje elementu obsługowego skonfigurowane wstępnie lub z możliwością dowolnej konfiguracji**

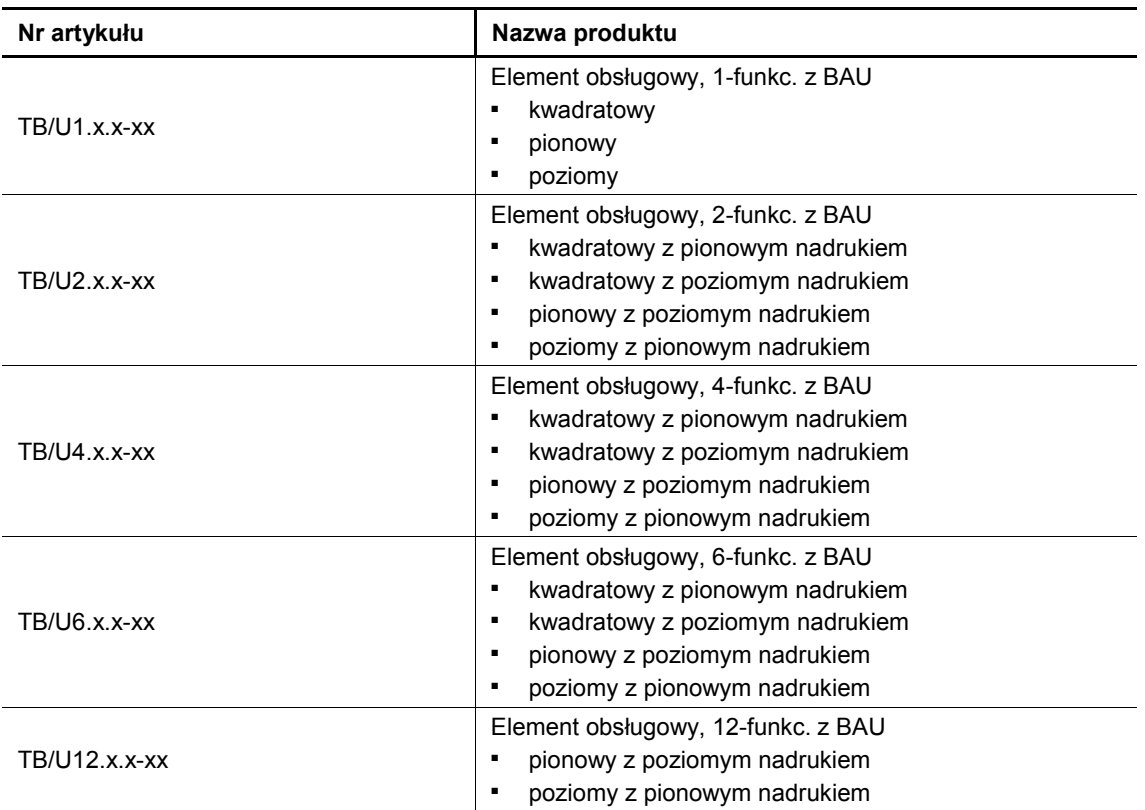

Tab.2: Wersje skonfigurowane wstępnie lub z możliwością dowolnej konfiguracji

# 5 Parametry techniczne

## **5.1 Parametry techniczne**

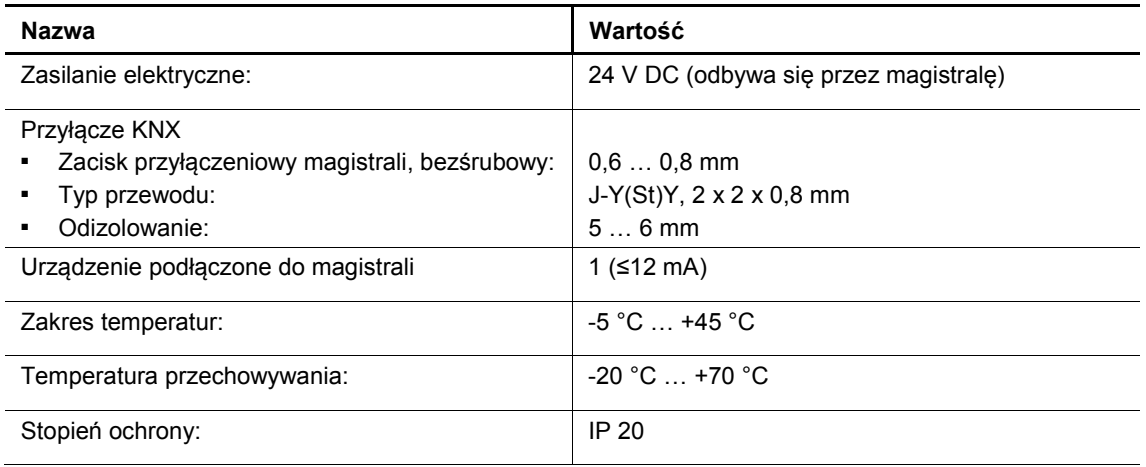

Tab. 3: Parametry techniczne

## **5.2 Rysunki wymiarowe**

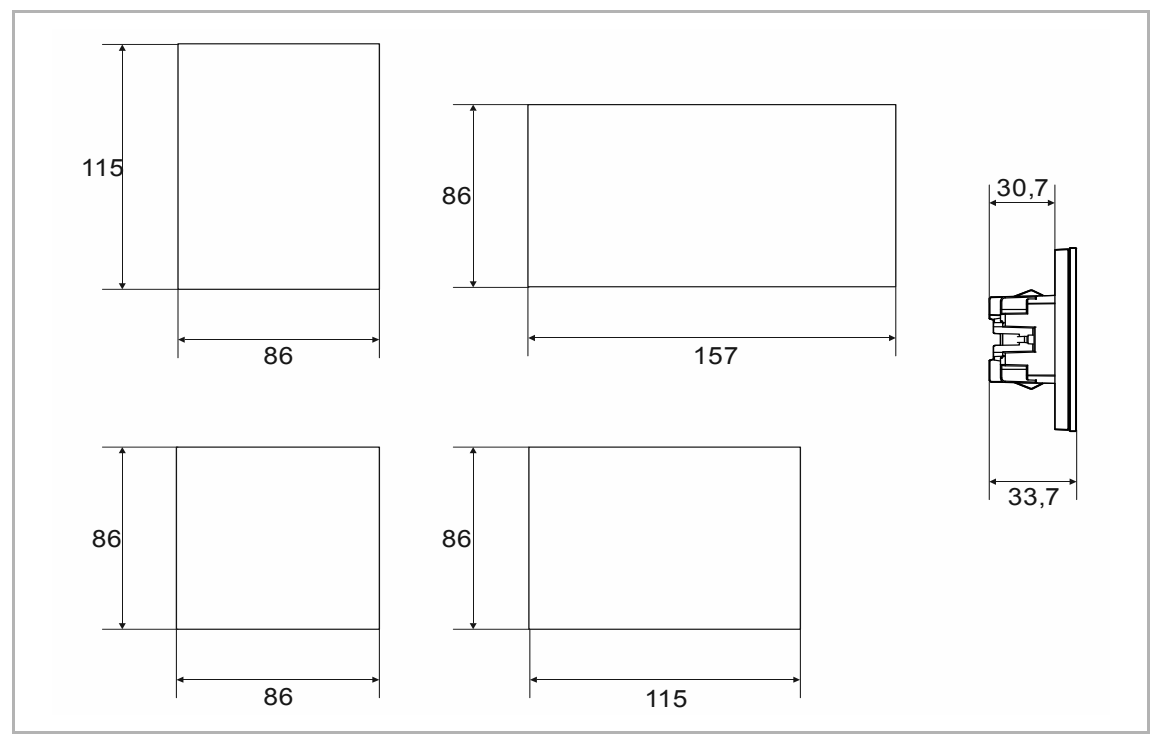

Rys. 5: Wymiary (wszystkie wymiary w mm)

# 6 Podłączenie, wbudowanie i montaż

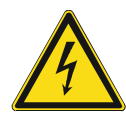

### **Niebezpieczeństwo - napięcie elektryczne!**

Urządzenie wolno instalować jedynie osobom posiadającym konieczną wiedzę i doświadczenie w dziedzinie elektrotechniki.

- Niefachowa instalacja zagraża życiu instalatora i użytkowników instalacji elektrycznej.
- Niefachowa instalacja może prowadzić do poważnych szkód rzeczowych, na przykład w wyniku pożaru.

Wymagana wiedza fachowa i warunki instalacji to przynajmniej:

- Stosowanie "pięciu zasad bezpieczeństwa" (DIN VDE 0105, EN 50110):
	- 1. Odłączyć od sieci.
	- 2. Zabezpieczyć przed ponownym włączeniem.
	- 3. Upewnić się, że urządzenie nie jest pod napięciem.
	- 4. Uziemić i zewrzeć.
- 5. Zakryć lub odgrodzić sąsiednie części znajdujące się pod napięciem.
- Stosować odpowiednie osobiste wyposażenie ochronne.
- Stosować jedynie odpowiednie narzędzia i przyrządy pomiarowe.
- Sprawdzić rodzaj sieci zasilającej (system TN, system IT, system TT) i zapewnić wynikające z tego warunki przyłączenia (klasyczne zerowanie, uziemienie ochronne, wymagane dodatkowe kroki itp.).
- Zwrócić uwagę na zachowanie prawidłowej biegunowości.

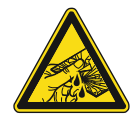

#### **Ostrożnie – stłuczenie szkła!**

Stłuczenie szklanej płytki powoduje niebezpieczeństwo obrażeń. Szklana płytka wykonana jest z wysokogatunkowego szkła ochronnego. Mimo to nie można wykluczyć stłuczenia szkła.

- Unikać wywierania dużej siły na szklaną płytkę.
- Nigdy nie chwytać stłuczonego szkła gołymi rękami.

### **6.1 Montaż**

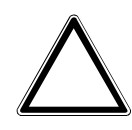

#### **Uwaga! – Uszkodzenie urządzenia przy stosowaniu twardych przedmiotów!**

Części urządzenia z tworzywa sztucznego są delikatne.

– Ściągać nasadkę tylko rękoma.

W celu zamontowania urządzenia wykonać następujące kroki:

– W żadnym wypadku nie stosować do podważania śrubokrętów ani podobnych twardych przedmiotów.

W Niemczech mechanizm podtynkowy wolno montować jedynie w podtynkowych puszkach sprzętowych według DIN 49073-1, część 1 lub w odpowiednich obudowach natynkowych.

W przypadku innych krajów obowiązują inne normy instalacyjne. Należy je uwzględnić podczas stosowania w połączeniu z innym pierścieniem nośnym i puszką podtynkową.

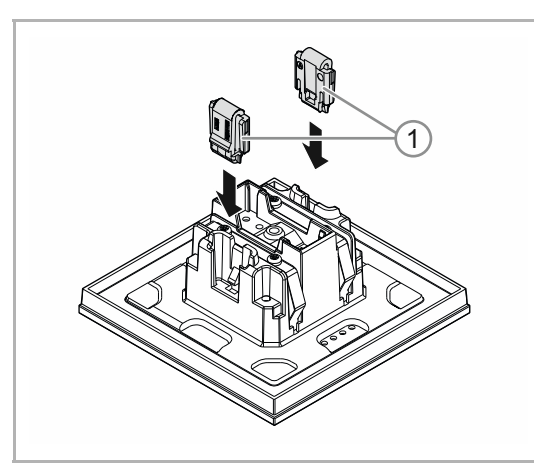

Rys. 6: Montaż zabezpieczenia przed wyjęciem

**Opcjonalnie** 

- 1. Zamontować zabezpieczenie przed wyjęciem.
	- Ręcznie wsunąć zabezpieczenie przed wyjęciem na właściwe pozycje.

 (Zabezpieczenie przed wyjęciem należy zamówić oddzielnie, gdyż nie jest ono częścią składową urządzenia.)

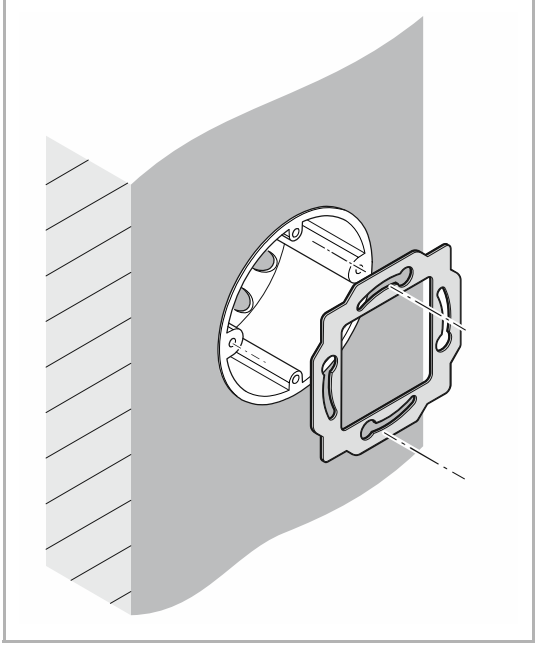

Rys. 7: Montaż pierścienia nośnego

2. Zamontować pierścień nośny.

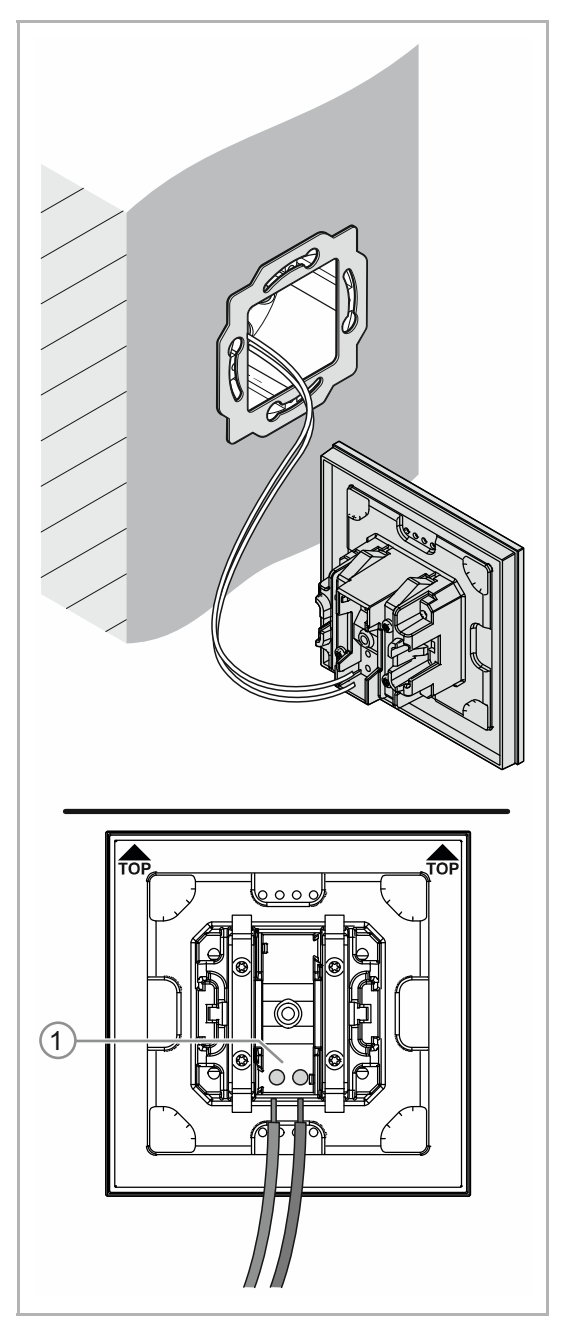

Rys. 8: Podłączanie przewodu magistrali

- 3. Wyciągnąć przewód magistrali z puszki podtynkowej i podłączyć przewód do zacisku przyłączeniowego magistrali [1], patrz Rozdział 6.2 "Przyłącze elektryczne" na stronie 24.
	- Przestrzegać prawidłowej biegunowości!

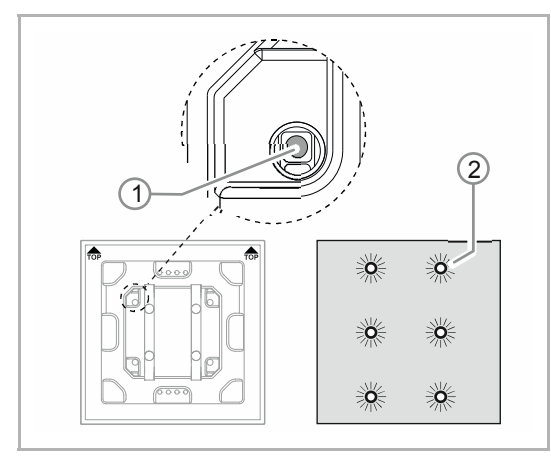

Rys. 9: Klawisz programowania

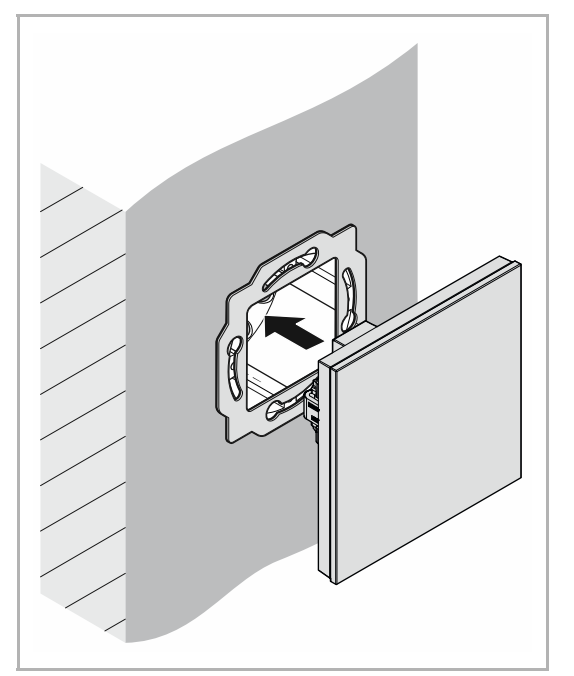

Rys. 10: Montaż urządzeń

- 4. Uruchomić urządzenie, patrz Rozdział 7 "Uruchomienie" na stronie 25.
	- Programowanie odbywa się za pomocą przycisku programowania [1] z tyłu urządzenia.
		- Nacisnąć przycisk programowania [1].
		- Wszystkie diody [2] zapalają się na czerwono.
- 5. Zamontować urządzenie.
	- Ręcznie zatrzasnąć urządzenie w pierścieniu nośnym.

Urządzenie jest zamontowane.

### **6.2 Przyłącze elektryczne**

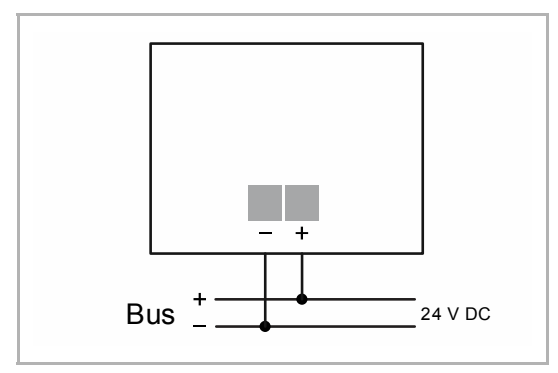

Rys. 11: Podłączanie portu magistralnego

Wykonać podłączenie elektryczne zgodnie ze schematem przyłączy.

# 7 Uruchomienie

### **7.1 Oprogramowanie**

Aby uruchomić urządzenie, należy nadać mu fizyczny adres. Nadawanie fizycznego adresu i ustawienie parametrów odbywa się przy pomocy Engineering Tool Software ETS.

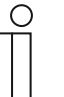

#### **Wskazówka**

Urządzenia są produktami systemu KNX i odpowiadają wytycznym KNX. Zakładamy posiadanie szczegółowej wiedzy fachowej nabytej podczas szkoleń dotyczących KNX.

## **7.1.1 Przygotowanie**

- 1. Do przewodu magistrali KNX podłączyć PC przez interfejs KNX (np. interfejs uruchamiający / adapter uruchamiający 6149/21-500).
	- Na PC musi być zainstalowane oprogramowanie Engineering Tool Software (natywna aplikacja od ETS 4.0).
- 2. Włączyć napięcie magistrali.

### **7.1.2 Nadawanie fizycznego adresu:**

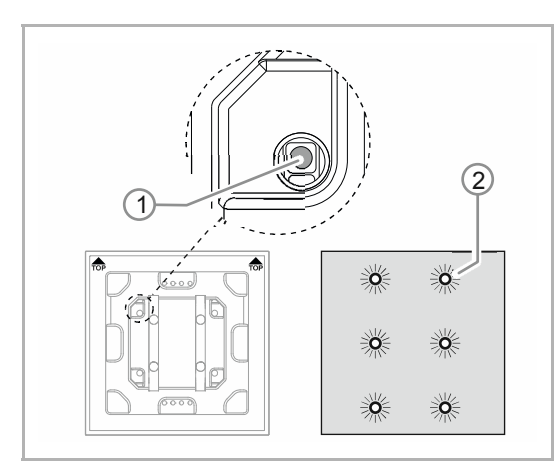

Rys. 12: Klawisz programowania

- 1. Nacisnąć przycisk programowania [1].
	- Wszystkie diody [2] zapalają się na czerwono.

### **7.1.3 Nadawanie adresów grupowych:**

Adresy grupowe nadaje się w połączeniu z ETS.

### **7.1.4 Wybór programu aplikacyjnego**

Tu kierujemy do naszej pomocy internetowej (www.BUSCH-JAEGER.com). Aplikacja ładowana jest do urządzenia przez ETS.

### **7.1.5 Różnicowanie programu aplikacyjnego**

Za pomocą ETS można zrealizować różne funkcje.

Szczegółowy opis parametrów - patrz Rozdział 11 "Opis aplikacji / parametrów" na stronie 30 (tylko w językach DE, EN, ES, FR, IT i NL).

# 8 Możliwości aktualizacji

Aktualizacja oprogramowania systemowego odbywa się za pomocą aplikacji ETS "Aktualizacja magistrali KNX".

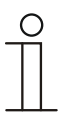

### **Wskazówka**

Opis przebiegu aktualizacji można pobrać za pośrednictwem katalogu elektronicznego (www.busch-jaeger-catalogue.com). Jest on zapisany na stronie urządzenia w rubryce "Oprogramowanie".

# 9 Obsługa

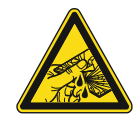

#### **Ostrożnie – stłuczenie szkła!**

Stłuczenie szklanej płytki powoduje niebezpieczeństwo obrażeń. Szklana płytka wykonana jest z wysokogatunkowego szkła ochronnego. Mimo to

- nie można wykluczyć stłuczenia szkła.
- Unikać wywierania dużej siły na szklaną płytkę.
- Nigdy nie chwytać stłuczonego szkła gołymi rękami.

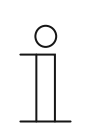

### **Wskazówka**

Przyciski urządzenia można przed dostawą skonfigurować pod kątem indywidualnych wymogów lub potrzeb. Z tego względu przyciski posiadanego urządzenia prawdopodobnie będą się różnić od podanych tutaj przykładów. Obsługa urządzenia odbywa się jednak w identyczny sposób.

Obsługa odbywa się przez dotykanie poszczególnych pól obsługi.

Sposób działania określany jest przez przyporządkowaną aplikację/funkcję i ich parametryzację. Pola obsługi mają liczne funkcje.

Zakres aplikacji: patrz Rozdział 11 "Opis aplikacji / parametrów" na stronie 30 (w językach DE, EN, ES, FR, IT, NL, PL i RU).

### **9.1 Koncepcja kolorów**

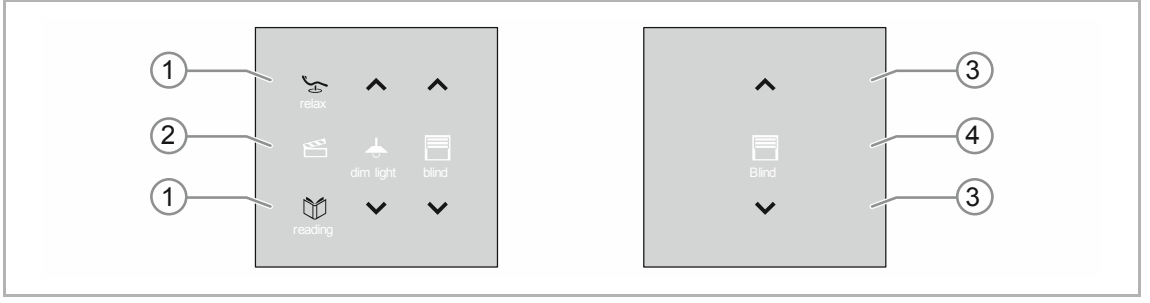

Rys. 13: Wersja elementów obsługowych (przykłady)

- Ikony funkcyjne [2] [4] są wyszarzone.
	- Ikony funkcyjne opisują poszczególne funkcje.
- Ikony kontrolne [1] [3] (na przyciskach) są kolorowe.
	- Ikony kontrolne "kontrolują" funkcję. Ikony kontrolne służą do wykonywania pożądanych funkcji.
	- Ikony kontrolne mogą być opatrzone dodatkowym tekstem.
- Teksty są wyszarzone.

# 10 Konserwacja

### **10.1 Urządzenie niewymagające konserwacji**

Urządzenie nie wymaga konserwacji. W przypadku uszkodzeń, np. podczas transportu lub składowania, nie wolno dokonywać żadnych napraw. W razie otwarcia urządzenia wygasają roszczenia do rękojmi!

Należy zapewnić dojście do urządzenia w celu jego eksploatacji, sprawdzenia, konserwacji i napraw (według DIN VDE 0100-520).

### **10.2 Czyszczenie**

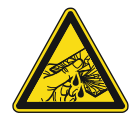

## **Ostrożnie – stłuczenie szkła!**

Stłuczenie szklanej płytki powoduje niebezpieczeństwo obrażeń. Szklana płytka wykonana jest z wysokogatunkowego szkła ochronnego. Mimo to nie można wykluczyć stłuczenia szkła.

- Unikać wywierania dużej siły na szklaną płytkę.
- Nigdy nie chwytać stłuczonego szkła gołymi rękami.

Zanieczyszczone urządzenia należy czyścić miękką, suchą ściereczką.

– Jeśli to nie wystarcza, to należy lekko nawilżyć ściereczkę roztworem mydła.

# 11 Opis aplikacji / parametrów

## **11.1 Program użytkowy (aplikacyjny)**

Dostępne urządzenia (elementy obsługowe):

- TB/U1.x.x-xx Element obsługowy, 1-funkc. z BAU
- TB/U2.x.x-xx Element obsługowy, 2-funkc. z BAU
- TB/U4.x.x-xx Element obsługowy, 4-funkc. z BAU
- TB/U6.x.x-xx Element obsługowy, 6-funkc. z BAU
- TB/U12.x.x-xx Element obsługowy, 12-funkc. z BAU

Dostępne są następujące programy użytkowe (aplikacyjne):

#### **Program użytkowy (aplikacyjny)**

Element obsługowy x-funkcyjny/1

Program użytkowy do elementów obsługowych posiada następujące aplikacje:

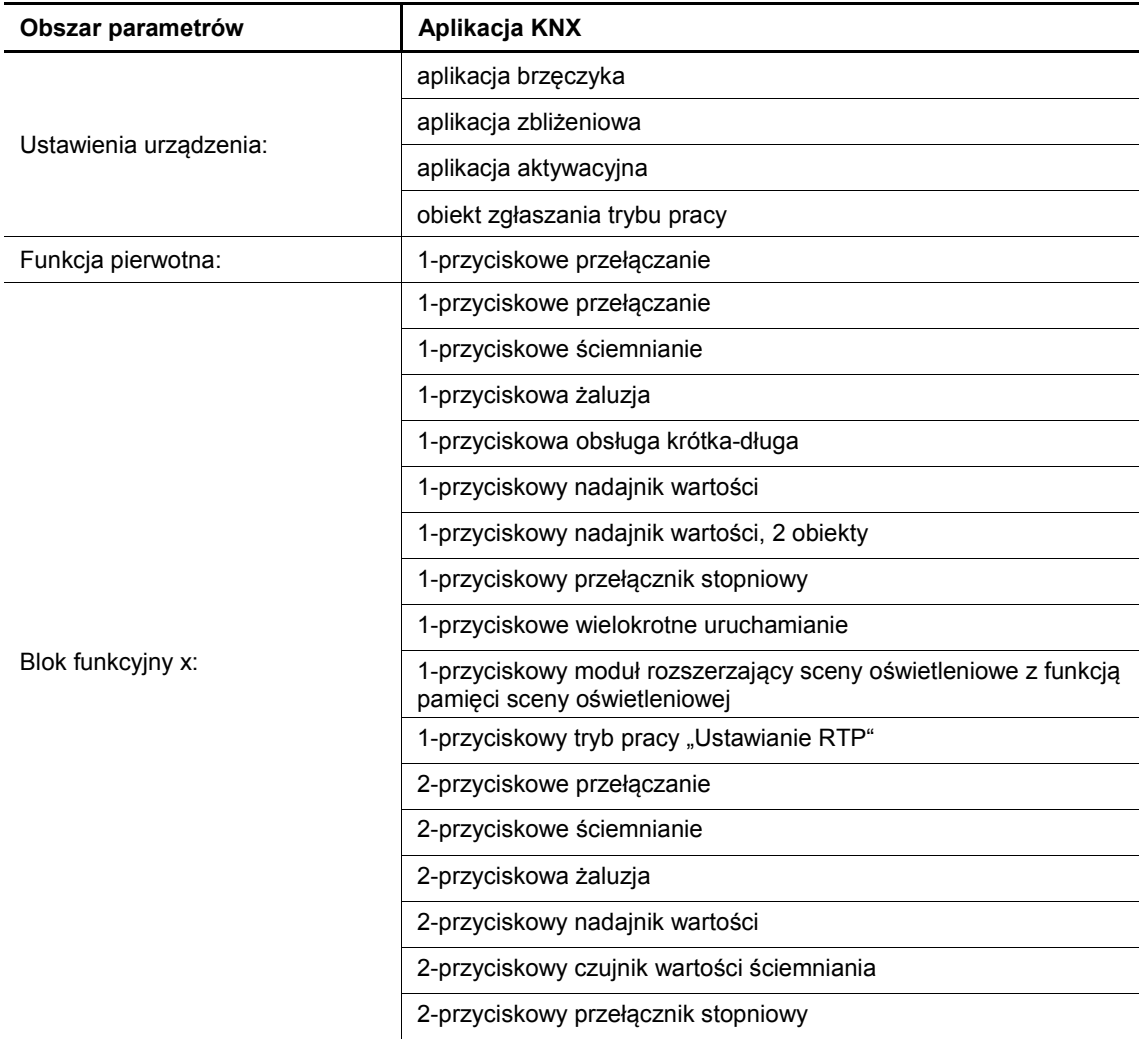

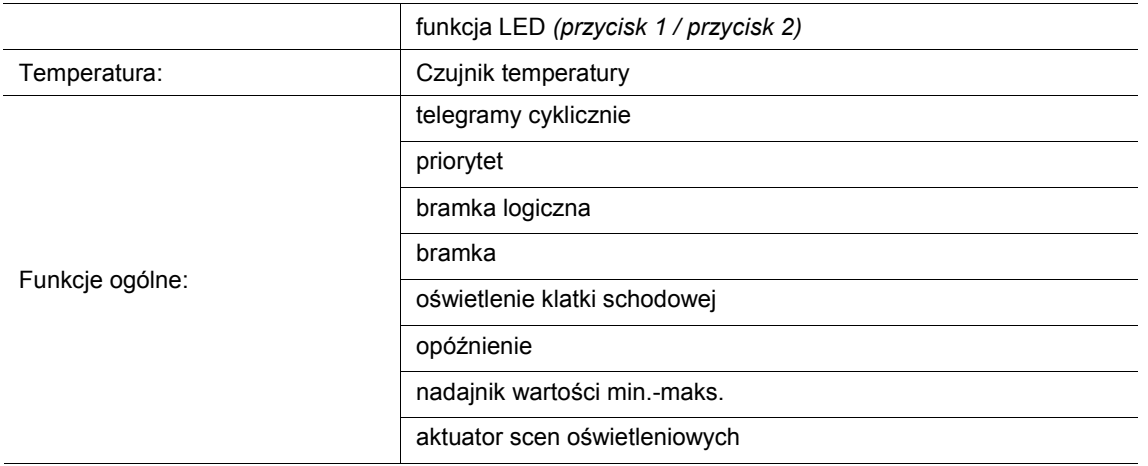

W zależności od wybranej aplikacji, oprogramowanie Engineering Tool Software (ETS) wyświetli różne parametry i obiekty komunikacyjne.

# **11.2 Przegląd funkcji**

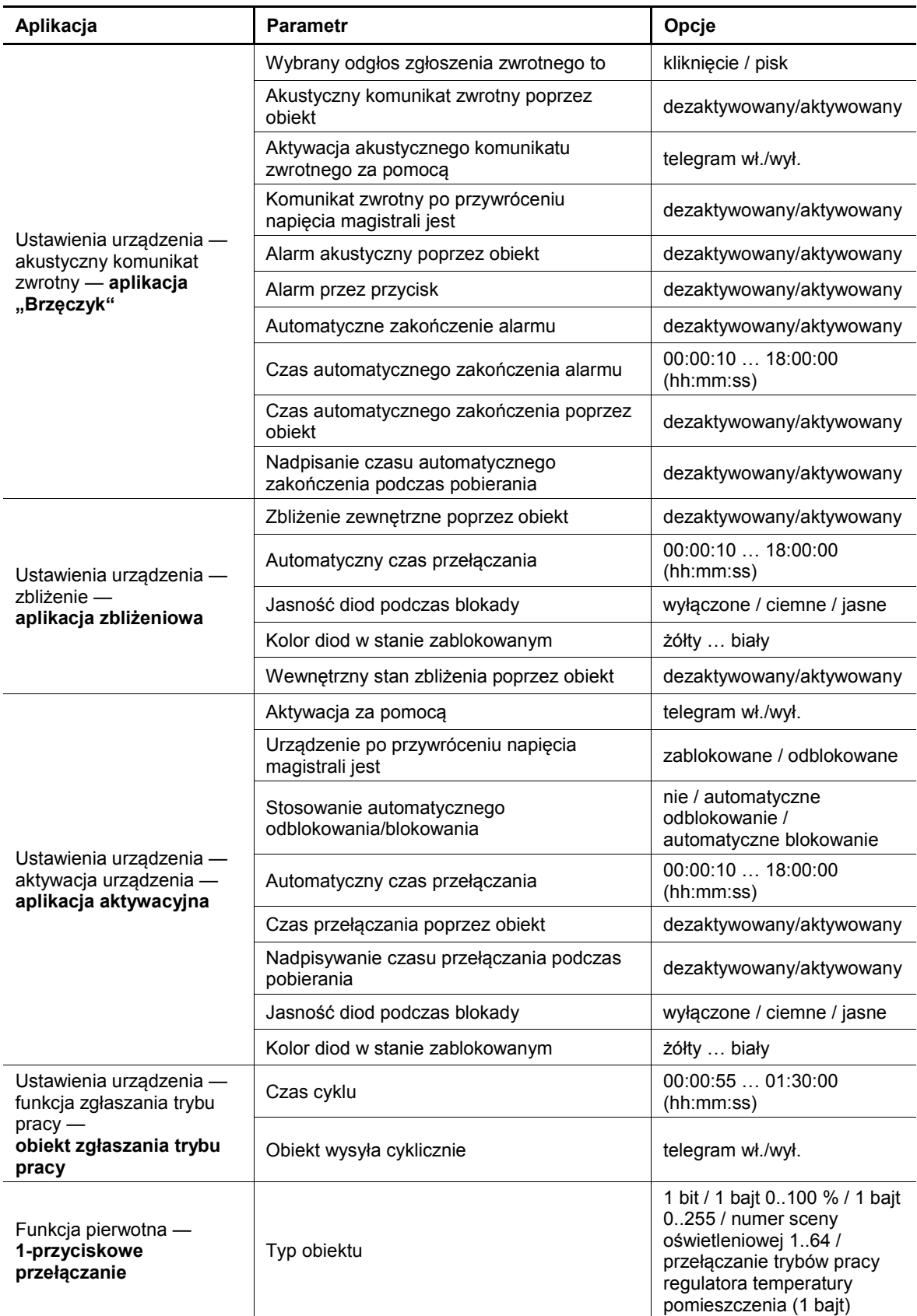

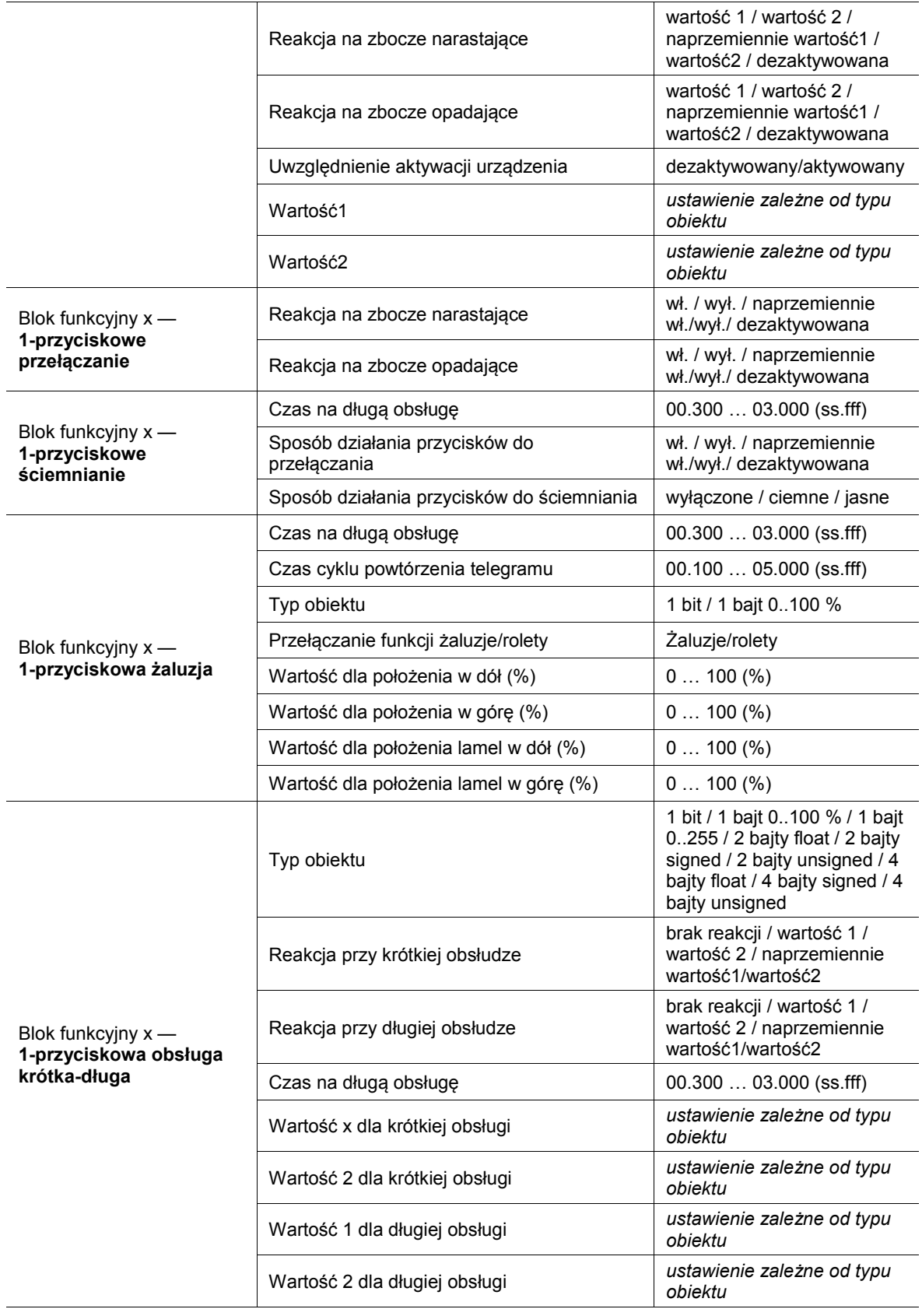

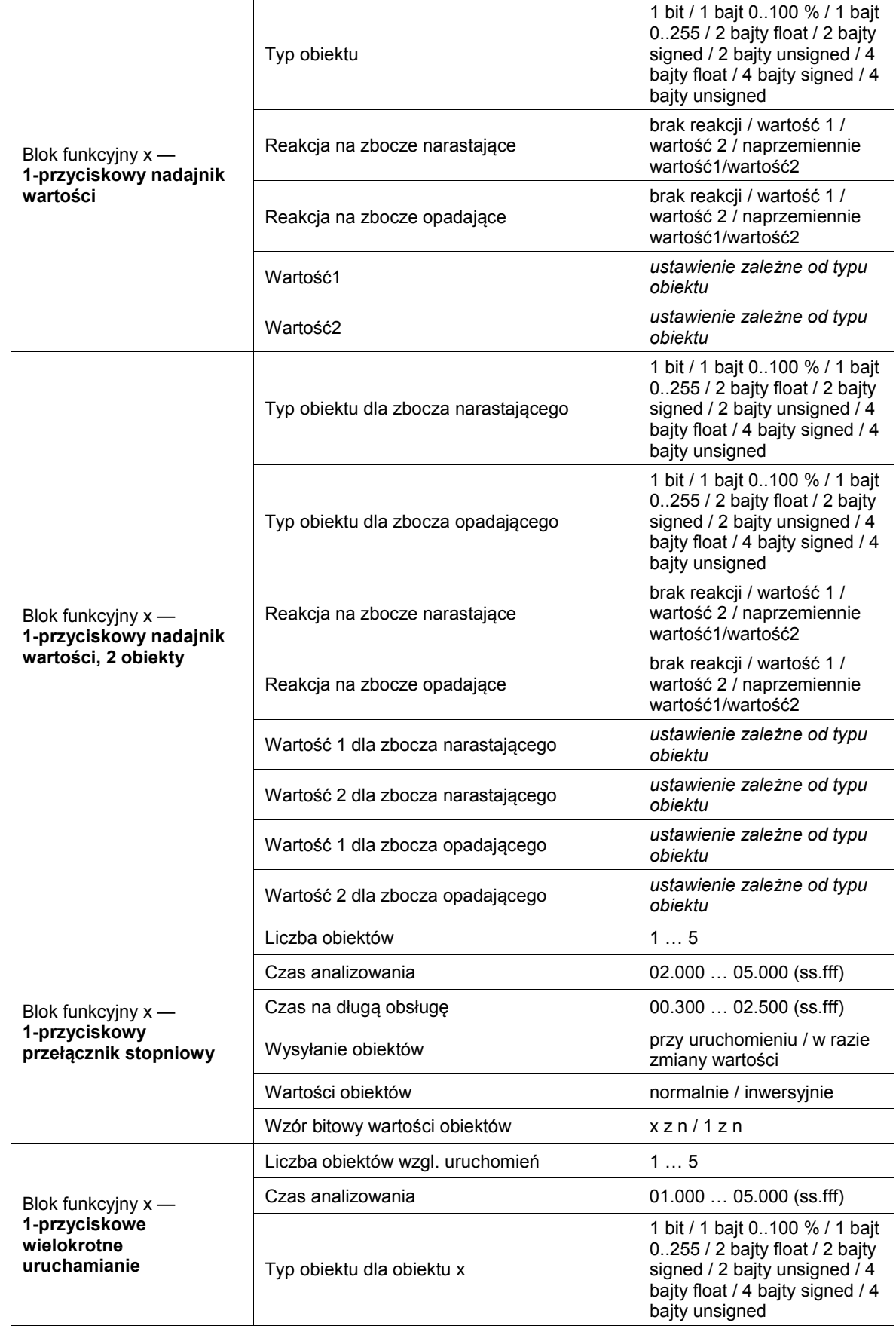

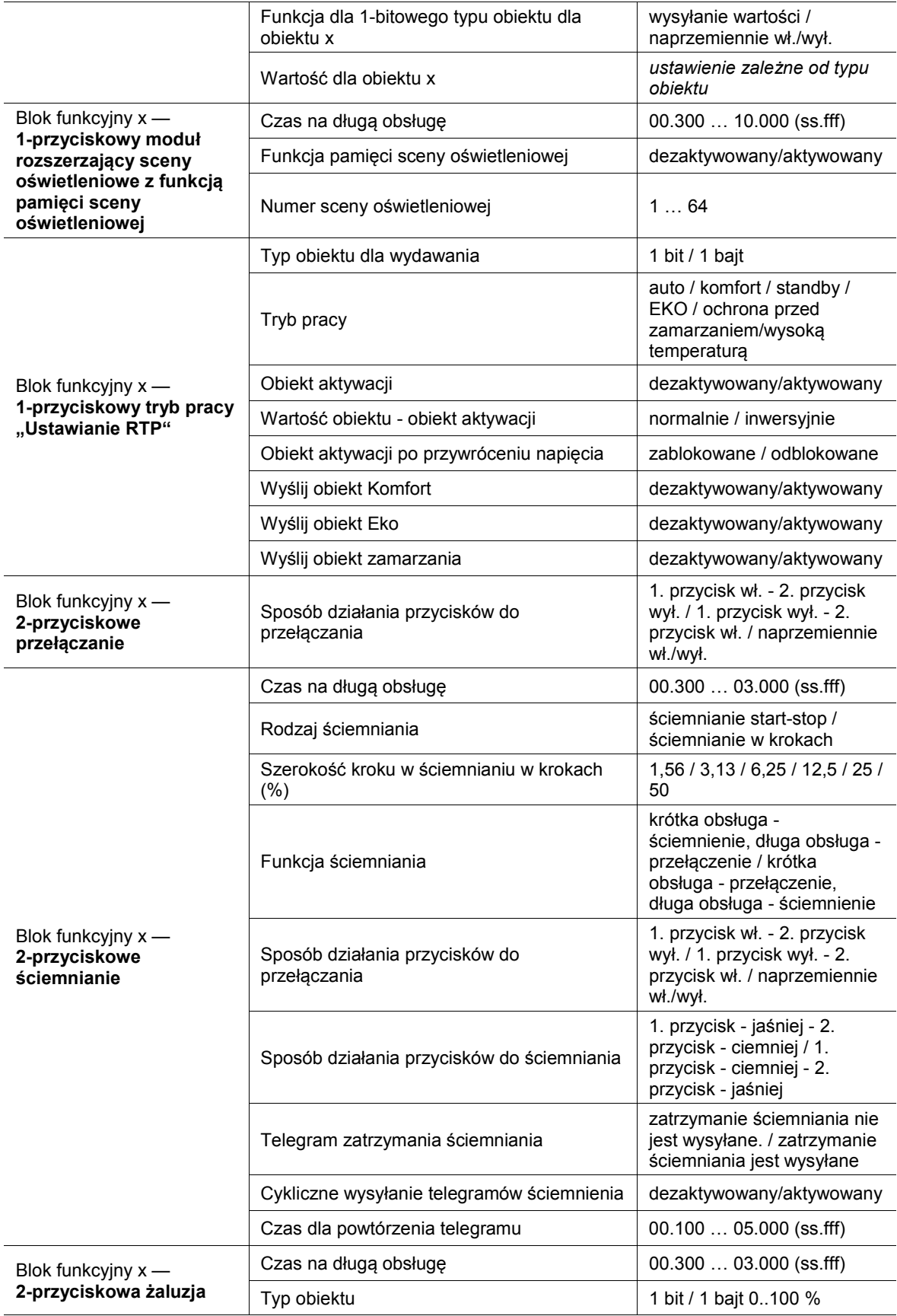

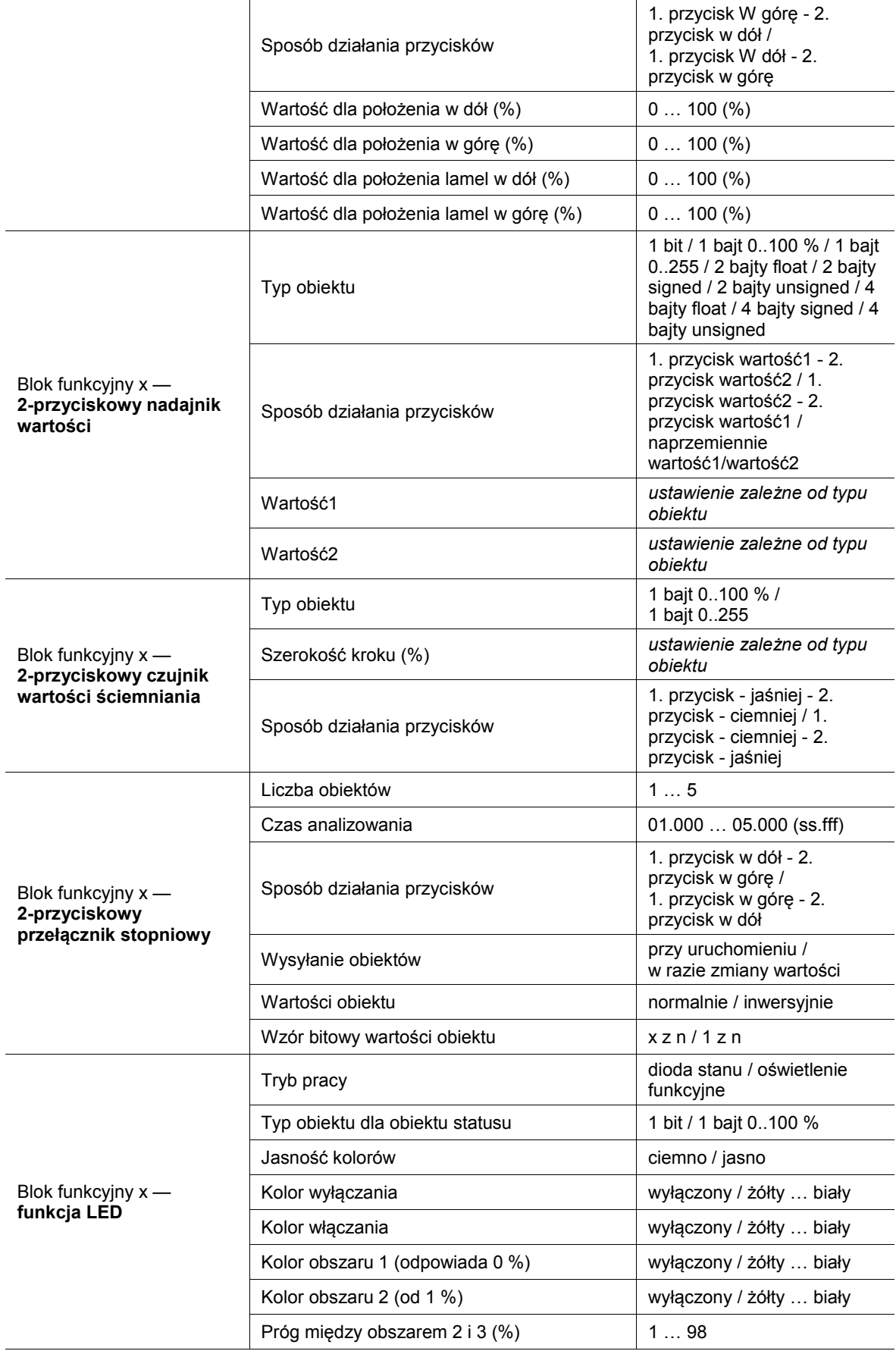
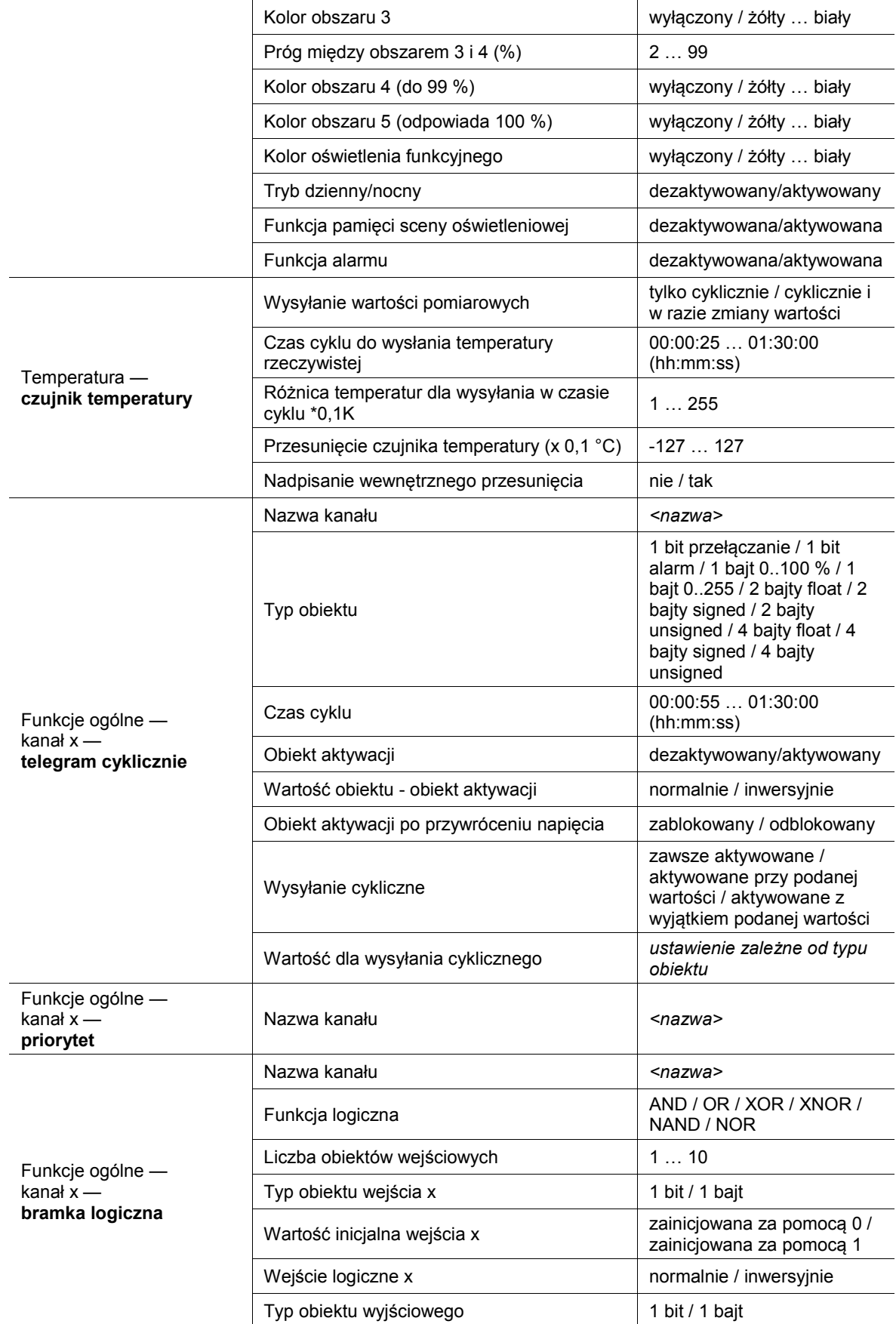

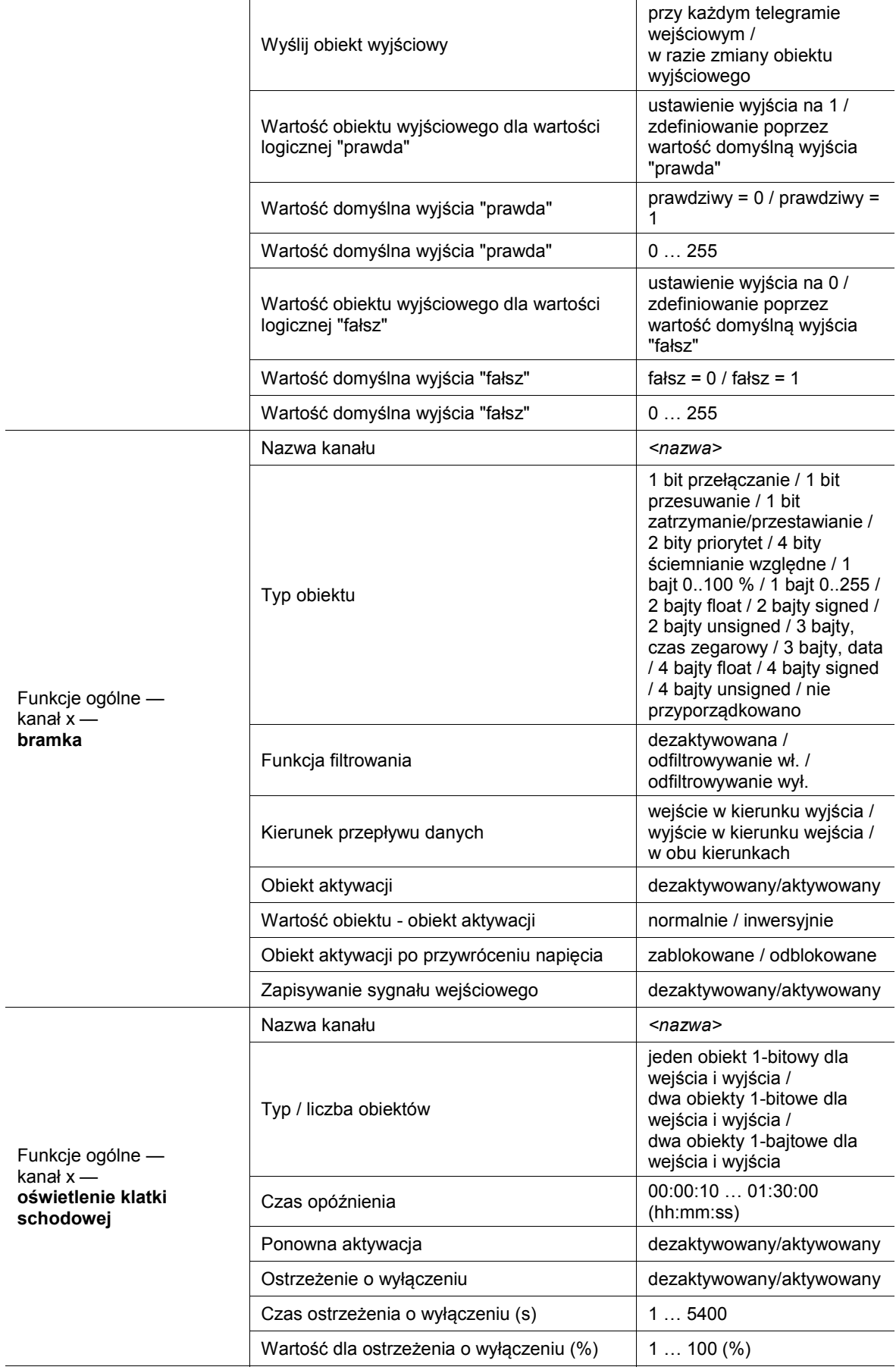

# Opis aplikacji / parametrów Przegląd funkcji

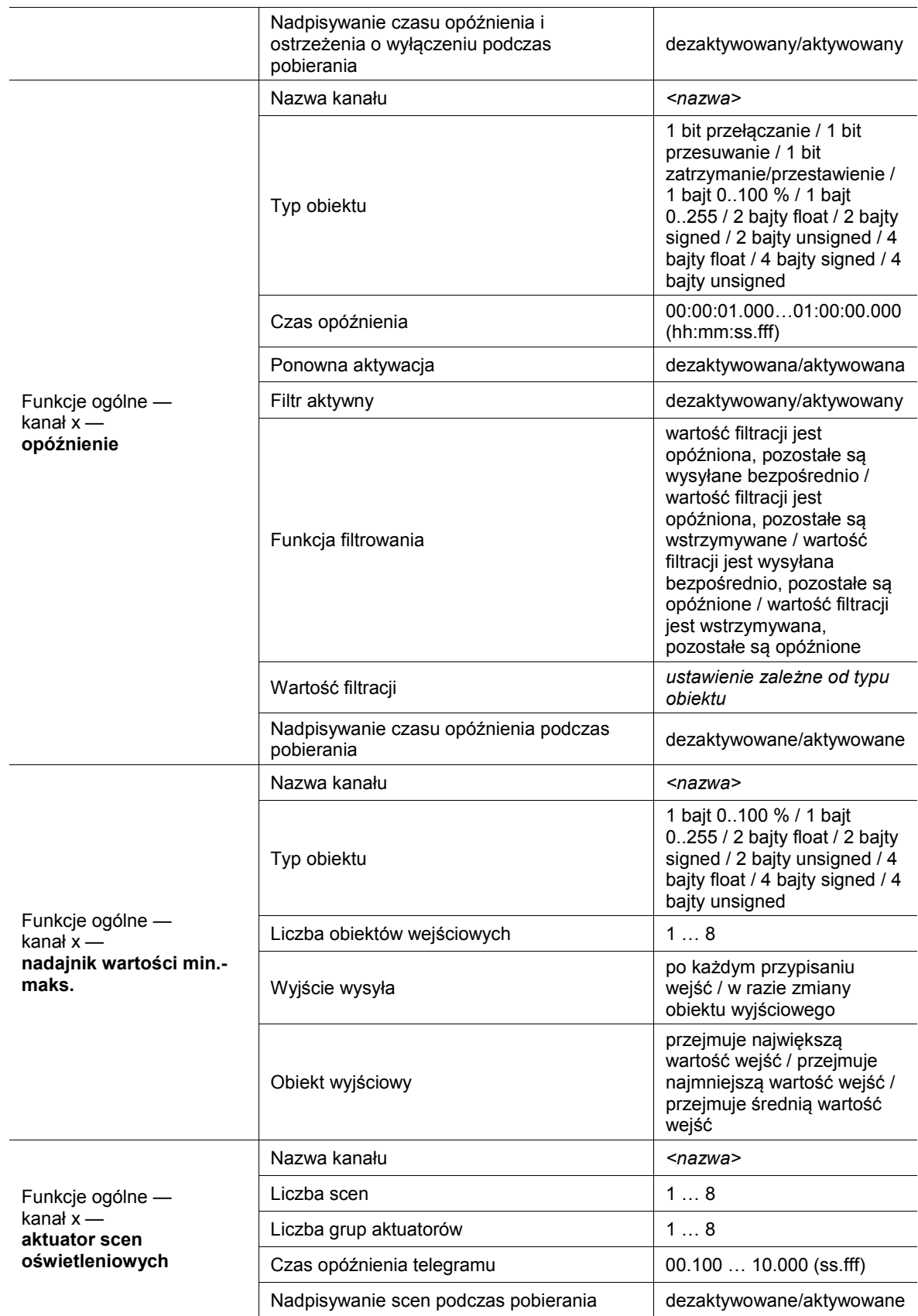

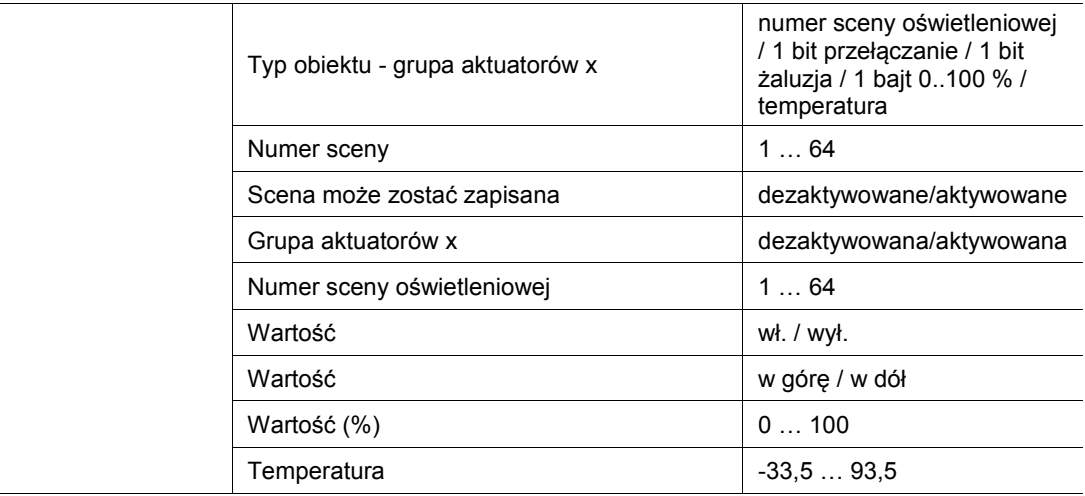

Tab.4: Przegląd aplikacji i funkcji

## **11.3 Aplikacja "Ustawienia urządzenia"**

## **11.3.1 Akustyczny komunikat zwrotny — aplikacja**

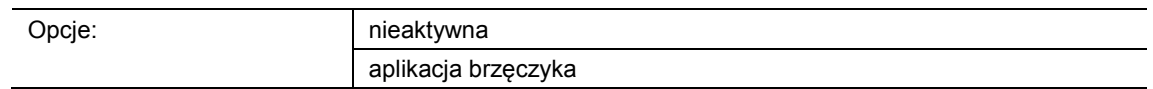

- nieaktywna:
	- Aplikacja jest nieaktywna.
- aplikacja brzęczyka:
	- Aplikacja jest aktywna.

Aplikacja służy do definiowania, czy w przypadku uruchomienia przycisków wydawany będzie sygnał akustyczny. Sygnał ten można indywidualnie dopasować po aktywacji.

Dostępne są następujące obiekty komunikacyjne:

- "BUZ: aktywacja obiektu przez aktywację akustycznego komunikatu zwrotnego"
- "BUZ: wywoływanie alarmu"
- "BUZ: czas na automatyczną dezaktywację alarmu"

Aktywacja obiektów komunikacyjnych następuje za pomocą przynależnych parametrów.

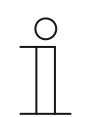

# **Wskazówka**

Poniższe parametry można ustawić jedynie wtedy, gdy aplikacja "Akustyczny komunikat zwrotny" ustawiona jest na "Aplikacja brzęczyka". Parametry dla aplikacji "Akustyczny komunikat zwrotny" można wywołać za pośrednictwem opcji **Parametry ogólne**.

# **11.3.1.1 Wybrany odgłos zgłoszenia zwrotnego to**

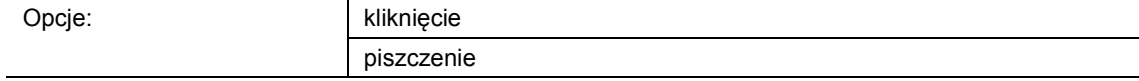

- kliknięcie:
	- Przy uruchamianiu przycisku słychać "pisk".
- pisk:
	- Przy uruchamianiu przycisku słychać "pisk".

Ten parametr służy do definiowania rodzaju sygnału akustycznego dla odgłosu komunikatu zwrotnego.

# **11.3.1.2 Akustyczny komunikat zwrotny poprzez obiekt**

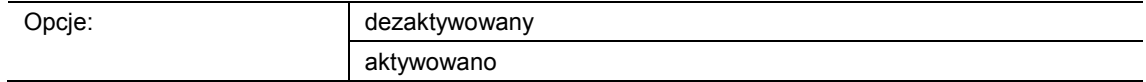

- dezaktywowany:
	- Obiekt komunikacyjny nie jest aktywowany.
- aktywowany:
	- Obiekt komunikacyjny jest aktywowany.

Ten parametr służy do aktywacji 1-bitowego obiektu komunikacyjnego "BUZ: obiekt aktywacji akustycznego komunikatu zwrotnego". Dalsze rozróżnienie następuje poprzez parametry dostępne po aktywacji.

#### **11.3.1.3 Aktywacja akustycznego komunikatu zwrotnego za pomocą**

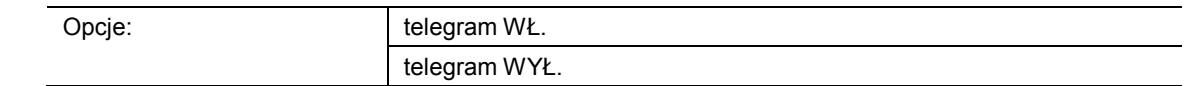

- telegram wł.:
	- Aktywacja za pomocą telegramu wł.
- telegram wył.:
	- Aktywacja za pomocą telegramu wył.

Ten parametr służy do definiowania, czy akustyczny sygnał zwrotny będzie aktywowany po odebraniu telegramu wł. czy telegramu wył.

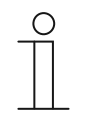

#### **Wskazówka**

Ten parametr można ustawić jedynie wtedy, gdy parametr "Akustyczny komunikat zwrotny poprzez obiekt" lub parametr "Akustyczny alarm poprzez obiekt" jest aktywowany.

# **11.3.1.4 Komunikt zwrotny po przywróceniu napięcia magistrali jest**

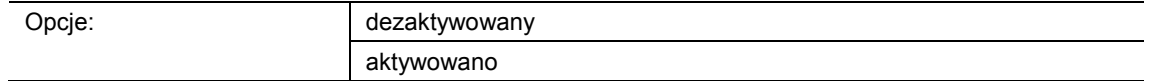

- dezaktywowany:
	- Automatyczna dezaktywacja po przywróceniu napięcia magistrali.
- aktywowany:
	- Automatyczna aktywacja po przywróceniu napięcia magistrali

Jeśli po przywróceniu napięcia magistrali "akustyczny komunikat zwrotny poprzez obiekt" ma uruchomić się automatycznie, parametr "Komunikat zwrotny po przywróceniu napięcia magistrali jest" musi być ustawiony na "aktywowany". W przypadku wyboru opcji "dezaktywowany", "akustyczny komunikat zwrotny poprzez obiekt" po przywróceniu napięcia magistrali nie uruchomi się.

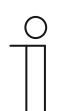

## **Wskazówka**

Ten parametr można ustawić jedynie wtedy, gdy parametr "Akustyczny komunikat zwrotny poprzez obiekt" jest aktywowany.

### **11.3.1.5 Alarm akustyczny poprzez obiekt**

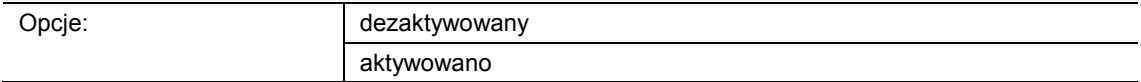

- dezaktywowany:
	- Obiekt komunikacyjny nie jest aktywowany.
- aktywowany:
	- Obiekt komunikacyjny jest aktywowany.

Za pomocą tego parametru można aktywować 1-bitowy obiekt komunikacyjny "BUZ: wywoływanie alarmu". Dalsze rozróżnienie następuje poprzez parametry dostępne po aktywacji.

Funkcja alarmu umożliwia wyświetlenie np. alarmu wiatrowego lub otwartych drzwi, jeżeli użytkownik będzie chciał opuścić żaluzję lub roletę.

# **11.3.1.6 Aktywacja akustycznego komunikatu zwrotnego za pomocą**

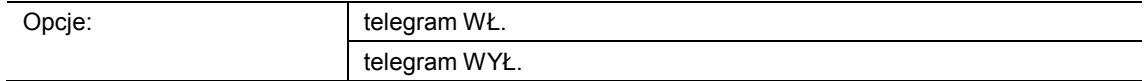

- telegram wł.:
	- Aktywacja za pomocą telegramu wł.
- telegram wył.:
	- Aktywacja za pomocą telegramu wył.

Ten parametr służy do definiowania, czy akustyczny sygnał zwrotny będzie aktywowany po odebraniu telegramu wł. czy telegramu wył.

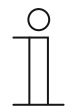

### **Wskazówka**

Ten parametr można ustawić jedynie wtedy, gdy parametr "Akustyczny komunikat zwrotny poprzez obiekt" lub parametr "Akustyczny alarm poprzez obiekt" jest aktywowany.

# **11.3.1.7 Alarm przez przycisk**

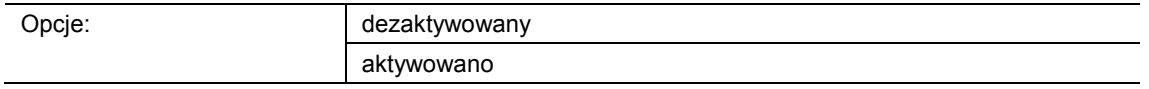

- dezaktywowany:
	- Nie można wyłączyć oczekującego alarmu poprzez uruchomienie przycisku.
- aktywowany:
	- Oczekujący alarm można wyłączyć poprzez uruchomienie przycisku.

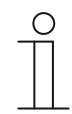

#### **Wskazówka**

Ten parametr można ustawić jedynie wtedy, gdy parametr "Alarm akustyczny poprzez obiekt" jest aktywowany.

### **11.3.1.8 Automatyczne zakończenie alarmu**

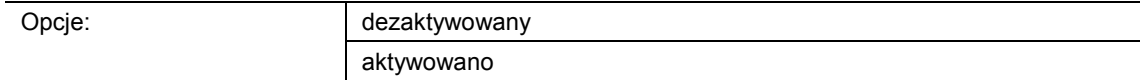

- dezaktywowane:
	- Alarm nie jest wyłączany automatycznie.
- aktywowane:
	- Alarm jest wyłączany automatycznie po upływie możliwego do ustawienia czasu.

Przez aktywację parametru alarm jest automatycznie wyłączany po upływie sparametryzowanego czasu. Czas wyłączania należy ustawić za pomocą parametru "Czas automatycznego zakończenia alarmu".

Dalsze rozróżnienie następuje poprzez parametry dostępne po aktywacji.

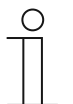

#### **Wskazówka**

Ten parametr można ustawić jedynie wtedy, gdy parametr "Alarm akustyczny poprzez obiekt" jest aktywowany.

### **11.3.1.9 Czas automatycznego zakończenia alarmu**

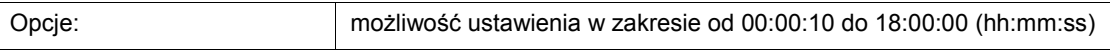

Ustawiona wartość definiuje czas automatycznego zakończenia oczekującego alarmu.

Dalsze rozróżnienie następuje poprzez parametry dostępne po aktywacji.

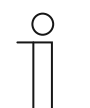

### **Wskazówka**

Ten parametr można ustawić jedynie wtedy, gdy parametry "Alarm akustyczny poprzez obiekt" i "Automatyczne zakończenie alarmu" są aktywowane.

# **11.3.1.10 Czas automatycznego zakończenia poprzez obiekt**

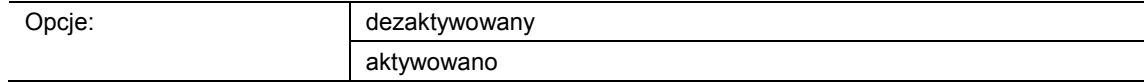

- dezaktywowany:
	- Obiekt komunikacyjny nie jest aktywowany.
- aktywowany:
	- Obiekt komunikacyjny jest aktywowany.

Ten parametr służy do aktywacji 2-bajtowego obiektu komunikacyjnego "BUZ: czas automatycznej aktywacji alarmu". Dalsze rozróżnienie następuje poprzez parametry dostępne po aktywacji.

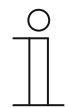

#### **Wskazówka**

Ten parametr można ustawić jedynie wtedy, gdy parametry "Alarm akustyczny poprzez obiekt" i "Automatyczne zakończenie alarmu" są aktywowane.

### **11.3.1.11 Nadpisanie czasu automatycznego zakończenia podczas pobierania**

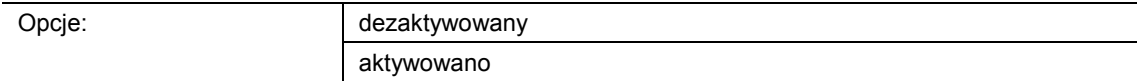

- dezaktywowane:
	- Czas automatycznego zakończenia podczas pobierania nie zostanie nadpisany przy pobraniu aplikacji.
- aktywowane:
	- Czas automatycznego zakończenia podczas pobierania zostanie nadpisany przy pobraniu aplikacji.

Za pomocą tego parametru użytkownik może określić, czy dane zmienione za pośrednictwem obiektu komunikacyjnego "BUZ: czas automatycznej dezaktywacji alarmu" zostaną nadpisane przy pobraniu aplikacji, czy też czasy te mają zostać zachowane.

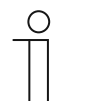

#### **Wskazówka**

Ten parametr można ustawić jedynie wtedy, gdy następujące parametry są aktywowane:

- "Alarm akustyczny poprzez obiekt"
- "Automatyczne zakończenie alarmu"
- "Czas automatycznego zakończenia poprzez obiekt"

### **11.3.2 Zbliżenie — aplikacja**

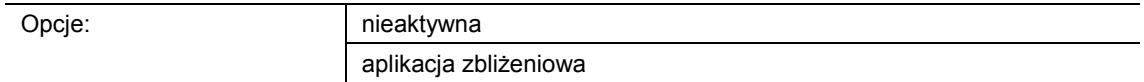

- nieaktywna:
	- Aplikacja jest nieaktywna.
- aplikacja zbliżeniowa:
	- Aplikacja jest aktywna.

Ta aplikacja służy do definiowania, czy rozpoznawane jest zbliżanie się użytkownika do urządzenia. Aplikacji można użyć w celu ustawienia, żeby np. wyświetlacz i diody włączały się dopiero wtedy, gdy użytkownik znajdzie się przed urządzeniem.

Dostępne są następujące obiekty komunikacyjne:

- "NARX: zbliżenie"
- "NARX: wewnętrzny stan zbliżenia"

Aktywacja obiektów komunikacyjnych następuje za pomocą przynależnych parametrów.

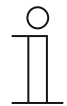

**Wskazówka** 

Poniższe parametry można ustawić jedynie wtedy, gdy funkcja "Zbliżenie" ustawiona jest na "Aplikacja zbliżeniowa".

Parametry dla aplikacji "Zbliżenie" można wywołać za pośrednictwem opcji **Parametry ogólne**.

#### **11.3.2.1 Zbliżenie zewnętrzne poprzez obiekt**

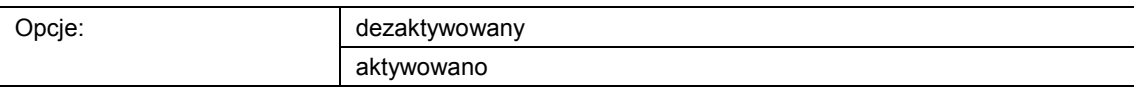

- dezaktywowane:
	- Obiekt komunikacyjny nie jest aktywowany.
- aktywowane:
	- Obiekt komunikacyjny jest aktywowany.

Ten parametr służy do aktywacji 1-bitowego obiektu komunikacyjnego "NARX: zbliżenie". Jeśli za pośrednictwem tego obiektu odebrany zostanie telegram wł., funkcja zbliżeniowa jest aktywna. Jeśli za pośrednictwem tego obiektu odebrany zostanie telegram wył., funkcja zbliżeniowa jest zablokowana.

# **11.3.2.2 Automatyczny czas przełączania**

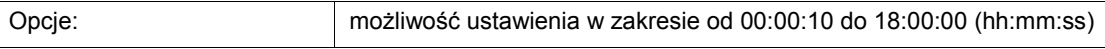

Włączenie lub przełączenie następuje zawsze bezpośrednio wówczas, gdy użytkownik zbliży się do urządzenia. Wyłączenie lub przełączenie można opóźnić za pomocą parametru "Automatyczny czas przełączania". W efekcie wyświetlacz pozostanie jeszcze przez pewien czas włączony, mimo że użytkownik już oddalił się od urządzenia.

# **Wskazówka**

Ten parametr można ustawić jedynie wtedy, gdy parametr "Zbliżenie zewnętrzne poprzez obiekt" jest dezaktywowany.

## **11.3.2.3 Jasność diod podczas blokady**

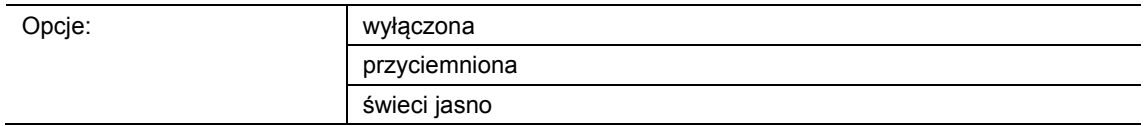

wyłączona:

C

- Dioda podczas blokady nie świeci się.
- przyciemniona:
	- Dioda podczas blokady jest przyciemniona.
- świeci jasno:
	- Dioda podczas blokady świeci jasno.

Ten parametr służy do definiowania, czy i z jaką jasnością świeci dioda, gdy urządzenie jest zablokowane.

# **11.3.2.4 Kolor diody w stanie zablokowanym**

Opcje:

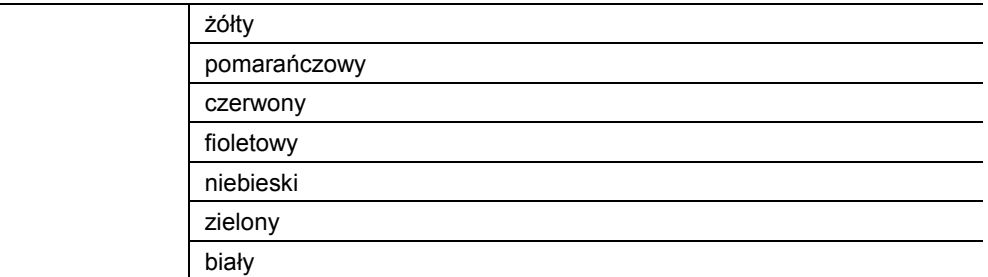

### ■ żółty … biały:

– Dioda świeci podczas blokady w określonym kolorze.

Ten parametr służy do definiowania koloru, w jakim świeci dioda, gdy urządzenie jest zablokowane.

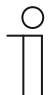

### **Wskazówka**

Ten parametr można ustawić jedynie wtedy, gdy parametr "Jasność diody podczas blokady" ustawiony jest na "przyciemniona" lub "świeci jasno".

### **11.3.2.5 Wewnętrzny stan zbliżenia poprzez obiekt**

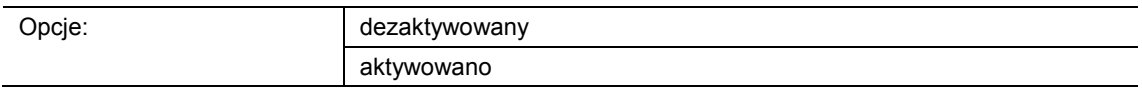

- dezaktywowany:
	- Obiekt komunikacyjny nie jest aktywowany.
- aktywowany:
	- Obiekt komunikacyjny jest aktywowany.

Za pomocą tego parametru można aktywować 1-bitowy obiekt komunikacyjny "NARX: wewnętrzny stan zbliżenia". Gdy użytkownik zbliży się do urządzenia, za pośrednictwem aktywowanego obiektu na magistralę wysłany zostanie telegram.

# **11.3.3 Aktywacja urządzenia — aplikacja**

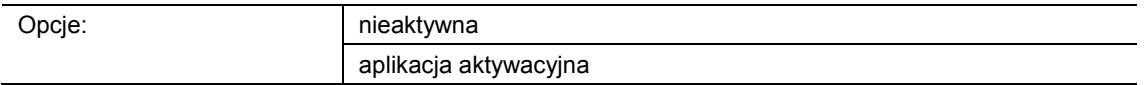

- nieaktywna:
	- Aplikacja jest nieaktywna.
- aplikacja aktywacyjna:
	- Aplikacja jest aktywna.

Jeśli aplikacja jest aktywowana, możliwe jest tymczasowe zablokowanie urządzenia za pośrednictwem 1-bitowego obiektu komunikacyjnego "EF: aktywacja". W razie blokady za pośrednictwem obiektów komunikacyjnych urządzenia nie są wysyłane na magistralę żadne telegramy. Aktywacja jest możliwa za pomocą telegramu wł. lub telegramu wył.

Dostępne są następujące obiekty komunikacyjne:

- "EF: aktywacja"
- "EF: automatyczny czas przełączania"

Aktywacja obiektów komunikacyjnych następuje za pomocą przynależnych parametrów.

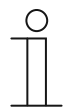

#### **Wskazówka**

Poniższe parametry można ustawić jedynie wtedy, gdy funkcja "Aktywacja urządzenia" ustawiona jest na "Aplikacja aktywacyjna". Parametry dla aplikacji "Aktywacja urządzenia" można wywołać za

pośrednictwem opcji **Parametry ogólne**.

## **11.3.3.1 Aktywacja za pomocą**

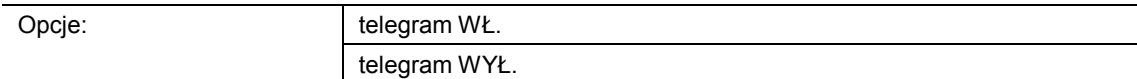

- telegram wł.:
	- Urządzenia są aktywowane za pomocą telegramu wł.
- telegram wył.:
	- Urządzenia są aktywowane za pomocą telegramu wył.

W normalnym przypadku odebranie telegramu wł. za pośrednictwem 1-bitowego obiektu komunikacyjnego "EF: aktywacja" powoduje aktywację urządzenia, a w przypadku telegramu wył. zablokowanie. Ten parametr umożliwia odwrócenie takiego zachowania.

# **11.3.3.2 Urządzenie po przywróceniu napięcia magistrali jest**

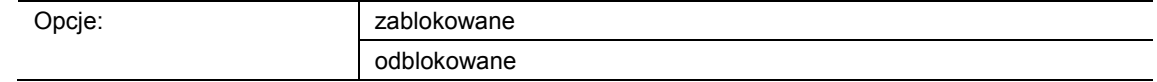

- zablokowane:
	- Po przywróceniu napięcia magistrali w obiekcie aktywacji oczekuje wartość "1".
- odblokowane:
	- Po przywróceniu napięcia magistrali w obiekcie aktywacji oczekuje wartość "0".

Ten parametr służy do tego, aby po przywróceniu napięcia magistrali zdefiniowane zachowanie było dostępne w obiekcie komunikacyjnym "EF: aktywacja".

### **11.3.3.3 Stosowanie automatycznego odblokowania/blokowania**

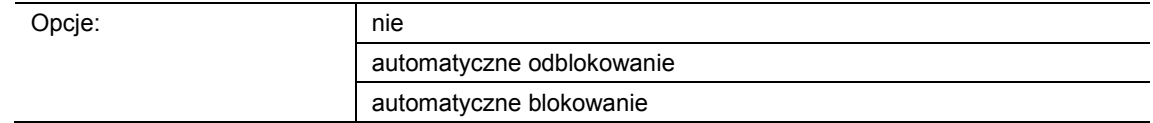

- nie:
	- Bez automatycznego odblokowania lub blokowania urządzenia.
- automatyczne odblokowanie:
	- Funkcja "Automatyczne odblokowanie" jest aktywna.
- automatyczne blokowanie:
	- Funkcja "Automatyczne blokowanie" jest aktywna.

Ten parametr służy do automatycznego odblokowania lub automatycznego blokowania urządzenia.

#### **11.3.3.4 Automatyczny czas przełączania**

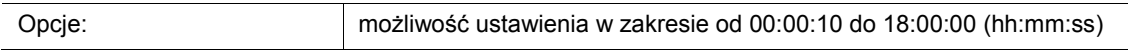

Włączenie lub przełączenie następuje zawsze bezpośrednio wówczas, gdy użytkownik zbliży się do urządzenia.

Za pomocą tego parametru można opóźnić wyłączenie lub przełączenie. W efekcie wyświetlacz pozostanie jeszcze przez pewien czas włączony, mimo że użytkownik już oddalił się od urządzenia.

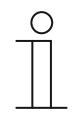

# **Wskazówka**

Ten parametr można ustawić jedynie wtedy, gdy parametr "Stosowanie automatycznego odblokowania/blokowania" ustawiony jest na "Automatyczne odblokowanie" lub "Automatyczne blokowanie".

### **11.3.3.5 Czas przełączania poprzez obiekt**

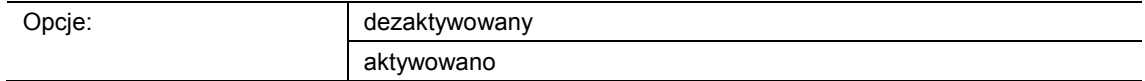

- dezaktywowany:
	- Obiekt komunikacyjny nie jest aktywowany.
- aktywowany:
	- Obiekt komunikacyjny jest aktywowany.

Za pomocą tego parametru można aktywować 2-bajtowy obiekt komunikacyjny "EF: automatyczny czas przełączania". Następnie można dopasować czas za pośrednictwem magistrali KNX.

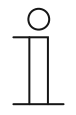

#### **Wskazówka**

Ten parametr można ustawić jedynie wtedy, gdy parametr "Stosowanie automatycznego odblokowania/blokowania" ustawiony jest na "Automatyczne odblokowanie" lub "Automatyczne blokowanie".

#### **11.3.3.6 Nadpisywanie czasu przełączania podczas pobierania**

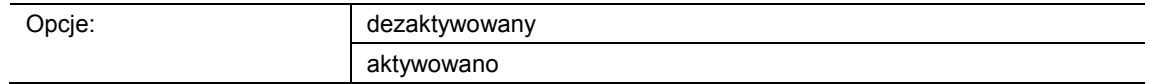

dezaktywowany:

– Czas przełączania podczas pobierania nie zostanie nadpisany przy pobraniu aplikacji.

- aktywowany:
	- Czas przełączania podczas pobierania zostanie nadpisany przy pobraniu aplikacji.

Za pomocą tego parametru użytkownik może określić, czy dane zmienione za pośrednictwem obiektu komunikacyjnego "EF: automatyczny czas przełączania" zostaną nadpisane przy pobraniu aplikacji, czy też czasy te mają zostać zachowane.

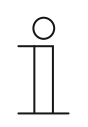

#### **Wskazówka**

Ten parametr można ustawić jedynie wtedy, gdy parametr "Stosowanie automatycznego odblokowania/blokowania" ustawiony jest na "Automatyczne odblokowanie" lub "Automatyczne blokowanie".

### **11.3.3.7 Jasność diod podczas blokady**

Opcje:

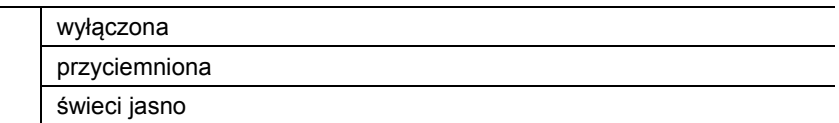

- wyłączona:
	- Dioda podczas blokady nie świeci się.
- przyciemniona:
	- Dioda podczas blokady jest przyciemniona.
- świeci jasno:
	- Dioda podczas blokady świeci jasno.

Ten parametr służy do definiowania, czy i z jaką jasnością świeci dioda, gdy urządzenie jest zablokowane.

#### **11.3.3.8 Kolor diody w stanie zablokowanym**

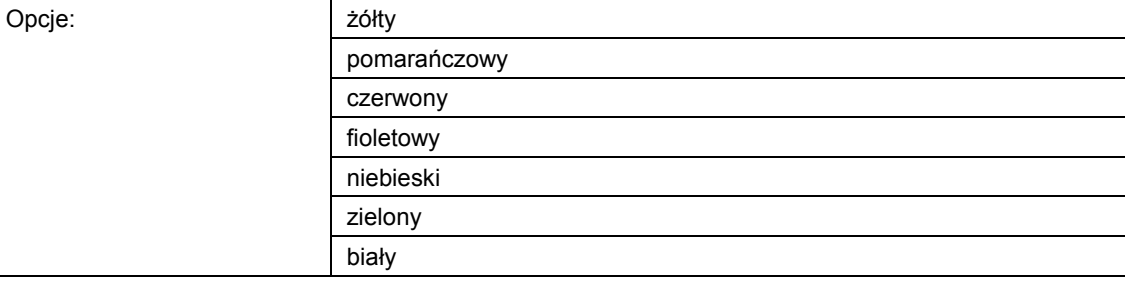

### ■ żółty … biały:

– Dioda świeci podczas blokady w określonym kolorze.

Ten parametr służy do definiowania koloru, w jakim świeci dioda, gdy urządzenie jest zablokowane.

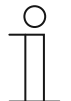

# **Wskazówka**

Ten parametr można ustawić jedynie wtedy, gdy parametr "Jasność diody podczas blokady" ustawiony jest na "przyciemniona" lub "świeci jasno".

# **11.3.4 Funkcja zgłaszania trybu pracy — aplikacja**

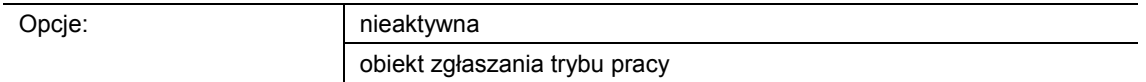

- nieaktywna:
	- Aplikacja jest nieaktywna.
- obiekt zgłaszania trybu pracy:
	- Aplikacja jest aktywna.

Aplikacja umożliwia monitorowanie urządzenia. Za pośrednictwem obiektu komunikacyjnego "HB: wyjście" na magistralę cyklicznie udostępniany jest 1-bitowy telegram na potrzeby dalszej analizy.

W efekcie monitorowanie urządzenia jest możliwe np. w systemie wizualizacji. W przypadku usunięcia urządzenia nie będzie ono wysyłało cyklicznie telegramu, a w systemie wizualizacji wygenerowany zostanie komunikat usterki.

Dostępny jest następujący obiekt komunikacyjny:

"HB: wyjście"

## **Wskazówka**

Poniższe parametry można ustawić jedynie wtedy, gdy funkcja "Funkcja zgłaszania trybu pracy" ustawiona jest na "Obiekt zgłaszania trybu pracy". Parametry dla aplikacji "Funkcja zgłaszania trybu pracy" można wywołać za pośrednictwem opcji **Parametry ogólne**.

## **11.3.4.1 Czas cyklu**

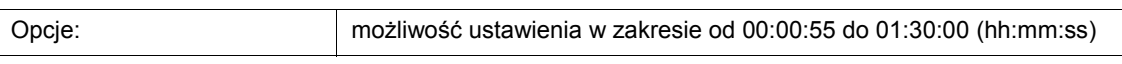

Telegramy obiektu zgłaszania trybu pracy są cyklicznie wysyłane na magistralę.

Parametr służy do definiowania odstępu czasu, od którego telegramy zostaną ponownie wysłane.

#### **11.3.4.2 Obiekt wysyła cyklicznie**

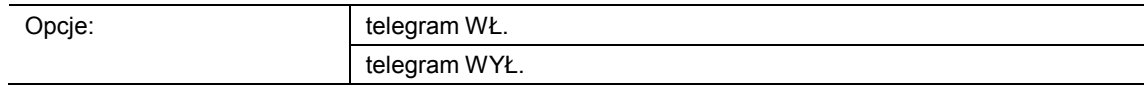

- telegram wł.:
	- Obiekt zgłaszania trybu pracy wysyła telegram wł.
- telegram wył.:
	- Obiekt zgłaszania trybu pracy wysyła telegram wył.

Ten parametr służy do definiowania, czy w sparametryzowanym czasie za pośrednictwem obiektu komunikacyjnego "HB: wyjście" telegram wł. będzie cyklicznie wysyłany na magistralę.

## 11.4 Aplikacja "Funkcja pierwotna"

## **11.4.1 Funkcja pierwotna — aplikacja**

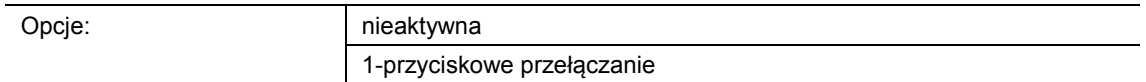

- nieaktywna:
	- Aplikacja jest nieaktywna.
- 1-przyciskowe przełączanie:
	- Aplikacja jest aktywna.

Aplikacja służy do definiowania funkcji pierwotnej urządzenia. Funkcja pierwotna to pierwsza funkcja urządzenia, która zostaje wykonana po naciśnięciu przez użytkownika przycisku 1 lub 2. Funkcją pierwotną powinna być taka funkcja, którą użytkownik zastosuje np. po przekroczeniu progu pomieszczenia (np. "przełączenie oświetlenia sufitowego").

Jeśli aplikacja jest aktywna, to wówczas przy naciśnięciu i/lub zwolnieniu wysyłany jest telegram łączeniowy.

Dostępny jest następujący obiekt komunikacyjny:

■ "PF: przełączanie"

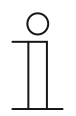

## **Wskazówka**

Poniższe parametry można ustawić jedynie wtedy, gdy funkcja "Funkcja pierwotna" ustawiona jest na "1-przyciskowe przełączanie". Parametry dla opcji "Funkcja pierwotna" można wywołać za pomocą opcji **Parametry ogólne**.

# **11.4.1.1 Typ obiektu**

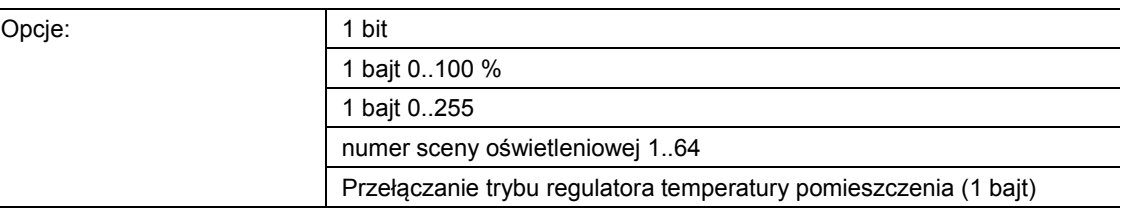

#### ■ 1 bit:

– Wartość jest wysyłana jako 1-bitowe polecenia przełączenia (0 lub 1), np. wł./wył., odblokowany/zablokowany, prawdziwy/nieprawdziwy.

- 1 bajt 0..100 %:
	- Wartość jest wysyłana jako wartość 1-bajtowa bez znaku (wartość procentowa).  $(0 = 0\% , 255 = 100\%)$
- 1 bajt 0..255:
	- Wartość jest wysyłana jako 1-bajtowa wartość bez znaku. Dowolna wartość 0 … 255.
- Numer sceny oświetleniowej 1..64:
	- Wartość jest wysyłana jako numer sceny lub kontrola sceny (1 … 64).
- Przełączanie regulatora temperatury pomieszczenia (1 bajt):
	- Wartość jest wysyłana jako wartość 1-bajtowa dla przełączania trybu pracy regulatora temperatury pomieszczenia, np. auto, komfort, ECO), jeśli regulatory temperatury pomieszczenia są powiązane.

Aplikacja "1-przyciskowe przełączanie" udostępnia obiekt komunikacyjny "PF: przełączanie" wspólnie dla wejścia i wyjścia. Wielkość bitowa obiektu komunikacyjnego jest definiowana za pomocą parametru "Typ obiektu". Na potrzeby najróżniejszych przypadków zastosowań możliwe jest dostosowanie wielkości obiektu komunikacyjnego za pomocą opcji "Typ obiektu".

## **11.4.1.2 Reakcja na zbocze narastające**

Opcje:

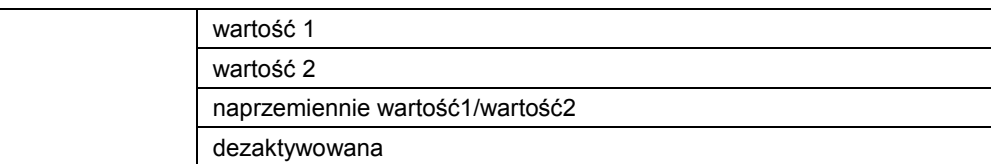

wartość 1:

– W przypadku uruchomienia przycisku (przy zboczu narastającym) wysyłana jest wartość 1.

- wartość 2:
	- W przypadku uruchomienia przycisku (przy zboczu narastającym) wysyłana jest wartość 2.
- naprzemiennie wartość1/wartość2:
	- W przypadku uruchomienia przycisku wysyłana jest naprzemiennie wartość 1 i wartość 2.
- dezaktywowana:
	- W przypadku uruchomienia przycisku nie jest wysyłany żaden telegram.

Aplikacja "1-przyciskowe przełączanie" rozróżnia między uruchomieniem i zwolnieniem przycisku. Uruchomienie jest definiowane jako "zbocze narastające", a zwolnienie jako "zbocze opadające".

Ten parametr służy do definiowania, czy przy zboczu narastającym za pośrednictwem obiektu komunikacyjnego "PF: przełączanie" na magistralę wysyłany będzie telegram z wartością 1 czy z wartością 2. Dalsza opcja umożliwia określenie, czy telegramy będą wysyłane naprzemiennie, tzn. po wysłaniu wartości 1 ponowne uruchomienie spowoduje wysłanie wartości 2. Po kolejnym uruchomieniu nastąpi wysłanie ponownie wartości 1.

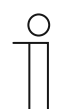

#### **Wskazówka**

Parametry "Wartość 1" i "Wartość 2" służą do definiowania wysyłanych wartości.

### **11.4.1.3 Reakcja na zbocze opadające**

Opcje

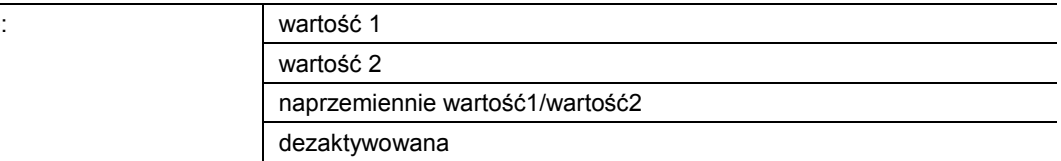

- wartość 1:
	- W przypadku zwolnienia przycisku (przy zboczu opadającym) wysyłana jest wartość 1.
- wartość 2:
	- W przypadku zwolnienia przycisku (przy zboczu opadającym) wysyłana jest wartość 2.
- naprzemiennie wartość1/wartość2:
	- W przypadku zwolnienia przycisku wysyłana jest naprzemiennie wartość 1 i wartość 2.
- dezaktywowana:
	- W przypadku zwolnienia przycisku nie jest wysyłany żaden telegram.

Aplikacja "1-przyciskowe przełączanie" rozróżnia między uruchomieniem i zwolnieniem przycisku. Uruchomienie jest definiowane jako "zbocze narastające", a zwolnienie jako "zbocze opadające".

Ten parametr służy do definiowania, czy przy zboczu opadającym za pośrednictwem obiektu komunikacyjnego "PF: przełączanie" na magistralę wysyłany będzie telegram z wartością 1 czy z wartością 2. Dalsza opcja umożliwia określenie, czy telegramy będą wysyłane naprzemiennie, tzn. po wysłaniu wartości 1 ponowne zwolnienie spowoduje wysłanie wartości 2. Po kolejnym zwolnieniu nastąpi wysłanie ponownie wartości 1.

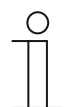

#### **Wskazówka**

Parametry "Wartość 1" i "Wartość 2" służą do definiowania wysyłanych wartości.

### **11.4.1.4 Uwzględnienie odblokowania urządzenia**

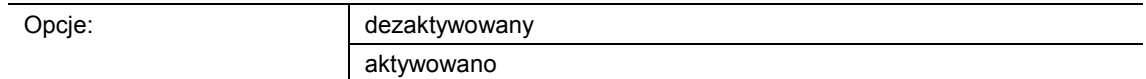

- dezaktywowane:
	- W przypadku funkcji pierwotnej odblokowanie urządzenia nie jest uwzględniane.
- aktywowane:
	- W przypadku funkcji pierwotnej odblokowanie urządzenia jest uwzględniane.

Ten parametr umożliwia włączenie funkcji pierwotnej do odblokowania urządzenia. W tym celu należy aktywować parametr. W stanie zablokowanym obsługa urządzenia poprzez funkcję pierwotną byłaby wówczas niemożliwa.

Jeśli parametr jest dezaktywowany, odblokowanie lub zablokowanie urządzenia ma wpływ tylko na poszczególne przyciski.

### **11.4.1.5 Wartość 1/wartość 2**

Możliwe opcje są zależne od parametru "Typ obiektu".

### Opcje przy wyborze "1 bit":

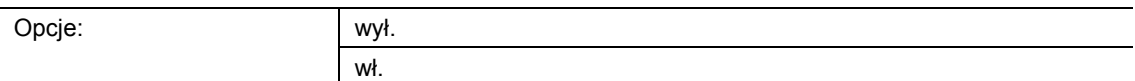

#### Opcje przy wyborze "1 bajt 0..100 %":

Opcje: możliwość ustawienia w zakresie od 0 do 100 (%)

#### Opcje przy wyborze "1 bajt 0..255":

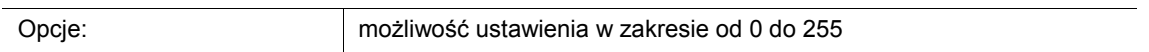

### Opcje przy wyborze "Numer sceny oświetleniowej 1..64":

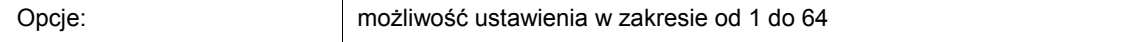

#### **Opcje przy wyborze "Przełączanie trybu regulatora temperatury pomieszczenia (1 bajt)":**

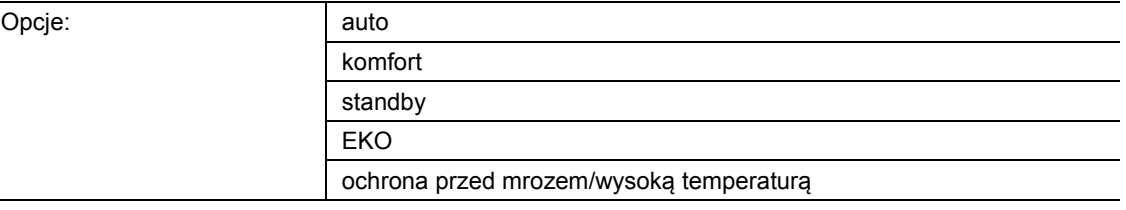

Ten parametr służy do ustawiania wartości 1, wysyłanej przy uruchomieniu przycisku.

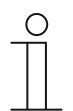

# **Wskazówka**

Ten parametr można ustawić jedynie wtedy, gdy parametr "Reakcja na zbocze narastające/opadające" jest ustawiony na "Wartość 1" lub na "naprzemiennie wartość1/wartość2".

### **11.4.1.6 Wartość 2**

Możliwe opcje są zależne od parametru "Typ obiektu".

### Opcje przy wyborze "1 bit":

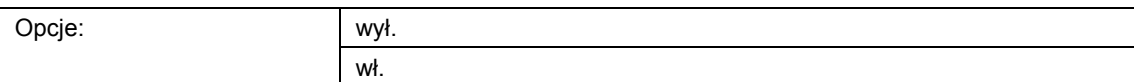

### Opcje przy wyborze "1 bajt 0..100 %":

Opcje: możliwość ustawienia w zakresie od 0 do 100 (%)

#### Opcje przy wyborze "1 bajt 0..255":

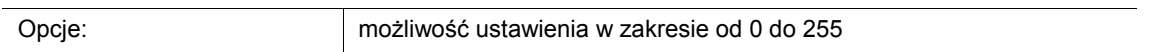

### Opcje przy wyborze "Numer sceny oświetleniowej 1..64":

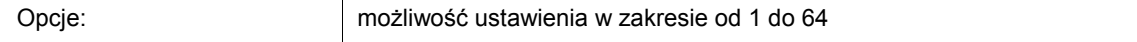

#### **Opcje przy wyborze "Przełączanie trybu regulatora temperatury pomieszczenia (1 bajt)":**

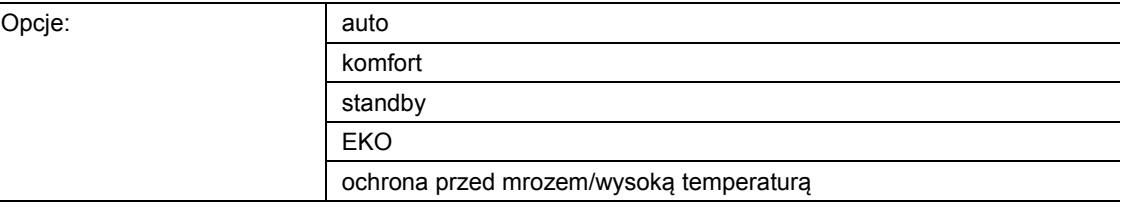

Ten parametr służy do ustawiania wartości 2, wysyłanej przy uruchomieniu przycisku.

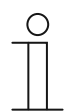

# **Wskazówka**

Ten parametr można ustawić jedynie wtedy, gdy parametr "Reakcja na zbocze narastające/opadające" jest ustawiony na "Wartość 2" lub na "naprzemiennie wartość1/wartość2".

### 11.5 Aplikacja "Blok funkcyjny x"

W zależności od typu urządzenia, dostępnych jest maks. sześć bloków funkcyjnych z przyciskami i aplikacjami LED dla maks. 12 przycisków:

- Blok funkcyjny 1: ustawienia przycisku 1 i 2. W przypadku urządzenia pojedynczego dostępny jest tylko jeden blok funkcyjny z 1 przyciskowymi aplikacjami.
- Blok funkcyjny 2: ustawienia przycisku 3 i 4.
- Blok funkcyjny 3: ustawienia przycisku 5 i 6.
- Blok funkcyjny 4: ustawienia przycisku 7 i 8.
- Blok funkcyjny 5: ustawienia przycisku 9 i 10.
- Blok funkcyjny 6: ustawienia przycisku 11 i 12.

### **11.5.1 Blok funkcyjny x — aplikacja**

#### **Aplikacje przycisków:**

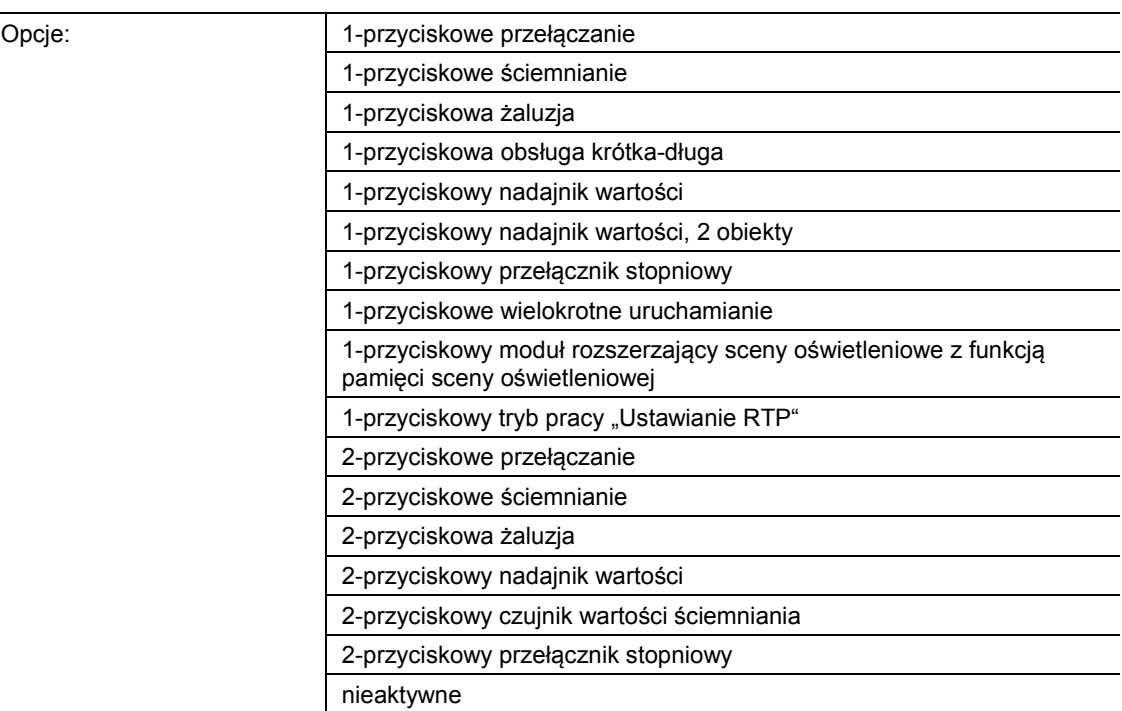

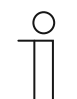

# **Wskazówka**

Poniższe parametry można ustawić dopiero po wyborze odpowiedniej aplikacji (patrz wyżej).

- 1-przyciskowe przełączanie:
	- Ta aplikacja umożliwia przełączanie oświetlenia za pomocą jednego przycisku. Więcej informacji, patrz "Aplikacja — 1-przyciskowe przełączanie" na stronie 64.
- 1-przyciskowe ściemnianie:
	- Ta aplikacja umożliwia ściemnianie i przełączanie oświetlenia za pomocą jednego przycisku. Więcej informacji, patrz "Aplikacja — 1-przyciskowe ściemnianie" na stronie 66.
- 1-przyciskowa żaluzja:
	- Ta aplikacja umożliwia sterowanie żaluzjami i roletami za pomocą jednego przycisku. Możliwe jest ustawienie długości uruchomień przycisku dla różnych poleceń przesunięcia. Więcej informacji, patrz "Aplikacja — 1-przyciskowa żaluzja" na stronie 68.
- 1-przyciskowa obsługa krótka-długa:
	- Za pomocą tej aplikacji można ustawić wartość dla krótkiego i długiego uruchomienia przycisku. Więcej informacji, patrz "Aplikacja — 1-przyciskowa obsługa krótka-długa" na stronie 73.
- 1-przyciskowy nadajnik wartości:
	- Za pomocą aplikacji można, poprzez naciśnięcie i zwolnienie przycisku, wysyłać różne, ustawione wstępnie wartości za pośrednictwem wspólnego obiektu komunikacyjnego. Więcej informacji, patrz "Aplikacja — 1-przyciskowy nadajnik wartości" na stronie 79.
- 1-przyciskowy nadajnik wartości, 2 obiekty:
	- Za pomocą aplikacji można, poprzez naciśnięcie i zwolnienie przycisku, wysyłać różne ustawione wstępnie wartości za pośrednictwem oddzielnych obiektów komunikacyjnych. Więcej informacji, patrz "Aplikacja — 1-przyciskowy nadajnik wartości, 2 obiekty" na stronie 84.
- 1-przyciskowy przełącznik stopniowy:
	- Za pomocą tej aplikacji można aktywować maksymalnie pięć stopni przełączania dla przycisku. Stopnie przełączania pierwszego przycisku można łączyć ze stopniami przełączania drugiego przycisku bloku funkcyjnego. Więcej informacji, patrz "Aplikacja — 1-przyciskowy przełącznik stopniowy" na stronie 90.
- 1-przyciskowe wielokrotne uruchamianie:
	- Ta aplikacja umożliwia programowanie uruchomień przycisku od jednokrotnych po pięciokrotne. Dla każdego jednokrotnego i wielokrotnego naciśnięcia przycisku mogą być wysyłane różne wartości bitowe. Więcej informacji, patrz "Aplikacja — 1przyciskowe wielokrotne uruchamianie" na stronie 94.
- 1-przyciskowy moduł rozszerzający sceny oświetleniowe z funkcją pamięci:
	- Ta aplikacja umożliwia wywołanie i zapisanie w pamięci jednej z 64 możliwych scen oświetleniowych poprzez uruchomienie przycisku. Więcej informacji, patrz "Aplikacja -1-przyciskowy moduł rozszerzający sceny oświetleniowe z funkcją pamięci" na stronie 99.
- 1-przyciskowy tryb pracy "Ustawianie RTP":
	- Ta aplikacja umożliwia przełączanie trybu pracy powiązanych regulatorów temperatury pomieszczenia jednym naciśnięciem przycisku. Więcej informacji, patrz "Aplikacja — 1przyciskowe nastawianie trybu pracy "RTP"" na stronie 101.
- 2-przyciskowe przełączanie:
	- Ta aplikacja umożliwia przełączanie oświetlenia za pomocą pary przycisków. Więcej informacji, patrz "Aplikacja — 2-przyciskowe przełączanie" na stronie 108.
- 2-przyciskowe ściemnianie:
	- Ta aplikacja umożliwia ściemnianie i przełączanie oświetlenia za pomocą pary przycisków. Więcej informacji, patrz "Aplikacja — 2-przyciskowe ściemnianie" na stronie 109.
- 2-przyciskowa żaluzja:
	- Ta aplikacja umożliwia sterowanie żaluzjami i roletami za pomocą pary przycisków. Więcej informacji, patrz "Aplikacja — 2-przyciskowa żaluzja" na stronie 116.
- 2-przyciskowy nadajnik wartości:
	- Ta aplikacja umożliwia wysyłanie różnych ustawionych wstępnie wartości za pośrednictwem wspólnego obiektu komunikacyjnego za pomocą pary przycisków. Więcej informacji, patrz "Aplikacja — 2-przyciskowy nadajnik wartości" na stronie 120.
- 2-przyciskowy czujnik wartości ściemniania:
	- Ta aplikacja umożliwia rozjaśnianie i przyciemnianie światła za pomocą pary przycisków. Wartość ściemniania jest wysyłana za pośrednictwem wspólnego obiektu komunikacyjnego. Więcej informacji, patrz "Aplikacja - 2-przyciskowy czujnik wartości ściemniania" na stronie 124.
- 2-przyciskowy przełącznik stopniowy:
	- Za pomocą tej aplikacji można aktywować maksymalnie pięć stopni przełączania dla pary przycisków. Jeden przycisk przełącza stopnie na wyższe, drugi na niższe. Więcej informacji, patrz "Aplikacja — 2-przyciskowy przełącznik stopniowy" na stronie 126.
- Nieaktywna:
	- Brak aktywowanych aplikacji.

### **11.5.2 Aplikacja — 1-przyciskowe przełączanie**

Ta aplikacja umożliwia przełączanie oświetlenia za pomocą jednego przycisku.

Dostępny jest następujący obiekt komunikacyjny:

■ "Sx: przełączanie"

Aplikacja rozróżnia między uruchomieniem i zwolnieniem przycisku. W przypadku uruchomienia i zwolnienia wysyłany jest każdorazowo jeden telegram łączeniowy.

Aplikacja udostępnia w bloku funkcyjnym x odrębny zestaw parametrów i obiektów komunikacyjnych dla obu przycisków. Do drugiego przycisku każdego z bloków funkcyjnych można przypisać dodatkową funkcję przycisku.

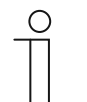

#### **Wskazówka**

Parametry dla aplikacji "1-przyciskowe przełączanie" można wywołać za pośrednictwem opcji **Parametry ogólne**.

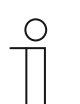

#### **Wskazówka**

Numer (S1 … Sx) obiektu jest zależny od bloku funkcyjnego i numeru przycisku.

### **11.5.2.1 Reakcja na zbocze narastające**

#### Opcje:

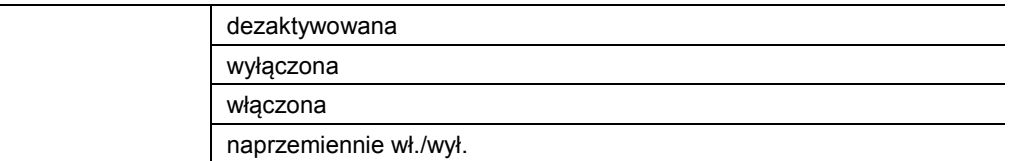

dezaktywowana:

– W przypadku uruchomienia przycisku nie jest wysyłany żaden telegram.

- wyłączona:
	- W przypadku uruchomienia przycisku (przy zboczu narastającym) wysyłany jest telegram "wył.".
- włączona:
	- W przypadku uruchomienia przycisku (przy zboczu narastającym) wysyłany jest telegram "wł.".
- naprzemiennie wł./wył.
	- W przypadku uruchomienia przycisku wysyłane jest naprzemiennie "wł." i "wył.".

Aplikacja "1-przyciskowe przełączanie" rozróżnia między uruchomieniem i zwolnieniem przycisku. Uruchomienie jest definiowane jako "zbocze narastające", a zwolnienie jako "zbocze opadające".

Ten parametr służy do definiowania, czy w przypadku zbocza narastającego za pośrednictwem 1-bitowego obiektu komunikacyjnego "Sx: przełączanie" na magistralę wysłany zostanie telegram wł. czy wył. Dalsza opcja umożliwia określenie, czy telegramy łączeniowe będą wysyłane naprzemiennie, tzn. po wysłaniu "wł." ponowne uruchomienie spowoduje wysłanie "wył.". Po kolejnym uruchomieniu nastąpi wysłanie ponownie "wł.".

### **11.5.2.2 Reakcja na zbocze opadające**

Opcje

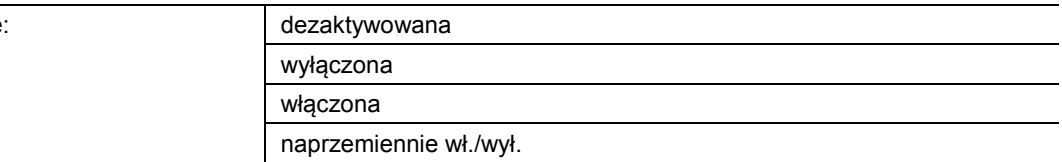

#### dezaktywowana:

- W przypadku zwolnienia przycisku nie jest wysyłany żaden telegram.
- wyłączona:
	- W przypadku zwolnienia przycisku (przy zboczu opadającym) wysyłany jest telegram "wył.".
- włączona:
	- W przypadku zwolnienia przycisku (przy zboczu opadającym) wysyłany jest telegram "wł.".
- naprzemiennie wł./wył.
	- W przypadku zwolnienia przycisku wysyłane jest naprzemiennie "wł." i "wył.".

Aplikacja "1-przyciskowe przełączanie" rozróżnia miedzy uruchomieniem i zwolnieniem przycisku. Uruchomienie jest definiowane jako "zbocze narastające", a zwolnienie jako "zbocze opadające".

Ten parametr służy do definiowania, czy w przypadku zbocza opadającego za pośrednictwem 1-bitowego obiektu komunikacyjnego "Sx: przełączanie" na magistralę wysłany zostanie telegram wł. czy wył. Dalsza opcja umożliwia określenie, czy telegramy łączeniowe będą wysyłane naprzemiennie, tzn. po wysłaniu "wł." ponowne zwolnienie spowoduje wysłanie "wył.". Po kolejnym zwolnieniu nastąpi wysłanie ponownie "wł.".

### **11.5.3 Aplikacja — 1-przyciskowe ściemnianie**

Ta aplikacja umożliwia ściemnianie i przełączanie oświetlenia za pomocą jednego przycisku.

Dostępne są następujące obiekty komunikacyjne:

- "Sx: przełączanie"
- "Sx: ściemnianie względne"

Przycisk dysponuje obiektem łączeniowym i obiektem ściemniającym. Rozróżnia się między krótkim naciśnięciem przycisku (przełączenie) i długim naciśnięciem przycisku (ściemnienie).

Aplikacja udostępnia w bloku funkcyjnym x odrębny zestaw parametrów i obiektów komunikacyjnych dla obu przycisków.

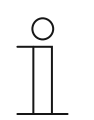

### **Wskazówka**

Parametry dla aplikacji "1-przyciskowe ściemnianie" można wywołać za pośrednictwem opcji **Parametry ogólne**.

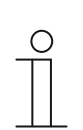

#### **Wskazówka**

Numer (S1 … Sx) obiektu jest zależny od bloku funkcyjnego i numeru przycisku.

### **11.5.3.1 Czas na długą obsługę**

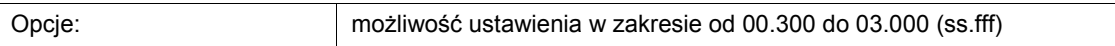

Aplikacja rozróżnia krótkie i długie naciśnięcie przycisku. Krótkie naciśnięcie przycisku powoduje przełączenie o jeden stopień do przodu. Długie naciśnięcie przycisku aktywuje pierwszy stopień. W efekcie w przypadku długiego naciśnięcia przycisku możliwy jest przeskok z każdego stopnia z powrotem na stopień pierwszy, bez konieczności przechodzenia przez pozostałe stopnie.

Ten parametr służy do definiowania czasu, od jakiego rozpoznawane jest długie naciśnięcie przycisku i następuje reset wartości obiektów. Typowy czas dla długiego naciśnięcia przycisku wynosi 0,4 sekundy.

# **11.5.3.2 Sposób działania przycisków do przełączania**

Opcje:

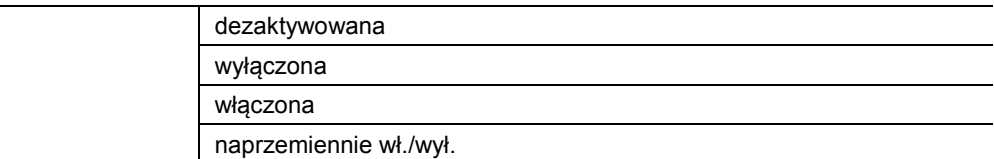

- dezaktywowany:
	- W przypadku uruchomienia przycisku nie jest wysyłane żadne polecenie.
- wyłączanie:
	- W przypadku uruchomienia przycisku wysyłane jest polecenie "wył.".
- włączanie:
	- W przypadku uruchomienia przycisku wysyłane jest polecenie "wł.".
- naprzemiennie wł./wył.
	- W przypadku uruchomienia przycisku wysyłane jest naprzemiennie "wł." i "wył.".

Ten parametr służy do definiowania, czy w przypadku uruchomienia przycisku za pośrednictwem 1-bitowego obiektu komunikacyjnego "Sx: przełączanie" na magistralę wysłane zostanie polecenie wł. czy wył.

Dalsza opcja umożliwia określenie, czy telegramy łączeniowe będą wysyłane naprzemiennie. Tzn. po wysłaniu "wł." ponowne uruchomienie spowoduje wysłanie "wył.". Po kolejnym uruchomieniu nastąpi wysłanie ponownie "wł.".

#### **11.5.3.3 Sposób działania przycisków do ściemniania**

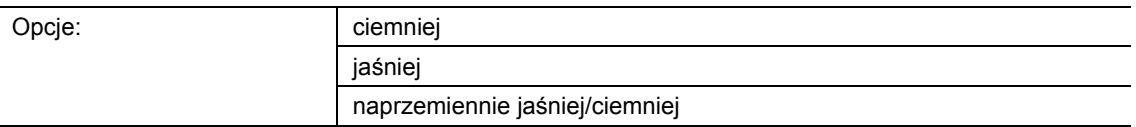

- ciemniej:
	- Przy długim naciśnięciu przycisku wysyłane jest polecenie "przyciemnienie".
- jaśniej:
	- Przy długim naciśnięciu przycisku wysyłane jest polecenie "rozjaśnienie".
- naprzemiennie jaśniej/ciemniej:
	- Przy długim naciśnieciu przycisku wysyłane jest naprzemiennie "przyciemnienie" i "rozjaśnienie".

Ten parametr służy do definiowania, czy przy długim naciśnięciu przycisku za pośrednictwem 3 bitowego obiektu komunikacyjnego "Sx: ściemnianie względne" na magistralę wysłany zostanie telegram z poleceniem "rozjaśnienie" czy "ściemnienie".

Dalsza opcja umożliwia określenie, czy przy każdym naciśnięciu przycisku telegramy ściemniania będą wysyłane naprzemiennie, tzn. po wysłaniu "rozjaśnienie" ponowne uruchomienie spowoduje wysłanie "ściemnienie". Po kolejnym uruchomieniu nastąpi wysłanie ponownie "rozjaśnienie".

### **11.5.4 Aplikacja — 1-przyciskowa żaluzja**

Ta aplikacja umożliwia sterowanie żaluzjami i roletami za pomocą jednego przycisku.

Dostępne są następujące obiekty komunikacyjne:

- "Sx: przesuwanie" (dla żaluzji/rolet, 1 bit)
- "Sx: przestawianie" (dla żaluzji, 1 bit)
- "Sx: położenie" (dla żaluzji, 1 bajt)
- "Sx: położenie lamel" (dla żaluzji, 1 bajt)
- "Sx: zatrzymanie" (dla rolet, 1 bit)

Za pomocą tej aplikacji można ustawić długość uruchomień przycisku dla funkcji obsługi żaluzji i rolet.

**Żaluzje:** Długie i krótkie uruchomienie przycisku powoduje wysłanie poleceń przesunięcia i przestawienia lamel do powiązanych aktuatorów żaluzjowych. Długie naciśnięcie przycisku wyzwala polecenie przesunięcia. Krótkie naciśnięcie przycisku wyzwala polecenie przestawienia lamel.

**Rolety:** Długie i krótkie uruchomienie przycisku powoduje wysłanie poleceń przesunięcia i zatrzymania do powiązanych aktuatorów roletowych. Długie naciśnięcie przycisku wyzwala polecenie przesunięcia. Krótkie naciśnięcie przycisku wyzwala polecenie zatrzymania.

**Żaluzje i rolety:** Czujnik zapisuje ostatnie wykonane polecenie przycisku, do którego przypisana jest aplikacja, tzn. jeśli np. żaluzja została opuszczona i zatrzymana w połowie wysokości krótkim naciśnięciem przycisku, to wówczas ponowne długie naciśnięcie przycisku spowoduje podniesienie żaluzji.

Aplikacja udostępnia w bloku funkcyjnym x odrębny zestaw parametrów i obiektów komunikacyjnych dla obu przycisków.

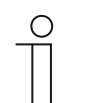

#### **Wskazówka**

Parametry dla aplikacji "1-przyciskowa żaluzja" można wywołać za pośrednictwem opcji **Parametry ogólne** i **Parametry rozszerzone**.

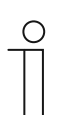

#### **Wskazówka**

Numer (S1 … Sx) obiektu jest zależny od bloku funkcyjnego i numeru przycisku.

### **11.5.4.1 Czas na długą obsługę**

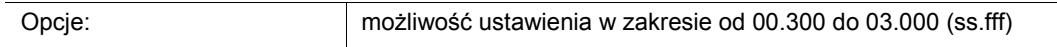

Aplikacja rozróżnia krótkie i długie naciśnięcie przycisku. Krótkie naciśnięcie przycisku spowoduje wysłanie na magistralę telegramu z poleceniem "Przesunięcie żaluzji/rolet". Długie naciśnięcie przycisku spowoduje wysłanie telegramu z poleceniem "Przestawienie lamel" lub "Zatrzymanie rolet".

Ten parametr służy do definiowania czasu, od jakiego rozpoznawane jest długie naciśnięcie przycisku. Dopiero po upływie tego czasu na magistralę wysłany zostanie telegram za pośrednictwem obiektu komunikacyjnego "Sx: przestawienie" lub "Sx: zatrzymanie". Typowy czas dla długiego naciśnięcia przycisku wynosi 0,4 sekundy.

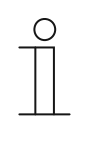

### **Wskazówka**

Polecenie "Przesunięcie żaluzji" jest wysyłane bezpośrednio po uruchomieniu przycisku. Polecenie jest wysyłane również w przypadku długiego naciśnięcia przycisku i wkonsekwencji długiej obsługi wysłania polecenia "Przestawienie lamel". Powoduje to krótkie szarpnięcie żaluzji, gdyż pierwsze polecenie przestawienia lamel jest interpretowane przez aktuator żaluzjowy zawsze jako polecenie zatrzymania.

### **11.5.4.2 Czas cyklu powtórzenia telegramu**

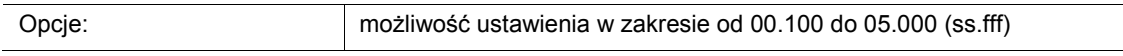

Dopóki przycisk będzie naciskany, telegramy będą cyklicznie wysyłane do aktuatora żaluzjowego za pośrednictwem obiektu komunikacyjnego "Sx: przestawianie".

Ten parametr służy do ustawiania odstępów czasu między telegramami. Standardowe ustawienie wynosi 1 sekundę.

Ta funkcja służy do dokładniejszego wypozycjonowania dużych lamel, które potrzebują więcej czasu na wykonanie pełnego obrotu, tzn. użytkownik może przytrzymać przycisk i zwolnić go w momencie, gdy lamele znajdą się w pożądanym położeniu.

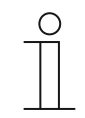

#### **Wskazówka**

Ten parametr można ustawić tylko wtedy, gdy parametr "Typ obiektu" jest ustawiony na "1 bit", a parametr "Przełączanie funkcji żaluzja/rolety" ustawiony jest na "Żaluzja".

### **11.5.4.3 Typ obiektu**

Opcje: 1 bit 1 bajt 0..100 %

- 1 bit:
	- Wartość jest wysyłana jako 1-bitowe polecenia przełączenia (w górę/w dół lub krok przestawienia).
- 1 bajt 0..100 %:
	- Wartość jest wysyłana jako 1-bajtowa wartość bez znaku (pozycja w procentach).

Ten parametr służy do ustawiania wielkości obiektów komunikacyjnych na potrzeby sterowania żaluzją. Przy wyborze "1 bit" dostępne są obiekty "Sx: przesuwanie" i "Sx: przestawianie". Przy wyborze "1 bajt 0..100 %" dostępne są obiekty "Sx: pozycja" i "Sx: położenie lamel".

W przypadku wyboru opcji "1 bajt 0..100 %", obiekty komunikacyjne można powiązać z 1bajtowymi obiektami pozycji aktuatorów żaluzjowych. Dodatkowo pożądane położenie żaluzji można wstępnie ustawić za pomocą opcji **Parametry rozszerzone**. Przykład: Przycisk 1 opuszcza żaluzję zawsze o 50 %, przy lamelach zamkniętych w 50 %. Przycisk 1 opuszcza żaluzję zawsze o 80 %, przy lamelach zamkniętych w 100 %.

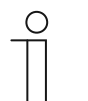

#### **Wskazówka**

Ten parametr można ustawić tylko wtedy, gdy parametr "Przełączanie funkcji żaluzja/rolety" jest ustawiony na "Żaluzja".

### **11.5.4.4 Przełączanie funkcji żaluzje/rolety**

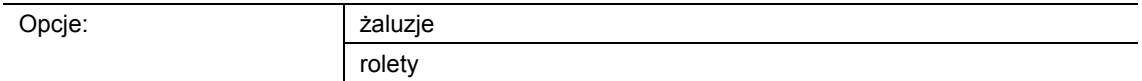

- żaluzje:
	- Aplikacja zostaje zaprogramowana na sterowanie żaluzjami.
- rolety:
	- Aplikacja zostaje zaprogramowana na sterowanie roletami.

Ten parametr służy do definiowania, czy czujnik lub wybrany przycisk może zostać użyty do sterowania żaluzjami lub roletami.

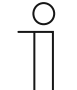

#### **Wskazówka**

Jeżeli wybrano funkcję "Żaluzje", a parametr "Typ obiektu" jest ustawiony na "1 bajt 0..100 %", dostępne są następujące parametry.

### **11.5.4.5 Wartość dla położenia w dół (%)**

Opcje: możliwość ustawienia w zakresie od 0 do 100 (%)

Ten parametr służy do ustawiania położenia, do którego ma zostać opuszczona powiązana żaluzja. Przynależny 1-bajtowy obiekt komunikacyjny "Sx: położenie" należy powiązać z 1 bajtowym obiektem położenia aktuatora żaluzjowego.

Możliwe jest ustawienie wartości procentowych w krokach 1 %. Znaczenie wartości procentowych:

- 0 % = żaluzja całkowicie podniesiona
- 100 % = żaluzja całkowicie opuszczona

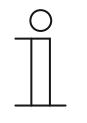

#### **Wskazówka**

Ten parametr można ustawić tylko wtedy, gdy parametr "Przełączanie funkcji żaluzji/rolet" jest ustawiony na "Żaluzje", a parametr "Typ obiektu" ustawiony jest na "1 bajt 0..100 %".

#### **11.5.4.6 Wartość dla położenia w górę (%)**

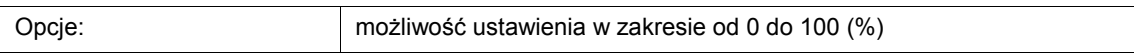

Ten parametr służy do ustawiania położenia, do którego ma zostać podniesiona powiązana żaluzja. Przynależny 1-bajtowy obiekt komunikacyjny "Sx: położenie" należy powiązać z 1 bajtowym obiektem położenia aktuatora żaluzjowego.

Możliwe jest ustawienie wartości procentowych w krokach 1 %. Znaczenie wartości procentowych:

- 0 % = żaluzia całkowicie podniesiona
- 100 % = żaluzja całkowicie opuszczona

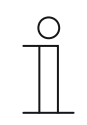

#### **Wskazówka**

Ten parametr można ustawić tylko wtedy, gdy parametr "Przełączanie funkcji żaluzji/rolet" jest ustawiony na "Żaluzje", a parametr "Typ obiektu" ustawiony jest na "1 bait 0..100 %".

### **11.5.4.7 Wartość dla położenia lamel w dół (%)**

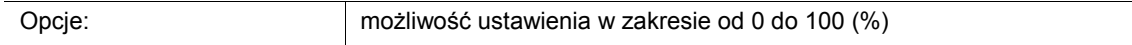

Ten parametr służy do ustawiania położenia otwarcia lamel powiązanej żaluzji. Przynależny 1 bajtowy obiekt komunikacyjny "Sx: położenie lamel" należy powiązać z 1-bajtowym obiektem położenia lamel aktuatora żaluzjowego.

Możliwe jest ustawienie wartości procentowych w krokach 1 %. Znaczenie wartości procentowych:

- $0%$  = lamele całkowicie otwarte
- 100 % = lamele całkowicie zamknięte

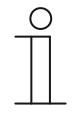

### **Wskazówka**

Ten parametr można ustawić tylko wtedy, gdy parametr "Przełączanie funkcji żaluzji/rolet" jest ustawiony na "Żaluzje", a parametr "Typ obiektu" ustawiony jest na "1 bajt 0..100 %".

### **11.5.4.8 Wartość dla położenia lamel w górę (%)**

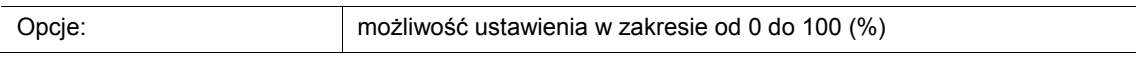

Ten parametr służy do ustawiania pozycji zamknięcia lamel powiązanej żaluzji. Przynależny 1 bajtowy obiekt komunikacyjny "Sx: położenie lamel" należy powiązać z 1-bajtowym obiektem położenia lamel aktuatora żaluzjowego.

Możliwe jest ustawienie wartości procentowych w krokach 1 %. Znaczenie wartości procentowych:

- $0%$  = lamele całkowicie otwarte
- 100 % = lamele całkowicie zamknięte

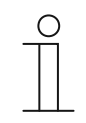

#### **Wskazówka**

Ten parametr można ustawić tylko wtedy, gdy parametr "Przełączanie funkcji żaluzji/rolet" jest ustawiony na "Żaluzja", a parametr "Typ obiektu" ustawiony jest na "1 bait 0..100 %".
# **11.5.5 Aplikacja — 1-przyciskowa obsługa krótka-długa**

Za pomocą tej aplikacji można ustawić wartość dla krótkiego i długiego uruchomienia przycisku.

Dostępne są następujące obiekty komunikacyjne:

- "Sx: reakcja przy krótkiej obsłudze"
- "Sx: reakcja przy długiej obsłudze"

Oba obiekty mogą przyjmować różne wielkości (1 bit … 4 bajty, w zależności od wybranego typu obiektu).

Aplikacja udostępnia w bloku funkcyjnym x odrębny zestaw parametrów i obiektów komunikacyjnych dla obu przycisków. Do drugiego przycisku każdego z bloków funkcyjnych można przypisać dodatkową funkcję przycisku.

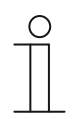

#### **Wskazówka**

Parametry dla aplikacji "1-przyciskowa obsługa krótka-długa" można wywołać za pośrednictwem opcji **Parametry ogólne** i **Parametry rozszerzone**.

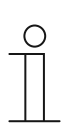

# **Wskazówka**

Numer (S1 … Sx) obiektu jest zależny od bloku funkcyjnego i numeru przycisku.

**11.5.5.1 Typ obiektu** 

Opcje:

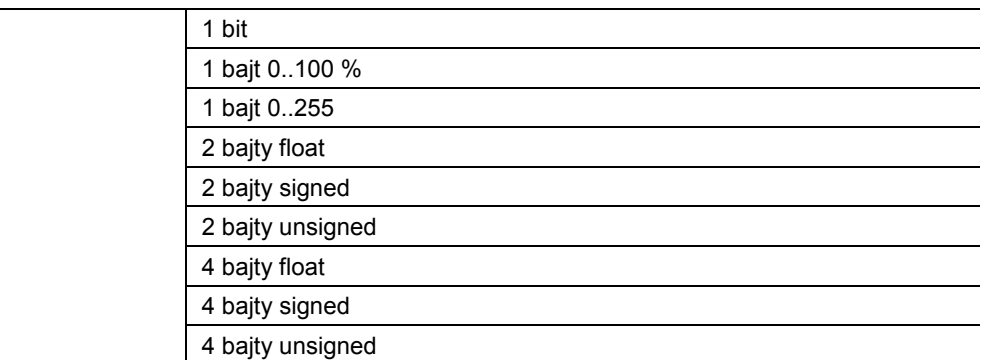

- 1 bit:
	- Wartość jest wysyłana jako 1-bitowe polecenia przełączenia (0 lub 1), np. wł./wył., odblokowany/zablokowany, prawdziwy/nieprawdziwy.
- 1 bajt 0..100 %:
	- Wartość jest wysyłana jako wartość 1-bajtowa bez znaku (wartość procentowa).
- 1 bajt 0..255:
	- Wartość jest wysyłana jako 1-bajtowa wartość bez znaku. Dowolna wartość 0 … 255.
- 2 baity float:
	- Wartość jest wysyłana jako wartość zmiennoprzecinkowa (-671088,6 … 670760,9), np. wartość temperatury lub wilgotności.
- 2 baity signed:
	- Wartość jest wysyłana jako wartość 2-bajtowa ze znakiem (-32768 … +32767), np. różnica czasowa lub różnica procentowa.
- 2 bajty unsigned:
	- Wartość jest wysyłana jako 2-bajtowa wartość bez znaku (0 … 65535), np. wartość czasu lub jasności.
- 4 bajty float:
	- Wartość jest wysyłana jako 4-bajtowa wartość zmiennoprzecinkowa, wartości fizyczne, np. natężenie oświetlenia, moc elektryczna, ciśnienie.
- 4 baity signed:
	- Wartość jest wysyłana jako 4-bajtowa wartość ze znakiem (-2147483648 … +2147483647), np. impuls licznikowy, różnica czasowa.
- 4 bajty unsigned:
	- Wartość jest wysyłana jako 4-bajtowa wartość bez znaku (0 … 4294967295), np. impuls licznikowy.

Ustawiona opcja definiuje wspólnie wielkość bitową obiektów komunikacyjnych "Sx: reakcja przy krótkiej obsłudze" i "Sx: reakcja przy długiej obsłudze".

# **11.5.5.2 Reakcja przy krótkiej obsłudze**

Opcje:

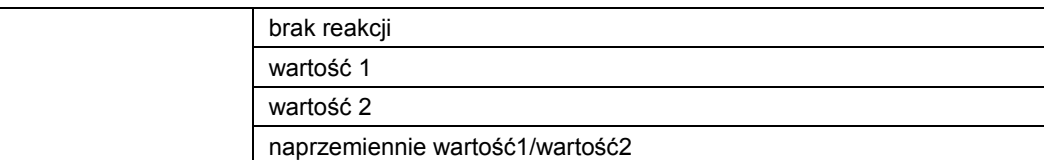

- brak reakcji:
	- Przy krótkim naciśnięciu przycisku nie jest wysyłany żaden telegram.
- wartość 1:
	- Przy krótkim naciśnięciu przycisku wysyłana jest wartość 1.
- wartość 2:
	- Przy krótkim naciśnięciu przycisku wysyłana jest wartość 2.
- naprzemiennie wartość1/wartość2:
	- Przy krótkim naciśnięciu przycisku wysyłana jest naprzemiennie wartość 1 i wartość 2.

Ten parametr służy do definiowania, czy przy krótkim uruchomieniu przycisku na magistralę zostanie wysłana wartość 1 czy wartość 2. Dalsza opcja umożliwia określenie, czy telegramy będą wysyłane naprzemiennie, tzn. po wysłaniu wartości 1 ponowne uruchomienie przycisku spowoduje wysłanie wartości 2. Po kolejnym uruchomieniu nastąpi wysłanie ponownie wartości 1.

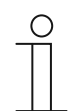

# **Wskazówka**

Parametry "Wartość x dla krótkiej obsługi" służą do definiowania wysyłanych wartości.

# **11.5.5.3 Reakcja przy długiej obsłudze**

Opcje

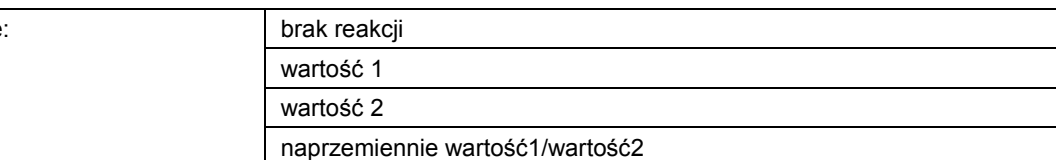

- brak reakcji:
	- Przy długim naciśnięciu przycisku nie jest wysyłany żaden telegram.
- wartość 1:
	- Przy długim naciśnięciu przycisku wysyłana jest wartość 1.
- wartość 2:
	- Przy długim naciśnięciu przycisku wysyłana jest wartość 2.
- naprzemiennie wartość1/wartość2:
	- Przy długim naciśnięciu przycisku wysyłana jest naprzemiennie wartość 1 i wartość 2.

Ten parametr służy do definiowania, czy przy długim uruchomieniu przycisku na magistralę zostanie wysłana wartość 1 czy wartość 2. Dalsza opcja umożliwia określenie, czy telegramy będą wysyłane naprzemiennie, tzn. po wysłaniu wartości 1 ponowne uruchomienie przycisku spowoduje wysłanie wartości 2. Po kolejnym uruchomieniu nastąpi wysłanie ponownie wartości 1.

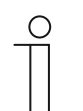

# **Wskazówka**

Parametry "Wartość x dla długiej obsługi" służą do definiowania wysyłanych wartości.

#### **11.5.5.4 Czas na długą obsługę**

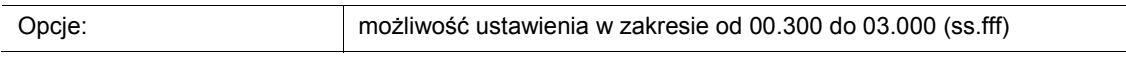

Aplikacja rozróżnia krótkie i długie naciśnięcie przycisku. Krótkie naciśnięcie przycisku spowoduje wysłanie wartości na magistralę za pośrednictwem obiektu komunikacyjnego "Sx: wartość dla przełączania przy krótkiej obsłudze". Długie naciśnięcie przycisku spowoduje wysłanie wartości za pośrednictwem obiektu komunikacyjnego "Sx: wartość dla przełączania przy długiej obsłudze".

Ten parametr służy do definiowania czasu, od jakiego rozpoznawane jest długie naciśnięcie przycisku. Typowy czas dla długiego naciśnięcia przycisku wynosi 0,4 sekundy.

# **11.5.5.5 Wartość 1/wartość 2 dla krótkiej obsługi**

Możliwe opcje i granice ustawień są zależne od parametru "Typ obiektu".

## **Opcie przy wyborze "1 bit":**

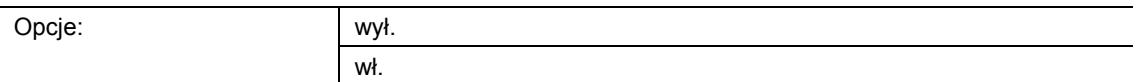

#### **Opcje przy wyborze "1 bajt 0..100 %":**

Opcje: możliwość ustawienia w zakresie od 0 do 100 (%)

#### Opcje przy wyborze "1 bajt 0..255":

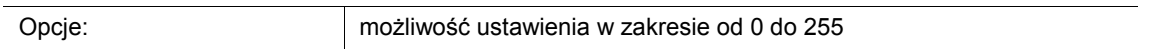

# Opcje przy wyborze "2 bajty float":

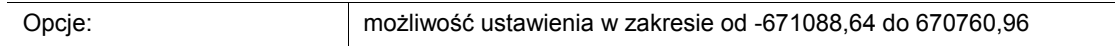

## **Opcje przy wyborze "2 bajty signed":**

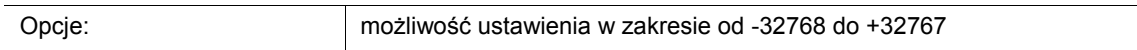

#### Opcje przy wyborze "2 bajty unsigned":

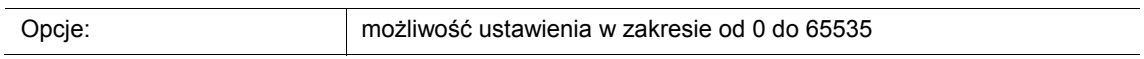

## **Opcje przy wyborze "4 bajty float":**

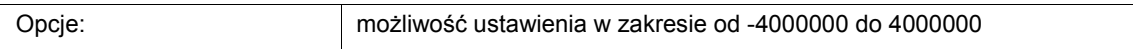

#### Opcje przy wyborze "4 bajty signed":

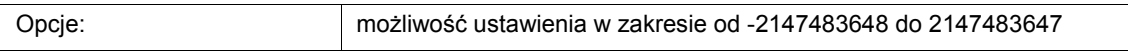

#### Opcje przy wyborze "4 bajty unsigned":

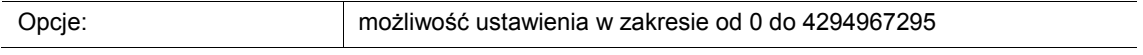

Ten parametr służy do ustawiania wartości 1 lub wartości 2, wysyłanej przy krótkim uruchomieniu przycisku.

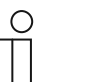

# **Wskazówka**

Parametr "Wartość 1 dla krótkiej obsługi" można ustawić jedynie wtedy, gdy parametr "Reakcja przy krótkiej obsłudze" jest ustawiony na "Wartość1" lub na "naprzemiennie wartość1/wartość2".

Parametr "Wartość 2 dla krótkiej obsługi" można ustawić jedynie wtedy, gdy parametr "Reakcja przy krótkiej obsłudze" jest ustawiony na "Wartość2" lub na "naprzemiennie wartość1/wartość2".

# **11.5.5.6 Wartość 1/wartość 2 dla długiej obsługi**

Możliwe opcje i granice ustawień są zależne od parametru "Typ obiektu".

## Opcje przy wyborze "1 bit":

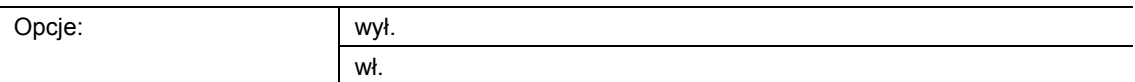

#### **Opcje przy wyborze "1 bajt 0..100 %":**

Opcje: możliwość ustawienia w zakresie od 0 do 100 (%)

## Opcje przy wyborze "1 bajt 0..255":

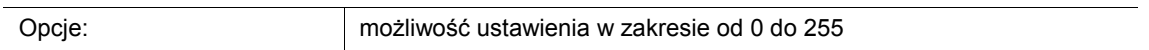

# Opcje przy wyborze "2 bajty float":

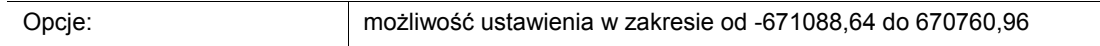

## **Opcje przy wyborze "2 bajty signed":**

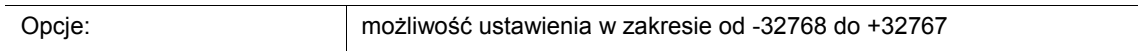

#### Opcje przy wyborze "2 bajty unsigned":

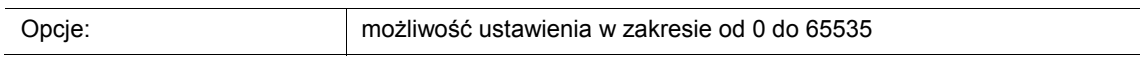

## **Opcje przy wyborze "4 bajty float":**

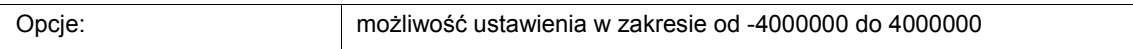

#### Opcje przy wyborze "4 bajty signed":

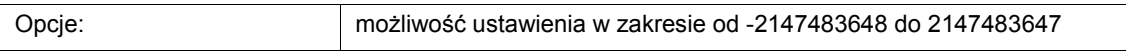

#### Opcje przy wyborze "4 bajty unsigned":

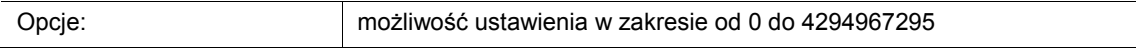

Ten parametr służy do ustawiania wartości 1 lub wartości 2, wysyłanej przy długim uruchomieniu przycisku.

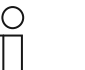

# **Wskazówka**

Parametr "Wartość 1 dla długiej obsługi" można ustawić jedynie wtedy, gdy parametr "Reakcja przy długiej obsłudze" jest ustawiony na "Wartość1" lub na "naprzemiennie wartość1/wartość2".

Parametr "Wartość 2 dla długiej obsługi" można ustawić jedynie wtedy, gdy parametr "Reakcja przy długiej obsłudze" jest ustawiony na "Wartość2" lub na "naprzemiennie wartość1/wartość2".

# **11.5.6 Aplikacja — 1-przyciskowy nadajnik wartości**

Za pomocą aplikacji można, poprzez naciśnięcie i zwolnienie przycisku, wysyłać różne, ustawione wstępnie wartości za pośrednictwem wspólnego obiektu komunikacyjnego.

Dostępny jest następujący obiekt komunikacyjny:

■ "Sx: przełączanie"

Aplikacja potrafi rozróżniać między naciśnięciem i zwolnieniem przycisku (zbocze narastające/opadające). Wszystkie telegramy mają tę samą wielkość bitową.

Aplikacja udostępnia w bloku funkcyjnym x odrębny zestaw parametrów i obiektów komunikacyjnych dla obu przycisków. Do drugiego przycisku każdego z bloków funkcyjnych można przypisać dodatkową funkcję przycisku.

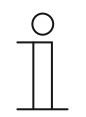

#### **Wskazówka**

Parametry dla aplikacji "1-przyciskowy nadajnik wartości" można wywołać za pośrednictwem opcji **Parametry ogólne** i **Parametry rozszerzone**.

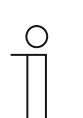

#### **Wskazówka**

Numer (S1 … Sx) obiektu jest zależny od bloku funkcyjnego i numeru przycisku.

**11.5.6.1 Typ obiektu** 

Opcje:

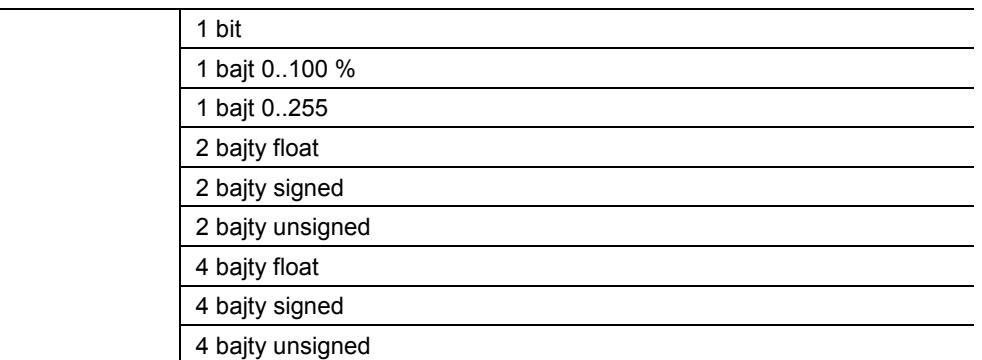

- 1 bit:
	- Wartość jest wysyłana jako 1-bitowe polecenia przełączenia (0 lub 1), np. wł./wył., odblokowany/zablokowany, prawdziwy/nieprawdziwy.
- 1 bajt 0..100 %:
	- Wartość jest wysyłana jako wartość 1-bajtowa bez znaku (wartość procentowa).
- 1 bajt 0..255:
	- Wartość jest wysyłana jako 1-bajtowa wartość bez znaku. Dowolna wartość 0 … 255.
- 2 baity float:
	- Wartość jest wysyłana jako wartość zmiennoprzecinkowa (-671088,6 … 670760,9), np. wartość temperatury lub wilgotności.
- 2 baity signed:
	- Wartość jest wysyłana jako wartość 2-bajtowa ze znakiem (-32768 … +32767), np. różnica czasowa lub różnica procentowa.
- 2 bajty unsigned:
	- Wartość jest wysyłana jako 2-bajtowa wartość bez znaku (0 … 65535), np. wartość czasu lub jasności.
- 4 bajty float:
	- Wartość jest wysyłana jako 4-bajtowa wartość zmiennoprzecinkowa, wartości fizyczne, np. natężenie oświetlenia, moc elektryczna, ciśnienie.
- 4 baity signed:
	- Wartość jest wysyłana jako 4-bajtowa wartość ze znakiem (-2147483648 … +2147483647), np. impuls licznikowy, różnica czasowa.
- 4 bajty unsigned:
	- Wartość jest wysyłana jako 4-bajtowa wartość bez znaku (0 … 4294967295), np. impuls licznikowy.

Ustawiona opcja definiuje wielkość bitową obiektu komunikacyjnego "Sx: przełączanie" (wejście/wyjście).

# **11.5.6.2 Reakcja na zbocze narastające**

Opcje

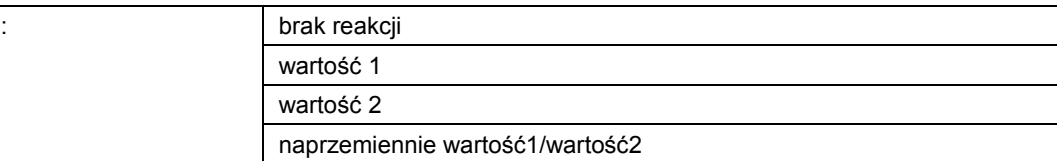

- brak reakcji:
	- W przypadku naciśnięcia przycisku nie jest wysyłany żaden telegram.
- wartość 1:
	- W przypadku naciśnięcia przycisku (przy zboczu narastającym) wysyłana jest wartość 1.
- wartość 2:
	- W przypadku naciśnięcia przycisku (przy zboczu narastającym) wysyłana jest wartość 2.
- naprzemiennie wartość1/wartość2:
	- W przypadku naciśnięcia przycisku wysyłana jest naprzemiennie wartość 1 i wartość 2.

Aplikacja "1-przyciskowy nadajnik wartości" potrafi rozróżniać między uruchomieniem i zwolnieniem przycisku. Uruchomienie jest definiowane jako "zbocze narastające", a zwolnienie jako "zbocze opadające". Dla obu zboczy dostępny jest tylko jeden obiekt komunikacyjny.

Ten parametr służy do definiowania, czy przy zboczu narastającym za pośrednictwem obiektu komunikacyjnego "Sx: przełączanie" na magistralę wysłany zostanie telegram z wartością 1 czy z wartością 2. Dalsza opcja umożliwia określenie, czy telegramy będą wysyłane naprzemiennie, tzn. po wysłaniu wartości 1 ponowne uruchomienie spowoduje wysłanie wartości 2. Po kolejnym uruchomieniu nastąpi wysłanie ponownie wartości 1.

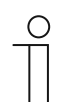

## **Wskazówka**

Parametry "Wartość 1" i "Wartość 2" służą do definiowania wysyłanych wartości.

# **11.5.6.3 Reakcja na zbocze opadające**

Opcje:

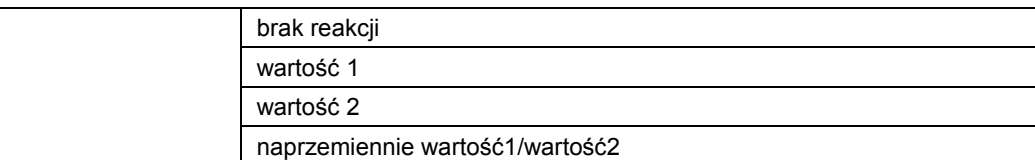

- brak reakcji:
	- W przypadku zwolnienia przycisku nie jest wysyłany żaden telegram.
- wartość 1:
	- W przypadku zwolnienia przycisku (przy zboczu opadającym) wysyłana jest wartość 1.
- wartość 2:
	- W przypadku zwolnienia przycisku (przy zboczu opadającym) wysyłana jest wartość 2.
- naprzemiennie wartość1/wartość2:
	- W przypadku zwolnienia przycisku wysyłana jest naprzemiennie wartość 1 i wartość 2.

Aplikacja "1-przyciskowy nadajnik wartości" potrafi rozróżniać między uruchomieniem i zwolnieniem przycisku. Uruchomienie jest definiowane jako "zbocze narastające", a zwolnienie jako "zbocze opadające". Dla obu zboczy dostępny jest tylko jeden obiekt komunikacyjny.

Ten parametr służy do definiowania, czy przy zboczu opadającym za pośrednictwem obiektu komunikacyjnego "Sx: przełączanie" na magistralę wysłany zostanie telegram z wartością 1 czy z wartością 2. Dalsza opcja umożliwia określenie, czy telegramy będą wysyłane naprzemiennie, tzn. po wysłaniu wartości 1 ponowne zwolnienie spowoduje wysłanie wartości 2. Po kolejnym zwolnieniu nastąpi wysłanie ponownie wartości 1.

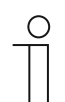

## **Wskazówka**

Parametry "Wartość 1" i "Wartość 2" służą do definiowania wysyłanych wartości.

# **11.5.6.4 Wartość 1/wartość 2**

Możliwe opcje i granice ustawień są zależne od parametru "Typ obiektu".

# Opcje przy wyborze "1 bit":

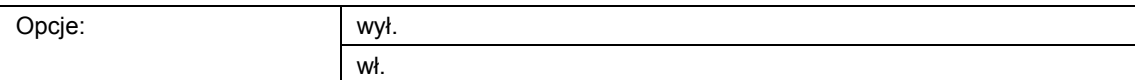

# Opcje przy wyborze "1 bajt 0..100 %":

Opcje: możliwość ustawienia w zakresie od 0 do 100 (%)

## Opcje przy wyborze "1 bajt 0..255":

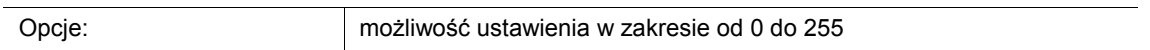

# Opcje przy wyborze "2 bajty float":

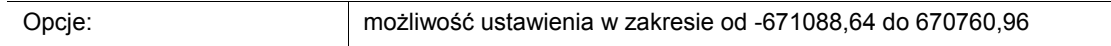

## **Opcje przy wyborze "2 bajty signed":**

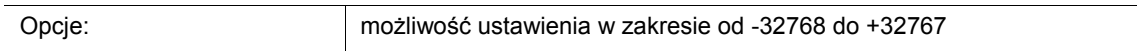

# Opcje przy wyborze "2 bajty unsigned":

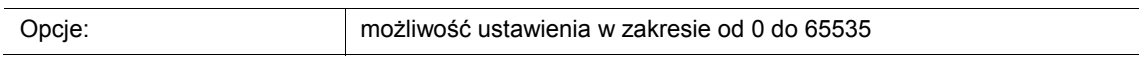

## **Opcje przy wyborze "4 bajty float":**

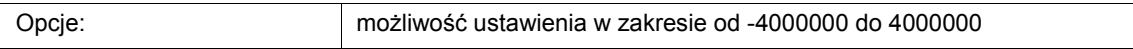

#### **Opcje przy wyborze "4 bajty signed":**

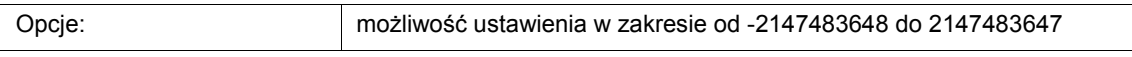

# Opcje przy wyborze "4 bajty unsigned":

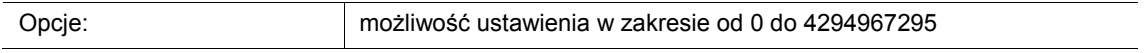

Ten parametr służy do ustawiania wartości 1 lub wartości 2, wysyłanej przy zboczu narastającym wzgl. opadającym.

# **11.5.7 Aplikacja — 1-przyciskowy nadajnik wartości, 2 obiekty**

Za pomocą aplikacji można, poprzez naciśnięcie i zwolnienie przycisku, wysyłać różne, ustawione wstępnie wartości za pośrednictwem oddzielnych obiektów komunikacyjnych.

Dostępne są następujące obiekty komunikacyjne:

- "Sx: przełączanie (zbocze narastające)"
- "Sx: przełączanie (zbocze opadające)"

Aplikacja potrafi rozróżniać między uruchomieniem i zwolnieniem przycisku (zbocze narastające/opadające). Telegramy dla zbocza narastającego i opadającego mogą mieć różne wielkości bitowe. Dzięki temu możliwe jest wysłanie np. funkcji przełączania i wartości zmiennoprzecinkowej.

Aplikacja udostępnia w bloku funkcyjnym x odrębny zestaw parametrów i obiektów komunikacyjnych dla obu przycisków. Do drugiego przycisku każdego z bloków funkcyjnych można przypisać dodatkową funkcję przycisku.

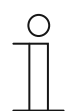

## **Wskazówka**

Parametry dla aplikacji "1-przyciskowy nadajnik wartości, 2 obiekty" można wywołać za pośrednictwem opcji **Parametry ogólne** i **Parametry rozszerzone**.

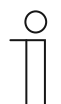

## **Wskazówka**

Numer (S1 … Sx) obiektu jest zależny od bloku funkcyjnego i numeru przycisku.

 $\overline{\phantom{a}}$ 

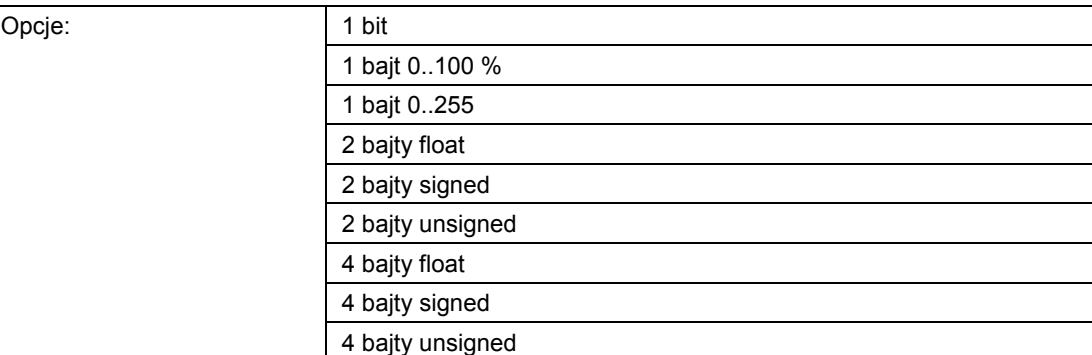

# **11.5.7.1 Typ obiektu dla zbocza narastającego/opadającego**

■ 1 bit:

– Wartość jest wysyłana jako 1-bitowe polecenia przełączenia (0 lub 1), np. wł./wył., odblokowany/zablokowany, prawdziwy/nieprawdziwy.

- 1 bajt 0..100 %:
	- Wartość jest wysyłana jako wartość 1-bajtowa bez znaku (wartość procentowa).
- 1 bajt 0..255:
	- Wartość jest wysyłana jako 1-bajtowa wartość bez znaku. Dowolna wartość 0 … 255.
- 2 baity float:
	- Wartość jest wysyłana jako wartość zmiennoprzecinkowa (-671088,6 … 670760,9), np. wartość temperatury lub wilgotności.
- 2 baity signed:
	- Wartość jest wysyłana jako wartość 2-bajtowa ze znakiem (-32768 … +32767), np. różnica czasowa lub różnica procentowa.
- 2 bajty unsigned:
	- Wartość jest wysyłana jako 2-bajtowa wartość bez znaku (0 … 65535), np. wartość czasu lub jasności.
- 4 bajty float:
	- Wartość jest wysyłana jako 4-bajtowa wartość zmiennoprzecinkowa, wartości fizyczne, np. natężenie oświetlenia, moc elektryczna, ciśnienie.
- 4 baity signed:
	- Wartość jest wysyłana jako 4-bajtowa wartość ze znakiem (-2147483648 … +2147483647), np. impuls licznikowy, różnica czasowa.
- 4 bajty unsigned:
	- Wartość jest wysyłana jako 4-bajtowa wartość bez znaku (0 … 4294967295), np. impuls licznikowy.

Ustawiona opcja definiuje wielkość bitową obiektów komunikacyjnych "Sx: przełączanie (zbocze narastające)" i "Sx: przełączanie (zbocze opadające)" przycisku niezależnie od siebie.

# **11.5.7.2 Reakcja na zbocze narastające**

Opcje

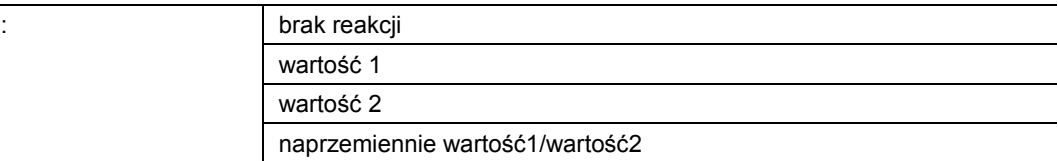

- brak reakcji:
	- W przypadku naciśnięcia przycisku nie jest wysyłany żaden telegram.
- wartość 1:
	- W przypadku naciśnięcia przycisku (przy zboczu narastającym) wysyłana jest wartość 1.
- wartość 2:
	- W przypadku naciśnięcia przycisku (przy zboczu narastającym) wysyłana jest wartość 2.
- naprzemiennie wartość1/wartość2:
	- W przypadku naciśnięcia przycisku wysyłana jest naprzemiennie wartość 1 i wartość 2.

Aplikacja "1-przyciskowy nadajnik wartości, 2 obiekty" potrafi rozróżniać między uruchomieniem i zwolnieniem przycisku. Naciśnięcie jest definiowane jako "zbocze narastające", a zwolnienie jako "zbocze opadające". Aplikacja udostępnia dla zbocza narastającego i opadającego przycisku dwa własne obiekty komunikacyjne.

Ten parametr służy do definiowania, czy przy zboczu narastającym za pośrednictwem obiektu komunikacyjnego "Sx: przełączanie (zbocze narastające)" na magistralę wysłany zostanie telegram z wartością 1 czy z wartością 2. Dalsza opcja umożliwia określenie, czy telegramy będą wysyłane naprzemiennie, tzn. po wysłaniu wartości 1 ponowne uruchomienie spowoduje wysłanie wartości 2. Po kolejnym uruchomieniu nastąpi wysłanie ponownie wartości 1.

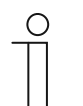

### **Wskazówka**

Parametry "Wartość 1 dla zbocza narastającego" i "Wartość 2 dla zbocza narastającego" służą do definiowania wysyłanych wartości.

# **11.5.7.3 Reakcja na zbocze opadające**

Opcje:

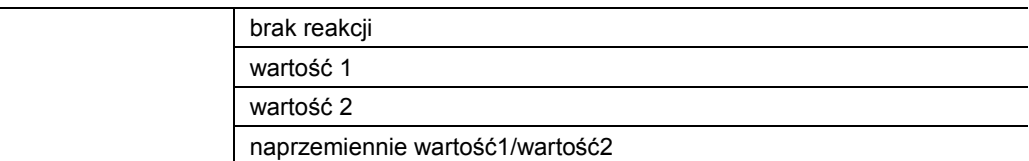

- brak reakcji:
	- W przypadku zwolnienia przycisku nie jest wysyłany żaden telegram.
- wartość 1:
	- W przypadku zwolnienia przycisku (przy zboczu opadającym) wysyłana jest wartość 1.
- wartość 2:
	- W przypadku zwolnienia przycisku (przy zboczu opadającym) wysyłana jest wartość 2.
- naprzemiennie wartość1/wartość2:
	- W przypadku zwolnienia przycisku wysyłana jest naprzemiennie wartość 1 i wartość 2.

Aplikacja "1-przyciskowy nadajnik wartości, 2 obiekty" potrafi rozróżniać między uruchomieniem i zwolnieniem przycisku. Naciśnięcie jest definiowane jako "zbocze narastające", a zwolnienie jako "zbocze opadające". Aplikacja udostępnia dla zbocza narastającego i opadającego przycisku dwa własne obiekty komunikacyjne.

Ten parametr służy do definiowania, czy przy zboczu opadającym za pośrednictwem obiektu komunikacyjnego "Sx: przełączanie (zbocze opadające)" na magistralę wysłany zostanie telegram z wartością 1 czy z wartością 2. Dalsza opcja umożliwia określenie, czy telegramy będą wysyłane naprzemiennie, tzn. po wysłaniu wartości 1 ponowne zwolnienie spowoduje wysłanie wartości 2. Po kolejnym zwolnieniu nastąpi wysłanie ponownie wartości 1.

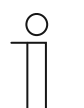

### **Wskazówka**

Parametry "Wartość 1 dla zbocza opadającego" i "Wartość 2 dla zbocza opadającego" służą do definiowania wysyłanych wartości.

# **11.5.7.4 Wartość 1/wartość 2 dla zbocza narastającego**

Możliwe opcje i granice ustawień są zależne od parametru "Typ obiektu".

# Opcje przy wyborze "1 bit":

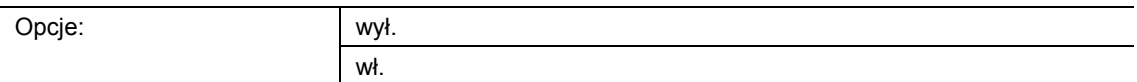

#### **Opcje przy wyborze "1 bajt 0..100 %":**

Opcje: możliwość ustawienia w zakresie od 0 do 100 (%)

#### Opcje przy wyborze "1 bajt 0..255":

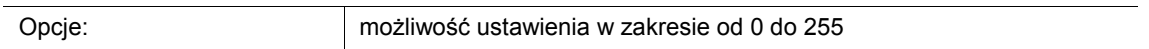

# Opcje przy wyborze "2 bajty float":

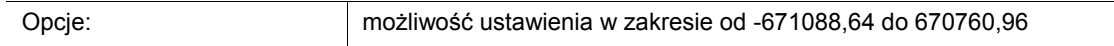

#### **Opcje przy wyborze "2 bajty signed":**

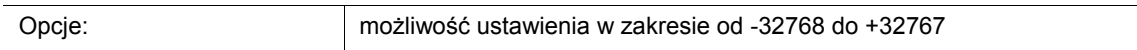

#### Opcje przy wyborze "2 bajty unsigned":

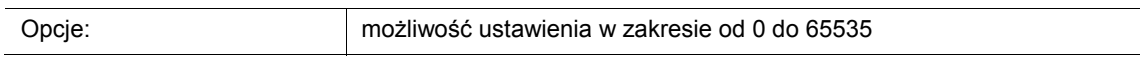

#### **Opcje przy wyborze "4 bajty float":**

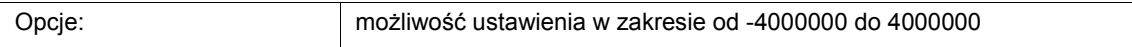

#### **Opcje przy wyborze "4 bajty signed":**

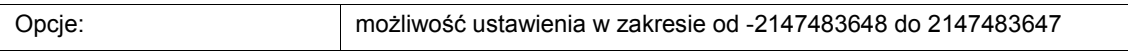

#### Opcje przy wyborze "4 bajty unsigned":

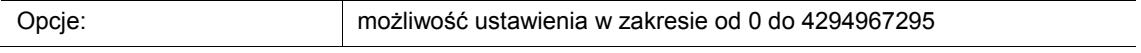

Ten parametr służy do ustawiania wartości 1 lub wartości 2, wysyłanej przy zboczu narastającym wzgl. opadającym.

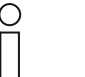

#### **Wskazówka**

Parametr "Wartość 1 dla zbocza narastającego" można ustawić jedynie wtedy, gdy parametr "Reakcja na zbocze narastające" jest ustawiony na "Wartość1" lub na "naprzemiennie wartość1/wartość2".

Parametr "Wartość 2 dla zbocza narastającego" można ustawić jedynie wtedy, gdy parametr "Reakcja na zbocze narastające" jest ustawiony na "Wartość2" lub na "naprzemiennie wartość1/wartość2".

# **11.5.7.5 Wartość 1/wartość 2 dla zbocza opadającego**

Możliwe opcje i granice ustawień są zależne od parametru "Typ obiektu".

# Opcje przy wyborze "1 bit":

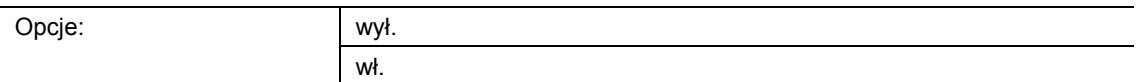

#### **Opcje przy wyborze "1 bajt 0..100 %":**

Opcje: możliwość ustawienia w zakresie od 0 do 100 (%)

#### Opcje przy wyborze "1 bajt 0..255":

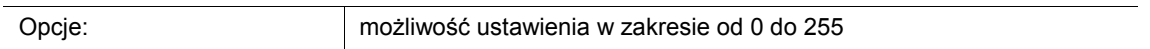

# Opcje przy wyborze "2 bajty float":

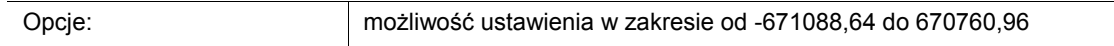

## **Opcje przy wyborze "2 bajty signed":**

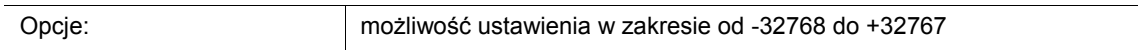

#### Opcje przy wyborze "2 bajty unsigned":

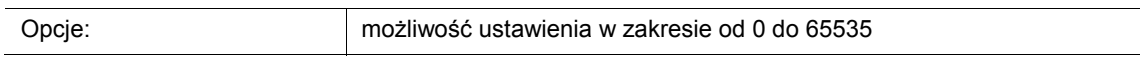

## **Opcje przy wyborze "4 bajty float":**

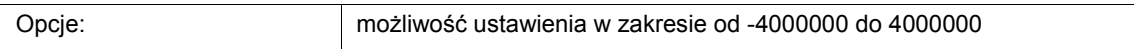

#### **Opcje przy wyborze "4 bajty signed":**

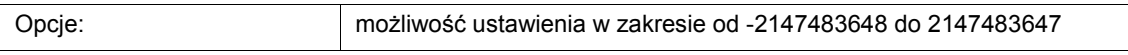

# Opcje przy wyborze "4 bajty unsigned":

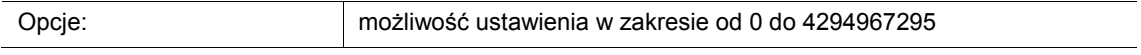

Ten parametr służy do ustawiania wartości 1 lub wartości 2, wysyłanej przy zboczu opadającym.

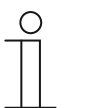

#### **Wskazówka**

Parametr "Wartość 1 dla zbocza opadającego" można ustawić jedynie wtedy, gdy parametr "Reakcja na zbocze opadające" jest ustawiony na "Wartość1" lub na "naprzemiennie wartość1/wartość2".

Parametr "Wartość 2 dla zbocza opadającego" można ustawić jedynie wtedy, gdy parametr "Reakcja na zbocze opadające" jest ustawiony na "Wartość2" lub na "naprzemiennie wartość1/wartość2".

# **11.5.8 Aplikacja — 1-przyciskowy przełącznik stopniowy**

Za pomocą tej aplikacji można aktywować maksymalnie pięć stopni przełączania dla przycisku. Stopnie przełączania pierwszego przycisku można łączyć ze stopniami przełączania drugiego przycisku bloku funkcyjnego.

Dostępny jest następujący obiekt komunikacyjny:

"Sx: przełączanie stopnia x"

Ta aplikacja umożliwia stopniowe przełączanie oświetlenia pomieszczenia. Każde kolejne naciśnięcie zaprogramowanego przycisku wyzwala inny proces przełączania.

Aplikacja rozróżnia, czy naciskany jest pierwszy, czy drugi przycisk bloku funkcyjnego. W zależności od ustawienia, można w ten sposób dokonać przełączenia o jeden stopień w górę lub o jeden stopień w dół.

Przykład (1. przycisk w górę, 2. przycisk w dół):

[1. przycisk − 1. uruchomienie − 1. stopień] = włącza lampę 1.

- [1. przycisk − 2. uruchomienie − 2. stopień] = wyłącza lampę 1 i włącza lampę 2.
- [1. przycisk − 3. uruchomienie − 3. stopień] = wyłącza lampę 2 i włącza lampę 3.

[2. przycisk − 1. uruchomienie − 2. stopień] = wyłącza lampę 3 i włącza lampę 2.

[2. przycisk − 2. uruchomienie − 1. stopień] = wyłącza lampę 2 i włącza lampę 1.

Aplikacja udostępnia w bloku funkcyjnym x odrębny zestaw parametrów i obiektów komunikacyjnych dla obu przycisków. Do drugiego przycisku każdego z bloków funkcyjnych można przypisać dodatkową funkcję przycisku.

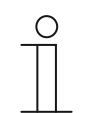

#### **Wskazówka**

Parametry dla aplikacji "1-przyciskowy przełącznik stopniowy" można wywołać za pośrednictwem opcji **Parametry ogólne** i **Parametry rozszerzone**.

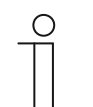

#### **Wskazówka**

Numer (S1 … Sx) obiektu jest zależny od bloku funkcyjnego i numeru przycisku.

#### **11.5.8.1 Liczba obiektów**

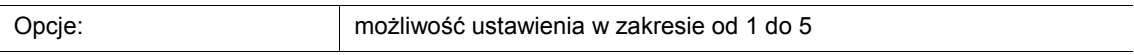

Ten parametr służy do ustawiania liczby obiektów komunikacyjnych wzgl. stopnia przełączania przycisku.

Każdy stopień posiada do dyspozycji własny 1-bitowy obiekt komunikacyjny "Sx: przełączanie stopnia x".

## **11.5.8.2 Czas analizowania**

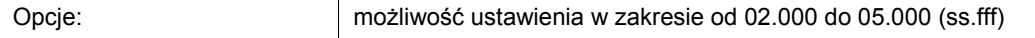

Oświetlenie pomieszczenia można przełączać stopniowo za pomocą przycisku.

Aby po każdym naciśnięciu możliwe było wysłanie telegramu łączeniowego, urządzenie potrzebuje zdefiniowanego okresu czasu (czas analizowania), aby zdecydować, czy telegram ma zostać wysłany.

Przykład:

Przycisk zostaje naciśnięty trzykrotnie. Jeśli następnie w przeciągu zaprogramowanego czasu analizowania nie nastąpi kolejne naciśnięcie, wysłana zostanie wartość dla stopnia 3.

#### **11.5.8.3 Czas na długą obsługę**

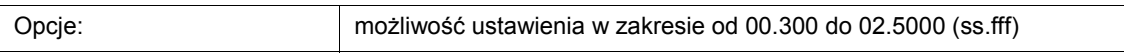

Aplikacja rozróżnia krótkie i długie naciśnięcie przycisku. Krótkie naciśnięcie przycisku powoduje przełączenie o jeden stopień do przodu. Długie naciśnięcie przycisku aktywuje pierwszy stopień. W efekcie w przypadku długiego naciśnięcia przycisku możliwy jest przeskok z każdego stopnia z powrotem na stopień pierwszy, bez konieczności przechodzenia przez pozostałe stopnie.

Ten parametr służy do definiowania czasu, od jakiego rozpoznawane jest długie naciśnięcie przycisku i następuje reset wartości obiektu. Typowy czas dla długiego naciśnięcia przycisku wynosi 0,4 sekundy.

#### **11.5.8.4 Wysyłanie obiektów**

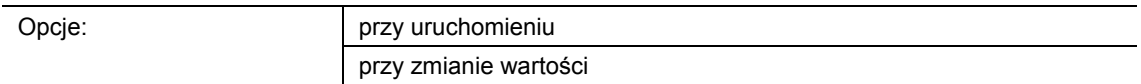

■ przy uruchomieniu:

- Telegramy są wysyłane po każdym naciśnięciu przycisku.
- przy zmianie wartości:
	- Telegramy są wysyłane tylko w przypadku zmiany wartości obiektu.

Ten parametr służy do definiowania, czy wartości obiektu będą wysyłane na magistralę po każdym naciśnięciu przycisku, czy tylko wówczas, gdy od czasu ostatniego wysłania uległy zmianie.

# **11.5.8.5 Wartości obiektu**

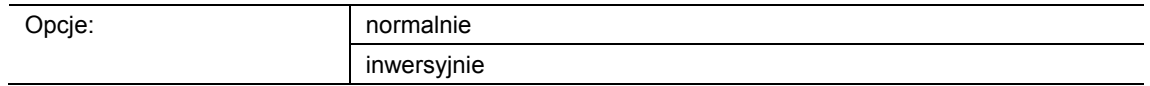

- normalnie:
	- Wartości poszczególnych stopni przełączania wysyłane są w wersji nieodwróconej.
- inwersyjnie:
	- Wartości poszczególnych stopni przełączania wysyłane są w wersji odwróconej.

Ten parametr służy do definiowania, czy wartości 1-bitowych obiektów komunikacyjnych "Sx: przełączanie stopnia x" wysyłane będa w wersji normalnej czy odwróconej.

Przykład (pięć obiektów, x z n):

Wartość obiektu "10000" jest wysyłana w wersji odwróconej jako wartość obiektu "01111".

# **11.5.8.6 Wzór bitowy wartości obiektu**

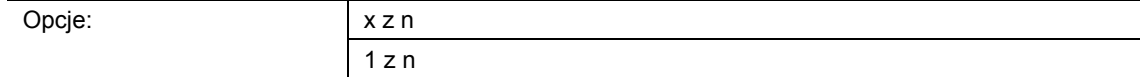

Przełączanie stopni może się odbywać w dwóch różnych wzorach bitowych:

# Wartości obiektu dla wzoru bitowego "x z n"

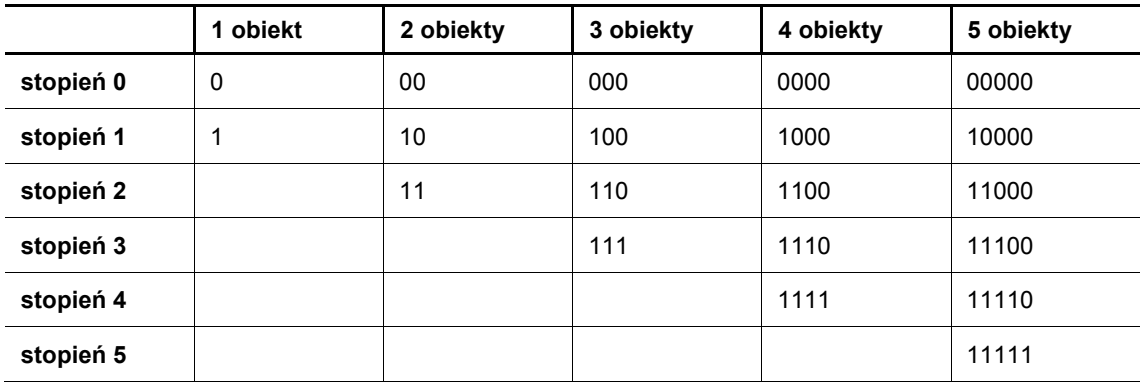

# Wartości obiektu dla wzoru bitowego "1 z n"

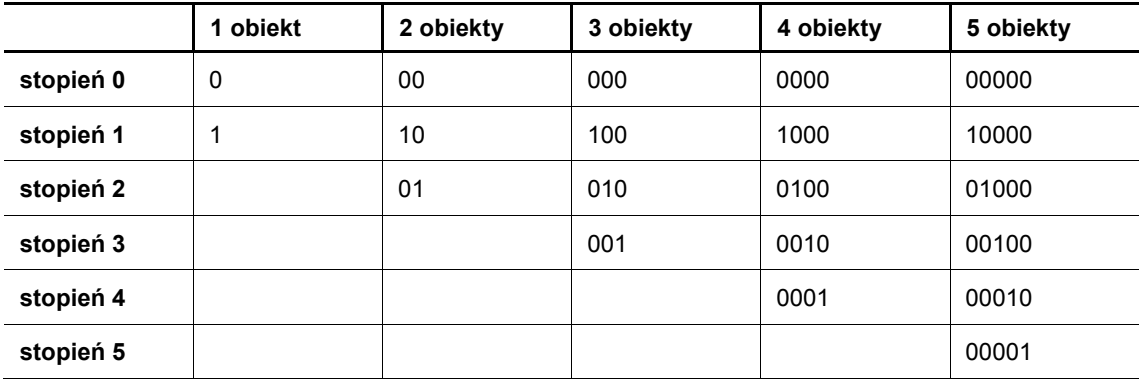

# **11.5.9 Aplikacja — 1-przyciskowe wielokrotne uruchamianie**

Ta aplikacja umożliwia programowanie uruchomień przycisku - od jednokrotnych po pięciokrotne. Dla każdego jednokrotnego i wielokrotnego naciśnięcia przycisku mogą być wysyłane różne wartości bitowe.

Każde wielokrotne uruchomienie posiada do dyspozycji własny 1-bitowy obiekt komunikacyjny:

- "Sx: przełączanie, 1 uruchomienie"
- "Sx: przełączanie, x uruchomień"

Aplikacja udostępnia w bloku funkcyjnym x odrębny zestaw parametrów i obiektów komunikacyjnych dla obu przycisków. Do drugiego przycisku każdego z bloków funkcyjnych można przypisać dodatkową funkcję przycisku.

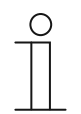

#### **Wskazówka**

Parametry dla aplikacji "1-przyciskowe wielokrotne uruchamianie" można wywołać za pośrednictwem opcji **Parametry ogólne** i **Parametry rozszerzone**.

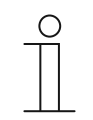

#### **Wskazówka**

Numer (S1 … Sx) obiektu jest zależny od bloku funkcyjnego i numeru przycisku.

#### **11.5.9.1 Liczba obiektów wzgl. uruchomień**

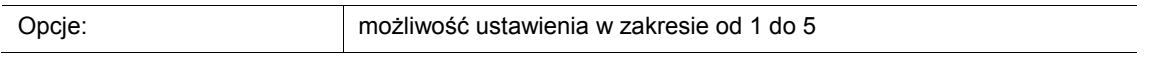

Ten parametr służy do ustawiania liczby obiektów komunikacyjnych lub wielokrotnych uruchomień dostępnych dla przycisku.

Jeden obiekt: jednokrotne uruchomienie

Dwa obiekty: jednokrotne i dwukrotne uruchomienie

Trzy obiekty: dwukrotne i trzykrotne uruchomienie

Cztery obiekty: jednokrotne, dwukrotne, trzykrotne i czterokrotne uruchomienie

Pięć obiektów: jednokrotne, dwukrotne, trzykrotne, czterokrotne i pięciokrotne uruchomienie

#### **11.5.9.2 Czas analizowania**

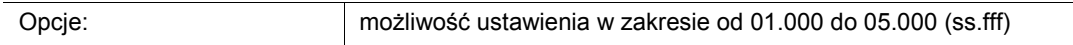

Ten parametr służy do ustawiania przedziału czasu dla wielokrotnego uruchamiania przycisku. Umożliwia to użytkownikowi przełączanie kilku lamp jednocześnie. Po upływie czasu analizowania następuje równoległe wysłanie wszystkich telegramów za pośrednictwem aktywowanych obiektów komunikacyjnych.

Aby urządzenie rozpoznało wielokrotne uruchamianie, uruchomienie przycisku musi mieć miejsce w zdefiniowanym przedziale czasu (czas analizowania). Czas ten rozpoczyna się po pierwszym uruchomieniu i trwa przez ustawiony czas analizowania. Typowa wartość dla czasu analizowania wynosi 3 sekundy.

Przykład (pięć obiektów):

Pięć obiektów "Sx: przełączanie x uruchomień" jest powiązanych z pięcioma kanałami aktuatora. W przypadku konieczności równoczesnego przełączenia wszystkich pięciu kanałów, należy pięciokrotnie nacisnąć przycisk w przedziale czasu analizowania.

# **11.5.9.3 Typ obiektu dla obiektu x**

Opcje:

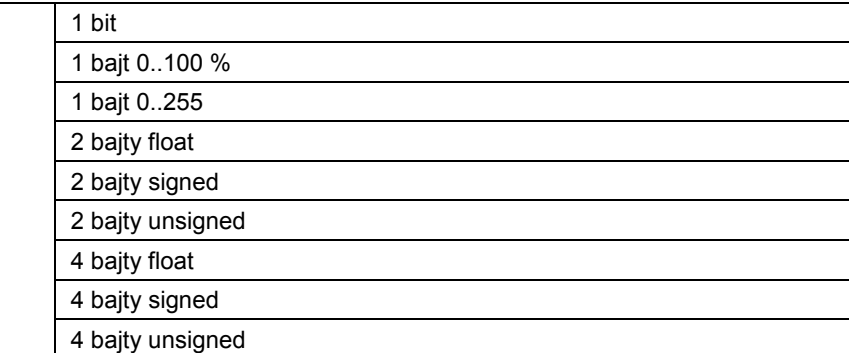

- 1 bit:
	- Wartość jest wysyłana jako 1-bitowe polecenia przełączenia (0 lub 1), np. wł./wył., odblokowany/zablokowany, prawdziwy/nieprawdziwy.
- 1 bajt 0..100 %:
	- Wartość jest wysyłana jako wartość 1-bajtowa bez znaku (wartość procentowa).
- 1 bajt 0..255:
	- Wartość jest wysyłana jako 1-bajtowa wartość bez znaku. Dowolna wartość 0 … 255.
- 2 baity float:
	- Wartość jest wysyłana jako wartość zmiennoprzecinkowa (-671088,6 … 670760,9), np. wartość temperatury lub wilgotności.
- 2 baity signed:
	- Wartość jest wysyłana jako wartość 2-bajtowa ze znakiem (-32768 … +32767), np. różnica czasowa lub różnica procentowa.
- 2 bajty unsigned:
	- Wartość jest wysyłana jako 2-bajtowa wartość bez znaku (0 … 65535), np. wartość czasu lub jasności.
- 4 baity float:
	- Wartość jest wysyłana jako 4-bajtowa wartość zmiennoprzecinkowa, wartości fizyczne, np. natężenie oświetlenia, moc elektryczna, ciśnienie.
- 4 baity signed:
	- Wartość jest wysyłana jako 4-bajtowa wartość ze znakiem (-2147483648 … +2147483647), np. impuls licznikowy, różnica czasowa.
- 4 bajty unsigned:
	- Wartość jest wysyłana jako 4-bajtowa wartość bez znaku (0 … 4294967295), np. impuls licznikowy.

Ustawiona opcja definiuje wartość bitową obiektów komunikacyjnych "Sx: przełączanie 1 uruchomienie" oraz "Sx: przełączanie x uruchomień" przycisku lub wielokrotne uruchamianie niezależnie od siebie.

Dla każdego zastosowania wzgl. funkcji wielokrotnego uruchamiania mozna wybrać inną wielkość bitową i w efekcie inną funkcję.

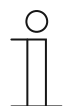

#### **Wskazówka**

Liczba dających się ustawić parametrów "Typ obiektu dla obiektu x" jest zależna od ustawienia parametru "Liczba obiektów wzgl. uruchomień".

# **11.5.9.4 Funkcja dla 1-bitowego typu obiektu dla obiektu x**

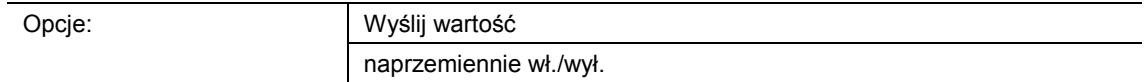

- wyślij wartość:
	- W przypadku uruchomienia przycisku wysyłana jest wartość zdefiniowana za pomocą parametru "Wartość dla obiektu x", tzn. wysyłany jest telegram wł. lub wył.
- naprzemiennie wł./wył.
	- W przypadku uruchomienia przycisku wysyłane jest naprzemiennie "wł." i "wył.".

Ten parametr służy do definiowania, czy w przypadku uruchomienia przycisku za pośrednictwem 1-bitowego obiektu komunikacyjnego "Sx: przełączanie x uruchomień" wysłany zostanie telegram wł. czy wył.

Dalsza opcja umożliwia określenie, czy telegramy łączeniowe będą wysyłane naprzemiennie, tzn. po wysłaniu "wł." ponowne uruchomienie spowoduje wysłanie "wył.". Po kolejnym uruchomieniu nastąpi wysłanie ponownie "wł.".

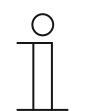

## **Wskazówka**

Ten parametr można ustawić tylko wtedy, gdy parametr "Typ obiektu dla obiektu x" ustawiony jest na "1 bit".

## **11.5.9.5 Wartość dla obiektu x**

Możliwe opcje i granice ustawień są zależne od parametru "Typ obiektu dla obiektu x". Opcje przy wyborze "1 bit":

# Opcje: wył. wł.

#### **Opcje przy wyborze "1 bajt 0..100 %":**

Opcje: możliwość ustawienia w zakresie od 0 do 100 (%)

#### Opcje przy wyborze "1 bajt 0..255":

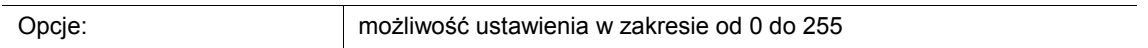

# Opcje przy wyborze "2 bajty float":

Opcje: możliwość ustawienia w zakresie od -671088,64 do 670760,96

#### **Opcje przy wyborze "2 bajty signed":**

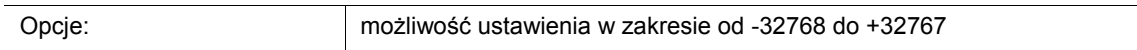

#### Opcje przy wyborze "2 bajty unsigned":

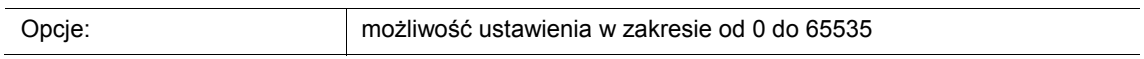

#### **Opcje przy wyborze "4 bajty float":**

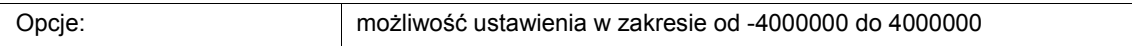

#### **Opcje przy wyborze "4 bajty signed":**

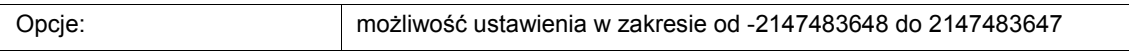

#### Opcje przy wyborze "4 bajty unsigned":

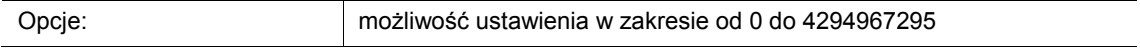

Ten parametr służy do ustawiania wartości wysyłanej w przypadku wielokrotnego uruchamiania przycisku. Dla jednokrotnego do pięciokrotnego uruchomienia przycisku można ustawić własną wartość, zależną od liczby aktywowanych obiektów komunikacyjnych.

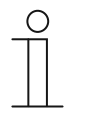

#### **Wskazówka**

Ten parametr można ustawić tylko wtedy, gdy parametr "Typ obiektu dla obiektu x" ustawiony jest na "1 bit", a parametr "Funkcja dla 1-bitowego typu obiektu dla obiektu x" ustawiony jest na "Wyślij wartość".

# **11.5.10 Aplikacja — 1-przyciskowy moduł rozszerzający sceny oświetleniowe z funkcją pamięci**

Ta aplikacja umożliwia wywołanie i zapisanie w pamięci jednej z 64 możliwych scen oświetleniowych poprzez uruchomienie przycisku.

Dostępny jest następujący obiekt komunikacyjny:

"Sx: numer sceny oświetleniowej"

Uruchomienie przycisku x powoduje wywołanie zdefiniowanej sceny oświetleniowej. Długie naciśnięcie tego samego przycisku umożliwia wysłanie polecenia zapisania dla sceny oświetleniowej.

Aplikacja udostępnia w bloku funkcyjnym x odrębny zestaw parametrów i obiektów komunikacyjnych dla obu przycisków. Do drugiego przycisku każdego z bloków funkcyjnych można przypisać dodatkową funkcję przycisku.

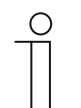

#### **Wskazówka**

Parametry dla aplikacji "1-przyciskowy moduł rozszerzający sceny oświetleniowe z funkcją pamięci" można wywołać za pośrednictwem opcji **Parametry ogólne**.

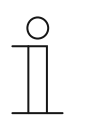

#### **Wskazówka**

Numer (S1 … Sx) obiektu jest zależny od bloku funkcyjnego i numeru przycisku.

# **11.5.10.1 Czas na długą obsługę**

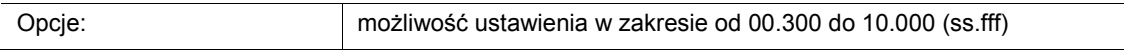

Aplikacja rozróżnia krótkie i długie naciśnięcie przycisku. Normalne naciśnięcie przycisku spowoduje wysłanie wartości 1-bajtowej na magistralę za pośrednictwem obiektu komunikacyjnego "Sx: numer sceny oświetleniowej". Przy długim naciśnięciu przycisku oprócz numeru sceny oświetleniowej wysłany zostanie również bit pamięci.

Ten parametr służy do definiowania czasu, od jakiego rozpoznawane jest długie naciśnięcie przycisku. Typowy czas dla długiego naciśnięcia przycisku wynosi 5 sekundy.

# **11.5.10.2 Funkcja pamięci sceny oświetleniowej**

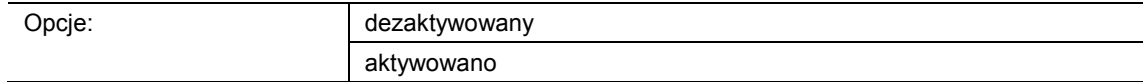

- dezaktywowana:
	- Wywołanie sceny oświetleniowej nie spowoduje wysłania polecenia zapisania w pamięci.
- aktywowana:
	- W przypadku długiego naciśnięcia przycisku wywołanie sceny oświetleniowej spowoduje wysłanie polecenia zapisania w pamięci.

Ten parametr umożliwia wysłanie dodatkowo bitu pamięci oprócz numeru sceny oświetleniowej.

W obrębie 1-bajtowej wartości numeru sceny oświetleniowej ustawiany jest bit pamięci. W przypadku odebrania tej 1-bajtowej wartości przez moduł sceny oświetleniowej (np. ComfortPanel), moduł potrafi rozpoznać przynależną scenę oświetleniową i wywołać zapis. Żądania odczytu wysyłane są do wszystkich powiązanych aktuatorów, które odpowiadają za pomocą swoich aktualnych wartości obiektu. Odpowiedzi są zapisywane przez moduł sceny oświetleniowej i wysyłane po każdym ponownym odebraniu numeru sceny oświetleniowej.

## **11.5.10.3 Numer sceny oświetleniowej**

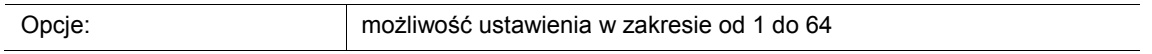

Ten parametr służy do definiowania numeru sceny oświetleniowej, która zostanie wysłana po uruchomieniu przycisku za pośrednictwem 1-bajtowego obiektu komunikacyjnego "Sx: numer sceny oświetleniowej".

Przycisk służy wyłącznie jako moduł rozszerzający sceny oświetleniowe, tzn. za jego pomocą można tylko wywołać numer sceny oświetleniowej. Poszczególne wartości dla programowanych aktuatorów ściemniających lub żaluzjowych są zapisane w aktuatorze lub w powiązanych modułach scen oświetleniowych (np. ComfortPanel). Moduł sceny oświetleniowej odbiera numer sceny oświetleniowej i następnie wysyła zapisane wartości sceny oświetleniowej kolejno do powiązanych aktuatorów.

# 11.5.11 Aplikacja — 1-przyciskowe nastawianie trybu pracy "RTP"

Ta aplikacja umożliwia przełączanie trybu pracy powiązanych regulatorów temperatury pomieszczenia jednym naciśnięciem przycisku.

Dostępne są następujące obiekty komunikacyjne:

- "Sx: aktywacja"
- "Sx: tryb pracy Komfort"
- "Sx: tryb pracy Eko"
- "Sx: tryb pracy Zamarzanie"

Typ obiektu "1 bit" służy do aktywacji regulatorów temperatury pomieszczenia, które dysponują obiektami 1-bitowymi na potrzeby przełączania trybów pracy.

Typ obiektu "1 bajt" służy do aktywacji regulatorów temperatury pomieszczenia, które dysponują obiektem 1-bajtowym na potrzeby przełączania trybów pracy KNX.

Za pomocą aplikacji można ustawić następujące tryby pracy KNX i wartości obiektu:

- auto (wartość "0")
- komfort (wartość "1")
- standby (wartość "2")
- eko (wartość "3")
- ochrona przed zamarzaniem, wysoką temperaturą (wartość "4")

1-bitowy obiekt "Sx: aktywacja" umożliwia tymczasowe zablokowanie funkcji.

Aplikacja udostępnia w bloku funkcyjnym x odrębny zestaw parametrów i obiektów komunikacyjnych dla obu przycisków. Do drugiego przycisku każdego z bloków funkcyjnych można przypisać dodatkową funkcję przycisku.

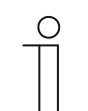

#### **Wskazówka**

Parametry dla aplikacji "1-przyciskowe nastawianie trybu pracy RTP" można wywołać za pośrednictwem opcji **Parametry ogólne** i **Parametry rozszerzone**.

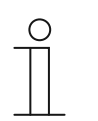

# **Wskazówka**

Numer (S1 … Sx) obiektu jest zależny od bloku funkcyjnego i numeru przycisku.

# **11.5.11.1 Typ obiektu dla wydawania**

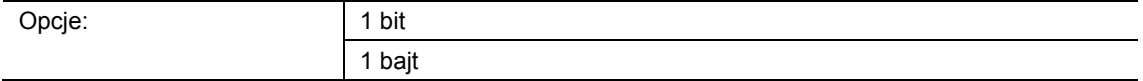

- 1 bit:
	- Typ obiektu do sterowania RTP za pomocą 1-bitowych obiektów komunikacyjnych na potrzeby przełączania trybów pracy.
- 1 bajt:
	- Typ obiektu do sterowania RTP za pomocą 1-bajtowych obiektów komunikacyjnych na potrzeby przełączania trybów pracy KNX.

Ten parametr służy do definiowania wielkości obiektu "Sx: tryb pracy ...".

W przypadku ustawienia "1 bajt" wysyłane są następujące wartości, w zależności od ustawienia parametru "Tryb pracy":

- $0 = \text{auto}$
- 1 = komfort
- $2 =$  standby
- $3 = noc$
- 4 = ochrona przed zamarzaniem/wysoką temperaturą

# **11.5.11.2 Tryb pracy**

Możliwe opcje są zależne od parametru "Typ obiektu dla wydawania".

# Opcje przy typie obiektu "1 bit":

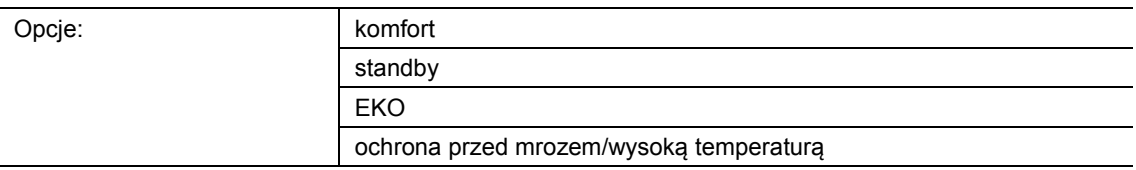

- Komfort:
	- Za pośrednictwem obiektu 1-bitowego wysyłany jest sygnał przełączenia "wł.", a powiązany RTP przechodzi w tryb Komfort.
- Standby:
	- Za pośrednictwem obiektu 1-bitowego wysyłany jest sygnał przełączenia "wł.", a powiązany RTP przechodzi w tryb standby.
- EKO:
	- Za pośrednictwem obiektu 1-bitowego wysyłany jest sygnał przełączenia "wł.", a powiązany RTP przechodzi w tryb EKO.
- Ochrona przed zamarzaniem/wysoką temperaturą
	- Za pośrednictwem obiektu 1-bitowego wysyłany jest sygnał przełączenia "wł.", a powiązany RTP przechodzi w tryb ochrony przed zamarzaniem/wysoką temperaturą.

Ten parametr służy do definiowania trybu pracy wysyłanego za pośrednictwem obiektu komunikacyjnego "Sx: tryb pracy ..." w przypadku uruchomienia przycisku.

# **Opcje przy typie obiektu "1 bajt":**

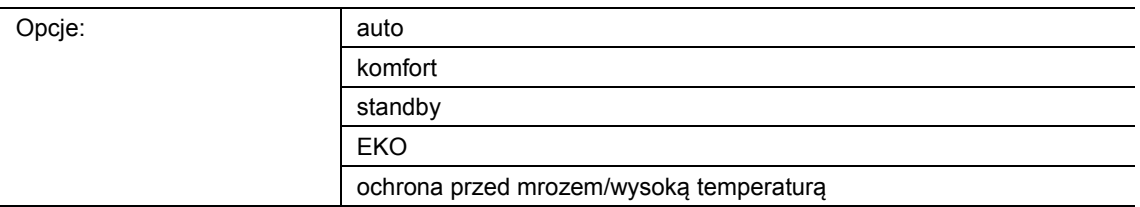

#### **Auto**

– Za pośrednictwem obiektu 1-bajtowego wysyłana jest wartość "0". Przy każdym naciśnięciu przycisku powiązany RTP przełącza między trybami pracy "Komfort", "Standby" i "EKO". Jeśli aktywowane jest prowadzenie wymuszone, wybór opcji "Auto" spowoduje przełączenie na standardowy obiekt trybów pracy.

#### Komfort:

- Za pośrednictwem obiektu 1-bajtowego wysyłana jest wartość 1, a powiązany RTP przechodzi w tryb Komfort.
- Standby:
	- Za pośrednictwem obiektu 1-bajtowego wysyłana jest wartość 2, a powiązany RTP przechodzi w tryb standby.
- EKO:
	- Za pośrednictwem obiektu 1-bajtowego wysyłana jest wartość 3, a powiązany RTP przechodzi w tryb EKO.
- Ochrona przed zamarzaniem/wysoką temperaturą
	- Za pośrednictwem obiektu 1-bajtowego wysyłana jest wartość 4, a powiązany RTP przechodzi w tryb ochrony przed zamarzaniem/wysoką temperaturą.

Ten parametr służy do definiowania trybu pracy wysyłanego za pośrednictwem obiektu komunikacyjnego "Sx: tryb pracy ..." w przypadku uruchomienia przycisku.

#### **11.5.11.3 Obiekt aktywacji**

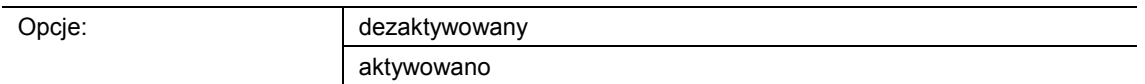

- dezaktywowany:
	- Obiekt komunikacyjny "Sx: aktywacja" nie jest aktywowany. Czynności w ramach lokalnego przełączania trybów pracy za pomocą przycisku urządzenia są zawsze możliwe i nie mogą być tymczasowo blokowane.
- aktywowany:
	- Obiekt komunikacyjny "Sx: aktywacja" jest aktywowany. Czynności w ramach lokalnego przełączania trybów pracy za pomocą przycisku urządzenia mogą być tymczasowo blokowane.
	- Jeśli za pośrednictwem aktywowanego obiektu odebrany zostanie telegram wł. (wartość "1"), lokalne przełączanie trybów pracy jest możliwe.
	- Jeśli za pośrednictwem obiektu odebrany zostanie telegram wył. (wartość "0"), przełączanie trybów pracy jest zablokowane, tzn. żaden telegram nie jest wysyłany za pośrednictwem obiektu wyjściowego "Sx: tryb pracy ...".

#### **Wskazówka**

Jeśli parametr "Obiekt aktywacji" jest aktywowany, możliwe jest ustawienie następujących parametrów:

- "wartość obiektu obiekt aktywacji"
- "obiekt aktywacji po przywróceniu napięcia"

## **11.5.11.4 Wartość obiektu - obiekt aktywacji**

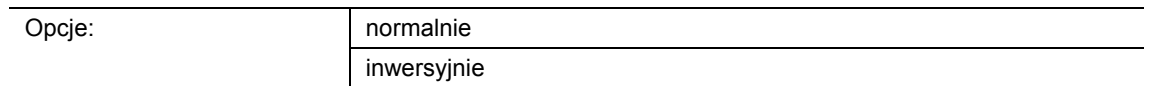

- normalnie:
	- Jeśli za pośrednictwem obiektu komunikacyjnego "Sx: aktywacja" odebrany zostanie telegram wł. (wartość "1"), lokalne przełączanie trybów pracy jest możliwe. Telegram wył. (wartość "0") dezaktywuje funkcje i na obiektach "Sx: tryb pracy ..." nie są wysyłane żadne telegramy.
- inwersyjnie:
	- Jeśli za pośrednictwem obiektu komunikacyjnego "Sx: aktywacja" odebrany zostanie telegram wył. (wartość "0"), lokalne przełączanie trybów pracy jest możliwe. Telegram wł. (wartość "1") dezaktywuje funkcje i na obiektach "Sx: tryb pracy ..." nie są wysyłane żadne telegramy.

Ten parametr służy do definiowania, czy w przypadku odebrania telegramu wł. lub wył. aplikacja "1-przyciskowe nastawianie trybu pracy RTP" zostanie tymczasowo zablokowana.

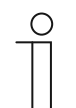

#### **Wskazówka**

Ten parametr można ustawić jedynie wtedy, gdy parametr "Obiekt aktywacji" ustawiony jest na "aktywowany".

# **11.5.11.5 Obiekt aktywacji po przywróceniu napięcia**

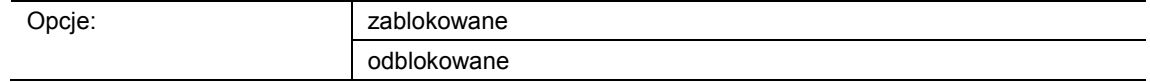

- zablokowany:
	- Po przywróceniu napięcia magistrali obiekt "Sx: aktywacja" nie jest aktywowany. Funkcja blokująca jest dezaktywowana.
- aktywowany:
	- Jeśli przed zanikiem napięcia magistrali obiekt "Sx: aktywacja" był aktywowany, to wówczas jest on aktywowany także po przywróceniu napięcia magistrali.

Ten parametr służy do tego, aby po przywróceniu napięcia magistrali zdefiniowana wartość oczekiwała w obiekcie komunikacyjnym "GF1: aktywacja".

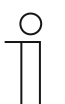

#### **Wskazówka**

Ten parametr można ustawić jedynie wtedy, gdy parametr "Obiekt aktywacji" ustawiony jest na "aktywowany".

# **11.5.11.6 Wyślij obiekt Komfort**

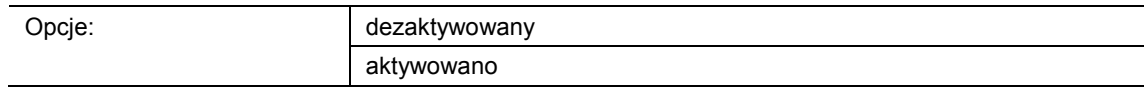

- dezaktywowany:
	- W przypadku uruchomienia przycisku przełączania trybów pracy, nie następuje wysłanie telegramu za pośrednictwem obiektu "Sx: tryb pracy Komfort".
- aktywowany:
	- W przypadku uruchomienia przycisku przełączania trybów pracy, następuje wysłanie telegramu za pośrednictwem obiektu "Sx: tryb pracy Komfort".
	- Wysłany telegram zawsze ma wartość odwróconą w stosunku do ostatniej wysłanej wartości, tzn. przy każdym uruchomieniu przycisku za pośrednictwem obiektu "Sx: tryb pracy Komfort" wysyłane będzie naprzemiennie "0" lub "1" (tryb przełączania).

Ten parametr służy do definiowania, czy w przypadku uruchomienia przycisku przełączania trybów pracy nastąpi wysłanie telegramu na magistralę za pośrednictwem 1-bitowego obiektu komunikacyjnego "Sx: tryb pracy Komfort". Może to być konieczne w celu przełączenia powiązanego regulatora temperatury pomieszczenia (RTP) na zdefiniowany tryb pracy.

#### **Wskazówka**

Ten parametr można ustawić tylko wtedy, gdy parametr "Typ obiektu dla wydawania" ustawiony jest na ...1 bit", a parametr ...Tryb pracy" ustawiony jest na "Komfort", "Standby" lub "EKO".

#### **11.5.11.7 Wyślij obiekt Eko**

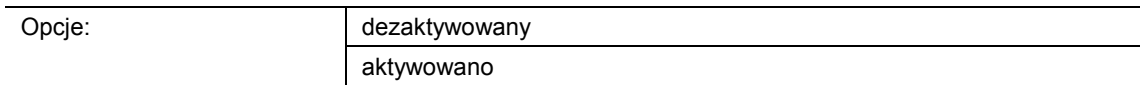

- dezaktywowany:
	- W przypadku uruchomienia przycisku przełączania trybów pracy nie następuje wysłanie telegramu za pośrednictwem obiektu "Sx: tryb pracy Eko".
- aktywowany:
	- W przypadku uruchomienia przycisku przełączania trybów pracy następuje wysłanie telegramu za pośrednictwem obiektu "Sx: tryb pracy Eko".
	- Wysłany telegram zawsze ma wartość odwróconą w stosunku do ostatniej wysłanej wartości, tzn. przy każdym uruchomieniu przycisku za pośrednictwem obiektu "Sx: tryb pracy Eko" wysyłane będzie naprzemiennie "0" lub "1" (tryb przełączania).

Ten parametr służy do definiowania, czy w przypadku uruchomienia przycisku przełączania trybów pracy nastąpi wysłanie telegramu na magistralę za pośrednictwem 1-bitowego obiektu komunikacyjnego "Sx: tryb pracy Eko". Może to być konieczne w celu przełączenia powiązanego regulatora temperatury pomieszczenia (RTP) na zdefiniowany tryb pracy.

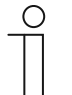

#### **Wskazówka**

Ten parametr można ustawić tylko wtedy, gdy parametr "Typ obiektu dla wydawania" ustawiony jest na "1 bit", a parametr "Tryb pracy" ustawiony jest na "Standby" lub "EKO".

# **11.5.11.8 Wyślij obiekt zamarzania**

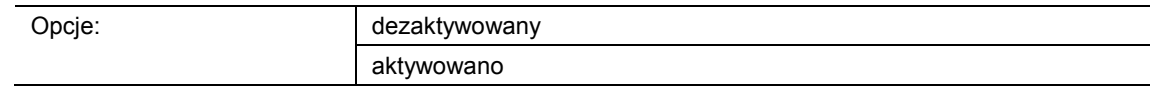

- dezaktywowany:
	- W przypadku uruchomienia przycisku przełączania trybów pracy nie następuje wysłanie telegramu za pośrednictwem obiektu "Sx: tryb pracy Zamarzanie".
- aktywowany:
	- W przypadku uruchomienia przycisku przełączania trybów pracy następuje wysłanie telegramu za pośrednictwem obiektu "Sx: tryb pracy Zamarzanie".
	- Wysłany telegram zawsze ma wartość odwróconą w stosunku do ostatniej wysłanej wartości, tzn. przy każdym uruchomieniu przycisku za pośrednictwem obiektu "Sx: tryb pracy Zamarzanie" wysyłane będzie naprzemiennie "0" lub "1" (tryb przełączania).

Ten parametr służy do definiowania, czy w przypadku uruchomienia przycisku przełączania trybów pracy nastąpi wysłanie telegramu na magistralę za pośrednictwem 1-bitowego obiektu komunikacyjnego "Sx: tryb pracy Zamarzanie". Może to być konieczne w celu przełączenia powiązanego regulatora temperatury pomieszczenia (RTP) na zdefiniowany tryb pracy.

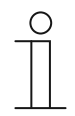

#### **Wskazówka**

Ten parametr można ustawić tylko wtedy, gdy parametr "Typ obiektu dla wydawania" ustawiony jest na "1 bit", a parametr "Tryb pracy" ustawiony jest na "Komfort", "Standby" lub "EKO".

# **11.5.12 Aplikacja — 2-przyciskowe przełączanie**

Ta aplikacja umożliwia przełączanie oświetlenia za pomocą pary przycisków.

Dostępny jest następujący obiekt komunikacyjny:

■ "Sx: przełączanie"

W przypadku uruchomienia jednego z dwóch przycisków następuje wysłanie polecenia przełączenia za pośrednictwem tego samego obiektu komunikacyjnego. Aplikacja rozróżnia przy tym, czy naciśnięty został pierwszy, czy drugi przycisk.

Aplikacja udostępnia w bloku funkcyjnym x wspólny zestaw parametrów i obiektów komunikacyjnych dla obu przycisków.

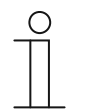

#### **Wskazówka**

Parametry dla aplikacji "2-przyciskowe przełączanie" można wywołać za pośrednictwem opcji **Parametry ogólne**.

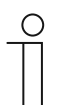

# **Wskazówka**

Numer (S1 … Sx) obiektu jest zależny od bloku funkcyjnego i numeru przycisku.

# **11.5.12.1 Sposób działania przycisków do przełączania**

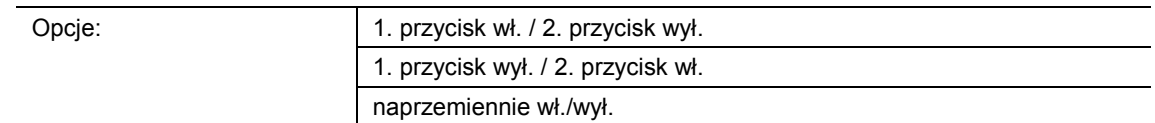

- 1. przycisk wł. / 2. przycisk wył.:
	- W przypadku uruchomienia pierwszego przycisku wysyłane jest polecenie "wł.", a w przypadku uruchomienia drugiego przycisku polecenie "wył.".
- 1. przycisk wył. / 2. przycisk wł.:
	- W przypadku uruchomienia pierwszego przycisku wysyłane jest polecenie "wył.", a w przypadku uruchomienia drugiego przycisku polecenie "wł.".
- naprzemiennie wł./wył.
	- W przypadku uruchomienia pierwszego lub drugiego przycisku wysyłane jest naprzemiennie "wł." i "wył.".

Ten parametr służy do definiowania, czy za pomocą pierwszego i drugiego przycisku będzie włączane wzgl. wyłączane oświetlenie.

Dalsza opcja umożliwia określenie, czy polecenia przełączenia będą wysyłane naprzemiennie, niezależnie od naciśniętego przycisku, tzn. po wysłaniu "wł." ponowne uruchomienie jednego z dwóch przycisków spowoduje wysłanie "wył.". Po kolejnym uruchomieniu jednego z dwóch przycisków nastąpi wysłanie ponownie "wł.".

Dotyczy to również wartości odbieranych za pośrednictwem przynależnego 1-bitowego obiektu komunikacyjnego "Sx: przełączanie", tzn. jeżeli za pośrednictwem obiektu "Sx: przełączanie" po wysłaniu polecenia wł. odebrane zostało polecenie wył., to wówczas ponowne uruchomienie przycisku spowoduje wysłanie ponownie polecenia wł. Należy przy tym zwrócić uwagę, że flaga S (zapis) obiektu komunikacyjnego jest aktywowana.
# **11.5.13 Aplikacja — 2-przyciskowe ściemnianie**

Ta aplikacja umożliwia ściemnianie i przełączanie oświetlenia za pomocą pary przycisków.

Dostępne są następujące obiekty komunikacyjne:

- "Sx: przełączanie"
- "Sx: ściemnianie względne"

Para przycisków dysponuje wspólnym obiektem przełączania i ściemniania. Za pomocą tej aplikacji można zdefiniować, który z dwóch przycisków będzie generował telegram łączeniowy lub telegram ściemnienia. Za pomocą pierwszego przycisku można np. ściemniać lampę, a za pomocą drugiego włączać ją i wyłączać.

Ponadto można określić, czy ściemnianie oświetlenia będzie następowało przy krótkim czy przy długim naciśnięciu przycisku.

Aplikacja udostępnia w bloku funkcyjnym x wspólny zestaw parametrów i obiektów komunikacyjnych dla obu przycisków.

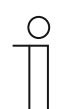

# **Wskazówka**

Parametry dla aplikacji "2-przyciskowe ściemnianie" można wywołać za pośrednictwem opcji **Parametry ogólne** i **Parametry rozszerzone**.

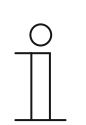

# **Wskazówka**

Numer (S1 … Sx) obiektu jest zależny od bloku funkcyjnego i numeru przycisku.

# **11.5.13.1 Czas na długą obsługę**

Opcje: możliwość ustawienia w zakresie od 00.300 do 03.000 (ss.fff)

Aplikacja rozróżnia krótkie i długie naciśnięcie przycisku i w ten sposób może generować sygnał ściemnienia lub przełączenia.

Ten parametr służy do definiowania czasu, od jakiego rozpoznawane jest długie naciśnięcie przycisku i następuje reset wartości obiektu. Typowy czas dla długiego naciśnięcia przycisku wynosi 0,4 sekundy.

# **11.5.13.2 Rodzaj ściemniania**

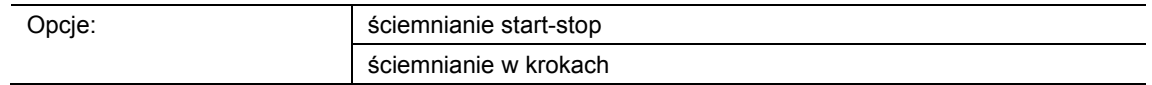

- Ściemnianie start-stop
	- W przypadku uruchomienia przycisku nastąpi wysłanie polecenia "rozjaśnienie" lub "przyciemnienie". Zwolnienie przycisku spowoduje wysłanie polecenia "ściemnianie stop".
- Ściemnianie w krokach:
	- W przypadku wywołania polecenia ściemnienia nastąpi wysłanie zdefiniowanej wartości, np. "rozjaśnienie o 6,25 %".

Ten parametr służy do definiowania rodzaju oświetlenia, które będzie ściemniane naciśnięciem przycisku.

W przypadku opcji ściemniania start-stop wysyłane są dwa 3-bitowe telegramy ściemnienia. Naciśnięcie przycisku spowoduje wysłanie pierwszego telegramu z poleceniem "rozjaśnienie o 100 %" lub "przyciemnienie o 100 %" do powiązanego aktuatora ściemniającego. Zwolnienie przycisku spowoduje wysłanie drugiego telegramu z poleceniem "ściemnianie stop". Umożliwia to zatrzymanie powiązanego aktuatora ściemniającego w fazie ściemniania w dowolnym czasie.

W przypadku opcji ściemniania w krokach po wywołaniu polecenia ściemnienia nastąpi wysłanie zdefiniowanej wartości, np. "rozjaśnienie o 6,25 %" do powiązanego aktuatora ściemniającego. Ten rodzaj ściemniania nadaje się w szczególności do instalacji, w których czujniki i aktuatory ściemniające zainstalowane są w różnych liniach. Porty magistralne mogłyby w takim wypadku powodować opóźnienia telegramów, co generuje różne wartości jasności.

# **11.5.13.3 Szerokość kroku w ściemnianiu w krokach (%)**

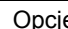

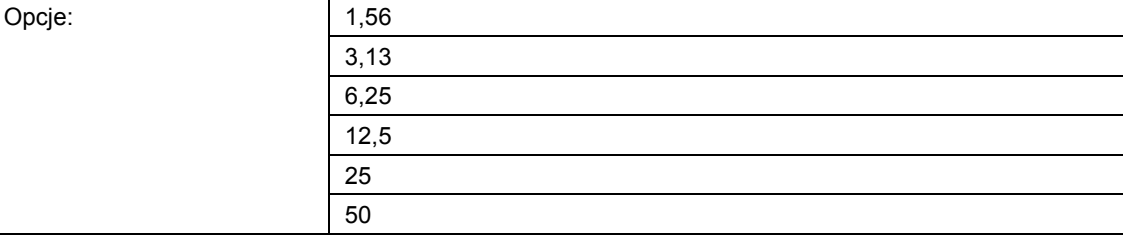

Ten parametr służy do definiowania liczby procentów, w jakich ma następować ściemnianie światła w poszczególnych krokach. Wysłana wartość odnosi się do aktualnej wartości jasności.

Przykład (ustawienie 12,5 %):

Światło jest przyciemnione do wartości jasności na poziomie 70 %. Naciśnięcie przycisku spowoduje wysłanie polecenia "rozjaśnienie o 12,5 %". Po odebraniu polecenia ściemnienia aktuator ściemniający zwiększy wartość jasności do 82,5 %.

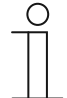

#### **Wskazówka**

Jeśli stosowana jest opcja ściemniania w krokach w celu zapewnienia równomiernego ściemniania kilku aktuatorów ściemniających w różnych liniach, należy wybrać niewielką szerokość kroku, np. 3,13 %. Równocześnie należy aktywować cykliczne wysyłanie telegramów ściemnienia. Wówczas telegramy będą wysyłane w sposób ciągły tak długo, jak długo będzie naciskany przycisk.

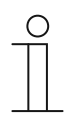

#### **Wskazówka**

Ten parametr można ustawić tylko wtedy, gdy parametr "Rodzaj ściemniania" jest ustawiony na "Ściemnianie w krokach".

# **11.5.13.4 Funkcja ściemniania**

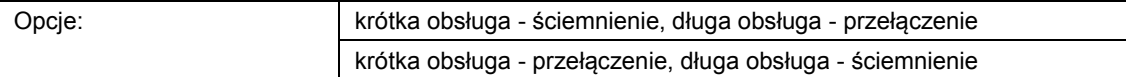

- Krótka obsługa ściemnienie, długa obsługa przełączenie:
	- Przy krótkim naciśnięciu przycisku wysyłany jest telegram "ściemnienie". Przy długim naciśnięciu przycisku wysyłany jest telegram "przełączenie".
- Krótka obsługa przełączenie, długa obsługa ściemnienie:
	- Przy krótkim naciśnięciu przycisku wysyłany jest telegram "przełączenie". Przy długim naciśnięciu przycisku wysyłany jest telegram "ściemnienie".

Aplikacja rozróżnia krótkie i długie naciśnięcie przycisku.

Ten parametr służy do definiowania, czy w przypadku krótkiego lub długiego uruchomienia przycisku nastąpi wysłanie telegramu łączeniowego lub telegramu ściemnienia na magistralę.

Czas dla długiego naciśnięcia przycisku należy ustawić za pomocą parametru "Czas dla długiej obsługi".

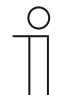

# **Wskazówka**

Ten parametr można ustawić tylko wtedy, gdy parametr "Rodzaj ściemniania" jest ustawiony na "Ściemnianie w krokach".

# **11.5.13.5 Sposób działania przycisków do przełączania**

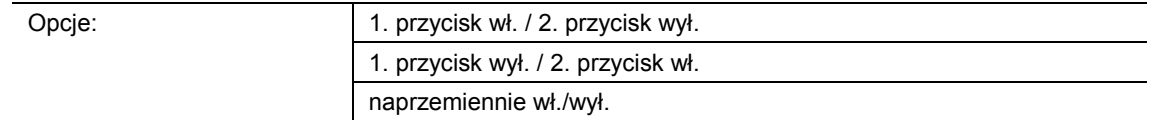

- 1. przycisk wł. / 2. przycisk wył.:
	- $-$  W przypadku uruchomienia pierwszego przycisku wysyłane jest polecenie "wł.", a w przypadku uruchomienia drugiego przycisku polecenie "wył.".
- 1. przycisk wył. / 2. przycisk wł.:
	- $-$  W przypadku uruchomienia pierwszego przycisku wysyłane jest polecenie "wył.", a w przypadku uruchomienia drugiego przycisku polecenie "wł.".
- naprzemiennie wł./wył.
	- W przypadku uruchomienia pierwszego lub drugiego przycisku wysyłane jest naprzemiennie "wł." i "wył.".

Ten parametr służy do definiowania, czy za pomocą pierwszego i drugiego przycisku będzie włączane wzgl. wyłączane oświetlenie.

Dalsza opcja umożliwia określenie, czy polecenia przełączenia będą wysyłane naprzemiennie, niezależnie od naciśniętego przycisku, tzn. po wysłaniu "wł." ponowne uruchomienie jednego z dwóch przycisków spowoduje wysłanie "wył.". Po kolejnym uruchomieniu jednego z dwóch przycisków nastąpi wysłanie ponownie "wł.".

Dotyczy to również wartości odbieranych za pośrednictwem przynależnego 1-bitowego obiektu komunikacyjnego "Sx: przełączanie", tzn. jeżeli za pośrednictwem obiektu "Sx: przełączanie" po wysłaniu polecenia wł. odebrane zostało polecenie wył., to wówczas ponowne uruchomienie przycisku spowoduje wysłanie ponownie polecenia wł. Należy przy tym zwrócić uwagę, że flaga S (zapis) obiektu komunikacyjnego jest aktywowana.

# **11.5.13.6 Sposób działania przycisków do ściemniania**

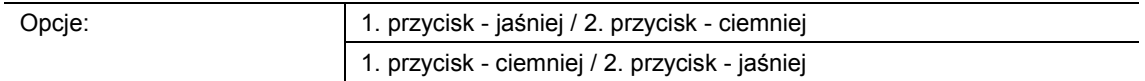

- 1. przycisk jaśniej / 2. przycisk ciemniej:
	- W przypadku uruchomienia pierwszego przycisku wysyłane jest polecenie "rozjaśnienie", a w przypadku uruchomienia drugiego przycisku polecenie "przyciemnienie".
- 1. przycisk ciemniej / 2. przycisk jaśniej:
	- W przypadku uruchomienia pierwszego przycisku wysyłane jest polecenie "przyciemnienie", a w przypadku uruchomienia drugiego przycisku polecenie "rozjaśnienie".

Ten parametr służy do definiowania, czy za pomocą pierwszego i drugiego przycisku światło będzie rozjaśniane czy przyciemniane.

W przypadku naciśnięcia przycisku nastąpi wysłanie telegramu do aktuatora ściemniającego za pośrednictwem 3-bitowego obiektu komunikacyjnego "Sx: ściemnianie względne".

# **11.5.13.7 Telegram zatrzymania ściemniania**

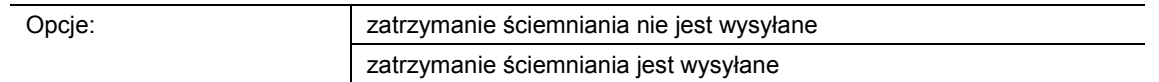

- zatrzymanie ściemniania nie jest wysyłane:
	- Zwolnienie przycisku nie spowoduje wysłania polecenia "zatrzymanie ściemniania".
- zatrzymanie ściemniania jest wysyłane:
	- Zwolnienie przycisku spowoduje wysłanie polecenia "zatrzymanie ściemniania".

Ten parametr służy do definiowania, czy zwolnienie przycisku po długim naciśnięciu spowoduje wysłanie polecenia "zatrzymanie ściemniania". Umożliwia to zatrzymanie powiązanego aktuatora ściemniającego w fazie ściemniania w dowolnym czasie.

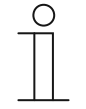

#### **Wskazówka**

Ten parametr można ustawić tylko wtedy, gdy parametr "Rodzaj ściemniania" jest ustawiony na "Ściemnianie w krokach", a parametr "Funkcja ściemniania" ustawiony jest na "Krótka obsługa - przełączenie, długa obsługa - ściemnienie".

#### **11.5.13.8 Cykliczne wysyłanie telegramów ściemnienia**

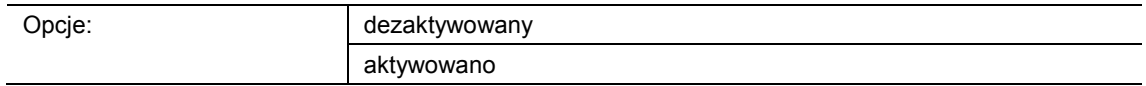

dezaktywowane:

– Dopóki przycisk będzie naciskany, telegramy ściemnienia nie będą wysyłane cyklicznie.

- aktywowane:
	- Dopóki przycisk będzie naciskany, telegramy ściemnienia będą wysyłane cyklicznie.

Ten parametr służy do definiowania, czy telegramy ściemnienia będą wysyłane cyklicznie na magistralę za pośrednictwem 3-bitowego obiektu komunikacyjnego "S1: ściemnianie względne", dopóki przycisk będzie naciskany.

Po zwolnieniu przycisku cykliczne wysyłanie telegramów ściemniania zostaje zatrzymane. Czas cyklu należy zdefiniować za pomocą parametru "Czas dla powtórzenia telegramu".

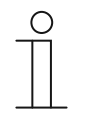

#### **Wskazówka**

Ten parametr można ustawić tylko wtedy, gdy parametr "Rodzaj ściemniania" jest ustawiony na "Ściemnianie w krokach", a parametr "Funkcja ściemniania" ustawiony jest na "Krótka obsługa - przełączenie, długa obsługa - ściemnienie".

# **11.5.13.9 Czas dla powtórzenia telegramu**

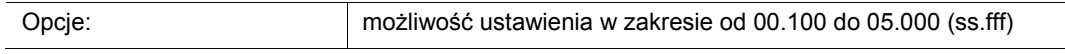

Dopóki przycisk będzie naciskany, telegramy będą cyklicznie wysyłane do aktuatora ściemniającego za pośrednictwem obiektu komunikacyjnego "Sx: ściemnianie względne".

Ten parametr służy do ustawiania odstępów czasu między telegramami. Standardowe ustawienie wynosi 1 sekundę.

#### **Wskazówka**

 $\bigcirc$ 

Ten parametr jest dostępny tylko za pośrednictwem następujących ustawień:

- Parametr "Rodzaj ściemniania" jest ustawiony na "Ściemnianie w krokach" i
- Parametr "Funkcja ściemniania" jest ustawiony na "Krótka obsługa przełączenie, długa obsługa - ściemnienie" i
- Parametr "Cykliczne wysyłanie telegramów ściemnienia" jest ustawiony na "aktywowany".

# **11.5.14 Aplikacja — 2-przyciskowa żaluzja**

Ta aplikacja umożliwia sterowanie żaluzjami i roletami za pomocą pary przycisków.

Dostępne są następujące obiekty komunikacyjne:

- "Sx: przesunięcie" (obiekt 1-bitowy)
- "Sx: przestawienie" (obiekt 1-bitowy)
- "Sx: położenie" (obiekt 1-bajtowy)
- "Sx: położenie lamel" (obiekt 1-bajtowy)

Ta aplikacja służy do definiowania, czy pierwszy, czy drugi przycisk będzie wyzwalał polecenie przesunięcia "w górę" wzgl. "w dół". Ponadto umożliwia wstępne ustawienie pozycji w góre i w dół oraz położenia lamel.

Długie i krótkie uruchomienie przycisku spowoduje wysłanie poleceń przesunięcia i przestawienia lamel do powiązanych aktuatorów żaluzjowych. Długie naciśnięcie przycisku wyzwala polecenie przesunięcia. Krótkie naciśnięcie przycisku wyzwala polecenie przestawienia lamel.

Czujnik zapisuje ostatnie wykonane polecenie przycisku przypisanego do aplikacji, tzn. jeśli np. żaluzja została opuszczona i zatrzymana w połowie wysokości krótkim naciśnięciem przycisku, to wówczas ponowne długie naciśnięcie przycisku spowoduje podniesienie żaluzji.

Aplikacja udostępnia w bloku funkcyjnym x wspólny zestaw parametrów i obiektów komunikacyjnych dla obu przycisków.

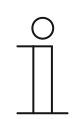

# **Wskazówka**

Parametry dla aplikacji "2-przyciskowa żaluzja" można wywołać za pośrednictwem opcji **Parametry ogólne** i **Parametry rozszerzone**.

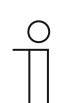

#### **Wskazówka**

Numer (S1 … Sx) obiektu jest zależny od bloku funkcyjnego i numeru przycisku.

# **11.5.14.1 Czas na długą obsługę**

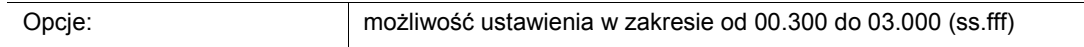

Aplikacja rozróżnia krótkie i długie naciśnięcie przycisku. Krótkie naciśnięcie przycisku spowoduje wysłanie na magistralę telegramu z poleceniem "Przesunięcie/wypozycjonowanie żaluzji". Długie naciśnięcie przycisku spowoduje wysłanie telegramu z poleceniem "Przestawienie/wypozycjonowanie lamel".

Ten parametr służy do definiowania czasu, od jakiego rozpoznawane jest długie naciśnięcie przycisku. Dopiero po upływie tego czasu na magistralę zostanie wysłany telegram za pośrednictwem obiektu komunikacyjnego "Sx: przestawienie" lub "Sx: położenie lamel". Typowy czas dla długiego naciśnięcia przycisku wynosi 0,4 sekundy.

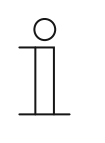

# **Wskazówka**

Polecenie "Przesunięcie/wypozycjonowanie żaluzji" jest wysyłane bezpośrednio po uruchomieniu przycisku. Polecenie jest wysyłane również w przypadku długiego naciśnięcia przycisku i wysłania w jego konsekwencji polecenia "Przestawienie/wypozycjonowanie lamel". Powoduje to krótkie szarpnięcie żaluzji, gdyż pierwsze polecenie przestawienia lamel jest interpretowane przez aktuator żaluzjowy zawsze jako polecenie zatrzymania.

# **11.5.14.2 Typ obiektu**

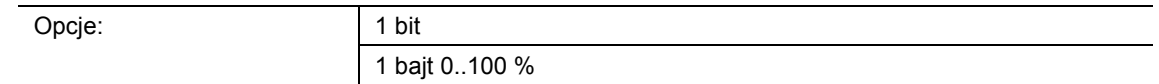

- 1 bit:
	- Wartość jest wysyłana jako 1-bitowe polecenia przełączenia (w górę/w dół lub krok przestawienia).
- 1 bajt 0..100 %:
	- Wartość jest wysyłana jako 1-bajtowa wartość bez znaku (pozycja w procentach).

Ten parametr służy do ustawiania wielkości obiektów komunikacyjnych na potrzeby sterowania żaluzją. Przy wyborze "1 bit" dostępne są obiekty "Sx: przesuwanie" i "Sx: przestawianie". Przy wyborze "1 bajt 0..100 %" dostępne są obiekty "Sx: położenie" i "Sx: położenie lamel".

W przypadku wyboru opcji "1 bajt 0..100 %", obiekty komunikacyjne można powiązać z 1bajtowymi obiektami pozycji aktuatorów żaluzjowych. Dodatkowo pożądaną pozycję żaluzji można wstępnie ustawić za pomocą opcji **Parametry rozszerzone**. Przykład: Przycisk 1 opuszcza żaluzję zawsze o 50 %, przy lamelach zamkniętych w 50 %. Przycisk 1 opuszcza żaluzję zawsze o 80 %, przy lamelach zamkniętych w 100 %.

# **11.5.14.3 Sposób działania przycisków**

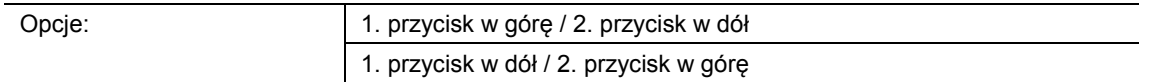

- 1. przycisk w górę / 2. przycisk w dół
	- W przypadku uruchomienia pierwszego przycisku wysyłane jest polecenie "w górę", a w przypadku uruchomienia drugiego przycisku polecenie "w dół".
- 1. przyciski w dół / 2. przycisk w górę
	- W przypadku uruchomienia pierwszego przycisku wysyłane jest polecenie "w dół", a w przypadku uruchomienia drugiego przycisku polecenie "w górę".

Ten parametr służy do definiowania, czy za pomocą pierwszego czy drugiego przycisku wyzwalane będzie polecenie przesunięcia "w górę" lub "w dół".

# **11.5.14.4 Wartość dla położenia w dół (%)**

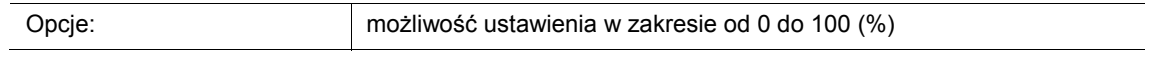

Ten parametr służy do ustawiania pozycji, do której ma zostać opuszczona powiązana żaluzja. Przynależny 1-bajtowy obiekt komunikacyjny "Sx: położenie" należy powiązać z 1-bajtowym obiektem pozycji aktuatora żaluzjowego.

Możliwe jest ustawienie wartości procentowych w krokach 1 %. Znaczenie wartości procentowych:

- 0 % = żaluzja całkowicie podniesiona
- 100 % = żaluzja całkowicie opuszczona

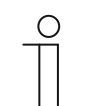

#### **Wskazówka**

Ten parametr można ustawić tylko wtedy, gdy parametr "Typ obiektu" ustawiony jest na "1-bajt 0...100 %".

#### **11.5.14.5 Wartość dla położenia w górę (%)**

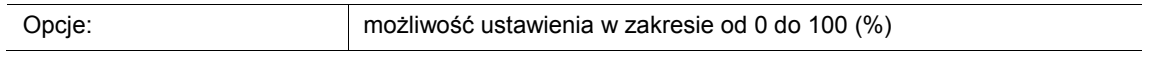

Ten parametr służy do ustawiania pozycji, do której ma zostać podniesiona powiązana żaluzja. Przynależny 1-bajtowy obiekt komunikacyjny "Sx: położenie" należy powiązać z 1-bajtowym obiektem pozycji aktuatora żaluzjowego.

Możliwe jest ustawienie wartości procentowych w krokach 1 %. Znaczenie wartości procentowych:

- 0 % = żaluzja całkowicie podniesiona
- 100 % = żaluzja całkowicie opuszczona

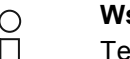

# **Wskazówka**

Ten parametr można ustawić tylko wtedy, gdy parametr "Typ obiektu" ustawiony jest na "1-bajt 0...100 %".

# **11.5.14.6 Wartość dla położenia lamel w dół (%)**

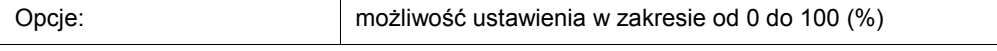

Ten parametr służy do ustawiania pozycji otwarcia lameli powiązanej żaluzji. Przynależny 1 bajtowy obiekt komunikacyjny "Sx: położenie lamel" należy powiązać z 1-bajtowym obiektem pozycji lamel aktuatora żaluzjowego.

Możliwe jest ustawienie wartości procentowych w krokach 1 %. Znaczenie wartości procentowych:

- $0%$  = lamele całkowicie otwarte
- 100 % = lamele całkowicie zamknięte

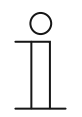

# **Wskazówka**

Ten parametr można ustawić tylko wtedy, gdy parametr "Typ obiektu" ustawiony jest na "1-bajt 0...100 %".

#### **11.5.14.7 Wartość dla położenia lamel w górę (%)**

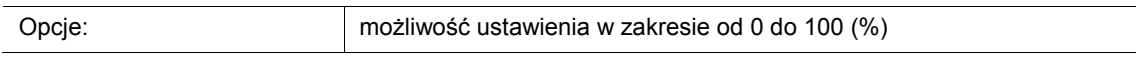

Ten parametr służy do ustawiania położenia, w którym mają się zamknąć lamele powiązanej żaluzji. Przynależny 1-bajtowy obiekt komunikacyjny "Sx: położenie lamel" należy powiązać z 1bajtowym obiektem położenia lamel aktuatora żaluzjowego.

Możliwe jest ustawienie wartości procentowych w krokach 1 %. Znaczenie wartości procentowych:

- 0 % = lamele całkowicie otwarte
- 100 % = lamele całkowicie zamkniete

C

#### **Wskazówka**

Ten parametr można ustawić tylko wtedy, gdy parametr "Typ obiektu" ustawiony jest na "1-bajt 0...100 %".

# **11.5.15 Aplikacja — 2-przyciskowy nadajnik wartości**

Ta aplikacja umożliwia wysyłanie różnych ustawionych wstępnie wartości za pośrednictwem wspólnego obiektu komunikacyjnego za pomocą pary przycisków.

Dostępny jest następujący obiekt komunikacyjny:

"Sx: wartość przełączania"

W przypadku uruchomienia pierwszego przycisku następuje wysłanie telegramu z wartością 1. W przypadku uruchomienia drugiego przycisku następuje wysłanie telegramu z wartością 2. Obie wartości posiadają taką samą wielkość bitową i są wysyłane na magistralę za pośrednictwem obiektu komunikacyjnego "Sx: wartość przełączania". Wielkość bitową należy zdefiniować za pomocą parametru "Typ obiektu".

Aplikacja udostępnia w bloku funkcyjnym x wspólny zestaw parametrów i obiektów komunikacyjnych dla obu przycisków.

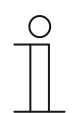

# **Wskazówka**

Parametry dla aplikacji "2-przyciskowy nadajnik wartości" można wywołać za pośrednictwem opcji **Parametry ogólne**.

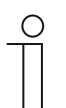

#### **Wskazówka**

Numer (S1 … Sx) obiektu jest zależny od bloku funkcyjnego i numeru przycisku.

**11.5.15.1 Typ obiektu** 

#### Opcje:

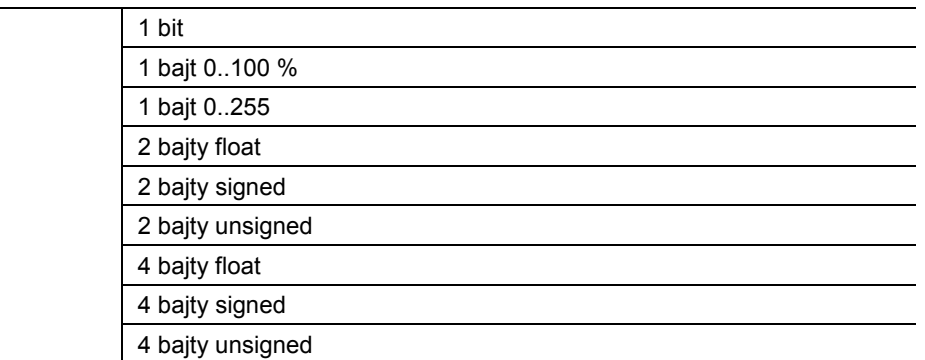

- 1 bit:
	- Wartość jest wysyłana jako 1-bitowe polecenia przełączenia (0 lub 1), np. wł./wył., odblokowany/zablokowany, prawdziwy/nieprawdziwy.
- 1 bajt 0..100 %:
	- Wartość jest wysyłana jako wartość 1-bajtowa bez znaku (wartość procentowa).
- 1 bajt 0..255:
	- Wartość jest wysyłana jako 1-bajtowa wartość bez znaku. Dowolna wartość 0 … 255.
- 2 baity float:
	- Wartość jest wysyłana jako wartość zmiennoprzecinkowa (-671088,6 … 670760,9), np. wartość temperatury lub wilgotności.
- 2 baity signed:
	- Wartość jest wysyłana jako wartość 2-bajtowa ze znakiem (-32768 … +32767), np. różnica czasowa lub różnica procentowa.
- 2 bajty unsigned:
	- Wartość jest wysyłana jako 2-bajtowa wartość bez znaku (0 … 65535), np. wartość czasu lub jasności.
- 4 bajty float:
	- Wartość jest wysyłana jako 4-bajtowa wartość zmiennoprzecinkowa, wartości fizyczne, np. natężenie oświetlenia, moc elektryczna, ciśnienie.
- 4 baity signed:
	- Wartość jest wysyłana jako 4-bajtowa wartość ze znakiem (-2147483648 … +2147483647), np. impuls licznikowy, różnica czasowa.
- 4 bajty unsigned:
	- Wartość jest wysyłana jako 4-bajtowa wartość bez znaku (0 … 4294967295), np. impuls licznikowy.

Ustawiona opcja definiuje wielkość bitową obiektu komunikacyjnego "Sx: wartość przełączania" (wejście/wyjście) dla pary przycisków.

Instrukcja użytkowania 2CKA002473B9437 │121

# **11.5.15.2 Sposób działania przycisków**

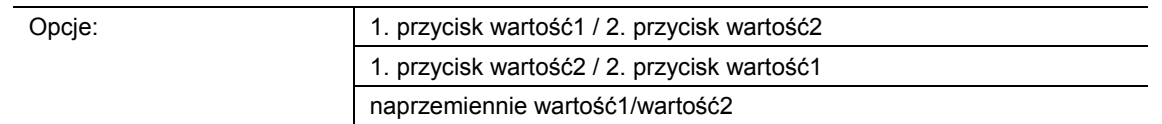

- 1. przycisk wartość1 / 2. przycisk wartość2:
	- W przypadku uruchomienia pierwszego przycisku wysyłana jest wartość 1, a w przypadku uruchomienia drugiego przycisku wartość 2.
- 1. przycisk wartość2 / 2. przycisk wartość1:
	- W przypadku uruchomienia pierwszego przycisku wysyłana jest wartość 2, a w przypadku uruchomienia drugiego przycisku wartość 1.
- naprzemiennie wartość1/wartość2:
	- W przypadku uruchomienia pierwszego lub drugiego przycisku wysyłana jest naprzemiennie wartość 1 i wartość 2.

Ten parametr służy do definiowania wartości wysyłanej na magistralę za pośrednictwem obiektu komunikacyjnego "Sx: wartość przełączania" w przypadku uruchomienia pierwszego lub drugiego przycisku.

Dalsza opcja umożliwia określenie, czy wartości będą wysyłane naprzemiennie, niezależnie od naciśniętego przycisku, tzn. po wysłaniu wartości 1 ponowne uruchomienie jednego z dwóch przycisków spowoduje wysłanie wartości 2. Po kolejnym uruchomieniu jednego z dwóch przycisków nastąpi wysłanie ponownie wartości 1.

Dotyczy to również wartości odbieranych za pośrednictwem przynależnego obiektu "Sx: wartość przełączania", tzn. jeżeli za pośrednictwem obiektu "Sx: wartość przełączania" po wysłaniu wartości 1 odebrana została wartość 2, to wówczas ponowne uruchomienie przycisku spowoduje wysłanie ponownie wartości 1. Należy przy tym zwrócić uwagę, że flaga S (zapis) obiektu komunikacyjnego jest aktywowana.

# **11.5.15.3 Wartość 1/wartość 2**

Możliwe opcje i granice ustawień są zależne od parametru "Typ obiektu".

# Opcje przy wyborze "1 bit":

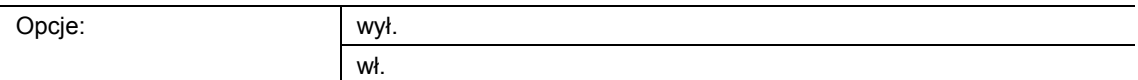

# Opcje przy wyborze "1 bajt 0..100 %":

Opcje: możliwość ustawienia w zakresie od 0 do 100 (%)

#### Opcje przy wyborze "1 bajt 0..255":

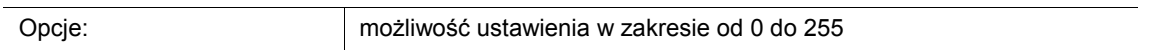

# Opcje przy wyborze "2 bajty float":

Opcje: możliwość ustawienia w zakresie od -671088,64 do 670760,96

# **Opcje przy wyborze "2 bajty signed":**

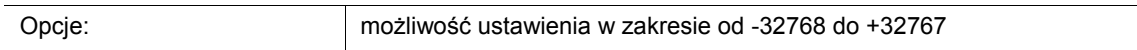

# Opcje przy wyborze "2 bajty unsigned":

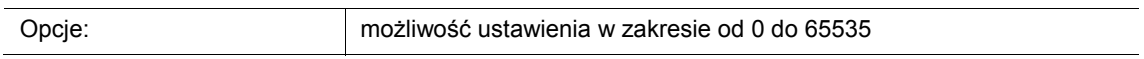

# **Opcje przy wyborze "4 bajty float":**

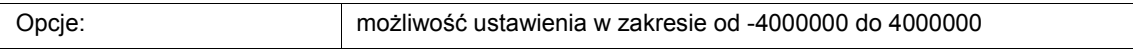

# **Opcje przy wyborze "4 bajty signed":**

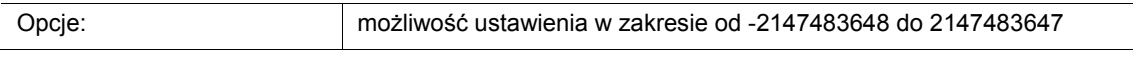

# Opcje przy wyborze "4 bajty unsigned":

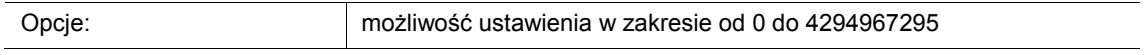

Ten parametr służy do ustawiania wartości 1 lub wartości 2, wysyłanej przy uruchomieniu jednego z dwóch przycisków bloku funkcyjnego.

# **11.5.16 Aplikacja — 2-przyciskowy czujnik wartości ściemniania**

Ta aplikacja umożliwia rozjaśnianie i przyciemnianie światła za pomocą pary przycisków. Wartość ściemniania jest wysyłana za pośrednictwem wspólnego obiektu komunikacyjnego.

Dostępny jest następujący obiekt komunikacyjny:

■ "Sx: wartość"

Ten parametr służy do definiowania, czy za pomocą pierwszego i drugiego przycisku światło będzie rozjaśniane czy przyciemniane.

W przypadku naciśnięcia przycisku nastąpi wysłanie telegramu wartości do powiązanego aktuatora ściemniającego za pośrednictwem 1-bajtowego obiektu komunikacyjnego "Sx: wartość". Wielkość bitową należy zdefiniować wspólnie dla obu przycisków za pomocą parametru "Typ obiektu".

Aplikacja udostępnia w bloku funkcyjnym x wspólny zestaw parametrów i obiektów komunikacyjnych dla obu przycisków.

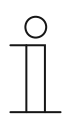

# **Wskazówka**

Parametry dla aplikacii "2-przyciskowy czujnik wartości ściemniania" można wywołać za pośrednictwem opcji **Parametry ogólne**.

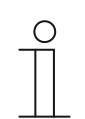

#### **Wskazówka**

Numer (S1 … Sx) obiektu jest zależny od bloku funkcyjnego i numeru przycisku.

# **11.5.16.1 Typ obiektu**

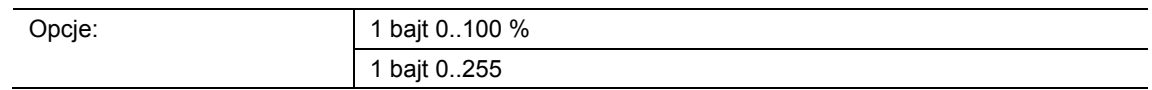

- 1 bajt 0..100 %:
	- Wartość jest wysyłana jako wartość 1-bajtowa bez znaku (wartość procentowa). Przy każdym uruchomieniu przycisku następuje zwiększenie lub zmniejszenie aktualnej wartości ściemniania o zdefiniowaną wartość procentową.
- 1 bajt 0..255:
	- Wartość jest wysyłana jako 1-bajtowa wartość bez znaku. Przy każdym uruchomieniu przycisku następuje zwiększenie lub zmniejszenie aktualnej wartości ściemniania o zdefiniowaną wartość bezwzględną.

Ustawiona opcja definiuje wielkość bitową obiektu komunikacyjnego "Sx: wartość" (wejście/wyjście) dla pary przycisków.

Wielkość dla wartości procentowej lub bezwzględnej należy zdefiniować za pomocą parametru "Szerokość kroku".

# **11.5.16.2 Szerokość kroku (%)**

Możliwe opcje i granice ustawień są zależne od parametru "Typ obiektu".

**Opcie przy wyborze "1 bajt 0..100 %":** 

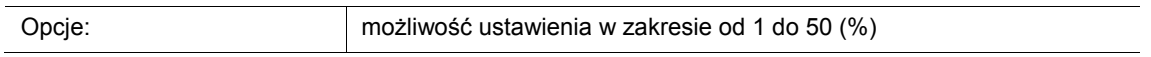

#### Opcje przy wyborze "1 bajt 0..255":

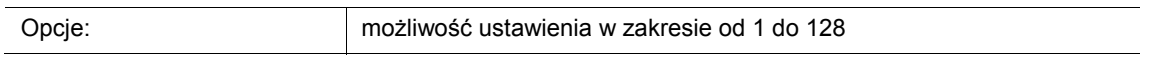

Ten parametr służy do definiowania wartości ściemniania światła w poszczególnych krokach. Wysłana wartość odnosi się do aktualnej wartości jasności.

Wybór typu obiektu "1 bajt 0..100 %": Uruchomienie przycisku powoduje zwiększenie lub zmniejszenie aktualnej wartości o zdefiniowaną wartość procentową.

Przykład: Aktualna wartość aktuatora ściemniającego wynosi 40 %.

Jeżeli parametr jest ustawiony na szerokość kroku "10", uruchomienie przycisku spowoduje zwiększenie aktualnej wartości z 40 % do 50 % lub jej zmniejszenie do 30 %.

Wybór typu obiektu "1 bajt 0..255": Uruchomienie przycisku powoduje zwiększenie lub zmniejszenie aktualnej wartości o zdefiniowaną wartość bezwzględną.

Przykład: Aktualna wartość aktuatora ściemniającego wynosi 100.

Jeżeli parametr jest ustawiony na szerokość kroku "20", uruchomienie przycisku spowoduje zwiększenie aktualnej wartości ze 100 do 120 lub jej zmniejszenie do 80.

# **11.5.16.3 Sposób działania przycisków**

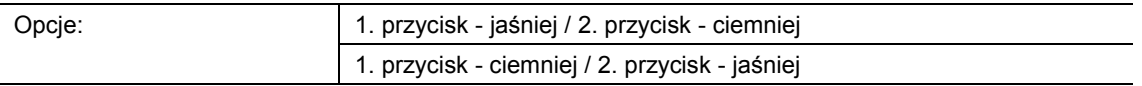

- 1. przycisk jaśniej / 2. przycisk ciemniej:
	- W przypadku uruchomienia pierwszego przycisku wysyłane jest polecenie "rozjaśnienie", a w przypadku uruchomienia drugiego przycisku polecenie "przyciemnienie".
- 1. przycisk ciemniej / 2. przycisk jaśniej:
	- W przypadku uruchomienia pierwszego przycisku wysyłane jest polecenie "przyciemnienie", a w przypadku uruchomienia drugiego przycisku polecenie "rozjaśnienie".

Ten parametr służy do definiowania, czy za pomocą pierwszego i drugiego przycisku światło będzie rozjaśniane czy przyciemniane.

W przypadku naciśnięcia przycisku nastąpi wysłanie do aktuatora ściemniającego za pośrednictwem 1-bajtowego obiektu komunikacyjnego "Sx: wartość" wartości ustawionej za pomocą parametru "Szerokość kroku".

# **11.5.17 Aplikacja — 2-przyciskowy przełącznik stopniowy**

Za pomocą tej aplikacji można aktywować maksymalnie pięć stopni przełączania dla pary przycisków. Jeden przycisk przełącza stopnie na wyższe, drugi na niższe.

Dostępny jest następujący obiekt komunikacyjny:

"Sx: przełączanie stopnia x"

Ta aplikacja umożliwia stopniowe przełączanie oświetlenia pomieszczenia. Każde kolejne naciśnięcie zaprogramowanego przycisku wyzwala inny proces przełączania.

Aplikacja rozróżnia, czy naciskany jest pierwszy, czy drugi przycisk bloku funkcyjnego. W zależności od ustawienia, można w ten sposób dokonać przełączenia o jeden stopień w górę lub o jeden stopień w dół.

Przykład (1. przycisk w górę, 2. przycisk w dół):

- [1. przycisk − 1. naciśnięcie − 1. stopień] = włącza lampę 1.
- [1. przycisk − 2. naciśnięcie − 2. stopień] = wyłącza lampę 1 i włącza lampę 2.
- [1. przycisk − 3. naciśnięcie − 3. stopień] = wyłącza lampę 2 i włącza lampę 3.
- [2. przycisk − 1. naciśnięcie − 2. stopień] = wyłącza lampę 3 i włącza lampę 2.

[2. przycisk − 2. naciśnięcie − 1. stopień] = wyłącza lampę 2 i włącza lampę 1.

Aplikacja udostępnia w bloku funkcyjnym x wspólny zestaw parametrów i obiektów komunikacyjnych dla obu przycisków.

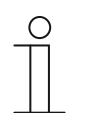

# **Wskazówka**

Parametry dla aplikacji "2-przyciskowy przełącznik stopniowy" można wywołać za pośrednictwem opcji **Parametry ogólne** i **Parametry rozszerzone**.

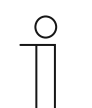

#### **Wskazówka**

Numer (S1 … Sx) obiektu jest zależny od bloku funkcyjnego i numeru przycisku.

#### **11.5.17.1 Liczba obiektów**

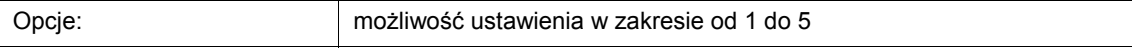

Ten parametr służy do ustawiania liczby obiektów komunikacyjnych wzgl. stopnia przełączania przycisku.

Każdy stopień posiada do dyspozycji własny 1-bitowy obiekt komunikacyjny "Sx: przełączanie stopnia x".

# **11.5.17.2 Czas analizowania**

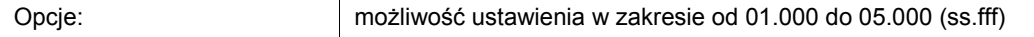

Oświetlenie pomieszczenia można przełączać stopniowo za pomocą przycisku.

Aby po każdym naciśnięciu możliwe było wysłanie telegramu łączeniowego, urządzenie potrzebuje zdefiniowanego okresu czasu (czas analizowania), aby zdecydować, czy telegram ma zostać wysłany.

Przykład:

Przycisk zostaje naciśnięty trzykrotnie. Jeśli następnie w przeciągu zaprogramowanego czasu analizowania nie nastąpi kolejne naciśnięcie, wysłana zostanie wartość dla stopnia 3.

# **11.5.17.3 Sposób działania przycisków**

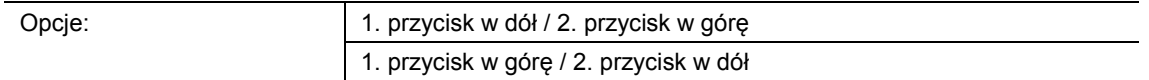

- 1. przycisk w dół / 2. przycisk w górę
	- W przypadku uruchomienia pierwszego przycisku wysyłane jest polecenie "Stopień w dół", a w przypadku uruchomienia drugiego przycisku polecenie "Stopień w górę".
- 1. przycisk w górę / 2. przycisk w dół
	- W przypadku uruchomienia pierwszego przycisku wysyłane jest polecenie "Stopień w górę", a w przypadku uruchomienia drugiego przycisku polecenie "Stopień w dół".

Ten parametr służy do definiowania, czy za pomocą pierwszego czy drugiego przycisku wyzwalane będzie polecenie przełączenia "Stopień w górę" lub "Stopień w dół".

#### **11.5.17.4 Wysyłanie obiektów**

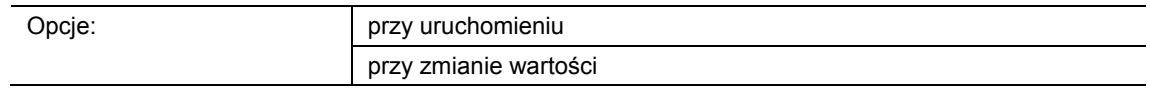

- przy uruchomieniu:
	- Telegramy są wysyłane po każdym naciśnięciu przycisku.
- przy zmianie wartości:
	- Telegramy są wysyłane tylko w przypadku zmiany wartości obiektu.

Ten parametr służy do definiowania, czy wartości obiektu będą wysyłane na magistralę po każdym naciśnięciu przycisku, czy tylko wówczas, gdy od czasu ostatniego wysłania uległy zmianie.

# **11.5.17.5 Wartości obiektu**

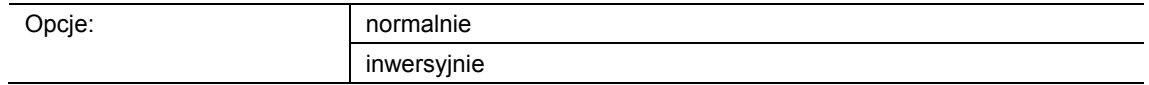

- normalnie:
	- Wartości poszczególnych stopni przełączania wysyłane są w wersji nieodwróconej.
- inwersyjnie:
	- Wartości poszczególnych stopni przełączania wysyłane są w wersji odwróconej.

Ten parametr służy do definiowania, czy wartości 1-bitowych obiektów komunikacyjnych "Sx: przełączanie stopnia x" wysyłane będa w wersji normalnej czy odwróconej.

Przykład (pięć obiektów, x z n): Wartość obiektu "10000" jest wysyłana w wersji odwróconej jako wartość obiektu "01111".

# **11.5.17.6 Wzór bitowy wartości obiektu**

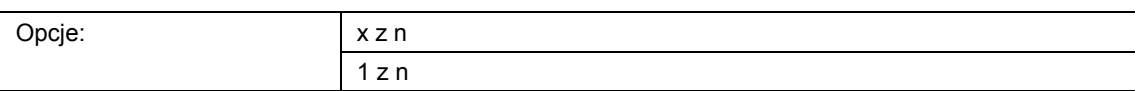

Przełączanie stopni może się odbywać w dwóch różnych wzorach bitowych:

# Wartości obiektu dla wzoru bitowego "x z n"

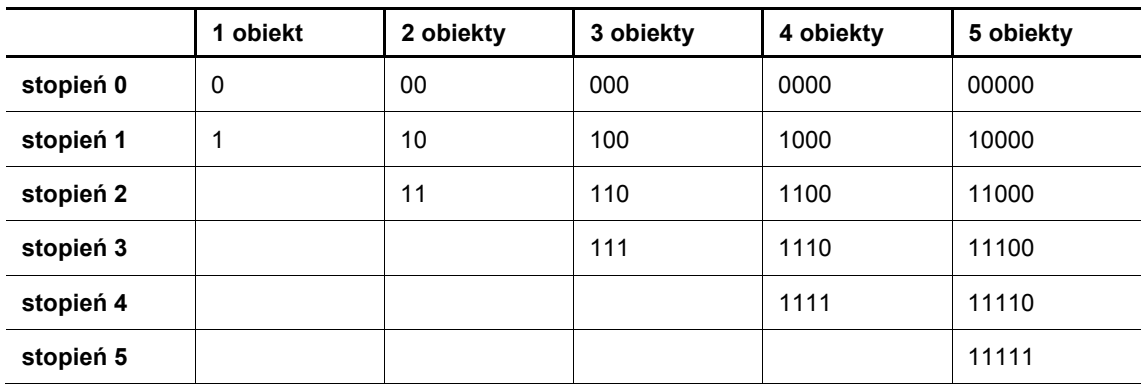

# Wartości obiektu dla wzoru bitowego "1 z n"

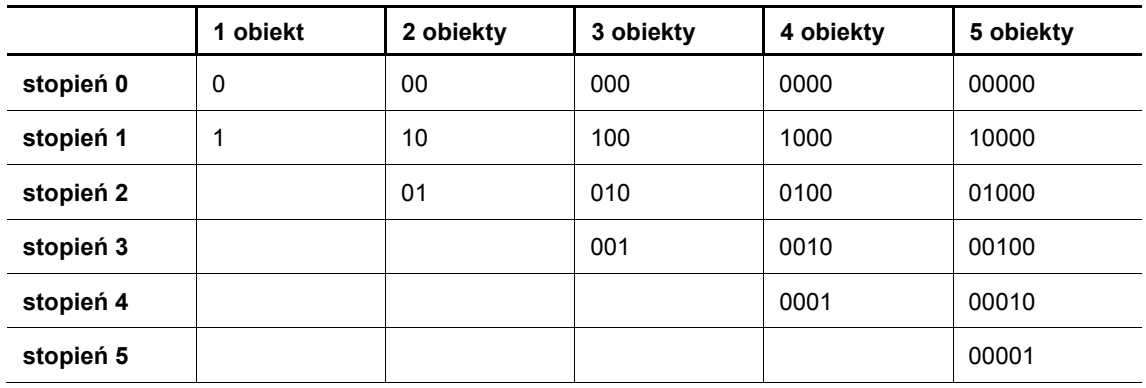

# **11.5.18 Aplikacja — funkcja LED**

Za pomocą aplikacji można skonfigurować diody przycisków wskaźnika stanu lub wskaźnika funkcji.

Dostępne są następujące obiekty komunikacyjne:

- "Lx: dioda stanu"
- "Lx: tryb dzienny/nocny"
- .Lx: alarm"
- "Lx: zapisywanie scen"

Dioda przycisku x dysponuje różnymi kolorami i poziomami jasności. W przypadku wskaźnika alarmu lub pamięci scen dioda może migać.

Aplikacja udostępnia w bloku funkcyjnym x odrębny zestaw parametrów i obiektów komunikacyjnych dla obu diod. Do drugiego przycisku każdego z bloków funkcyjnych można przypisać dodatkową funkcję przycisku.

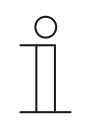

#### **Wskazówka**

Parametry dla aplikacji "Funkcja LED" można wywołać w każdym bloku funkcyjnym za pośrednictwem opcji **Parametry ogólne** i **Parametry rozszerzone**.

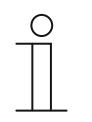

#### **Wskazówka**

Numer (S1 … Sx) obiektu jest zależny od bloku funkcyjnego i numeru przycisku.

#### **11.5.18.1 Tryb pracy**

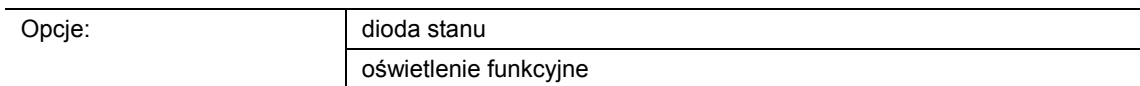

dioda stanu:

– Dioda wskazuje stan urządzenia za pomocą różnych kolorów.

- oświetlenie funkcyjne:
	- Dioda wskazuje funkcje urządzenia za pomocą różnych kolorów.

Ten parametr służy do definiowania, czy diody mają wyświetlać aktualny stan urządzenia lub wybraną funkcję urządzenia za pomocą koloru.

Jeśli wybrany jest tryb pracy "Dioda stanu", dioda dysponuje 1-bitowym lub 1-bajtowym obiektem komunikacyjnym "Dioda stanu". W przypadku odebrania telegramu za pośrednictwem obiektu statusu, dioda będzie świecić w kolorze odebranej wartości.

Jeśli wybrany jest tryb pracy "Oświetlenie funkcyjne", za pomocą parametru "Kolor oświetlenia funkcyjnego" można na stałe ustawić kolor dla skonfigurowanej funkcji przycisku (np. światło, żaluzja lub scena).

# **11.5.18.2 Typ obiektu dla obiektu statusu**

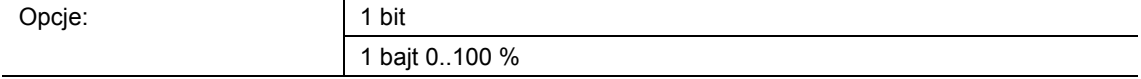

- 1 bit:
	- Wartość jest wysyłana jako 1-bitowe polecenia przełączenia (wł./wył.), a dioda świeci w kolorze dla opcji wł. lub wył.
- 1 bajt 0..100 %:
	- Wartość jest wysyłana jako wartość 1-bajtowa (procent), a dioda świeci w kolorze dla przynależnego obszaru (1 … 5).

Ten parametr służy do ustawiania wielkości obiektów komunikacyjnych dla koloru diody.

W przypadku wyboru opcji "1 bit", dostępny jest 1-bitowy obiekt "Dioda stanu". Jeśli za pośrednictwem obiektu odebrany zostanie telegram wł., dioda będzie świecić kolorem ustawionym za pomocą parametru "Kolor włączania". Jeśli za pośrednictwem obiektu odebrany zostanie telegram wył., dioda będzie świecić kolorem ustawionym za pomocą parametru "Kolor wyłączania". Diodę można także wyłączać.

W przypadku wyboru opcji "1 bajt 0..100 %", dostępny jest 1-bajtowy obiekt "Dioda stanu". Jeśli za pośrednictwem obiektu odebrany zostanie telegram wartości, dioda będzie świecić w kolorze ustawionym za pomocą parametru "Kolor dla obszaru ...". Diodę można także wyłączać pojedynczo dla każdego obszaru.

Pięć dających się ustawić obszarów charakteryzuje następujące zachowanie:

- obszar 1: 0 %
- obszar 2: 1 %  $\leq$  wartość  $\leq$  S1
- obszar 3: S1 ≤ wartość < S2
- obszar 4: S2 ≤ wartość ≤ 99 %
- obszar 5: 100 %

Wartość progową S1 należy ustawić za pomocą parametru "Próg pomiędzy obszarem 2 i 3  $(\%)^{n}$ .

Wartość progowa S2 należy ustawić za pomoca parametru "Próg pomiedzy obszarem 3 i 4  $(%)^{n}$ .

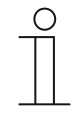

#### **Wskazówka**

Ten parametr można ustawić tylko wtedy, gdy parametr "Tryb pracy" jest ustawiony na "Dioda stanu".

# **11.5.18.3 Jasność kolorów**

Opcje: ciemno iasno

- ciemno:
	- Dioda świeci z zachowaniem niskiego poziomu jasności.
- jasno:
	- Dioda świeci z zachowaniem wysokiego poziomu jasności.

Ten parametr służy do definiowania ciągłego rozjaśnienia lub przyciemnienia diody. Nie rozróżnia się trybu dziennego i nocnego.

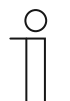

# **Wskazówka**

Ten parametr można ustawić jedynie wtedy, gdy parametr "Tryb dzienny/nocny" ustawiony jest na "dezaktywowany".

#### **11.5.18.4 Kolor wyłączania**

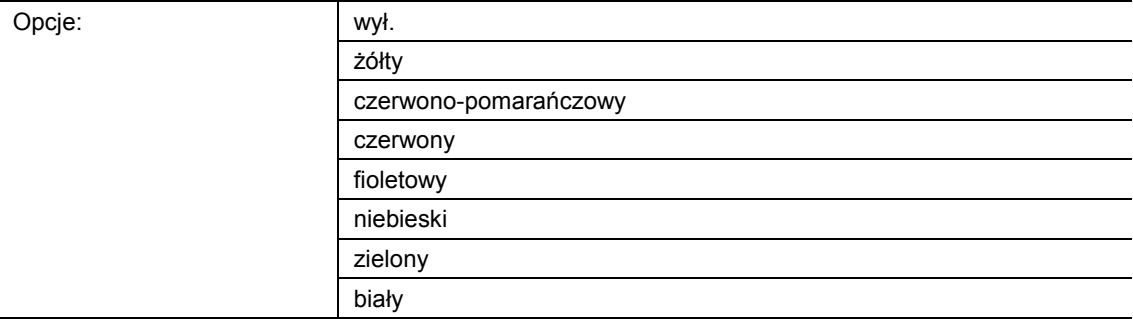

- wył.:
	- Diody przycisków są wyłączone.
- żółty … biały:
	- Diody przycisków świecą po sygnale przełączenia "wył." w określonym kolorze.

Ten parametr służy do definiowania koloru świecącej diody przycisku, jeśli za pośrednictwem 1 bitowego obiektu komunikacyjnego "Lx: dioda stanu" urządzenie odbierze telegram wył. Wstępne ustawienie to "zielony".

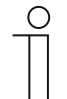

# **Wskazówka**

Ten parametr można ustawić tylko wtedy, gdy parametr "Tryb pracy" jest ustawiony na "Dioda stanu", a parametr "Typ obiektu dla obiektu statusu" ustawiony jest na "1 bit".

# **11.5.18.5 Kolor włączania**

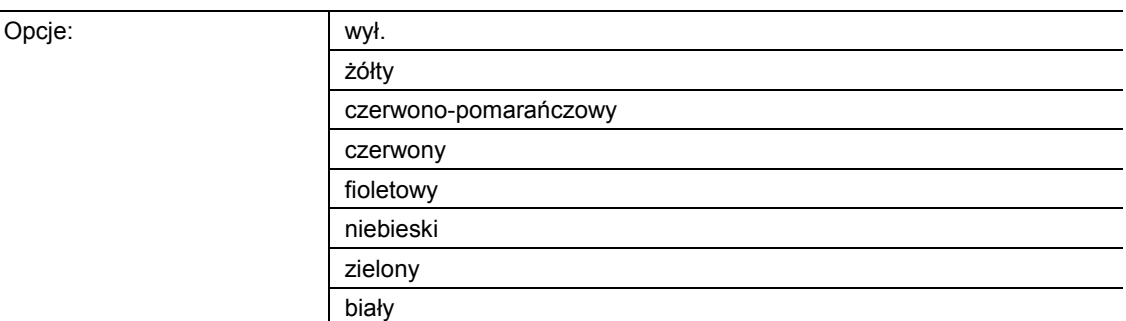

■ wył.:

- LED jest wyłączona.
- żółty … biały:
	- Dioda świeci po sygnale przełączenia "wł." w określonym kolorze.

Ten parametr służy do definiowania koloru świecącej diody przycisku, jeśli za pośrednictwem 1 bitowego obiektu komunikacyjnego "Lx: dioda stanu" urządzenie odbierze telegram wł. Wstępne ustawienie to "czerwony".

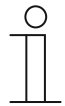

#### **Wskazówka**

Ten parametr można ustawić tylko wtedy, gdy parametr "Tryb pracy" jest ustawiony na "Dioda stanu", a parametr "Typ obiektu dla obiektu statusu" ustawiony jest na "1 bit".

# **11.5.18.6 Kolor obszaru 1 (odpowiada 0 %)**

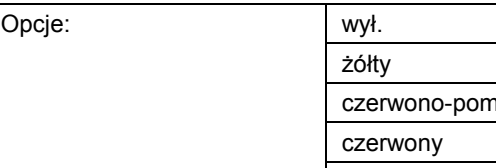

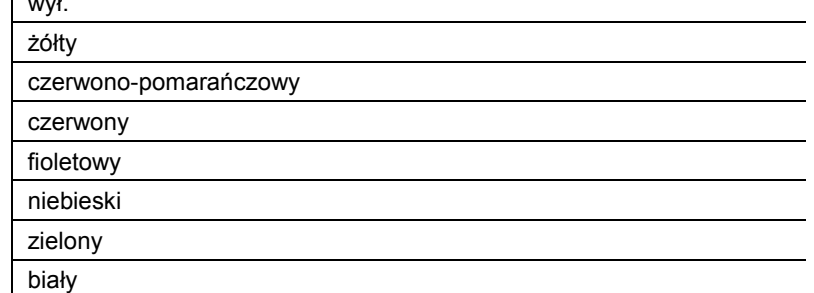

■ wył.:

- Dioda jest wyłączona.
- żółty … biały:
	- LED świeci się przy telegramach wartości dla obszaru 1 w określonym kolorze.

Parametr służy do definiowania koloru świecącej diody LED, jeśli za pośrednictwem 1 bajtowego obiektu komunikacyjnego "Lx: status LED" odbierany jest telegram z wartością "0 %. Wstępne ustawienie to "zielony".

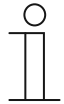

#### **Wskazówka**

Ten parametr można ustawić tylko wtedy, gdy parametr "Tryb pracy" jest ustawiony na "Dioda stanu", a parametr "Typ obiektu dla obiektu statusu" ustawiony jest na "1 bajt  $0.100\%$ ".

**11.5.18.7 Kolor obszaru 2 (od 1%)** 

| wył.                  |
|-----------------------|
| żółty                 |
| czerwono-pomarańczowy |
| czerwony              |
| fioletowy             |
| niebieski             |
| zielony               |
| biały                 |

■ wył.:

Opcje:

– LED jest wyłączona.

■ żółty … biały:

– LED świeci się przy telegramach wartości dla obszaru 2 w określonym kolorze.

Parametr służy do definiowania koloru świecącej diody LED, jeśli za pośrednictwem 1 bajtowego obiektu komunikacyjnego "Lx: status LED" odbierany jest telegram z wartością spełniającą poniższe warunki:

- wartość jest ≥ 1 % i
- wartość jest < S1.

Wstępne ustawienie to "żółty".

Próg S1 należy ustawić za pomocą parametru "Próg pomiędzy obszarem 2 i 3 (%)".

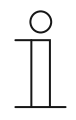

#### **Wskazówka**

Ten parametr można ustawić tylko wtedy, gdy parametr "Tryb pracy" jest ustawiony na "Dioda stanu", a parametr "Typ obiektu dla obiektu statusu" ustawiony jest na  $.1$  bajt 0..100 %".

**11.5.18.8 Próg między obszarem 2 i 3 (%)** 

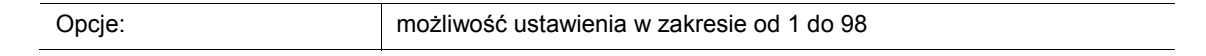

Ten parametr służy do ustawiania progu (S1) pomiędzy obszarami 2 lub 3.

Jeśli odebrana wartość jest < S1 i ≥ 1 %, dioda świeci w kolorze dla obszaru 2.

Jeśli odebrana wartość jest ≥ S1 i < S2, dioda świeci w kolorze dla obszaru 3.

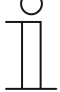

# **Wskazówka**

Ten parametr można ustawić tylko wtedy, gdy parametr "Tryb pracy" zostanie ustawiony na "Dioda stanu", a parametr "Typ obiektu dla obiektu statusu" na "1 bajt 0..100 %".

**11.5.18.9 Kolor obszaru 3** 

| Opcje: | wył.                  |  |
|--------|-----------------------|--|
|        | żółty                 |  |
|        | czerwono-pomarańczowy |  |
|        | czerwony              |  |
|        | fioletowy             |  |
|        | niebieski             |  |
|        | zielony               |  |
|        | biały                 |  |

- wyłączona:
	- LED jest wyłączona.
- żółty … biały:
	- LED świeci się przy telegramach wartości dla obszaru 3 w określonym kolorze.

Parametr służy do definiowania koloru świecącej diody LED, jeśli za pośrednictwem 1 bajtowego obiektu komunikacyjnego "Lx: status LED" odbierany jest telegram z wartością spełniającą poniższe warunki:

- wartość jest ≥ S1 i
- wartość jest < S2.

Wstępne ustawienie to "biały".

Progi S1 i S2 należy ustawić za pomocą parametrów "Próg pomiędzy obszarem 2 i 3 (%)" oraz "Próg pomiędzy obszarem 3 i 4 (%)".

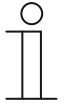

#### **Wskazówka**

Ten parametr można ustawić tylko wtedy, gdy parametr "Tryb pracy" jest ustawiony na "Dioda stanu", a parametr "Typ obiektu dla obiektu statusu" ustawiony jest na "1 bajt  $0..100$  %".

# **11.5.18.10 Próg między obszarem 3 i 4 (%)**

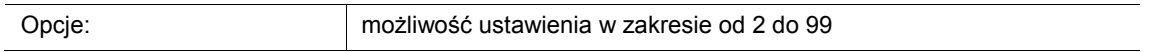

Ten parametr służy do ustawiania progu (S2) pomiędzy obszarami 3 lub 4.

Jeśli odebrana wartość jest ≥ S1 i < S2, dioda świeci w kolorze dla obszaru 3.

Jeśli odebrana wartość jest ≥ S2 i ≤ 99 %, dioda świeci w kolorze dla obszaru 4.

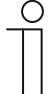

#### **Wskazówka**

Ten parametr można ustawić tylko wtedy, gdy parametr "Tryb pracy" zostanie ustawiony na "Dioda stanu", a parametr "Typ obiektu dla obiektu statusu" na "1 bajt 0..100 %".

**11.5.18.11 Kolor obszaru 4 (do 99 %)** 

| Opcje: | wył.                  |
|--------|-----------------------|
|        | żółty                 |
|        | czerwono-pomarańczowy |
|        | czerwony              |
|        | fioletowy             |
|        | niebieski             |
|        | zielony               |
|        | biały                 |

- wyłączony:
	- LED jest wyłączona.
- żółty … biały:
	- LED świeci się przy telegramach wartości dla obszaru 4 w określonym kolorze.

Parametr określa kolor świecącej diody LED, jeśli za pośrednictwem 1-bajtowego obiektu komunikacyjnego "Lx: status LED" odbierany jest telegram z wartością spełniającą poniższe warunki:

- wartość jest ≥ S2 i
- wartość jest ≤ 99 %.

Wstępne ustawienie to "czerwono-pomarańczowy".

Próg S2 należy ustawić za pomocą parametru "Próg pomiędzy obszarem 3 i 4 (%)".

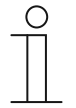

#### **Wskazówka**

Ten parametr można ustawić tylko wtedy, gdy parametr "Tryb pracy" jest ustawiony na "Dioda stanu", a parametr "Typ obiektu dla obiektu statusu" ustawiony jest na "1 bajt  $0.100\%$ ".

# **11.5.18.12 Kolor obszaru 5 (odpowiada 100 %)**

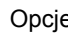

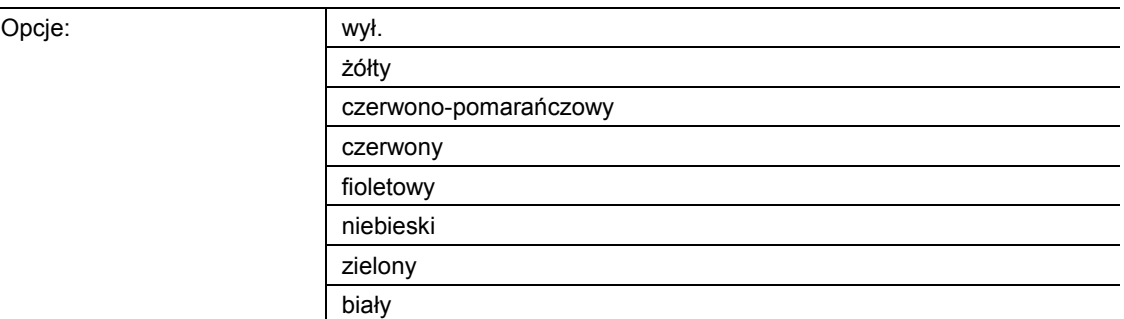

- wyłączony:
	- LED jest wyłączona.
- żółty … biały:
	- LED świeci się przy telegramach wartości dla obszaru 5 w określonym kolorze.

Parametr służy do definiowania koloru świecącej diody LED, jeśli za pośrednictwem 1 bajtowego obiektu komunikacyjnego "Lx: status LED" odbierany jest telegram z wartością "100 %. Wstępne ustawienie to "czerwony".

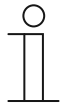

#### **Wskazówka**

Ten parametr można ustawić tylko wtedy, gdy parametr "Tryb pracy" jest ustawiony na "Dioda stanu", a parametr "Typ obiektu dla obiektu statusu" ustawiony jest na "1 bajt  $0.100\%$ ".

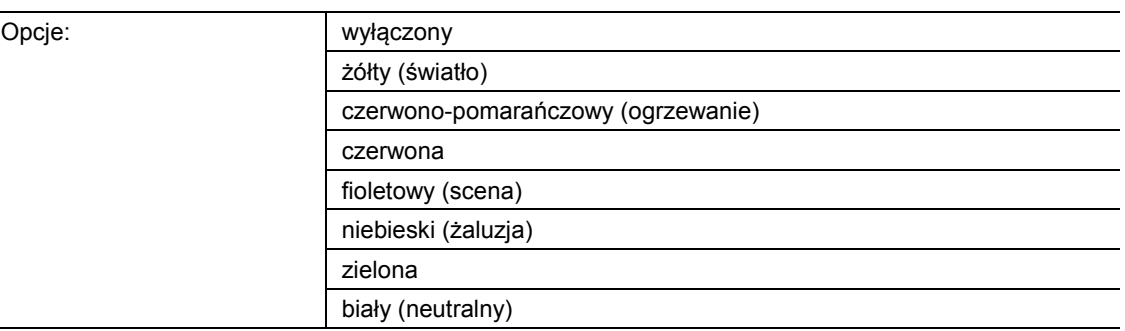

# **11.5.18.13 Kolor oświetlenia funkcyjnego**

- wyłączony:
	- LED jest wyłączona.
- żółty … biały:
	- Dioda świeci w wybranym kolorze.

Ten parametr służy do definiowania koloru, w jakim świeci przynależny symbol funkcji urządzenia.

Dioda służy ponadto do celów orientacji, tzn. umożliwia rozpoznanie przycisku w ciemności. Alternatywnie diodę można wyłączyć, np. w przypadku stosowania urządzenia w strefie spania.

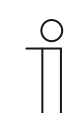

# **Wskazówka**

Ten parametr można ustawić tylko wtedy, gdy parametr "Tryb pracy" jest ustawiony na "Oświetlenie funkcyjne".

#### **11.5.18.14 Tryb dzienny/nocny**

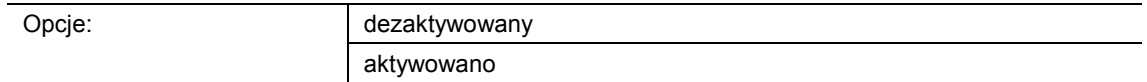

- dezaktywowany:
	- Obiekt komunikacyjny "Lx: tryb dzienny/nocny" nie jest aktywowany.
- aktywowany:
	- Obiekt komunikacyjny "Lx: tryb dzienny/nocny" jest aktywowany.
	- Jeśli za pośrednictwem obiektu odebrany zostanie telegram z wartością "1", dioda będzie świecić jasno. W przypadku odebrania telegramu z wartością "0" dioda będzie przyciemniona.

Dioda przycisku dysponuje dwoma różnymi poziomami jasności. Ten parametr służy do definiowania możliwości przełączania diody w zakresie podświetlona/przyciemniona.

Funkcja dodatkowa: W przypadku ustawienia parametru "Tryb pracy" na "Dioda stanu", obiekt komunikacyjny "Lx: tryb dzienny/nocny" można wykorzystać również jako wskaźnik stanu.

Przykład: Do przycisku przypisana jest aplikacja "1-przyciskowe przełączanie" i przycisk jest powiązany z aktuatorem przełączającym, który przełącza grupę lamp. Dioda przycisku jest ustawiona na "Dioda stanu" i na kolor. Jeśli dodatkowo obiekt "Lx: tryb dzienny/nocny" zostanie powiązany z obiektem komunikatu zwrotnego aktuatora przełączającego za pośrednictwem adresu grupowego lub akcji, a światło jest włączone, dioda świeci jasno. Jeśli światło jest wyłączone, dioda jest przyciemniona.

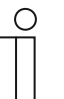

#### **Wskazówka**

Ten parametr jest dostępny za pośrednictwem następujących ustawień:

- Parametr "Tryb pracy" jest ustawiony na "Dioda stanu" i
- Parametr "Typ obiektu dla obiektu statusu" jest ustawiony na "1 bit" i
- Parametr "Kolor wyłączania" jest ustawiony na kolor, a nie na "wyłączony" lub
- Parametr "Kolor włączania" jest ustawiony na kolor, a nie na "wyłączony"

Ponadto ten parametr jest dostępny za pośrednictwem następujących ustawień:

- Parametr "Tryb pracy" jest ustawiony na "Dioda stanu" i
- Parametr "Typ obiektu dla obiektu statusu" jest ustawiony na "1 bajt 0..100 %"
	- i
- przynajmniej jeden parametr "Kolor obszaru x" jest ustawiony na kolor, a nie na "wyłączony".

Ponadto ten parametr jest dostępny za pośrednictwem następujących ustawień:

- Parametr "Tryb pracy" jest ustawiony na "Oświetlenie funkcyjne" i
- Parametr "Kolor oświetlenia funkcyjnego" jest ustawiony na kolor, a nie na "wyłączony".

# **11.5.18.15 Funkcja pamięci sceny oświetleniowej**

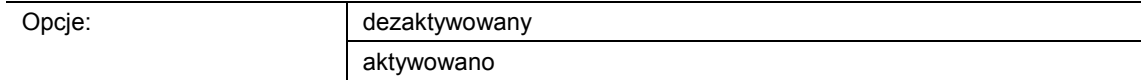

- dezaktywowany:
	- Obiekt komunikacyjny "Lx: zapisywanie scen" nie jest aktywowany.
- aktywowany:
	- Obiekt komunikacyjny "Lx: zapisywanie scen" jest aktywowany.

Ten parametr służy do aktywacji 1-bajtowego obiektu komunikacyjnego "Lx: zapisywanie scen". Następuje zdefiniowanie, czy dioda przycisku będzie migać przez 3 sekundy, a następnie świecić światłem ciągłym, jeśli za pośrednictwem aktywowanego obiektu odebrany zostanie telegram zapisywania scen.

Dioda miga w kolorze ustawionym dla diody stanu lub oświetlenia funkcyjnego. Jeśli obiekt "Lx: tryb dzienny/nocny" jest aktywowany, dioda miga w stanie podświetlonym lub przyciemnionym.

# $\subset$

# **Wskazówka**

i

Ten parametr jest dostępny za pośrednictwem następujących ustawień:

- Parametr "Tryb pracy" jest ustawiony na "Dioda stanu"
- Parametr "Typ obiektu dla obiektu statusu" jest ustawiony na "1 bit" i
- Parametr "Kolor wyłączania" jest ustawiony na kolor, a nie na "wyłączony" i
- Parametr "Kolor włączania" jest ustawiony na kolor, a nie na "wyłączony"

Ponadto ten parametr jest dostępny za pośrednictwem następujących ustawień:

- Parametr "Tryb pracy" jest ustawiony na "Dioda stanu" i
- Parametr "Typ obiektu dla obiektu statusu" jest ustawiony na "1 bajt 0..100 %"
	- i
- wszystkie parametry "Kolor obszaru x" są ustawione na kolor, a nie na "wyłączony".

Ponadto ten parametr jest dostępny za pośrednictwem następujących ustawień:

- Parametr "Tryb pracy" jest ustawiony na "Oświetlenie funkcyjne" i
- Parametr "Kolor oświetlenia funkcyjnego" jest ustawiony na kolor, a nie na "wyłączony".

#### **11.5.18.16 Funkcja alarmu**

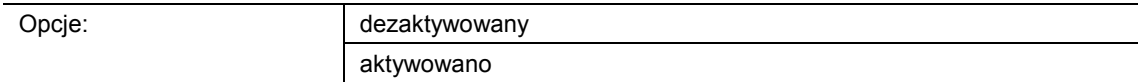

- dezaktywowany:
	- Obiekt komunikacyjny "Lx: alarm" nie jest aktywowany.
- aktywowany:
	- Obiekt komunikacyjny "Lx: alarm" jest aktywowany.

Ten parametr służy do aktywacji 1-bajtowego obiektu komunikacyjnego "Lx: alarm". Jeśli za pośrednictwem obiektu odebrany zostanie telegram wł., to wówczas dioda przycisku miga. Jeśli za pośrednictwem obiektu odebrany zostanie telegram wył., dioda świeci światłem ciągłym.

Dioda miga w kolorze ustawionym dla diody stanu lub oświetlenia funkcyjnego. Jeśli obiekt "Lx: tryb dzienny/nocny" jest aktywowany, dioda miga w stanie podświetlonym lub przyciemnionym.

Funkcja alarmu umożliwia wyświetlenie np. alarmu wiatrowego lub otwartych drzwi, jeżeli użytkownik będzie chciał opuścić żaluzję lub roletę.

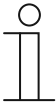

#### **Wskazówka**

Ten parametr jest dostępny za pośrednictwem następujących ustawień:

- Parametr "Tryb pracy" jest ustawiony na "Dioda stanu" i
- Parametr "Typ obiektu dla obiektu statusu" jest ustawiony na "1 bit" i
- Parametr "Kolor wyłaczania" jest ustawiony na kolor, a nie na "wyłaczony" i
- Parametr "Kolor włączania" jest ustawiony na kolor, a nie na "wyłączony"

Ponadto ten parametr jest dostępny za pośrednictwem następujących ustawień:

- Parametr "Tryb pracy" jest ustawiony na "Dioda stanu" i
- Parametr "Typ obiektu dla obiektu statusu" jest ustawiony na "1 bajt 0..100 %"
	- i
- wszystkie parametry "Kolor obszaru x" są ustawione na kolor, a nie na "wyłączony".

Ponadto ten parametr jest dostępny za pośrednictwem następujących ustawień:

- Parametr "Tryb pracy" jest ustawiony na "Oświetlenie funkcyjne" i
- Parametr "Kolor oświetlenia funkcyjnego" jest ustawiony na kolor, a nie na "wyłączony".

# 11.6 Aplikacja "temperatura"

Aplikacja "Temperatura"

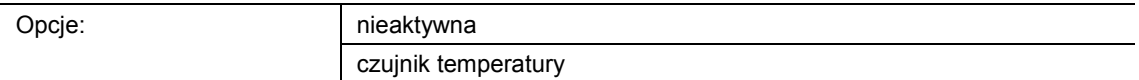

- nieaktywna:
	- Aplikacja jest nieaktywna.
- czujnik temperatury:
	- Aplikacja jest aktywna.

Aplikacja aktywuje czujnik temperatury urządzenia i definiuje warunki wysyłania wartości pomiarowych.

Dostępne są następujące obiekty komunikacyjne:

- "TS: temperatura rzeczywista"
- "TS: temperatura rzeczywista dla kompensacji temperatury"

Czujnik temperatury może być stosowany z regulatorem temperatury pomieszczenia (RTP). Wówczas czujnik temperatury jest urządzeniem slave, a RTP urządzeniem master. Urządzenia slave należy powiązać z urządzeniem master za pośrednictwem odpowiednio oznakowanych obiektów komunikacyjnych. Urządzenie slave obsługuje funkcje RTP urządzenia master.

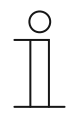

#### **Wskazówka**

Poniższe parametry można ustawić jedynie wtedy, gdy funkcja "Temperatura" ustawiona jest na "Czujnik temperatury".

Parametry dla opcji "Temperatura" można wywołać za pomocą opcji Parametry **ogólne**.

# **11.6.1.1 Wysyłanie wartości pomiarowych**

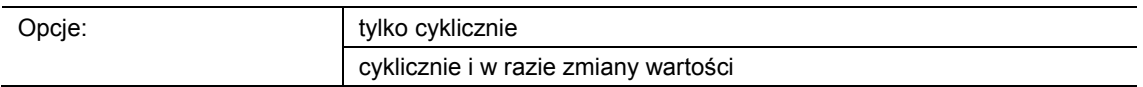

- tylko cyklicznie:
	- Temperatura rzeczywista (temperatura pomieszczenia) jest wysyłana w stałych odstępach czasu. Odstęp czasu jest ustawiany parametrem "Czas cyklu do wysłania temperatury rzeczywistej".
- cyklicznie i w razie zmiany wartości:
	- Temperatura rzeczywista jest wysyłana w stałych odstępach czasu i w razie każdej zmiany temperatury pomieszczenia.

# **11.6.1.2 Czas cyklu do wysłania temperatury rzeczywistej**

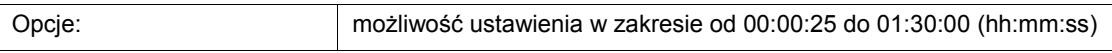

Temperatura rzeczywista (temperatura pomieszczenia) jest cyklicznie wysyłana na magistralę.

Ten parametr służy do definiowania odstępu czasu, w jakim zmierzona temperatura pomieszczenia będzie wysyłana do powiązanego regulatora temperatury pomieszczenia.

#### **11.6.1.3 Różnica temperatur dla wysyłania w czasie cyklu \*0,1K**

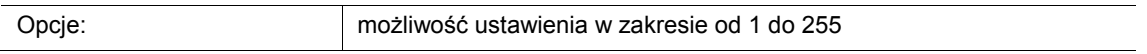

W przypadku szybkiego wzrostu lub spadku temperatury w ustawionym czasie cyklu, rozsądne może być dodatkowe wysłanie temperatury rzeczywistej.

Ten parametr służy do ustawiania wartości zmiany, od której temperatura rzeczywista będzie wysyłana w czasie cyklu (wartość nastawy x 0,1 K = ∆T).

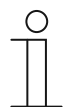

#### **Wskazówka**

"Czas cyklu do wysłania temperatury rzeczywistej" rozpoczyna się na nowo w przypadku, gdy nastąpiło wysłanie temperatury rzeczywistej na skutek przekroczenia ustawionej różnicy temperatur.

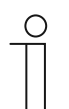

# **Wskazówka**

Ten parametr można ustawić jedynie wtedy, gdy parametr "Wysyłanie wartości pomiarowych" ustawiony jest na "cyklicznie i w razie zmiany wartości".

#### **11.6.1.4 Przesunięcie czujnika temperatury (x 0,1 °C)**

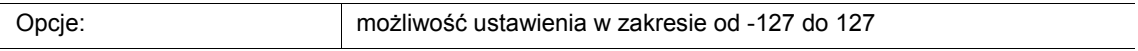

W przypadku zafałszowania zmierzonej temperatury na skutek oddziaływania czynników zewnętrznych lub jeśli urządzenie jest zamontowane w miejscu, w którym stale mierzona jest za wysoka lub za niska temperatura, można ustawić wartość kompensacji dla pomiaru temperatury.

Ten parametr służy do ustawiania wartości kompensacji. Miejsce montażu czujnika temperatury i odpowiedni wybór ustawień parametrów mają decydujące znaczenie dla prawidłowej rejestracji temperatury.

# **11.6.1.5 Nadpisanie wewnętrznego przesunięcia**

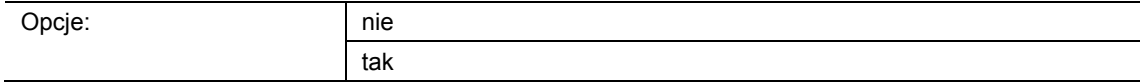

■ nie:

– Przesunięcie ustawione za pomocą parametru "Przesunięcie czujnika temperatury (x 0,1 °C)" nie jest nadpisywane.

■ tak:

– Ustawione przesunięcie jest nadpisywane za pośrednictwem obiektu komunikacyjnego "TS: temperatura rzeczywista dla kompensacji temperatury".

W przypadku wyboru opcji "tak" można bez otwierania aplikacji ETS wysłać do urządzenia za pośrednictwem obiektu realną wartość temperatury, która nadpisze sparametryzowane przesunięcie.
## 11.7 Aplikacja "Funkcje ogólne"

Można aktywować maksymalnie pięć kanałów na potrzeby zastosowania opisanych w tym rozdziale aplikacji.

### **11.7.1 Kanał x — aplikacja**

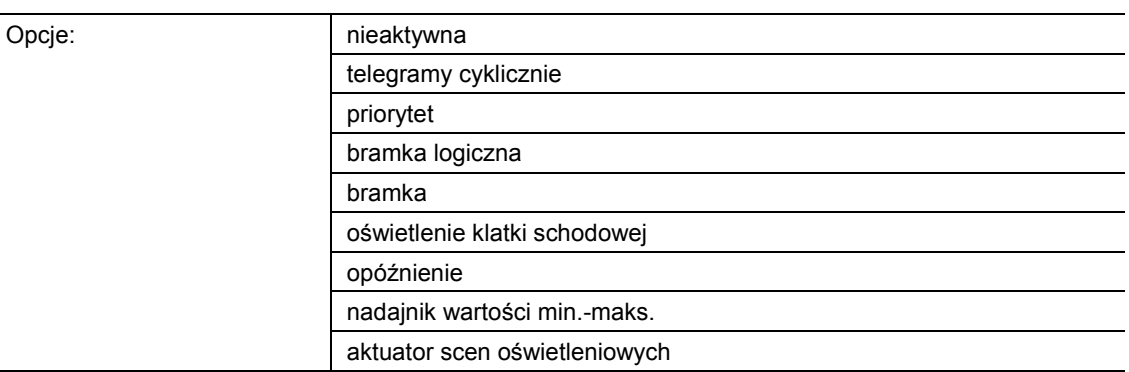

#### Nieaktywna:

– Aplikacja jest nieaktywna. Nie są dostępne żadne parametry.

- Telegramy cyklicznie:
	- Po odebraniu telegramu w obiekcie "GFx: wejście", telegram o tej samej treści wysyłany jest cyklicznie za pośrednictwem obiektu "GFx: wyjście". Więcej informacji, patrz "Aplikacja — telegramy cyklicznie" na stronie 147.
- Priorytet:
	- Telegramy odbierane za pośrednictwem obiektu komunikacyjnego "GFx: wejście dla przełączania" są przekazywane dalej do obiektu "GFx: wyjście", w zależności od stanu obiektu "GFx: wejście priorytetu". Więcej informacji, patrz "Aplikacja — priorytet" na stronie 152.
- Bramka logiczna:
	- Ta aplikacja służy do definiowania bramki logicznej, z którą powiązane będą obiekty komunikacyjne "GFx: wejście1", "GFx: wejście 2" i "GFx: wyjście". Więcej informacji, patrz "Aplikacja — bramka logiczna" na stronie 153.
- Bramka:
	- Aplikacja umożliwia filtrowanie określonych sygnałów i tymczasowe blokowanie przepływu sygnałów. Więcej informacji, patrz "Aplikacja — bramka" na stronie 159.
- Oświetlenie klatki schodowej:
	- Aplikacja umożliwia przypisanie do telegramów łączeniowych i telegramów wartości czasu opóźnienia. Więcej informacji, patrz "Aplikacja — oświetlenie klatki schodowej" na stronie 165.
- Opóźnienie:
	- Aplikacja umożliwia odbiór telegramów za pośrednictwem obiektu "GFx: wejście". Więcej informacji, patrz "Aplikacja — opóźnienie" na stronie 169.
- Nadajnik wartości min.-maks.:
	- Aplikacja umożliwia porównanie ze sobą maks. ośmiu wartości wejściowych. Więcej informacji, patrz "Aplikacja — nadajnik wartości min.-maks." na stronie 175.
- Aktuator scen oświetleniowych:
	- Aplikacja umożliwia wywoływanie scen zapisanych w urządzeniu poprzez odebranie numeru sceny w 1-bajtowym obiekcie komunikacyjnym "GFx: wywoływanie scen". Więcej informacji, patrz "Aplikacja — aktuator scen oświetleniowych" na stronie 178.

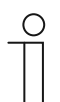

### **Wskazówka**

Poniższe parametry można ustawić dopiero po wyborze odpowiedniej aplikacji (patrz wyżej).

## **11.7.2 Aplikacja — telegramy cyklicznie**

Aplikacja umożliwia cykliczne wysyłanie telegramów na magistralę w określonych warunkach.

Dostępne są następujące obiekty komunikacyjne:

- "GFx: wejście"
- "GFx: wyjście"
- "GFx: aktywacja" (obiekt 1-bitowy)

Obiekty "GFx: wejście" i "GFx: wyjście" mogą przyjmować różne wielkości (1 bit … 4 bajty, w zależnosci od wybranego typu obiektu). Na potrzeby różnych przypadków zastosowań możliwe jest wspólne dostosowanie wielkości bitowych obiektów "GFx: wejście" i "GFx: wyjście".

Po odebraniu telegramu w obiekcie "GFx: wejście", za pomocą aplikacji telegram o tej samej treści wysyłany jest cyklicznie na magistralę za pośrednictwem obiektu "GFx: wyjście". Na potrzeby różnych przypadków zastosowań możliwa jest wspólna parametryzacja typów obiektu dla "GFx: wejście" i "GFx: wyjście". Możliwe jest ustawienie czasów dla cyklicznego wysyłania za pośrednictwem obiektu "GFx: wyjście".

Za pośrednictwem dodatkowego obiektu "GFx: aktywacja" można tymczasowo zablokować funkcję.

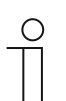

### **Wskazówka**

Parametry dla aplikacji "Telegramy cyklicznie" można wywołać za pośrednictwem opcji **Parametry ogólne** i **Parametry rozszerzone**.

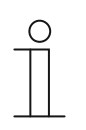

#### **Wskazówka**

Numer (GF1 … GFx) obiektu jest zależny od zastosowanego kanału.

### **11.7.2.1 Nazwa kanału**

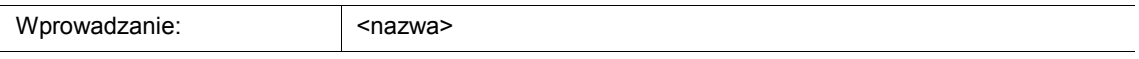

Ten parametr umozliwia nadanie nazwy dla wybranego kanału. Wstępnie ustawioną nazwę "Kanał" można zmienić na dowolną inną. Długość nazwy jest ograniczona do 30 znaków.

**11.7.2.2 Typ obiektu** 

## Opcje:

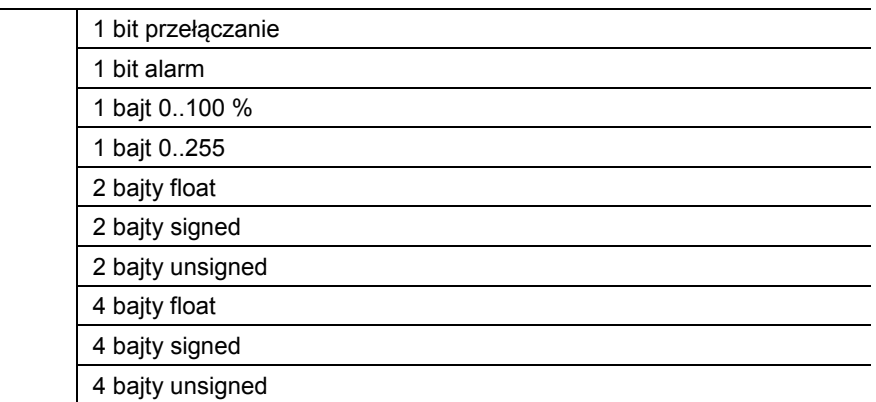

- 1 bit przełączanie:
	- Wartość jest wysyłana jako 1-bitowe polecenia przełączenia (0 lub 1), np. wł./wył., odblokowany/zablokowany, prawda/fałsz.
- 1 bit alarm:
	- Wartość jest wysyłana jako 1-bitowe polecenia przełączenia (0 lub 1), funkcje alarmu wł./wył.
- 1 bajt 0..100 %:
	- Wartość jest wysyłana jako wartość 1-bajtowa bez znaku (wartość procentowa).  $(0 = 0\%$ , 255 = 100 %)
- 1 bajt 0..255:
	- Wartość jest wysyłana jako 1-bajtowa wartość bez znaku. Dowolna wartość 0 … 255.
- 2 baity float:
	- Wartość jest wysyłana jako wartość zmiennoprzecinkowa (-671088,6 … 670760,9), np. wartość temperatury lub wilgotności.
- 2 baity signed:
	- Wartość jest wysyłana jako wartość 2-bajtowa ze znakiem (-32768 … +32767), np. różnica czasowa lub różnica procentowa.
- 2 bajty unsigned:
	- Wartość jest wysyłana jako 2-bajtowa wartość bez znaku (0 … 65535), np. wartość czasu lub jasności.
- 4 bajty float:
	- Wartość jest wysyłana jako 4-bajtowa wartość zmiennoprzecinkowa, wartości fizyczne, np. natężenie oświetlenia, moc elektryczna, ciśnienie.
- 4 bajty signed:
	- Wartość jest wysyłana jako 4-bajtowa wartość ze znakiem (-2147483648 … +2147483647), np. impuls licznikowy, różnica czasowa.
- 4 bajty unsigned:
	- Wartość jest wysyłana jako 4-bajtowa wartość bez znaku (0 … 4294967295), np. impuls zliczający.

Ustawiona opcja definiuje wspólnie wielkość bitową obiektu wejściowego i wyjściowego.

## **11.7.2.3 Czas cyklu**

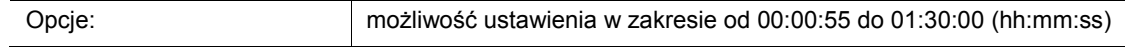

Telegramy obiektu zgłaszania trybu pracy są cyklicznie wysyłane na magistralę.

Parametr służy do definiowania odstępu czasu, od którego telegramy zostaną ponownie wysłane.

### **11.7.2.4 Obiekt aktywacji**

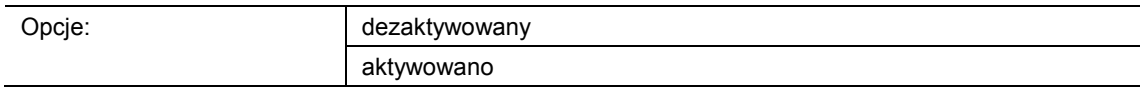

- dezaktywowany:
	- Obiekt "GFx: aktywacja" nie jest aktywowany.
- aktywowany:
	- Obiekt "GFx: aktywacja" jest aktywowany. Funkcję "Telegram cyklicznie" można za pośrednictwem obiektu tymczasowo zablokować.

Ten parametr służy do aktywacji 1-bitowego obiektu komunikacyjnego "GFx: aktywacja".

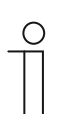

#### **Wskazówka**

Jeśli parametr "Obiekt aktywacji" jest aktywowany, możliwe jest ustawienie następujących parametrów:

- "wartość obiektu obiekt aktywacji"
- "obiekt aktywacji po przywróceniu napięcia"

### **11.7.2.5 Wartość obiektu - obiekt aktywacji**

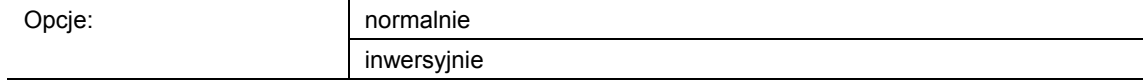

- normalnie:
	- Jeśli za pośrednictwem obiektu "GFx: aktywacja" odebrany zostanie telegram wył., funkcja "Telegram cyklicznie" zostanie zablokowana. Telegram wł. spowoduje anulowanie blokady.
- inwersyjnie:
	- Jeśli za pośrednictwem obiektu "GFx: aktywacja" odebrany zostanie telegram wł., funkcja "Telegram cyklicznie" zostanie zablokowana. Telegram wył. spowoduje anulowanie blokady.

Ten parametr służy do definiowania, czy w przypadku odebrania telegramu wł. lub wył. funkcja "Telegram cyklicznie" zostanie tymczasowo zablokowana.

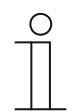

#### **Wskazówka**

Ten parametr można ustawić jedynie wtedy, gdy parametr "Obiekt aktywacji" ustawiony jest na "aktywowany".

## **11.7.2.6 Obiekt aktywacji po przywróceniu napięcia**

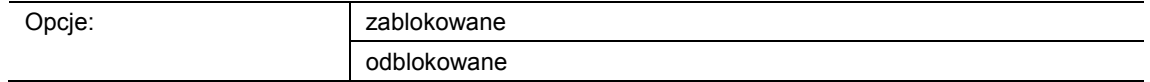

- zablokowany:
	- Po przywróceniu napięcia magistrali obiekt "GFx: aktywacja" nie jest aktywowany. Funkcja blokująca jest dezaktywowana.
- aktywowany:
	- Jeśli przed zanikiem napięcia magistrali obiekt "GFx: aktywacja" był aktywowany, to wówczas jest on aktywowany także po przywróceniu napięcia magistrali.

Ten parametr służy do tego, aby po przywróceniu napięcia magistrali zdefiniowana wartość oczekiwała w obiekcie komunikacyjnym "GFx: aktywacja".

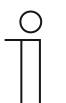

## **Wskazówka**

Ten parametr można ustawić jedynie wtedy, gdy parametr "Obiekt aktywacji" ustawiony jest na "aktywowany".

## **11.7.2.7 Wysyłanie cykliczne**

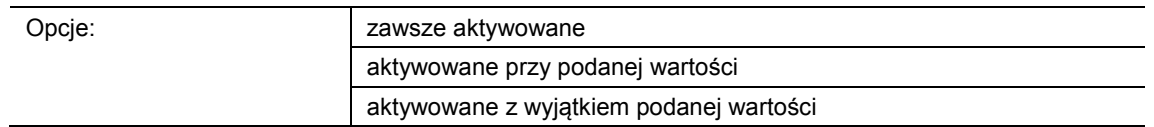

- zawsze aktywowane:
	- Telegramy odbierane w obiekcie "GFx: wejście" są przekazywane bezpośrednio do obiektu "GFx: wyjście" i tam wysyłane cyklicznie.
- aktywowane przy podanej wartości:
	- Tylko w przypadku odebrania określonej, ustawionej wartości, wartość ta jest wysyłana cyklicznie za pośrednictwem obiektu "GFx: wyjście". W przypadku odebrania w obiekcie "GFx: wejście" innej wartości, telegram nie jest wysyłany za pośrednictwem obiektu "GFx: wyjście".
- aktywowane z wyjątkiem podanej wartości:
	- Tylko w przypadku odebrania wartości odbiegającej od ustawionej wartości, odebrana wartość jest wysylana cyklicznie za pośrednictwem obiektu "GFx: wyjście".

### **11.7.2.8 Wartość dla wysyłania cyklicznego**

Możliwe opcje i granice ustawień są zależne od parametru "Typ obiektu".

### Opcje przy wyborze "1 bit przełączanie" i "1 bit alarm":

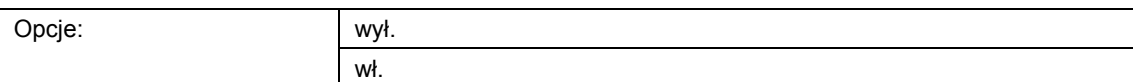

### **Opcje przy wyborze "1 bajt 0..100 %":**

Opcje: możliwość ustawienia w zakresie od 0 do 100 (%)

### Opcje przy wyborze "1 bajt 0..255":

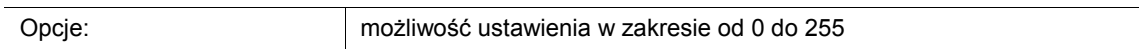

## Opcje przy wyborze "2 bajty float":

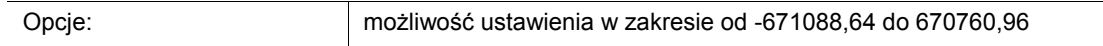

### **Opcje przy wyborze "2 bajty signed":**

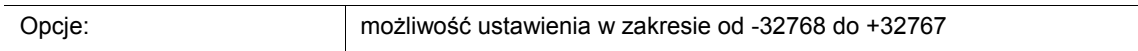

## Opcje przy wyborze "2 bajty unsigned":

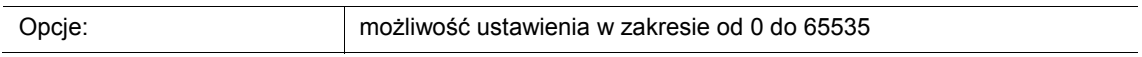

### Opcje przy wyborze "2 bajty temperatura":

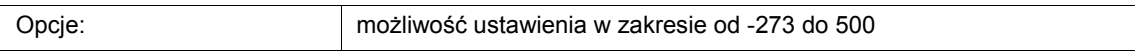

### Opcje przy wyborze "4 bajty float":

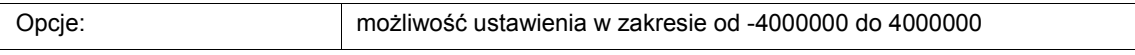

### Opcje przy wyborze "4 bajty signed":

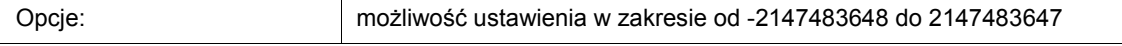

## **Opcje przy wyborze "4 bajty unsigned":**

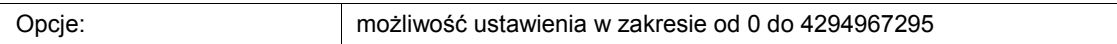

Ten parametr służy do definiowania wartości, jaka musi zostać odebrana w obiekcie "GFx: wejście", aby ta sama wartość była wysyłana cyklicznie za pośrednictwem obiektu "GFx: wyjście". Wielkość bitowa jest zależna od parametru "Typ obiektu".

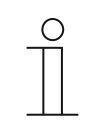

## **Wskazówka**

Ten parametr można ustawić jedynie wtedy, gdy parametr "Wysyłanie cykliczne" ustawiony jest na "aktywowany przy podanej wartości" lub na "aktywowany z wyjątkiem podanej wartości".

## **11.7.3 Aplikacja — priorytet**

Aplikacja umożliwia aktywację prowadzenia wymuszonego (priorytetu) dla wyjść przełączających.

Dostępne są następujące obiekty komunikacyjne:

- "GFx: wejście dla przełączania" (obiekt 1-bitowy)
- "GFx: wejście dla priorytetu" (obiekt 2-bitowy)
- "GFx: wyjście" (obiekt 1-bitowy)

Telegramy odbierane w "GFx: wejście dla przełączania" są przekazywane dalej do obiektu "GFx: wyjście", w zależności od stanu obiektu "GFx: wejście dla priorytetu".

Obiekt 2-bitowy "GFx: wejście dla priorytetu" potrafi odbierać i rozróżniać cztery różne wartości (0, 1, 2 i 3). Umożliwia to wymuszone prowadzenie obiektu "GFx: wyjście". Rozróżnia się przy tym trzy różne stany:

- "GFx: wejście dla priorytetu" ma wartość "3". Wartość dostępna w "GFx: wejście dla przełączania" jest nieistotna. Obiekt "GFx: wyjście" jest włączony za pomocą opcji prowadzenia wymuszonego i ma wartość "1".
- "GFx: wejście dla priorytetu" ma wartość "2". Wartość dostępna w "GFx: wejście dla przełączania" jest nieistotna. Obiekt "GFx: wyjście" jest wyłączony za pomocą opcji prowadzenia wymuszonego i ma wartość "0".
- "GFx: wejście dla priorytetu" ma wartość "1" lub "0". Obiekt "GFx: wyjście" nie znajduje się w trybie prowadzenia wymuszonego. Obiekt "GFx: wejście dla przełączania" zostaje powiązany z bitem stanu obiektu priorytetu ODER i przekazany do obiektu "GFx: wyjście".

W czasie prowadzenia wymuszonego zmiany obiektu "GFx: wejście dla przełączania" są zapisywane, nawet gdy nie zmienia to bezpośrednio aktualnego stanu w obiekcie "GFx: wyjście". Po zakończeniu prowadzenia wymuszonego obiekt "GFx: wyjście" wysyła telegram zgodnie z aktualną wartością obiektu "GFx: wejście dla przełączania".

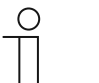

## **Wskazówka**

Parametry dla aplikacji "Priorytet" można wywołać za pośrednictwem opcji **Parametry ogólne**.

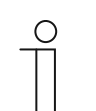

## **Wskazówka**

Numer (GF1 … GFx) obiektu jest zależny od zastosowanego kanału.

### **11.7.3.1 Nazwa kanału**

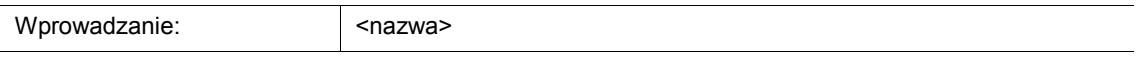

Ten parametr umozliwia nadanie nazwy dla wybranego kanału. Wstępnie ustawioną nazwę "Kanał" można zmienić na dowolną inną. Długość nazwy jest ograniczona do 30 znaków.

## **11.7.4 Aplikacja — bramka logiczna**

Aplikacja umożliwia powiązanie ze sobą maks. dziesięciu wartości wejściowych.

Dostępne są następujące obiekty komunikacyjne:

- "GFx: wyjście"
- "GFx: wejście x"

Wszystkie obiekty wejściowe oraz obiekt wyjściowy mogą niezależnie od siebie przyjmować wielkość 1 bit lub 1 bajt.

Aplikacja służy do definiowania bramki logicznej, z którą zostaną powiązane aktywowane obiekty wejściowe. W przypadku nadejścia nowych telegramów na wejściach zostaną one połączone zgodnie z wybraną funkcją. Dodatkowo wejścia można pojedynczo odwracać.

Za pośrednictwem obiektu wyjściowego wysyłany jest wynik ustalony na podstawie wejść. Istnieje możliwość ustawienia wartości wprowadzenia, która ma zostać wysłana przy wyniku dodatnim.

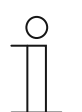

## **Wskazówka**

Parametry dla aplikacji "Bramka logiczna" można wywołać za pośrednictwem opcji **Parametry ogólne**, **Wejście x dla parametru** i **Wyjście dla parametru**.

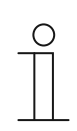

## **Wskazówka**

Numer (GF1 … GFx) obiektu jest zależny od zastosowanego kanału.

## **11.7.4.1 Nazwa kanału**

Wprowadzanie: | <nazwa>

Ten parametr umozliwia nadanie nazwy dla wybranego kanału. Wstępnie ustawioną nazwę "Kanał" można zmienić na dowolną inną. Długość nazwy jest ograniczona do 30 znaków.

## **11.7.4.2 Funkcja logiczna**

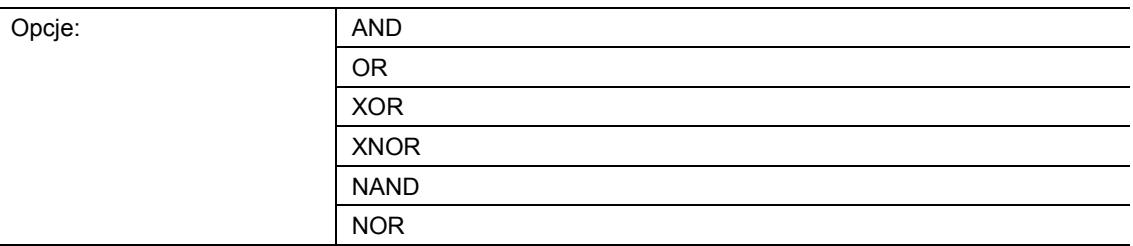

## AND ... NOR:

– bramki logiczne umożliwiające powiązanie obiektów komunikacyjnych.

Ten parametr służy do definiowania bramki logicznej, z którą zostaną powiązane obiekty komunikacyjne.

### **11.7.4.3 Liczba obiektów wejściowych**

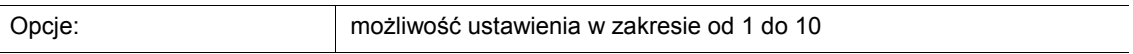

Za pomocą tego parametru definiowana jest liczba obiektów wejściowych, które zostaną powiązane funkcją logiczną.

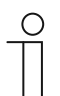

# **Wskazówka**

Jeśli parametr ustawiony jest na "1", parametr "funkcja logiczna" ustawiana jest na "NOT".

### **11.7.4.4 Typ obiektu wejścia x**

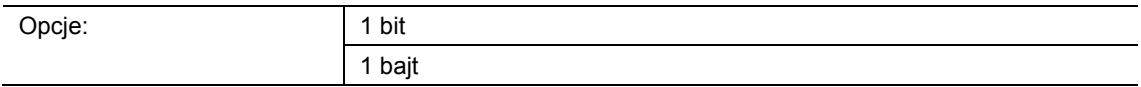

- 1 bit:
	- Obiekt wejściowy może przyjmować wartość "0" lub "1".
- 1 bajt:
	- Obiekt wejściowy może przyjmować wartość 0 do 255.

Ten parametr służy do definiowania wielkości bitowej dla obiektu wejściowego.

### **11.7.4.5 Wartość inicjalna wejścia x**

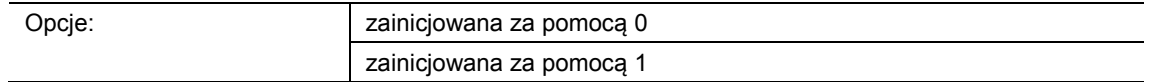

- zainicjowana za pomocą 0:
	- Po pierwszym uruchomieniu i po przywróceniu napięcia na wejściu oczekuje wartość  $logiczna$   $.0<sup>4</sup>$ .
- zainicjowana za pomocą 1:
	- Po pierwszym uruchomieniu i po przywróceniu napięcia na wejściu oczekuje wartość logiczna "1".

Ten parametr służy do definiowania wartości wejściowej, która ma oczekiwać na wejściu po pierwszym uruchomieniu i po przywróceniu napięcia. Dzięki temu nie dojdzie do powstania stanów niezidentyfikowanych.

### **11.7.4.6 Wejście logiczne x**

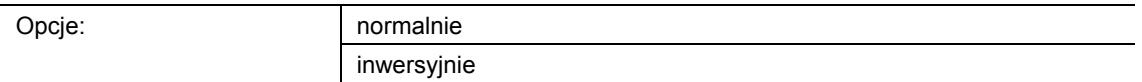

- normalnie:
	- Sygnał wejściowy kanału nie podlega inwersji.
- inwersyjnie:
	- Sygnał wejściowy kanału podlega inwersji.

Ten parametr umożliwia inwersję sygnału wejściowego kanału.

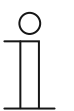

#### **Wskazówka**

W przypadku obiektu wejściowego o wielkości 1 bajta, ustawienie "inwersyjnie" oznacza, że na wejściu dostępna jest logiczna "1" tylko w przypadku odebrania wartości "0". Wszystkie pozostałe wartości (1 do 255) generują na wejściu logiczne "0".

## **11.7.4.7 Typ obiektu wyjściowego**

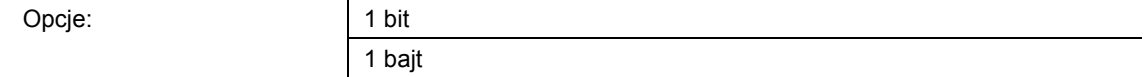

- 1 bit:
	- Obiekt "GFx: wyjście" składa się z wartości 1-bitowej (0/1).
- 1 bajt:
	- Obiekt "GFx: wyjście" składa się z wartości 1-bajtowej (0 … 255).

Każda funkcja logiczna posiada obiekt wyjściowy. Wynik ustalony na podstawie wejść jest wysyłany na magistralę za pośrednictwem obiektu wyjściowego.

Ten parametr służy do definiowania wielkości bitowej dla obiektu wyjściowego.

### **11.7.4.8 Wyślij obiekt wyjściowy**

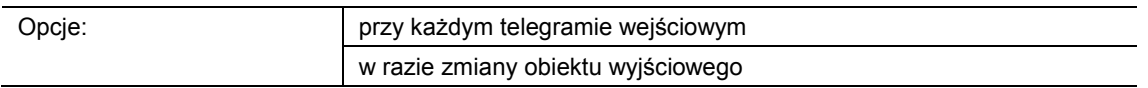

- przy każdym telegramie wejściowym:
	- W przypadku odebrania telegramu za pośrednictwem obiektu wejściowego, obiekt komunikacyjny zawsze wysyła na magistralę wartość obiektu wyjściowego. Ma to miejsce również wówczas, gdy wartość obiektu wyjściowego nie uległa zmianie.
- w razie zmiany obiektu wyjściowego:
	- Obiekt komunikacyjny wysyła tylko jeden telegram w przypadku zmiany wartości obiektu wyjściowego.

Ten parametr służy do definiowania, czy przy każdym odebraniu telegramu, czy tylko w razie zmiany obiektu wyjściowego wysyłany będzie telegram za pośrednictwem obiektu komunikacyjnego "GFx: wyjście".

## **11.7.4.9 Wartość obiektu wyjściowego dla wartości logicznej "prawda"**

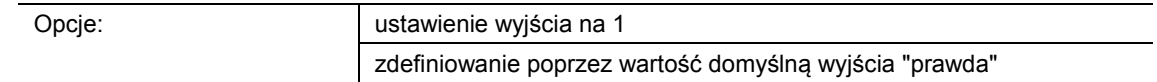

- ustawienie wyjścia na 1:
	- Jeżeli funkcja logiczna jest spełniona, na wyjściu będzie dostępne logiczne "1". Dotyczy to również przypadku, gdy parametr "Typ obiektu wyjściowego" ustawiony jest na "1 bait".
- zdefiniowanie poprzez wartość domyślną wyjścia "prawda":
	- Wartość, która w przypadku spełnienia funkcji logicznej oczekuje na wyjściu, można ustawić za pomocą parametru "Wartość domyślna wyjścia "prawda"".

Ten parametr służy do definiowania wartości obiektu wyjściowego w stanie logicznym "prawda".

### **11.7.4.10 Wartość domyślna wyjścia "prawda"**

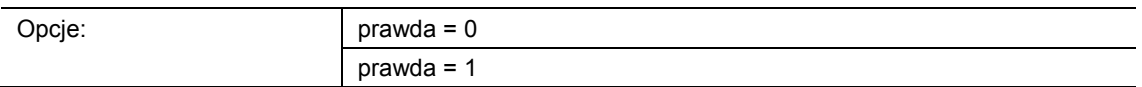

- $prawda = 0$ :
	- W przypadku spełnienia funkcji logicznej w obiekcie komunikacyjnym "GFx: wyjście" oczekuje wartość "0".
- $prawda = 1$ :
	- W przypadku spełnienia funkcji logicznej w obiekcie komunikacyjnym "GFx: wyjście" oczekuje wartość "1".

Ten parametr służy do definiowania wartości wysyłanej za pośrednictwem 1-bitowego obiektu komunikacyjnego "GFx: wyjście" w przypadku spełnionego (prawdziwego) warunku.

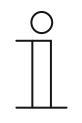

### **Wskazówka**

Ten parametr można ustawić tylko wtedy, gdy parametr "Typ obiektu wyjściowego" ustawiony jest na "1 bit", a parametr "Wartość obiektu wyjściowego dla wartości logicznej "prawda"" ustawiony jest na "Zdefiniowanie poprzez wartość domyślną wyjścia prawda".

### **11.7.4.11 Wartość domyślna wyjścia "prawda"**

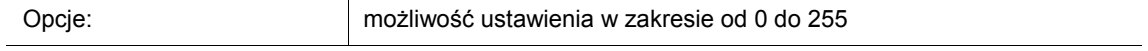

Ten parametr służy do ustawiania wartości wysyłanej za pośrednictwem 1-bajtowego obiektu komunikacyjnego "GFx: wyjście" w przypadku spełnionego (prawdziwego) warunku.

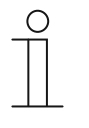

### **Wskazówka**

Ten parametr można ustawić tylko wtedy, gdy parametr "Typ obiektu wyjściowego" ustawiony jest na "1 bajt", a parametr "Wartość obiektu wyjściowego dla wartości logicznej "prawda"" ustawiony jest na "Zdefiniowanie poprzez wartość domyślną wyjścia prawda".

## **11.7.4.12 Wartość obiektu wyjściowego dla wartości logicznej "fałsz"**

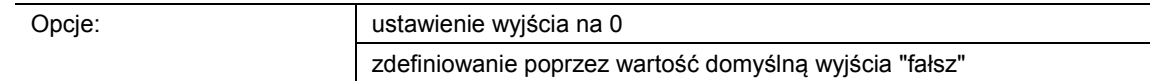

- ustawienie wyjścia na 0:
	- Jeżeli funkcja logiczna jest spełniona, na wyjściu będzie oczekiwać logiczne "0". Dotyczy to również przypadku, gdy parametr "Typ obiektu wyjściowego" ustawiony jest na "1 bajt".
- zdefiniowanie poprzez wartość domyślną wyjścia "fałsz":
	- Wartość, która w przypadku spełnienia funkcji logicznej oczekuje na wyjściu, można ustawić za pomocą parametru "Wartość domyślna wyjścia fałsz".

Ten parametr definiuje wartość wysyłaną za pośrednictwem obiektu "GFx: wyjście" w przypadku niespełnionego (nieprawdziwego) warunku.

## **11.7.4.13 Wartość domyślna wyjścia "fałsz"**

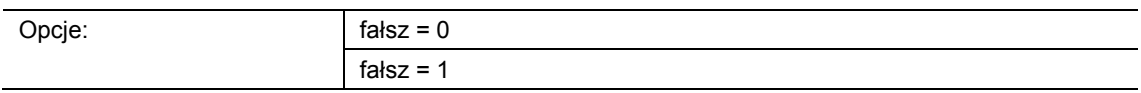

- $f$ ałsz =  $0$ 
	- W przypadku niespełnienia funkcji logicznej w obiekcie komunikacyjnym "GFx: wyjście" oczekuje wartość "0".
- fałsz = 1:
	- W przypadku niespełnienia funkcji logicznej w obiekcie komunikacyjnym "GFx: wyjście" oczekuje wartość "1".

Ten parametr służy do definiowania wartości wysyłanej za pośrednictwem 1-bitowego obiektu komunikacyjnego "GFx: wyjście" w przypadku niespełnionego (nieprawdziwego) warunku.

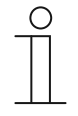

## **Wskazówka**

Ten parametr można ustawić tylko wtedy, gdy parametr "Typ obiektu wyjściowego" ustawiony jest na "1 bit", a parametr "Wartość obiektu wyjściowego dla wartości logicznej "fałsz"" ustawiony jest na "Zdefiniowanie poprzez wartość domyślną wyjścia fałsz".

## **11.7.4.14 Wartość domyślna wyjścia "fałsz"**

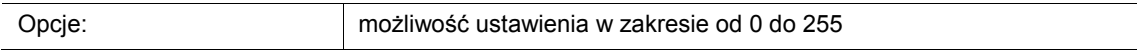

Ten parametr służy do ustawiania wartości wysyłanej za pośrednictwem 1-bajtowego obiektu komunikacyjnego "GFx: wyjście" w przypadku niespełnionego (nieprawdziwego) warunku.

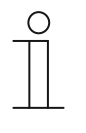

#### **Wskazówka**

Ten parametr można ustawić tylko wtedy, gdy parametr "Typ obiektu wyjściowego" ustawiony jest na "1 bajt", a parametr "Wartość obiektu wyjściowego dla wartości logicznej "fałsz"" ustawiony jest na "Zdefiniowanie poprzez wartość domyślną wyjścia fałsz".

### **11.7.5 Aplikacja — bramka**

Aplikacja umożliwia filtrowanie określonych sygnałów i tymczasowe blokowanie przepływu sygnałów.

Dostępne są następujące obiekty komunikacyjne:

- "GFx: wejście"
- "GFx: wyjście"
- "GFx: wejście sterujące" (obiekt 1-bitowy)

Obiekty "GFx: wejście" i "GFx: wyjście" mogą przyjmować różne wielkości (1 bit … 4 bajty, w zależności od wybranego typu obiektu).

Na potrzeby różnych przypadków zastosowań możliwe jest wspólne dostosowanie wielkości bitowych obiektów "GFx: wejście" i "GFx: wyjście".

Ustawienie "nieprzypisany" parametru "Typ obiektu" umożliwia dowolne przyporządkowanie wielkości bitu. Oznacza to, że wielkość ta jest określana przez pierwszą zewnętrzną lub wewnętrzną grupę adresową wzgl. akcję, która jest przypisywana i która jest już połączona z innym obiektem komunikacyjnym.

Sterowanie może przebiegać od "wejścia do wyjścia" lub od "wyjścia do wejścia", o ile zezwala na to wejście sterujące. Aktywacja przez wejście sterujące jest możliwa poprzez telegram wł. lub wył.

Jeśli np. ustawienie "Wejście sterujące" zostanie zaprogramowane na "Telegram wł.", telegramy będą kierowane tylko od wejścia do wyjścia. Warunkiem jest uprzedni odbiór telegramu wł. przez wejście sterujące.

Ponadto możliwe jest blokowanie sygnałów poprzez ustawienie "funkcji filtrowania". W rezultacie "nic nie jest odfiltrowywane" lub "odfiltrowywany jest sygnał wł." wzgl. "odfiltrowywany jest sygnał wył.". Funkcja ta jest niezbędna np. zawsze wtedy, gdy w przypadku danego czujnika potrzebny jest jedynie telegram wł., a program użytkowy urządzenia nie oferuje funkcji filtrowania.

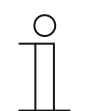

## **Wskazówka**

Parametry dla aplikacji "Bramka" można wywołać za pośrednictwem opcji **Parametry ogólne** i **Parametry rozszerzone**.

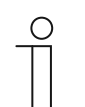

#### **Wskazówka**

Numer (GF1 … GFx) obiektu jest zależny od zastosowanego kanału.

## **11.7.5.1 Nazwa kanału**

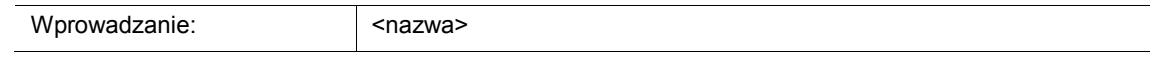

Ten parametr umozliwia nadanie nazwy dla wybranego kanału. Wstępnie ustawioną nazwę "Kanał" można zmienić na dowolną inną. Długość nazwy jest ograniczona do 30 znaków.

**11.7.5.2 Typ obiektu** 

Opcje:

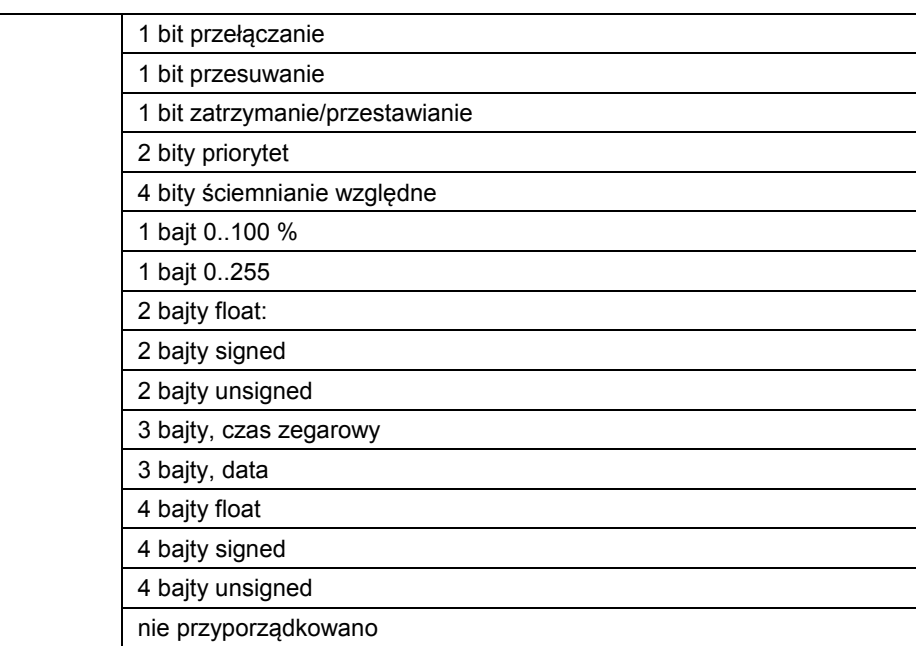

- 1 bit przełączanie:
	- Wartość jest wysyłana jako 1-bitowe polecenia przełączenia (0 lub 1), np. wł./wył., odblokowany/zablokowany, prawda/fałsz.
- 1 bit, przesuwanie:
	- Wartość jest wysyłana jako 1-bitowe polecenia przełączenia, np. przesuw w górę lub przesuw w dół.
- 1 bit zatrzymanie/przestawianie:
	- Wartość jest wysyłana jako 1-bitowe polecenia przełączenia, np. zatrzymanie przesuwu, przestawienie lamel.
- 2 bity priorytet:
	- Wartość jest wysyłana jako 2-bitowe polecenia przełączenia z priorytetem.
- 4 bity ściemnianie względne:
	- Wartość jest wysyłana jako 4-bitowy stopień jasności.
- 1 bajt 0..100 %:
	- Wartość jest wysyłana jako wartość 1-bajtowa bez znaku (wartość procentowa). (0 = 0  $\%$ , 255 = 100  $\%$ )
- 1 bajt 0..255:
	- Wartość jest wysyłana jako 1-bajtowa wartość bez znaku. Dowolna wartość 0 … 255.
- 2 bajty float:
	- Wartość jest wysyłana jako wartość zmiennoprzecinkowa (-671088,6 … 670760,9), np. wartość temperatury lub wilgotności.
- 2 bajty signed:
	- Wartość jest wysyłana jako wartość 2-bajtowa ze znakiem (-32768 … +32767), np. różnica czasowa lub różnica procentowa.
- 2 bajty unsigned:
	- Wartość jest wysyłana jako 2-bajtowa wartość bez znaku (0 … 65535), np. wartość czasu lub jasności.
- 3 bajty, czas zegarowy:
	- Wartość jest wysyłana jako 3-bajtowa wartość pory dnia.
- 3 bajty, data:
	- Wartość jest wysyłana jako 3-bajtowa wartość daty.
- 4 bajty float:
	- Wartość jest wysyłana jako 4-bajtowa wartość zmiennoprzecinkowa, wartości fizyczne, np. natężenie oświetlenia, moc elektryczna, ciśnienie.
- 4 baity signed:
	- Wartość jest wysyłana jako 4-bajtowa wartość ze znakiem (-2147483648 … +2147483647), np. impuls licznikowy, różnica czasowa.
- 4 bajty unsigned:
	- Wartość jest wysyłana jako 4-bajtowa wartość bez znaku (0 … 4294967295), np. impuls licznikowy.
- nie przyporządkowano:
	- Możliwe jest dowolne przyporządkowanie wielkości bitu, tzn. wielkość ta jest określana przez pierwszą zewnętrzną lub wewnętrzną grupę adresową/akcję, która jest przypisywana i która jest już połączona z innym obiektem komunikacyjnym.

Ustawiona opcja definiuje wspólnie wielkość bitową obiektu wejściowego i wyjściowego.

## **11.7.5.3 Funkcja filtrowania**

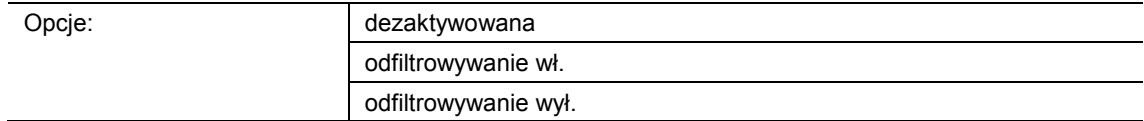

- dezaktywowana:
	- Telegramy nie są odfiltrowywane.
- odfiltrowywanie wł.:
	- Odfiltrowywane są telegramy wł.
- odfiltrowywanie wył.:
	- Odfiltrowywane są telegramy wył.

Ten parametr umożliwia odfiltrowywanie telegramów wł. lub wył. (1 bit). Funkcja ta jest stosowana np. wówczas, gdy przez czujnik wymagany jest tylko telegram wł., a program użytkowy czujnika nie oferuje funkcji filtrowania.

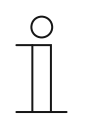

#### **Wskazówka**

Ten parametr można ustawić tylko wtedy, gdy parametr "Typ obiektu" ustawiony jest na "1 bit przełączanie".

## **11.7.5.4 Kierunek przepływu danych**

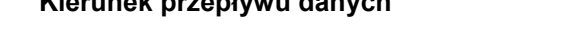

Opcje:

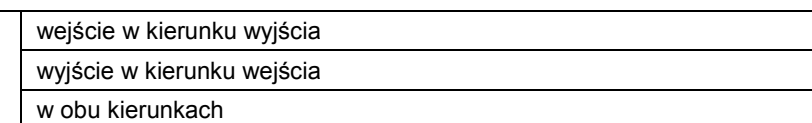

- Wejście w kierunku wyjścia:
	- Telegramy są przekazywane z obiektu "GFx: wejście" do obiektu "GFx: wyjście".
- Wyjście w kierunku wejścia:
	- Telegramy są przekazywane z obiektu "GFx: wyjście" do obiektu "GFx: wejście".
- W obu kierunkach:
	- Telegramy są przekazywane w obu kierunkach.

Ten parametr służy do definiowania kierunku przekazywania sygnału.

## **11.7.5.5 Obiekt aktywacji**

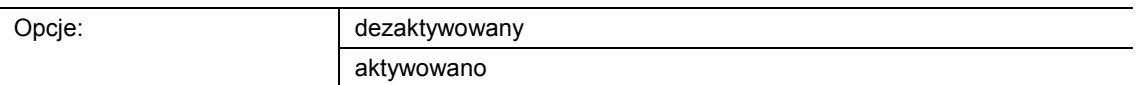

- dezaktywowany:
	- Obiekt "GFx: wejście sterujące" nie jest aktywowany.
- aktywowany:
	- Obiekt "GFx: wejście sterujące" jest aktywowany. Funkcję "Bramka" można za pośrednictwem obiektu "GFx: wejście sterujące" tymczasowo zablokować.

Ten parametr służy do aktywacji 1-bitowego obiektu komunikacyjnego "GFx: wejście sterujące".

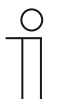

### **Wskazówka**

Jeśli parametr "Obiekt aktywacji" jest aktywowany, możliwe jest ustawienie następujących parametrów:

- "wartość obiektu obiekt aktywacji"
	- "obiekt aktywacji po przywróceniu napięcia"
- "zapisywanie sygnału wejściowego"

### **11.7.5.6 Wartość obiektu - obiekt aktywacji**

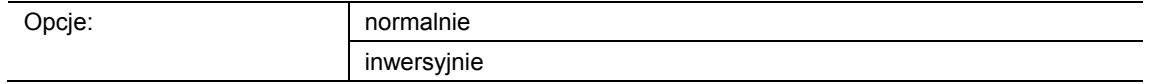

- normalnie:
	- Jeśli za pośrednictwem obiektu "GFx: wejście sterujące" odebrany zostanie telegram wył., funkcja "Bramka" zostanie zablokowana. Telegram wł. spowoduje anulowanie blokady.
- inwersyjnie:
	- Jeśli za pośrednictwem obiektu "GFx: wejście sterujące" odebrany zostanie telegram wł., funkcja "Bramka" zostanie zablokowana. Telegram wył. spowoduje anulowanie blokady.

Ten parametr służy do definiowania, czy w przypadku odebrania telegramu wł. lub wył. funkcja "Bramka" zostanie tymczasowo zablokowana.

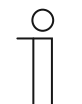

#### **Wskazówka**

Ten parametr można ustawić jedynie wtedy, gdy parametr "Obiekt aktywacji" ustawiony jest na "aktywowany".

### **11.7.5.7 Obiekt aktywacji po przywróceniu napięcia**

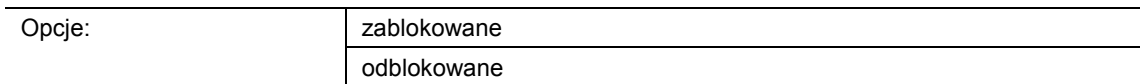

- zablokowany:
	- Po przywróceniu napięcia magistrali obiekt aktywacji nie jest aktywowany. Funkcja blokująca jest dezaktywowana.
- aktywowany:
	- Jeśli przed zanikiem napięcia magistrali obiekt aktywacji był aktywowany, to wówczas jest on aktywowany także po przywróceniu napięcia magistrali.

Ten parametr służy do tego, aby po przywróceniu napięcia magistrali zdefiniowana wartość oczekiwała w obiekcie komunikacyjnym "GFx: wejście sterujące".

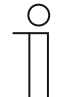

## **Wskazówka**

Ten parametr można ustawić jedynie wtedy, gdy parametr "Obiekt aktywacji" ustawiony jest na "aktywowany".

### **11.7.5.8 Zapisywanie sygnału wejściowego**

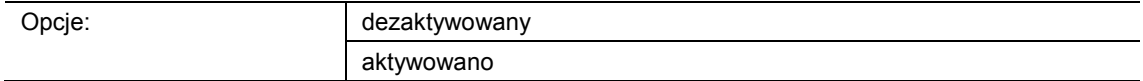

- dezaktywowane:
	- W fazie blokady telegramy wejściowe nie są zapisywane.
- aktywowane:
	- W fazie blokady telegramy wejściowe są zapisywane.

Ten parametr służy do definiowania, czy w fazie blokady będą zapisywane telegramy wejściowe. Dalsze zachowanie jest uzależnione od ustawienia parametru "Kierunek przepływu danych".

Przykład:

Kierunek przepływu danych: wejście w kierunku wyjścia.

Jeśli wybrane zostało ustawienie "aktywowany" i jeśli w fazie blokady na wejściu został odebrany telegram, wyjście wyśle jego wartość po zakończeniu fazy blokady.

### **Wskazówka**

Ten parametr można ustawić jedynie wtedy, gdy parametr "Obiekt aktywacji" ustawiony jest na "aktywowany".

## **11.7.6 Aplikacja — oświetlenie klatki schodowej**

Aplikacja umożliwia przypisanie do telegramów łączeniowych i telegramów wartości czasu opóźnienia.

Aplikacja dysponuje następującymi obiektami komunikacyjnymi:

- "GFx: wejście"
- "GFx: wejście\_wyjście" (obiekt 1-bitowy)
- "GFx: czas opóźnienia" (obiekt 2-bajtowy)
- "GFx: czas ostrzeżenia przed wyłączeniem" (obiekt 2-bajtowy)
- "GFx: wyjście"

Obiekty "GFx: wejście" i "GFx: wyjście" mogą przyjmować wielkość 1-bitową lub 1-bajtową, w zależności od wybranego typu obiektu.

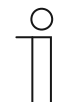

#### **Wskazówka**

Parametry dla aplikacji "Oświetlenie klatki schodowej" można wywołać za pośrednictwem opcji **Parametry ogólne** i **Parametry rozszerzone**.

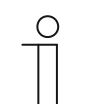

#### **Wskazówka**

Numer (GF1 … GFx) obiektu jest zależny od zastosowanego kanału.

### **11.7.6.1 Nazwa kanału**

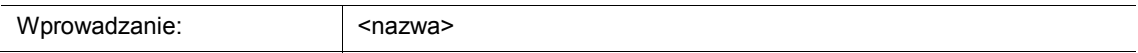

Ten parametr umozliwia nadanie nazwy dla wybranego kanału. Wstępnie ustawioną nazwę "Kanał" można zmienić na dowolną inną. Długość nazwy jest ograniczona do 30 znaków.

## **11.7.6.2 Typ / liczba obiektów**

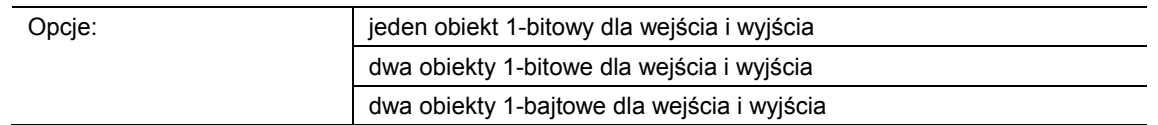

- jeden obiekt 1-bitowy dla wejścia i wyjścia:
	- Jeśli za pośrednictwem obiektu "GFx: wejście\_wyjście" odebrany zostanie telegram wł., rozpocznie się ustawiany czas opóźnienia. Po upływie czasu opóźnienia za pośrednictwem obiektu "GFx: wejście wyjście wysłany zostanie telegram" wył. (1 bit).
- dwa obiekty 1-bitowe dla wejścia i wyjścia:
	- Jeśli za pośrednictwem obiektu "GFx: wejście" odebrany zostanie telegram łączeniowy (wł. lub wył.), rozpocznie się ustawiany czas opóźnienia. Równocześnie za pośrednictwem obiektu "GFx: wyjście" wysłany zostanie telegram z identyczną wartością telegramu odebranego na wejściu (wł. lub wył.). Po upływie czasu opóźnienia za pośrednictwem obiektu "GFx: wyjście" wysłany zostanie telegram wył. (1 bit).
- dwa obiekty 1-bajtowe dla wejścia i wyjścia:
	- Jeśli za pośrednictwem obiektu "GFx: wejście" odebrany zostanie telegram wartości, rozpocznie się ustawiany czas opóźnienia. Równocześnie za pośrednictwem obiektu "GFx: wyjście" wysłany zostanie telegram z identyczną wartością telegramu odebranego na wejściu (1 bajt). Po upływie czasu opóźnienia za pośrednictwem obiektu "GFx: wyjście" wysłany zostanie telegram z wartością "0" (1 bajt).

Ten parametr służy do ustawiania wielkości i liczby obiektów komunikacyjnych dla aplikacji "Oświetlenie klatki schodowej".

Czas opóźnienia oświetlenia klatki schodowej ustawiany jest za pomocą parametru "Czas opóźnienia".

## **11.7.6.3 Czas opóźnienia**

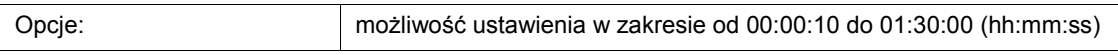

Ten parametr służy do ustawiania czasu opóźnienia oświetlenia klatki schodowej. Czas opóźnienia jest ustawiany w krokach sekundowych.

Moment rozpoczęcia czasu opóźnienia zależy od ustawienia parametru "Typ / liczba obiektów". Parametr "Typ / liczba obiektów" definiuje ponadto, czy po upływie czasu opóźnienia wysłany zostanie telegram wył. (1 bit) czy telegram z wartością "0" (1 bajt).

### **11.7.6.4 Ponowna aktywacja**

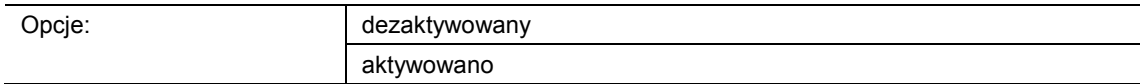

- dezaktywowany:
	- Ustawiony czas opóźnienia zawsze upływa do końca, umożliwiając w każdym przypadku wysłanie po upływie czasu opóźnienia telegramu za pośrednictwem obiektu "GFx: wyjście".
- aktywowany:
	- Czas opóźnienia zawsze rozpoczyna się od nowa w przypadku odebrania telegramu za pośrednictwem obiektu "GFx: wejście".

Ten parametr służy do definiowania, czy czas opóźnienia rozpocznie się na nowo w przypadku odebrania kolejnego telegramu za pośrednictwem obiektu "GFx: wejście". Takie zachowanie nazywane jest "ponowną aktywacją".

"Ponowna aktywacja" ma sens np. w przypadku czasu opóźnienia czujników ruchu. Umożliwia ona resetowanie czasu opóźnienia tak długo, jak długo wykrywany będzie ruch.

W przypadku odebrania w fazie "ponownej aktywacji" telegramów z różnymi wartościami, po upływie czasu opóźnienia zawsze będzie wysyłana tylko ostatnia odebrana wartość za pośrednictwem obiektu "GFx: wyjście".

### **11.7.6.5 Ostrzeżenie o wyłączeniu**

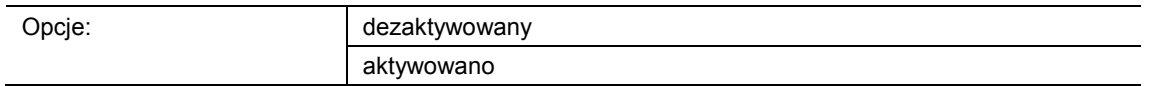

dezaktywowany:

– Wraz z końcem czasu opóźnienia oświetlenie klatki schodowej gaśnie bez efektu migotania.

- aktywowany:
	- Przed upływem czasu opóźnienia oświetlenie klatki schodowej migocze.

Zanim oświetlenie klatki schodowej się wyłączy, krótkotrwałe migotanie lub przyciemnienie światła zasygnalizuje koniec czasu oświetlenia. Użytkownik może wówczas w odpowiednim czasie odszukać dłonią światło.

Ten parametr służy do definiowania, czy na krótko przed upływem czasu opóźnienia ma zostać wysłana dodatkowa wartość za pośrednictwem obiektu wyjściowego.

### **11.7.6.6 Czas ostrzeżenia o wyłączeniu (s)**

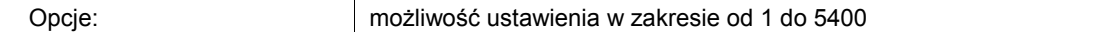

Ten parametr służy do definiowania, kiedy oświetlenie klatki schodowej poprzez migotanie lub przyciemnienie ma ostrzegać przed końcem czasu opóźnienia. Ostrzeżenie jest wydawane po upływie ustawionego czasu przed upływem czasu opóźnienia.

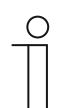

#### **Wskazówka**

Ten parametr można ustawić jedynie wtedy, gdy parametr "Ostrzeżenie o wyłączeniu" ustawiony jest na "aktywowany".

#### **11.7.6.7 Wartość dla ostrzeżenia o wyłączeniu (%)**

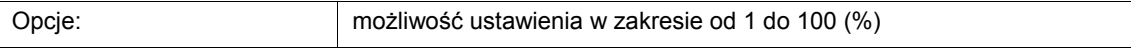

Ten parametr służy do ustawiania wartości wysyłanej za pośrednictwem obiektu "GFx: wyjście". Wartość jest wysyłana w czasie ustawionym za pomocą parametru "Czas ostrzeżenia o wyłączeniu".

Ustawiona wartość procentowa jest wysyłana jednokrotnie i po ok. jednej sekundzie jest zastępowana przez pierwotną wartość wyjściową.

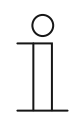

#### **Wskazówka**

Ten parametr można ustawić jedynie wtedy, gdy parametr "Typ / liczba obiektów" ustawiony jest na "dwa obiekty 1-bajtowe dla wejścia i wyjścia, a parametr "Ostrzeżenie o wyłączeniu" ustawiony jest na "aktywowany".

## **11.7.6.8 Nadpisywanie czasu opóźnienia i ostrzeżenia o wyłączeniu podczas pobierania**

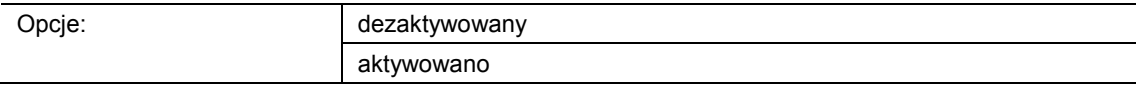

- dezaktywowane:
	- Czas opóźnienia i czas ostrzeżenia o wyłączeniu nie są nadpisywane po ponownym zaprogramowaniu urządzenia.
- aktywowane:
	- Czas opóźnienia i czas ostrzeżenia o wyłączeniu są nadpisywane po ponownym zaprogramowaniu urządzenia.

Za pośrednictwem obiektów komunikacyjnych "GFx: czas opóźnienia" i "GFx: czas ostrzeżenia o wyłączeniu" mogą być odbierane telegramy z nowymi czasami. Odebrane wartości 2-bajtowe są zapisywane w pamięci urządzenia i pozostają zachowane nawet po zaniku napięcia.

Ten parametr służy do definiowania, czy odebrane i zapisane w pamięci wartości w przypadku ponownego zaprogramowania urządzenia pozostaną zachowane czy zostaną zastąpione przez wartości zdefiniowane w oprogramowaniu do parametryzacji.

## **11.7.7 Aplikacja — opóźnienie**

Aplikacja umożliwia odbiór telegramów za pośrednictwem obiektu "Wejście". Z ustawionym czasem opóźnienia odebrane telegramy wysyłane są za pośrednictwem obiektu "Wyjście".

Aplikacja dysponuje następującymi obiektami komunikacyjnymi:

- "GFx: wejście"
- "GFx: wyjście"
- "GFx: czas opóźnienia" (obiekt 2-bajtowy)

Obiekty "GFx: wejście" i "GFx: wyjście" mogą przyjmować różne wielkości (1 bit … 4 bajty, w zależności od wybranego typu obiektu).

Na potrzeby różnych przypadków zastosowań możliwe jest wspólne dostosowanie wielkości bitowych obiektów "GFx: wejście" i "GFx: wyjście".

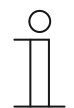

## **Wskazówka**

Parametry dla aplikacji "Opóźnienie" można wywołać za pośrednictwem opcji **Parametry ogólne** i **Parametry rozszerzone**.

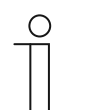

#### **Wskazówka**

Numer (GF1 … GFx) obiektu jest zależny od zastosowanego kanału.

### **11.7.7.1 Nazwa kanału**

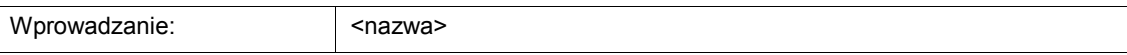

Ten parametr umozliwia nadanie nazwy dla wybranego kanału. Wstępnie ustawioną nazwę "Kanał" można zmienić na dowolną inną. Długość nazwy jest ograniczona do 30 znaków.

**11.7.7.2 Typ obiektu** 

Opcje:

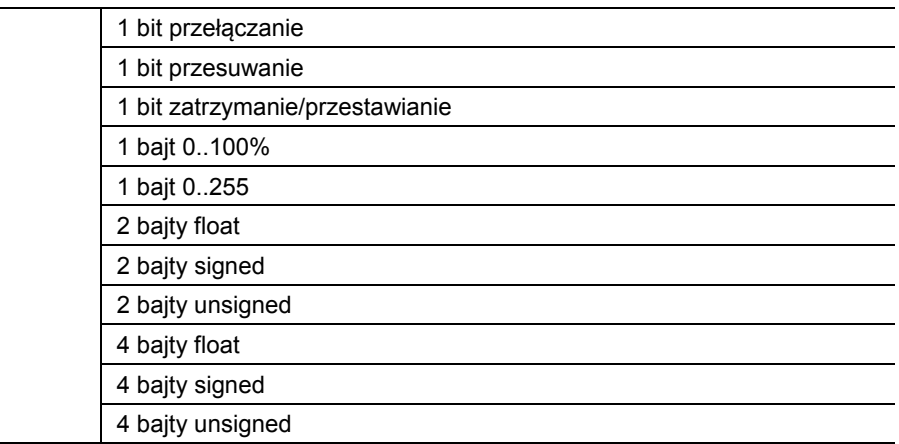

- 1 bit przełączanie:
	- Wartość jest wysyłana jako 1-bitowe polecenia przełączenia (0 lub 1), np. wł./wył., odblokowany/zablokowany, prawda/fałsz.
- 1 bit przesuwanie:
	- Wartość jest wysyłana jako 1-bitowe polecenia przełączenia, np. przesuw w górę lub przesuw w dół.
- 1 bit zatrzymanie/przestawianie:
	- Wartość jest wysyłana jako 1-bitowe polecenia przełączenia, np. zatrzymanie przesuwu, przestawienie lameli.
- 1 bajt 0..100 %:
	- Wartość jest wysyłana jako wartość 1-bajtowa bez znaku (wartość procentowa). (0 = 0  $\%$ , 255 = 100  $\%$ )
- 1 bajt 0..255:
	- Wartość jest wysyłana jako 1-bajtowa wartość bez znaku. Dowolna wartość 0 … 255.
- 2 bajty float:
	- Wartość jest wysyłana jako wartość zmiennoprzecinkowa (-671088,6 … 670760,9), np. wartość temperatury lub wilgotności.
- 2 baity signed:
	- Wartość jest wysyłana jako wartość 2-bajtowa ze znakiem (-32768 … +32767), np. różnica czasowa lub różnica procentowa.
- 2 bajty unsigned:
	- Wartość jest wysyłana jako 2-bajtowa wartość bez znaku (0 … 65535), np. wartość czasu lub jasności.
- 4 bajty float:
	- Wartość jest wysyłana jako 4-bajtowa wartość zmiennoprzecinkowa (-4000000 do 4000000), wartości fizyczne, np. natężenie oświetlenia, moc elektryczna, ciśnienie.
- 4 bajty signed:
	- Wartość jest wysyłana jako 4-bajtowa wartość ze znakiem (-2147483648 … +2147483647), np. impuls licznikowy, różnica czasowa.
- 4 bajty unsigned:
	- Wartość jest wysyłana jako 4-bajtowa wartość bez znaku (0 … 4294967295), np. impuls licznikowy.

Ustawiona opcja definiuje wspólnie wielkość bitową obiektu wejściowego i wyjściowego.

#### **11.7.7.3 Czas opóźnienia**

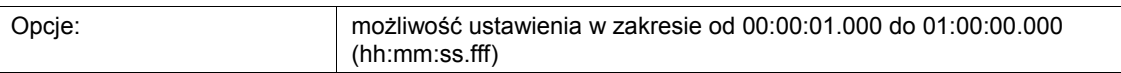

Ten parametr służy do ustawiania opóźnienia, z jakim telegramy odebrane za pośrednictwem obiektu "GFx: wejście" wysyłane będą za pośrednictwem obiektu "GFx: wyjście".

Czas opóźnienia jest ustawiany w krokach milisekundowych.

#### **11.7.7.4 Ponowna aktywacja**

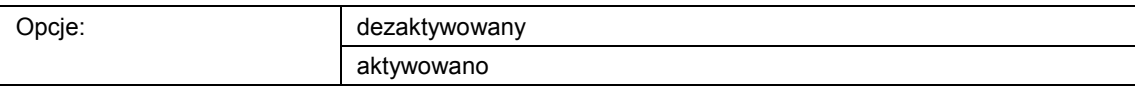

- dezaktywowany:
	- Ustawiony czas opóźnienia zawsze upływa do końca, umożliwiając w każdym przypadku wysłanie po upływie czasu opóźnienia telegramu za pośrednictwem obiektu "GFx: wyjście".
- aktywowany:
	- Czas opóźnienia zawsze rozpoczyna się od nowa w przypadku odebrania telegramu za pośrednictwem obiektu "GFx: wejście".

Ten parametr służy do definiowania, czy czas opóźnienia rozpocznie się na nowo w przypadku odebrania kolejnego telegramu za pośrednictwem obiektu "GFx: wejście". Takie zachowanie nazywane jest "ponowną aktywacją".

"Ponowna aktywacja" ma sens np. w przypadku czasu opóźnienia czujników ruchu. Umożliwia ona resetowanie czasu opóźnienia tak długo, jak długo wykrywany będzie ruch.

W przypadku odebrania w fazie "ponownej aktywacji" telegramów z różnymi wartościami, po upływie czasu opóźnienia zawsze będzie wysyłana tylko ostatnia odebrana wartość za pośrednictwem obiektu "GFx: wyjście".

### **11.7.7.5 Filtr aktywny**

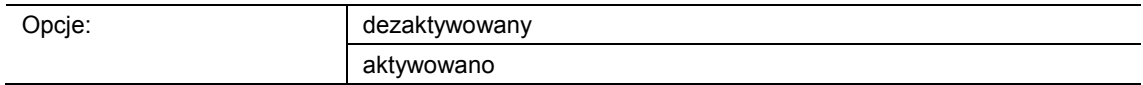

- dezaktywowany:
	- Filtr jest nieaktywny.
- aktywowany:
	- Filtr jest aktywny. Można ustawić funkcję filtrowania i wartość filtracji.

Ten parametr służy do definiowania, czy dla opóźnienia telegramów będzie używany filtr.

## **11.7.7.6 Funkcja filtrowania**

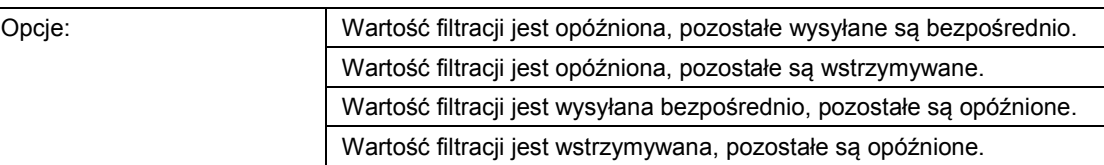

- Wartość filtracji jest opóźniona, pozostałe są wysyłane bezpośrednio:
	- Tylko wartość filtracji wysyłana jest z opóźnieniem. Wszystkie pozostałe wartości wysyłane są bezpośrednio.
- Wartość filtracji jest opóźniona, pozostałe są wstrzymywane:
	- Tylko wartość filtracji wysyłana jest z opóźnieniem. Wszystkie pozostałe wartości są blokowane.
- Wartość filtracji jest wysyłana bezpośrednio, wszystkie pozostałe są opóźnione:
	- Tylko wartość filtracji wysyłana jest bezpośrednio. Wszystkie pozostałe wartości wysyłane są z opóźnieniem.
- Wartość filtracji jest wstrzymywana, pozostałe są opóźnione:
	- Tylko wartość filtracji jest blokowana. Wszystkie pozostałe wartości wysyłane są z opóźnieniem.

Za pomocą tego parametru można zdefiniować warunek dla wysyłania wartości filtracji w stosunku do wszystkich pozostałych wartości.

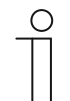

# **Wskazówka**

Ten parametr można ustawić jedynie wtedy, gdy parametr "Filtr aktywny" ustawiony jest na "aktywowany".

## **11.7.7.7 Wartość filtracji**

Możliwe opcje i granice ustawień są zależne od parametru "Typ obiektu".

## Opcje przy wyborze "1 bit przełączanie":

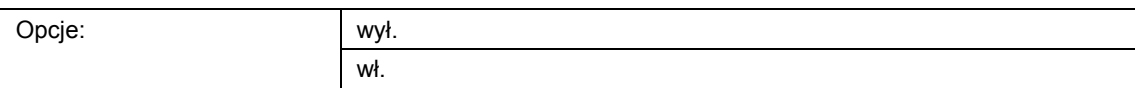

### Opcje przy wyborze "1 bit przesuwanie" i "1 bit zatrzymanie/przestawianie":

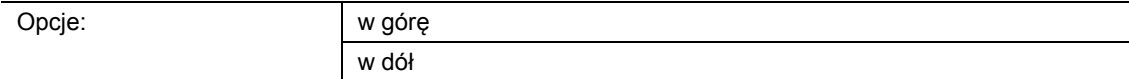

### **Opcje przy wyborze "1 bajt 0..100 %":**

Opcje: możliwość ustawienia w zakresie od 0 do 100 (%)

### Opcje przy wyborze "1 bajt 0..255":

Opcje: możliwość ustawienia w zakresie od 0 do 255

## Opcje przy wyborze "2 bajty float":

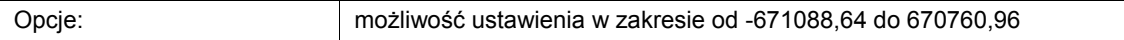

#### Opcje przy wyborze "2 bajty signed":

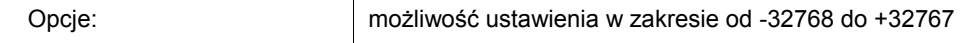

### Opcje przy wyborze "2 bajty unsigned":

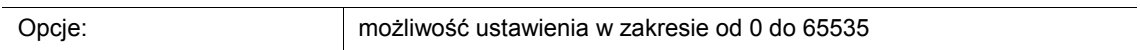

### Opcje przy wyborze "4 bajty float":

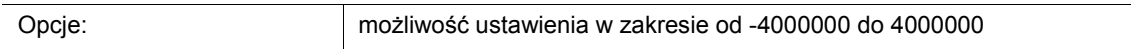

#### Opcje przy wyborze "4 bajty signed":

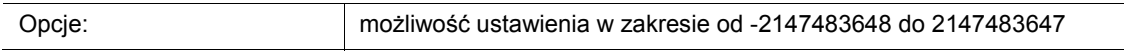

#### Opcje przy wyborze "4 bajty unsigned":

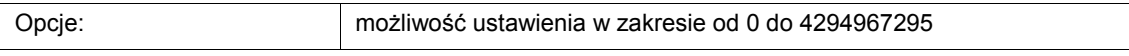

Ten parametr służy do definiowania wartości uwzględnianej w sposób szczególny. Wielkość bitowa jest zależna od parametru "Typ obiektu".

Powiązany parametr "Funkcja filtrowania" definiuje warunek dla wysyłania wartości filtracji.

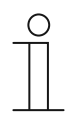

### **Wskazówka**

Ten parametr można ustawić jedynie wtedy, gdy parametr "Filtr aktywny" ustawiony jest na "aktywowany".

## **11.7.7.8 Nadpisywanie czasu opóźnienia podczas pobierania**

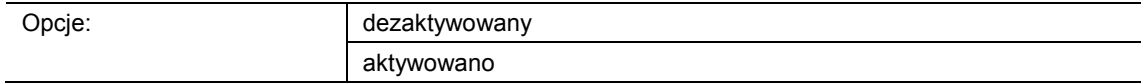

- dezaktywowane:
	- Czas opóźnienia nie jest nadpisywany po ponownym zaprogramowaniu urządzenia.
- aktywowane:
	- Czas opóźnienia jest nadpisywany po ponownym zaprogramowaniu urządzenia.

Za pośrednictwem 2-bajtowego obiektu komunikacyjnego "GFx: czas opóźnienia" można odebrać telegram z nowym czasem opóźnienia (s). Odebrana wartość 2-bajtowa jest zapisywana w pamięci urządzenia i pozostaje zachowana nawet po zaniku napięcia.

Ten parametr służy do definiowania, czy odebrana i zapisana w pamięci wartość w przypadku ponownego zaprogramowania urządzenia pozostanie zachowana czy zostanie zastąpiona przez wartość zdefiniowaną w oprogramowaniu do parametryzacji.

## **11.7.8 Aplikacja — nadajnik wartości min.-maks.**

Aplikacja umożliwia porównanie ze sobą maks. ośmiu wartości wejściowych.

Dostępne są następujące obiekty komunikacyjne:

- "GFx: wyjście"
- "GFx: wejście x"

Obiekty "GFx: wejście x" i "GFx: wyjście" mogą przyjmować różne wielkości (1 bajt … 4 bajty, w zależności od wybranego typu obiektu).

Na potrzeby różnych przypadków zastosowań możliwe jest wspólne dostosowanie wielkości bitowych obiektów "GFx: wejście x" i "GFx: wyjście".

Aplikacja umożliwia wysłanie za pośrednictwem obiektu wyjściowego największej wartości wyjściowej, najmniejszej wartości wejściowej lub średniej wszystkich wartości wejściowych. Wartości są wysyłane po każdym przypisaniu wejść lub zmiany obiektu wyjściowego.

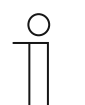

#### **Wskazówka**

Parametry dla aplikacji "Nadajnik wartości min.-maks." można wywołać za pośrednictwem opcji **Parametry ogólne**.

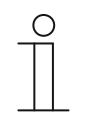

#### **Wskazówka**

Numer (GF1 … GFx) obiektu jest zależny od zastosowanego kanału.

#### **11.7.8.1 Nazwa kanału**

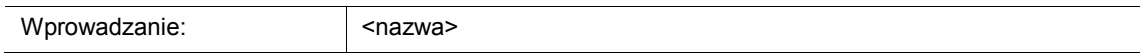

Ten parametr umozliwia nadanie nazwy dla wybranego kanału. Wstępnie ustawioną nazwę "Kanał" można zmienić na dowolną inną. Długość nazwy jest ograniczona do 30 znaków.

**11.7.8.2 Typ obiektu** 

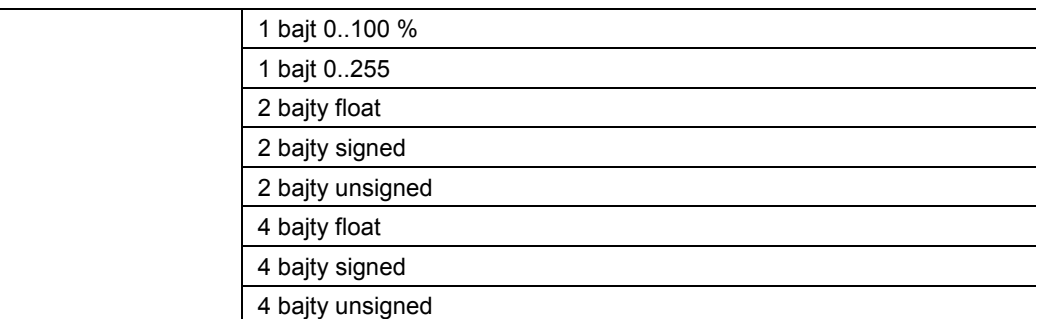

- 1 bajt 0..100 %:
	- Wartość jest wysyłana jako wartość 1-bajtowa bez znaku (wartość procentowa). (0 = 0  $%$ , 255 = 100 %)
- 1 bajt 0..255:
	- Wartość jest wysyłana jako 1-bajtowa wartość bez znaku. Dowolna wartość 0 … 255.
- 2 bajty float:
	- Wartość jest wysyłana jako wartość zmiennoprzecinkowa (-671088,6 … 670760,9), np. wartość temperatury lub wilgotności.
- 2 bajty signed:
	- Wartość jest wysyłana jako wartość 2-bajtowa ze znakiem (-32768 … +32767), np. różnica czasowa lub różnica procentowa.
- 2 bajty unsigned:
	- Wartość jest wysyłana jako 2-bajtowa wartość bez znaku (0 … 65535), np. wartość czasu lub jasności.
- 4 bajty float:
	- Wartość jest wysyłana jako 4-bajtowa wartość zmiennoprzecinkowa, wartości fizyczne, np. natężenie oświetlenia, moc elektryczna, ciśnienie.
- 4 bajty signed:
	- Wartość jest wysyłana jako 4-bajtowa wartość ze znakiem (-2147483648 … +2147483647), np. impuls licznikowy, różnica czasowa.
- 4 baity unsigned:
	- Wartość jest wysyłana jako 4-bajtowa wartość bez znaku (0 … 4294967295), np. impuls licznikowy.

Ustawiona opcja definiuje wspólnie wielkość bitową obiektu wejściowego i wyjściowego.

### **11.7.8.3 Liczba obiektów wejściowych**

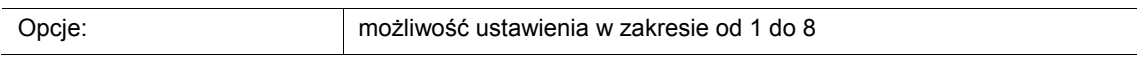

Ten parametr służy do ustawiania liczby porównywanych ze sobą telegramów wejściowych.

### **11.7.8.4 Wyjście wysyła**

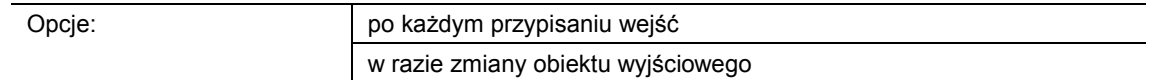

- po każdym przypisaniu wejść:
	- Po każdym odebraniu telegramu w jednym z obiektów wejściowych następuje wysłanie telegramu za pośrednictwem obiektu wyjściowego.
- w razie zmiany obiektu wyjściowego:
	- Telegram wyjściowy jest wysyłany tylko wówczas, gdy zmieni się wartość obiektu wyjściowego.

Ten parametr służy do definiowania warunku dla wysłania telegramu.

W przypadku ustawienia "po każdym przypisaniu wejść", telegram wyjściowy jest wysyłany po każdym odebraniu telegramu w jednym z wejść. W takim wypadku telegram wyjściowy jest wysyłany również wówczas, gdy wartość wyjścia nie uległa zmianie.

## **11.7.8.5 Obiekt wyjściowy**

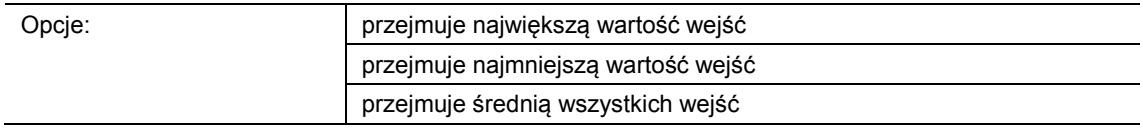

- przejmuje największą wartość wejść:
	- Największa wartość wszystkich telegramów wejściowych jest wysyłana za pośrednictwem obiektu wyjściowego.
- przejmuje najmniejszą wartość wejść:
	- Najmniejsza wartość wszystkich telegramów wejściowych jest wysyłana za pośrednictwem obiektu wyjściowego.
- przejmuje średnią wszystkich wejść:
	- Średnia wartość wszystkich telegramów wejściowych jest wysyłana za pośrednictwem obiektu wyjściowego.

Aplikacja "Nadajnik wartości min.-maks." porównuje ze sobą wartości oczekujące w obiektach wejściowych.

Ten parametr służy do definiowania, czy wysyłana będzie wartość największa, najmniejsza czy średnia wszystkich wartości wejściowych. W przypadku wysyłania wartości średniej, aplikacja określi średnią arytmetyczną wejść. Miejsca dziesiętne zostaną zaokrąglone w górę lub w dół.

Przykład:

- typ obiektu: "2 bajty signed", 2 obiekty wejściowe
- wejście 1: wartość "4"
- wejście 2: wartość "5"

(weiście 1 + wejście 2) / 2 = arytmetyczna średnia;  $(4 + 5)$  / 2 = 4.5

Wysyłana średnia wartość: 5

### **11.7.9 Aplikacja — aktuator scen oświetleniowych**

Aplikacja umożliwia utworzenie maks. ośmiu scen i ośmiu grup aktuatorów.

Dostępne są następujące obiekty komunikacyjne:

- "GFx: wywoływanie scen"
- "GFx: grupa aktuatorów x"

Obiekt wejściowy "Wywoływanie scen" ma wielkość 1 bajta. Obiekty wyjściowe mogą przyjmować różne wielkości (1 bit … 4 bajty, w zależności od wybranego typu obiektu).

Aplikacja umożliwia wywoływanie scen zapisanych w urządzeniu. Odbywa się to poprzez odebranie numeru sceny w obiekcie "Wywoływanie scen".

Na potrzeby regulacji różnych aktuatorów możliwe jest ustawienie wielkości obiektów "GFx: grupa aktuatorów x za pomocą parametru "Typ obiektu - grupa aktuatorów".

Użytkownik ma możliwość zapisywania scen. W tym celu konieczne jest odebranie odpowiedniego telegramu zapisu.

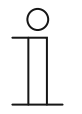

#### **Wskazówka**

Parametry dla aplikacji "Aktuator scen oświetleniowych" można wywołać za pośrednictwem opcji **Parametry ogólne**, **Konfiguracja obiektów aktuatora** i **Konfiguracja sceny x**.

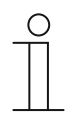

## **Wskazówka**

Numer (GF1 … GFx) obiektu jest zależny od zastosowanego kanału.

### **11.7.9.1 Nazwa kanału**

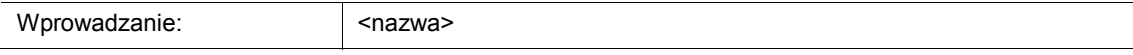

Ten parametr umozliwia nadanie nazwy dla wybranego kanału. Wstępnie ustawioną nazwę "Kanał" można zmienić na dowolną inną. Długość nazwy jest ograniczona do 30 znaków.

### **11.7.9.2 Liczba scen**

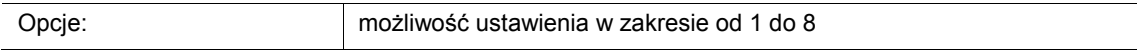

Ten parametr umożliwia konfigurację maks. ośmiu scen dla aktuatora scen oświetleniowych.

### **11.7.9.3 Liczba grup aktuatorów**

Opcje: możliwość ustawienia w zakresie od 1 do 8

Ten parametr umożliwia konfigurację maks. ośmiu grup aktuatorów dla aktuatora scen oświetleniowych.

W przypadku wywołania sceny, za pośrednictwem obiektu komunikacyjnego "GFx: grupa aktuatorów x" będą kolejno wysyłane telegramy. Jeśli np. w przypadku wywołania sceny ma nastąpić wysłanie czterech grup lamp, jednej żaluzji i jednej bezwzględnej wartości temperatury, należy ustawić parametr na "6" grup aktuatorów.

Wielkość bitową obiektów komunikacyjnych "GFx: grupa aktuatorów x" należy ustawić za pomocą parametru "Typ obiektu - grupa aktuatorów x".

#### **11.7.9.4 Czas opóźnienia telegramu**

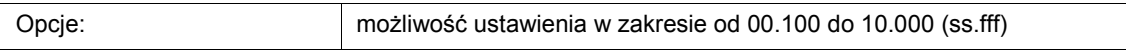

W przypadku wywołania sceny, za pośrednictwem obiektów komunikacyjnych "GFx: grupa aktuatorów x" będą kolejno wysyłane telegramy. Kolejność ta jest zaprogramowana na stałe. Najpierw wysyłany jest telegram grupy aktuatorów A, a następnie telegram grupy aktuatorów B itd.

Ten parametr służy do ustawiania czasu opóźnienia pomiędzy poszczególnymi telegramami.

#### **11.7.9.5 Nadpisywanie scen podczas pobierania**

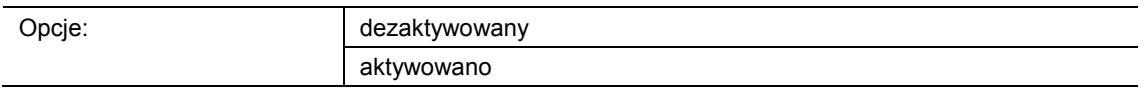

- dezaktywowane:
	- Wartości scen zapisane przez użytkownika pozostają w urządzeniu.
- aktywowane:
	- Podczas procesu programowania urządzenia wartości zapisane przez użytkownika zostaną nadpisane przez wartości wstępnie ustawione w oprogramowaniu do parametryzacji.

Długie uruchomienie przycisku na urządzeniu pozwala wywołać funkcję zapisywania scen. Obiekty komunikacyjne "GFx: grupa aktuatorów x" wyślą żądania odczytu do powiązanych aktuatorów. Jeśli w obiektach powiązanych aktuatorów ustawiona jest flaga L, aktuatory wyślą do urządzenia odpowiedź w formie telegramu z aktualnymi wartościami.

Jeśli parametr jest aktywny, aktualne wartości sceny zostaną zapisane, nadpisując przy tym poprzednie wartości.

## **11.7.9.6 Typ obiektu - grupa aktuatorów x**

Opcje:

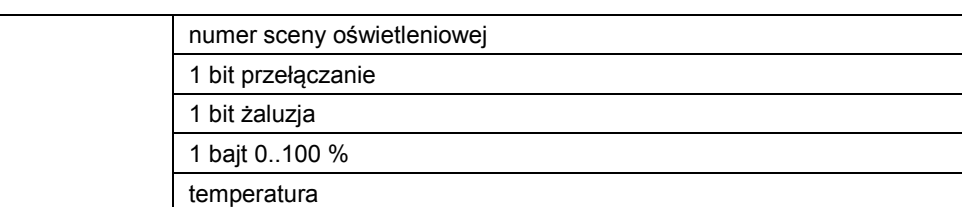

- 1 bit przełączanie:
	- Wartość jest wysyłana jako 1-bitowe polecenia przełączenia (0 lub 1), np. wł./wył., odblokowany/zablokowany, prawda/fałsz.
- 1 bit żaluzja:
	- Wartość jest wysyłana jako 1-bitowe polecenia przełączenia, np. przesuw w górę lub przesuw w dół.
- 1 bajt 0..100 %:
	- Wartość jest wysyłana jako wartość 1-bajtowa bez znaku (wartość procentowa). (0 = 0  $%$ , 255 = 100 %)
- temperatura:
	- Wartość jest wysyłana jako 2-bajtowa wartość zmiennoprzecinkowa (-671088,6 … 670760,9).

Ten parametr służy do ustawiania wielkości bitowej obiektu komunikacyjnego "GFx: grupa aktuatorów x" na potrzeby różnych przypadków zastosowań.

## **11.7.9.7 Numer sceny**

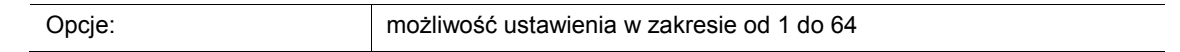

Ten parametr służy do definiowania aktywowanej sceny oświetleniowej.
#### **11.7.9.8 Scena może zostać zapisana**

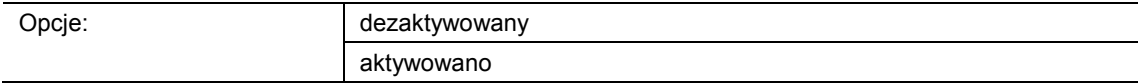

■ dezaktywowane:

– Zapisane wartości sceny, które po wywołaniu sceny wysyłane są za pośrednictwem różnych obiektów aktuatorów, nie mogą być przez użytkownika zmieniane ani nadpisywane.

- aktywowane:
	- Aktualne wartości sceny obiektów aktuatorów mogą być przez użytkownika nadpisywane i zapisywane w urządzeniu.

Ten parametr służy do definiowania, czy użytkownik może wywoływać zapisywanie scen. Obiekty komunikacyjne "GFx: grupa aktuatorów x" wyślą w takim wypadku żądania odczytu do powiązanych aktuatorów. Jeśli w obiektach komunikacyjnych powiązanych aktuatorów ustawiona jest flaga L, to wówczas wyślą one do urządzenia odpowiedź w formie telegramu z aktualnymi wartościami. Wartości są zachowywane w pamięci i nadpisują poprzednie wartości. Pozostają one zachowane nawet w przypadku zaniku napięcia.

#### **11.7.9.9 Grupa aktuatorów x**

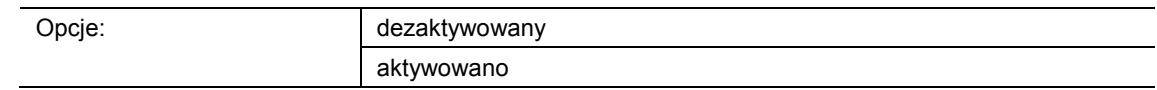

- dezaktywowane:
	- Po wywołaniu sceny wartość grupy aktuatorów x nie jest wysyłana.
- aktywowane:
	- Po wywołaniu sceny wartość grupy aktuatorów x jest wysyłana.

Ten parametr służy do definiowania, czy w przypadku wywołania sceny oświetleniowej zostanie wysłany telegram grupy aktuatorów x.

Możliwe opcje i granice ustawień są zależne od parametru "Typ obiektu - grupa aktuatorów x".

#### **11.7.9.10 Numer sceny oświetleniowej**

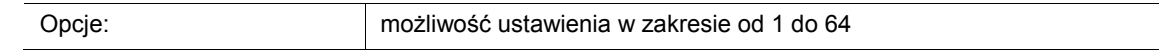

Możliwość ustawienia, jeśli parametr "Typ obiektu - grupa aktuatorów x" jest ustawiony na "Numer sceny oświetleniowej".

#### **11.7.9.11 Wartość**

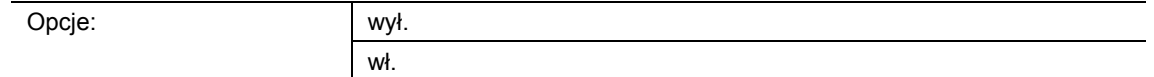

Ustawiane opcje, jeśli parametr "Typ obiektu - grupa aktuatorów x" jest ustawiony na "1 bit przełączanie".

#### **11.7.9.12 Wartość**

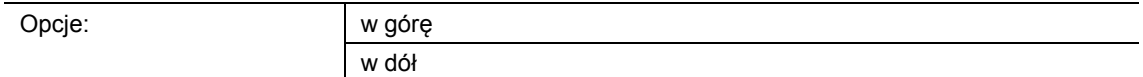

Ustawiane opcje, jeśli parametr "Typ obiektu grupa aktuatorów x" jest ustawiona na "1 bit żaluzje".

#### **11.7.9.13 Wartość (%)**

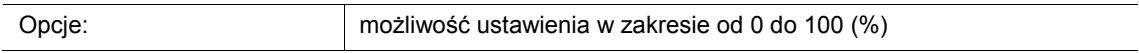

Możliwość ustawienia, jeśli parametr "Typ obiektu grupa aktuatorów x" jest ustawiona na "1 bajt 0..100 %".

#### **11.7.9.14 Temperatura**

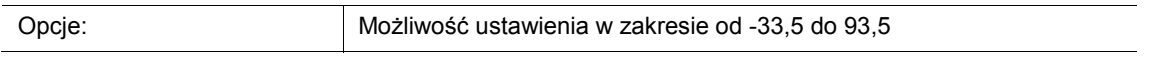

Możliwość ustawienia, jeśli parametr "Typ obiektu grupa aktuatorów x" jest ustawiona na "Temperatura".

Notatki

# 12 Notatki

# 13 Indeks

# **A**

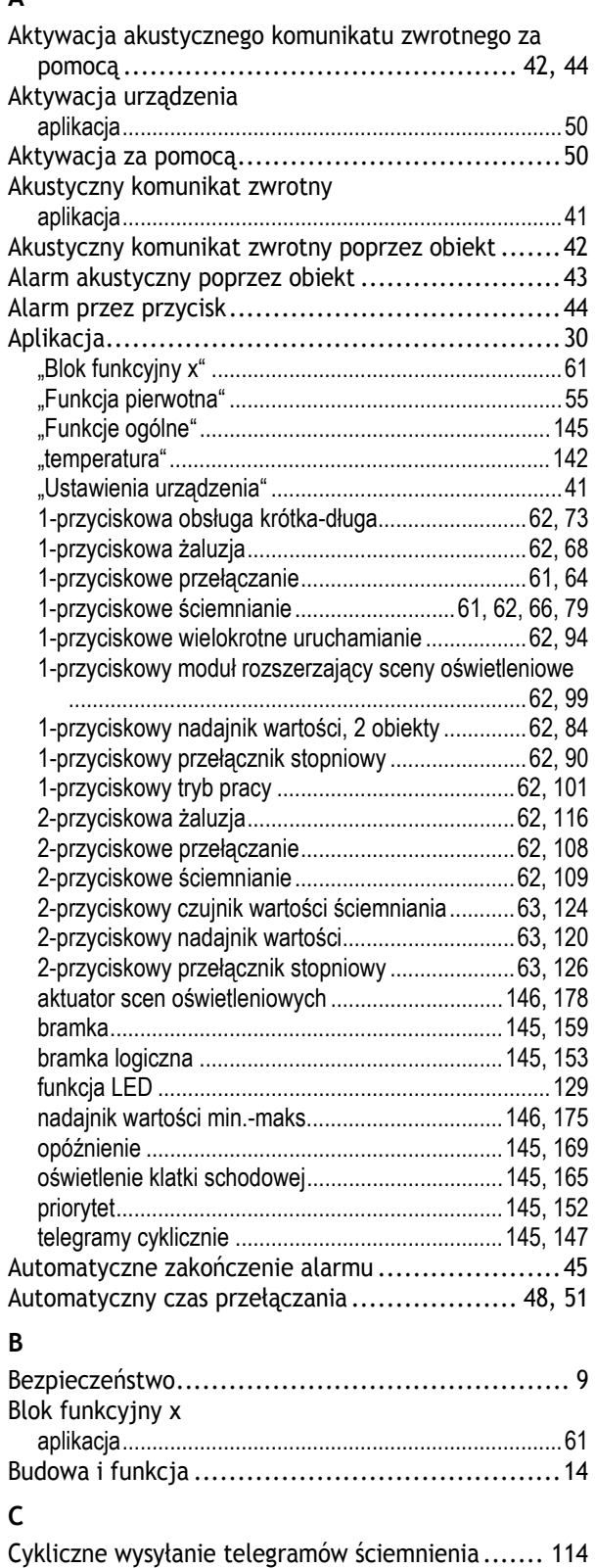

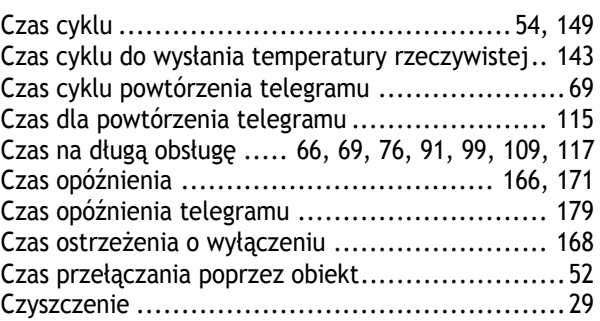

## **F**

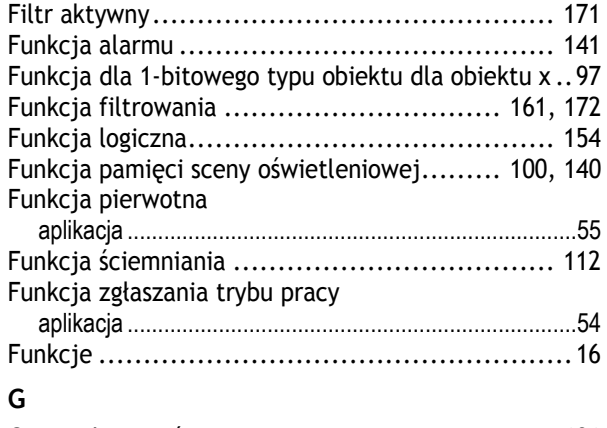

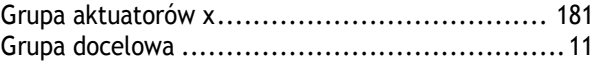

# **J**

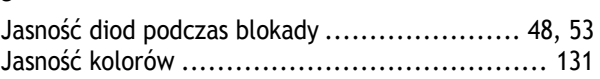

#### **K** Kanał x

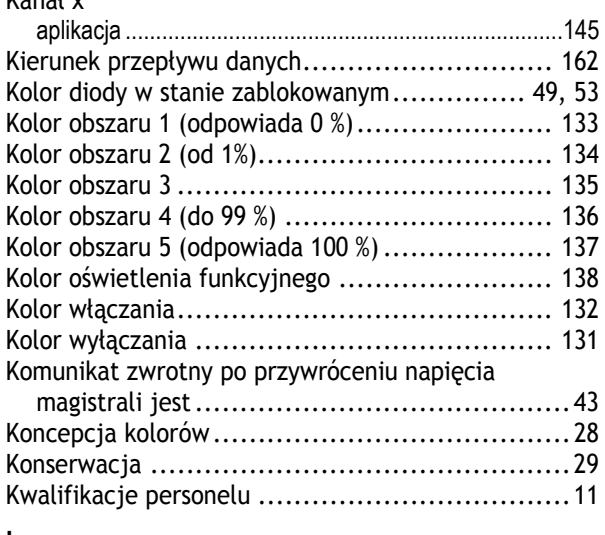

#### **L**

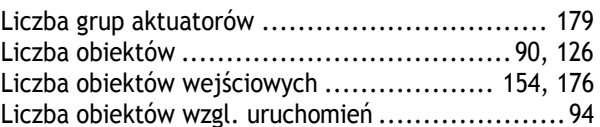

Czas analizowania .............................. 91, 95, 127 Czas automatycznego zakończenia alarmu ............ 45 Czas automatycznego zakończenia poprzez obiekt ... 46

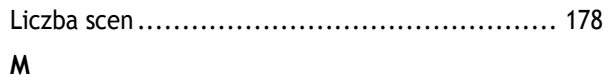

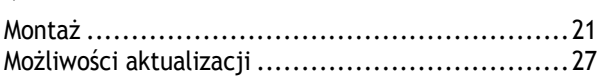

## **N**

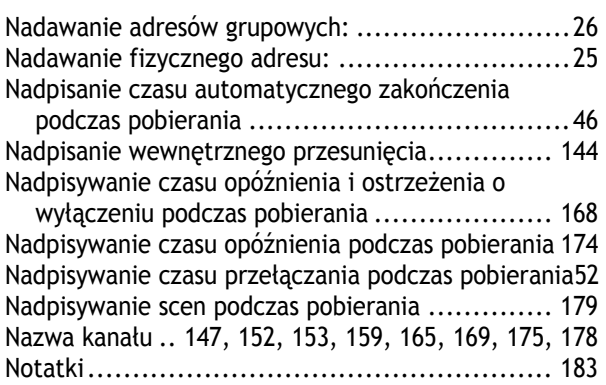

### Numer sceny ............................................. 180 Numer sceny oświetleniowej .................... 100, 181

# **O**

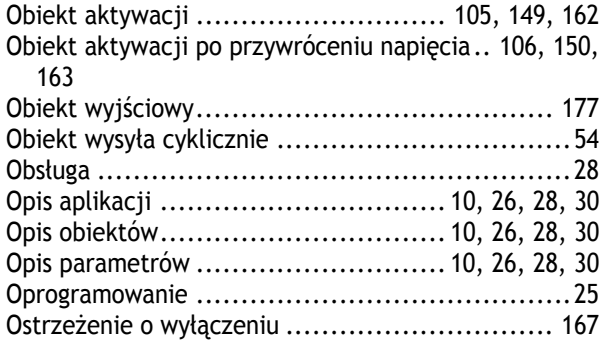

## **P**

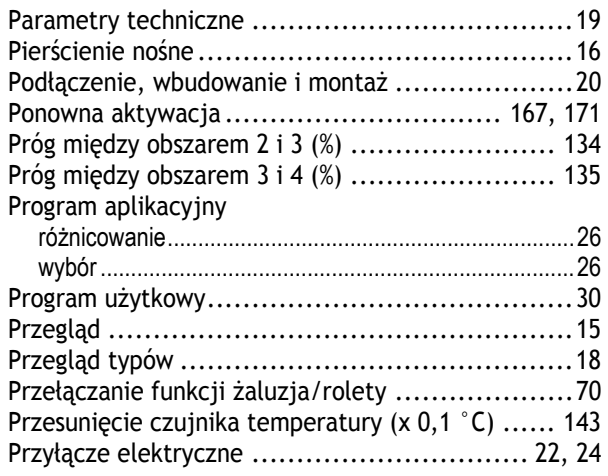

## **R**

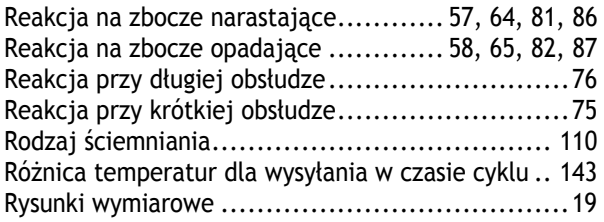

## **S**

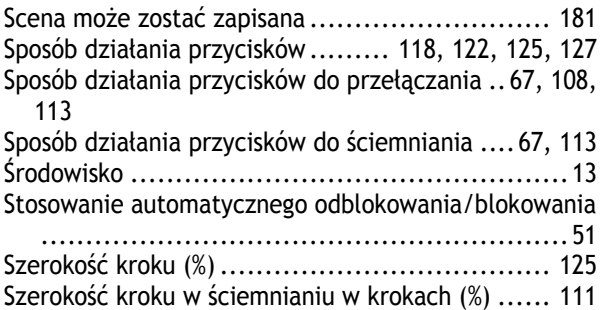

### **T**

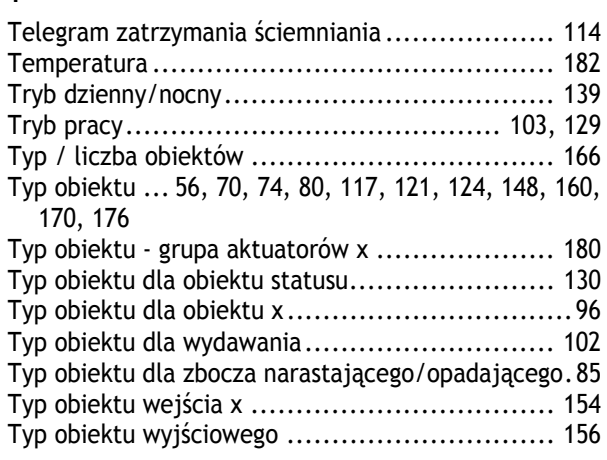

## **U**

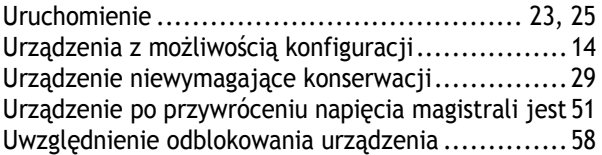

## **W**

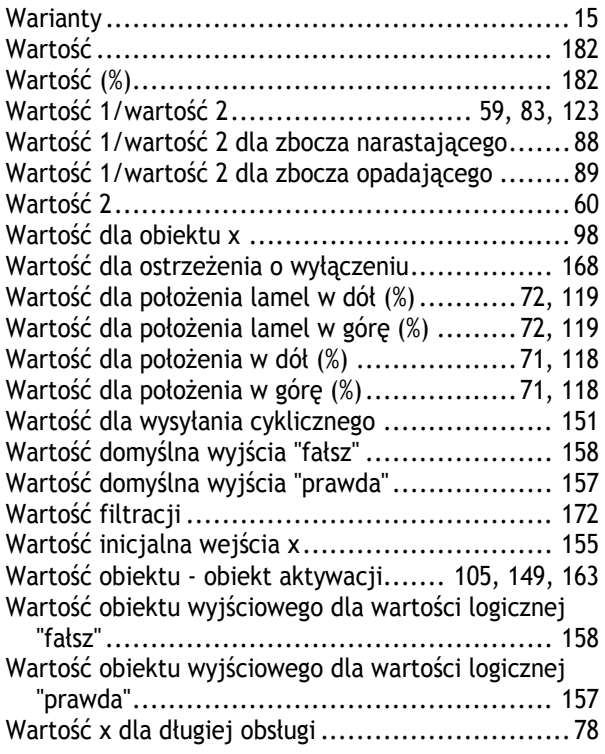

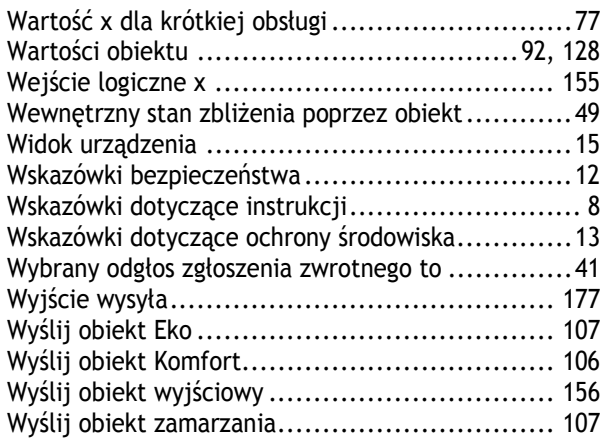

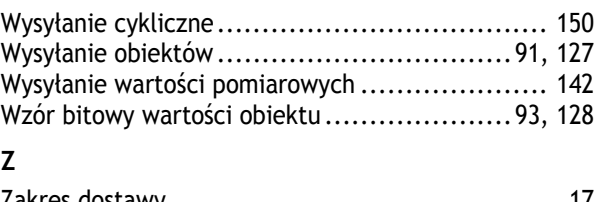

# **Z**

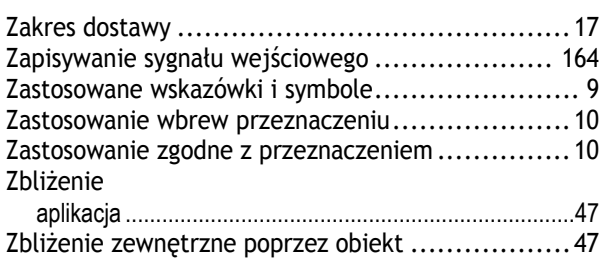

#### Przedsiębiorstwo Grupy ABB

#### **Busch-Jaeger Elektro GmbH**  Postfach 58505 Lüdenscheid

Freisenbergstraße 2

58513 Lüdenscheid

**www.BUSCH-JAEGER.com**  info.bje@de.abb.com

#### **Centralny dział dystrybucji:**  Tel.: +49 2351 956-1600 Faks: +49 2351 956-1700

#### Wskazówka

W każdej chwili zastrzegamy sobie możliwość zmian technicznych oraz zmian treści niniejszej broszury bez uprzedzenia. Przy zamawianiu obowiązują uzgodnione szczegółowo dane. ABB nie przejmuje

odpowiedzialności za ewentualne błędy lub niekompletność niniejszej broszury.

Zastrzegamy sobie wszelkie prawa do niniejszej broszury i zawartych w niej tematów i ilustracji. Powielanie, podawanie do wiadomości osobom trzecim oraz wykorzystywanie treści, również we fragmentach, jest zabronione bez uprzedniej pisemnej zgody ABB.